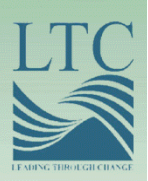

# 2008 REGIONAL TECHNICAL ASSISTANCE<br>ENROLLMENT &<br>PAYMENT

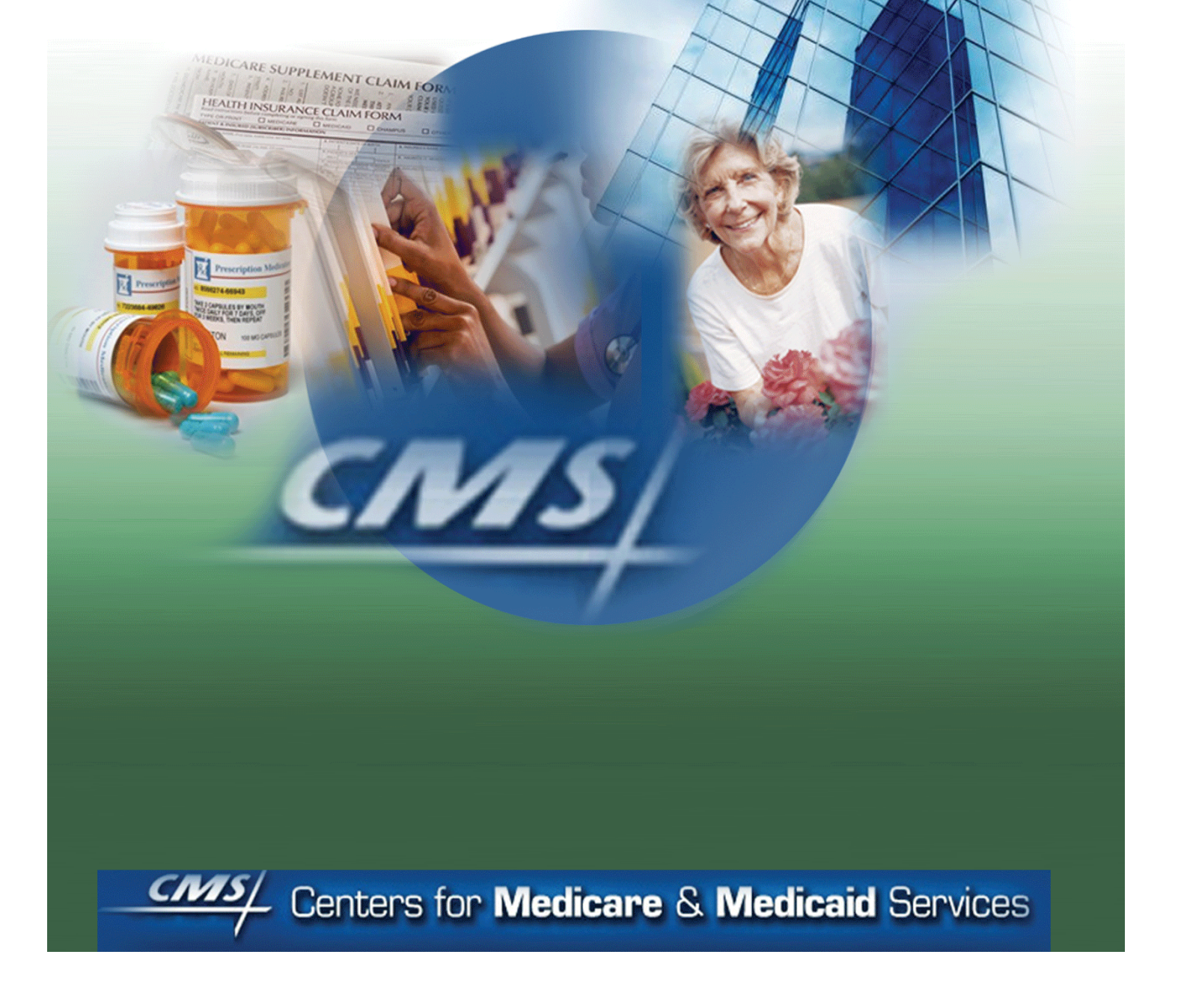

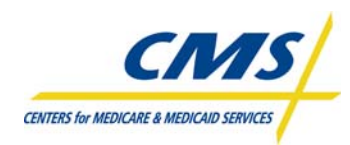

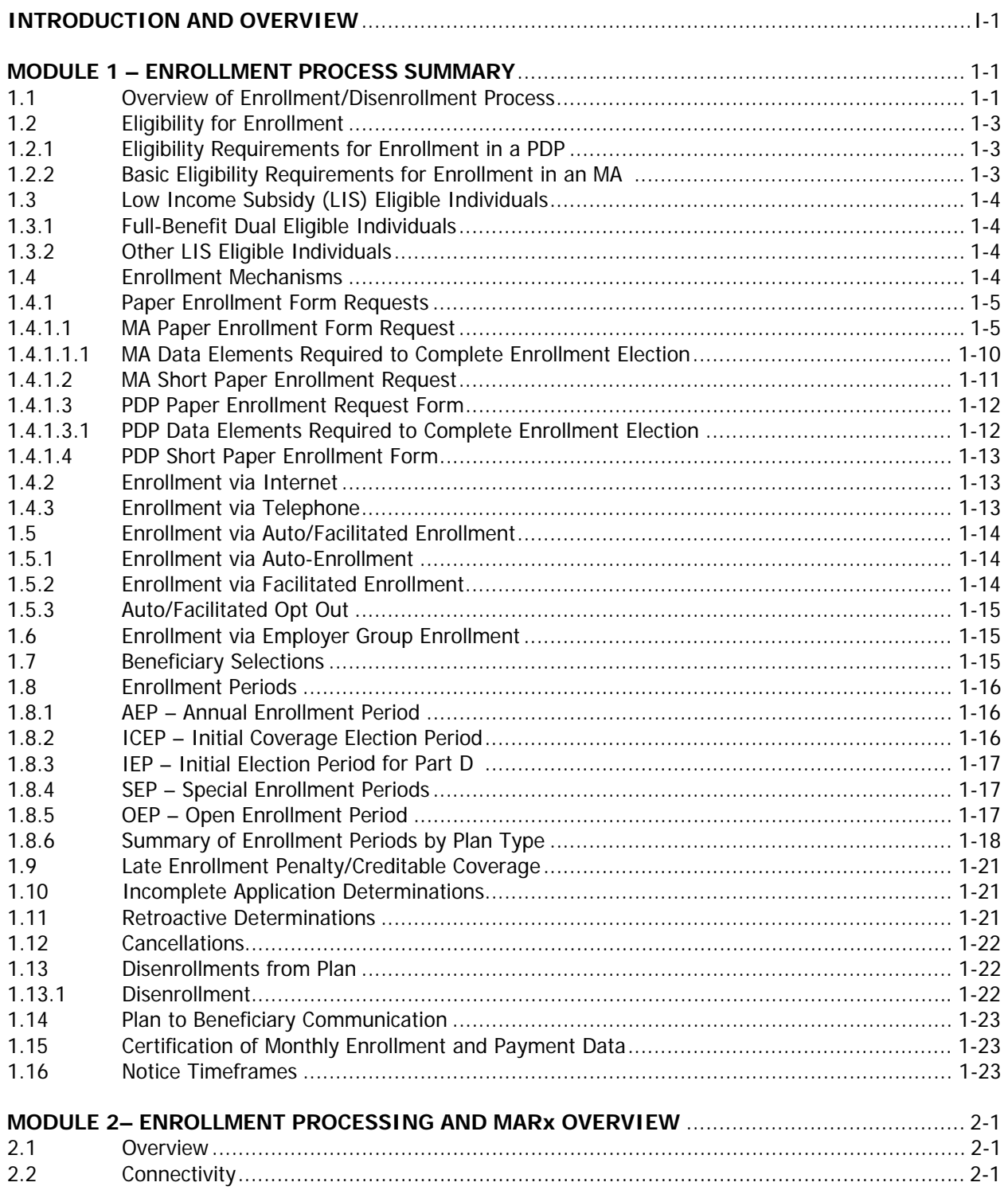

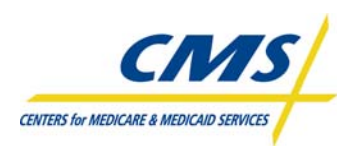

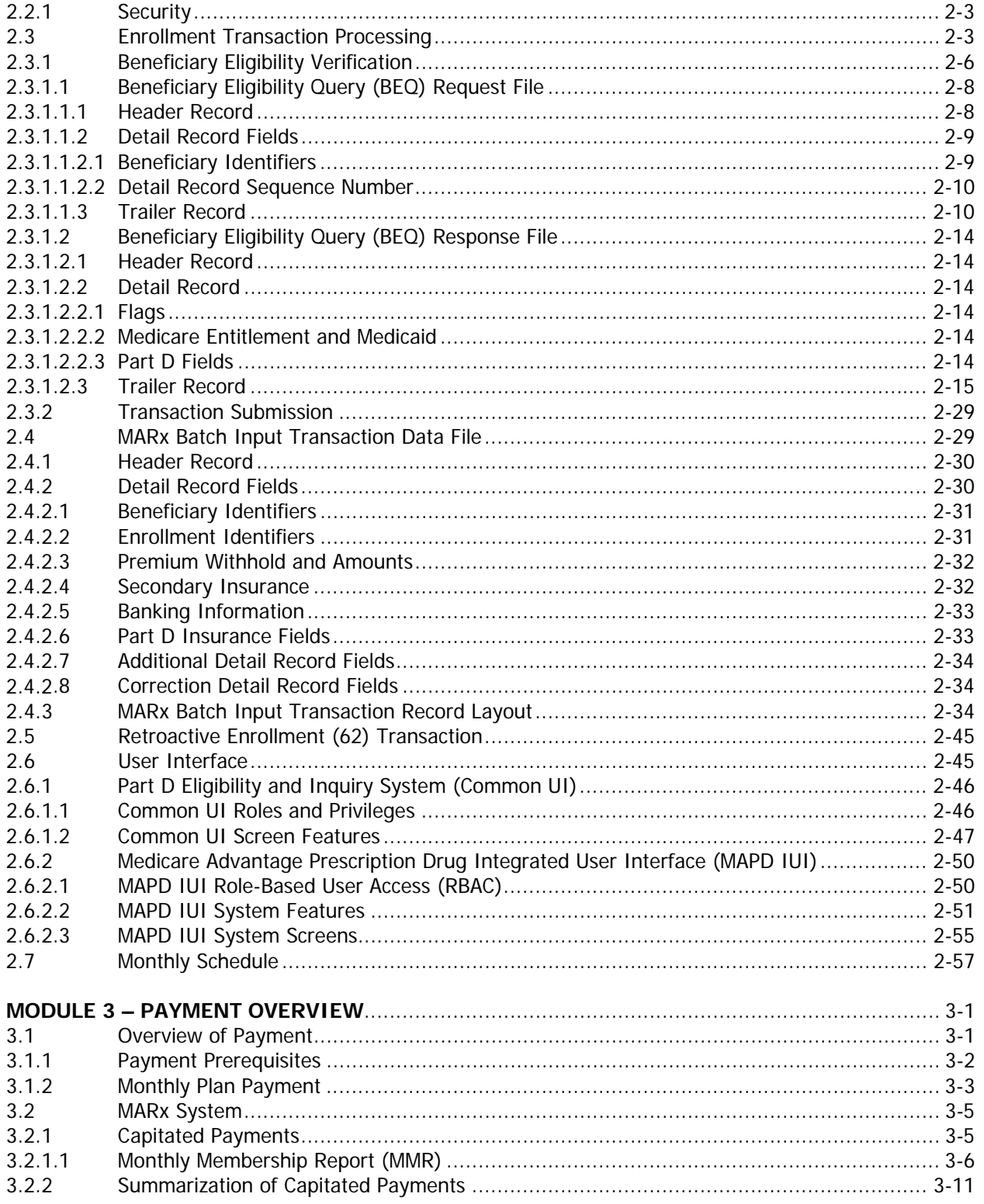

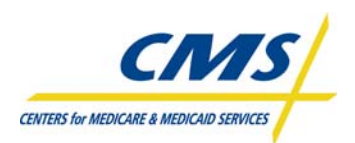

. . .

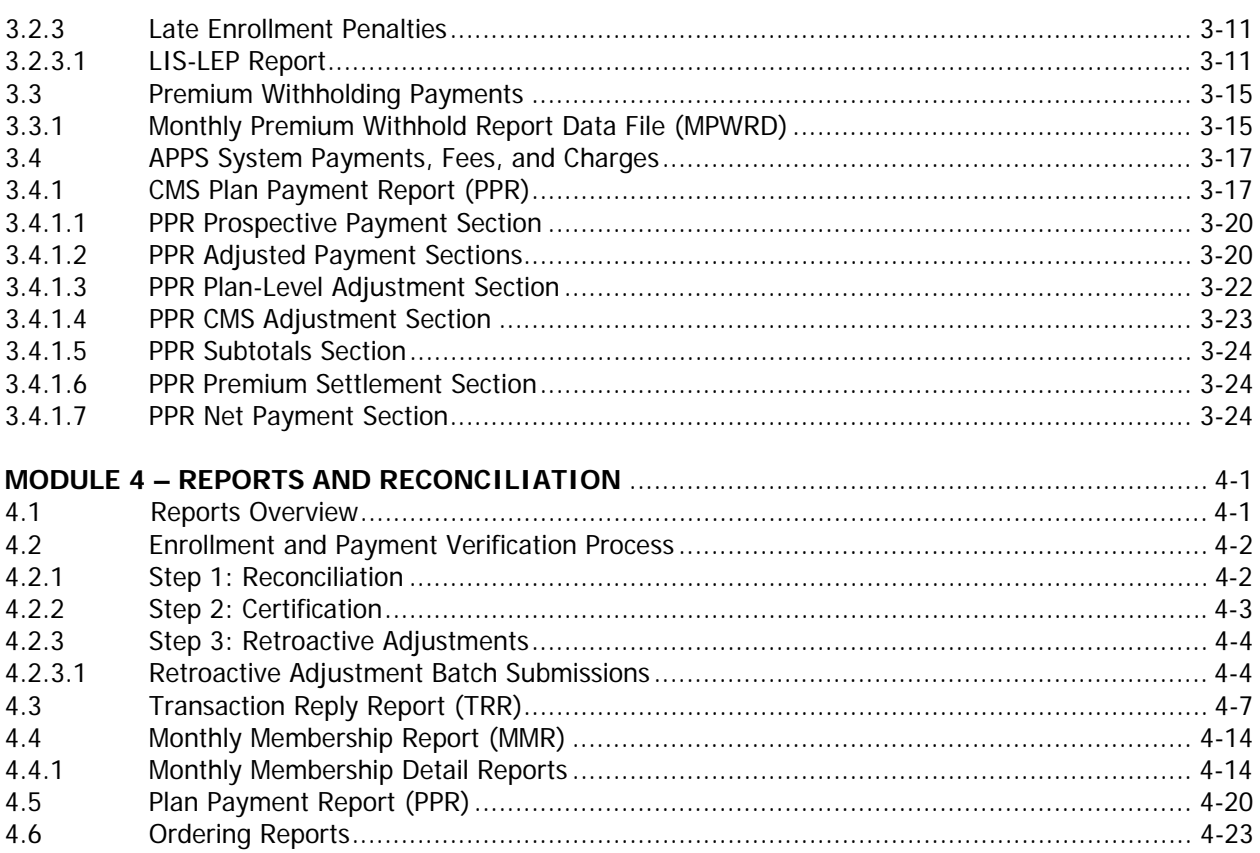

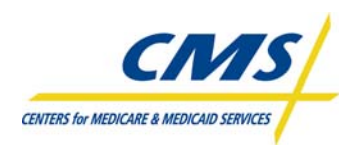

# **LIST OF TABLES**

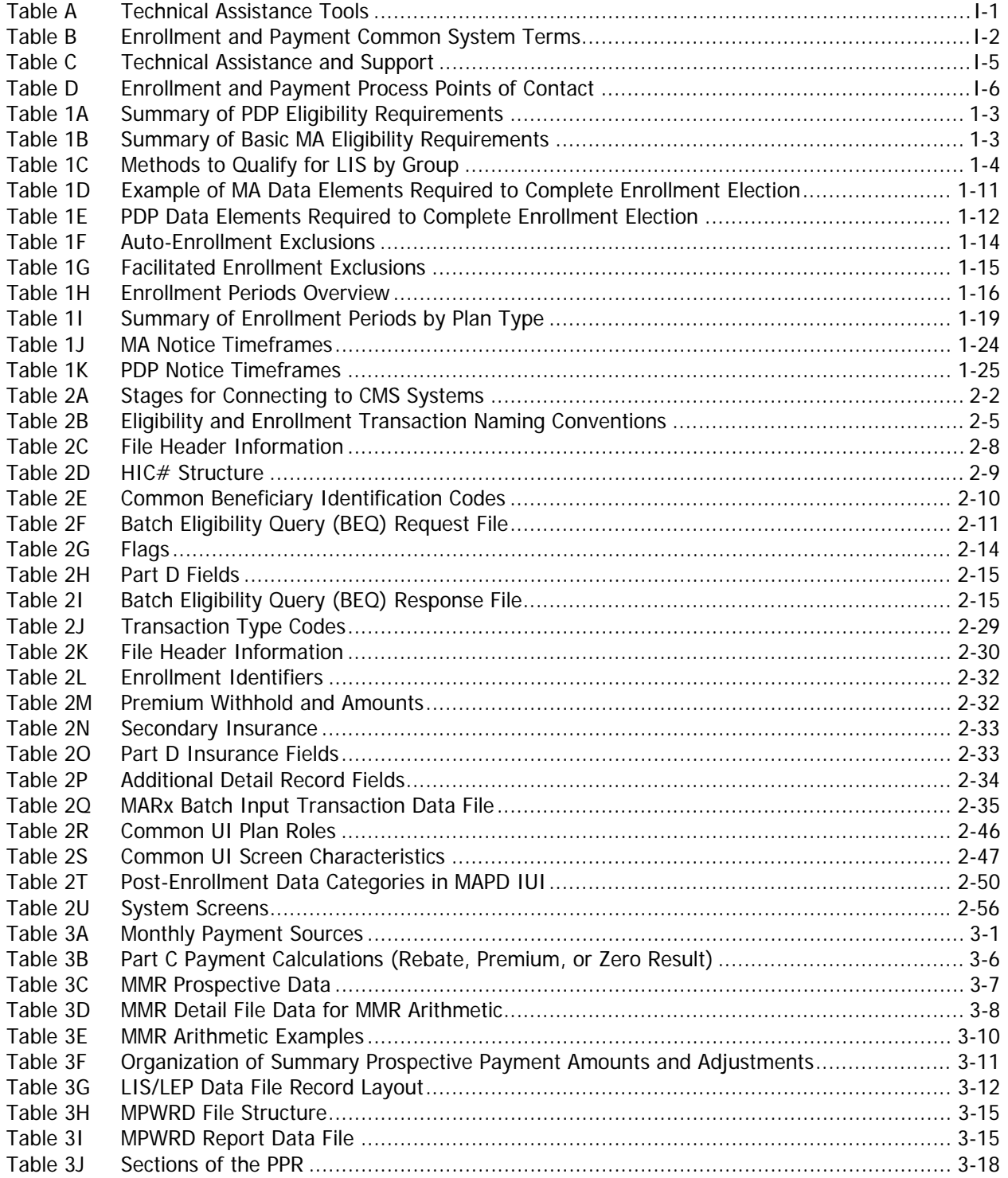

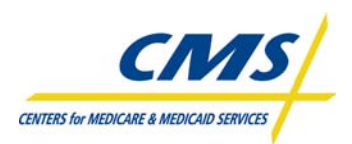

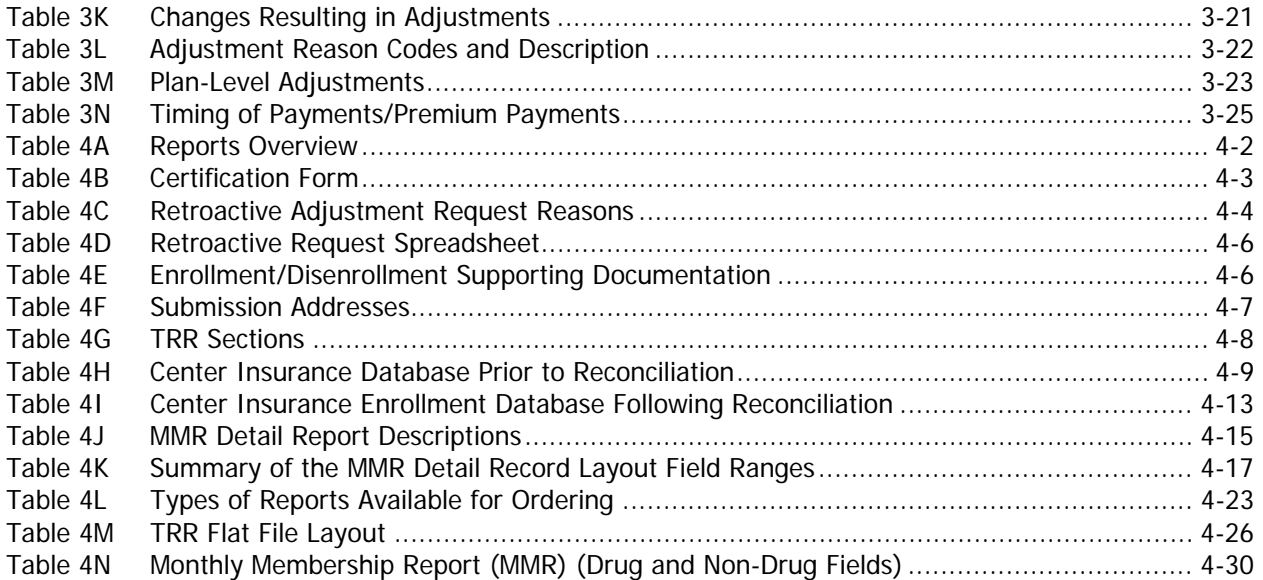

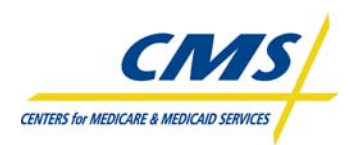

# **LIST OF FIGURES**

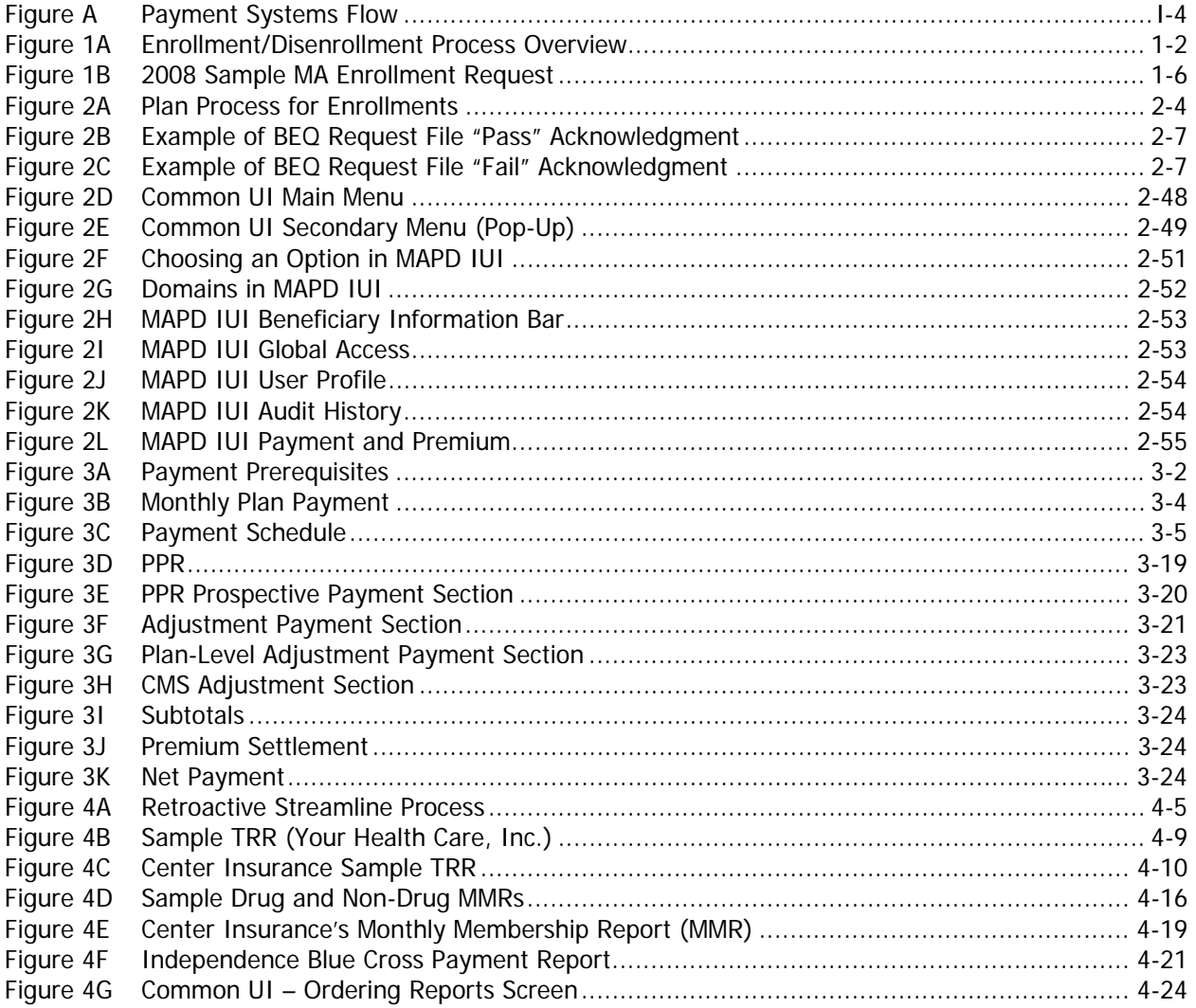

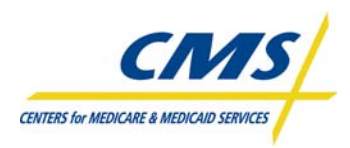

# **INTRODUCTION AND OVERVIEW**

## **Purpose (Slide 3)**

The purpose of this technical assistance session is to provide participants with the support needed to understand the connection between Enrollment and Payment. This information will enable participants to collect and submit enrollment data and reconcile payments in accordance with Centers for Medicare & Medicaid Services (CMS) requirements. This module introduces participants to important terms and key resources that provide a foundation for the Enrollment and Payment technical assistance program.

## **About This Technical Assistance Session**

This session is organized into 4 modules:

- **1. Enrollment Process Summary**  Provides an overview and summary of enrollment processing activities.
- **2. Enrollment Processing and MARx Overview**  Describes various enrollment transaction types and provides a basic understanding of the features of the MARx system.

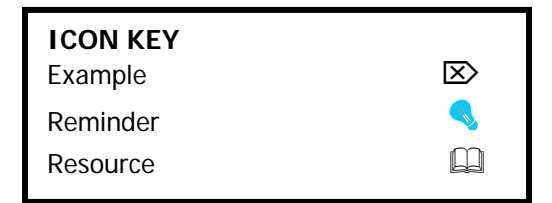

- **3. Payment Overview**  Provides a summary of the components of monthly plan payments.
- **4. Reports and Reconciliation**  Identifies various reports that organizations may use to reconcile the enrollment and payment data.

## **Participant Guide (Slide 4)**

This Participant Guide is designed as the foundation of the technical assistance program. The presentation slides complement the Participant Guide, and both are used extensively throughout this program. The participant binder includes the Participant Guide, Presentation Slides, a Resource Guide, and Job Aids. Collectively, these tools enhance the learning experience. Sections of the binder are described in Table A.

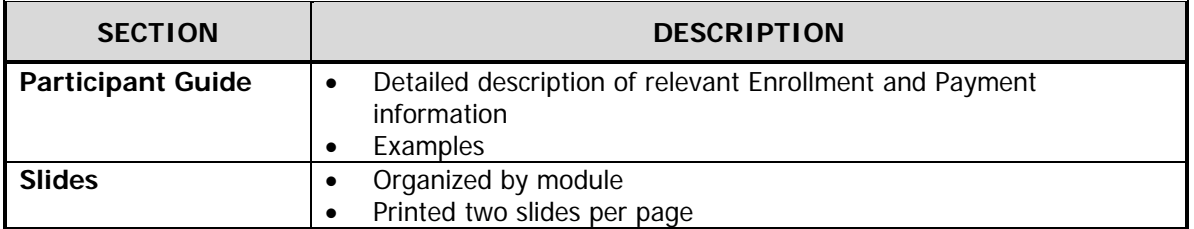

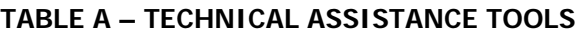

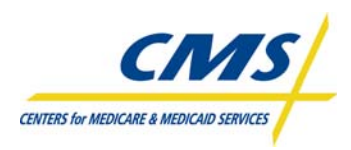

# **Audience (Slide 5)**

This program is designed for plans new to the enrollment process, as well as new staff at existing plans and staff unable to attend previous sessions. The primary audiences for this session include:

- Staff of new Medicare Advantage (MA) and Medicare Advantage Prescription Drug (MA-PD) organizations, Prescription Drug Plans (PDPs), Employer Sponsored Group Health Plans (EGWPs), Demonstration Plans, Program of All-Inclusive Care for the Elderly (PACE) organizations.
- Existing staff unable to attend previous training sessions.
- New staff at the existing organizations mentioned above.

## **Learning Objectives (Slide 7)**

At the completion of this technical assistance session, participants will be able to:

- Summarize enrollment processing activities
- Explain enrollment transactions and processing
- Describe the monthly plan payment
- Reconcile enrollment and payment using reports

## **Common Enrollment and Payment Terms (Slide 8)**

Table 2A provides descriptions for common enrollment and payment system terminology.

#### **TABLE B - ENROLLMENT AND PAYMENT COMMON SYSTEM TERMS**

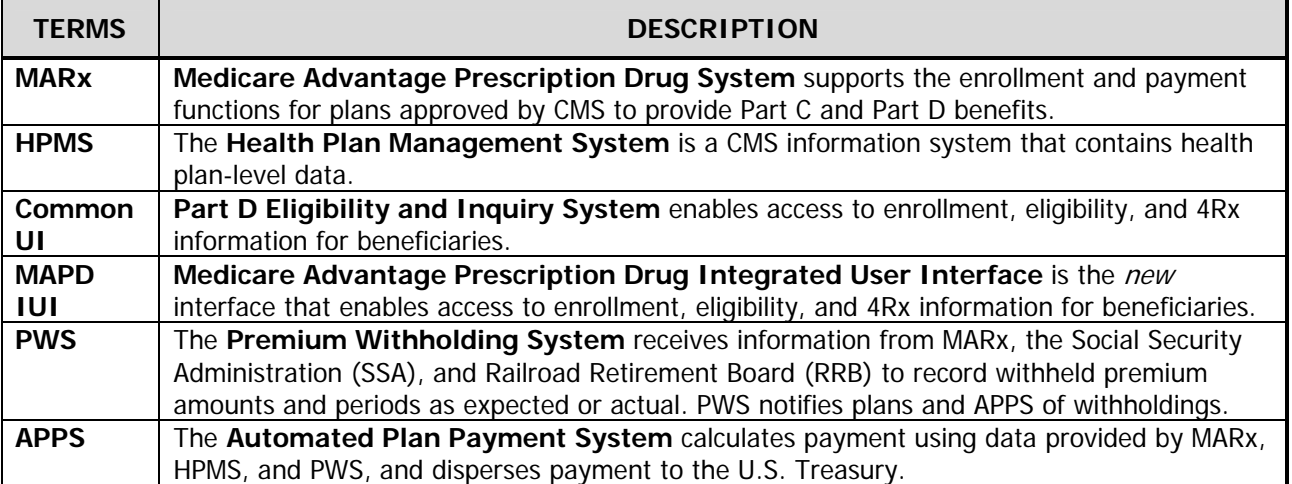

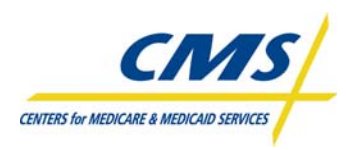

## **Enrollment and Payment Process Overview (Slides 9-12)**

Each time a beneficiary submits an enrollment application, plans must verify the beneficiary's eligibility to enroll in Medicare Parts C and/or D by submitting a transaction in a MARx Batch Input Transaction Data File. Once enrolled, the plan must monitor the enrollee membership and payment adjustments for the beneficiary to ensure appropriate payments for providing services.

Beneficiaries enroll using one of five enrollment periods:

- Annual Election Period (AEP)
- Initial Coverage Election Period (ICEP)
- Initial Enrollment Period (IEP)
- Special Election Periods (SEP)
- Open Enrollment Period (OEP)

There are six types of transactions plans can submit to update a beneficiary's enrollment status:

- Enrollment Transaction
- Disenrollment Transaction
- Plan Elections (PBP Change) Transaction
- Plan Change Transaction
- **Correction**
- Part D Opt-Out

There are three main sources of payment data contributing to a plans monthly payment:

- MARx
- PWS
- APPS

Plans are required to reconcile and certify enrollments and payments. If there are discrepancies, then plans must submit retroactive transactions.

## **Enrollment and Payment Dataflow (Slide 13)**

Figure A provides an overview of the Monthly Plan Payment process flow.

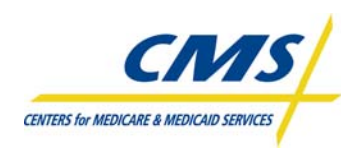

**Figure A – Payment Systems Flow** 

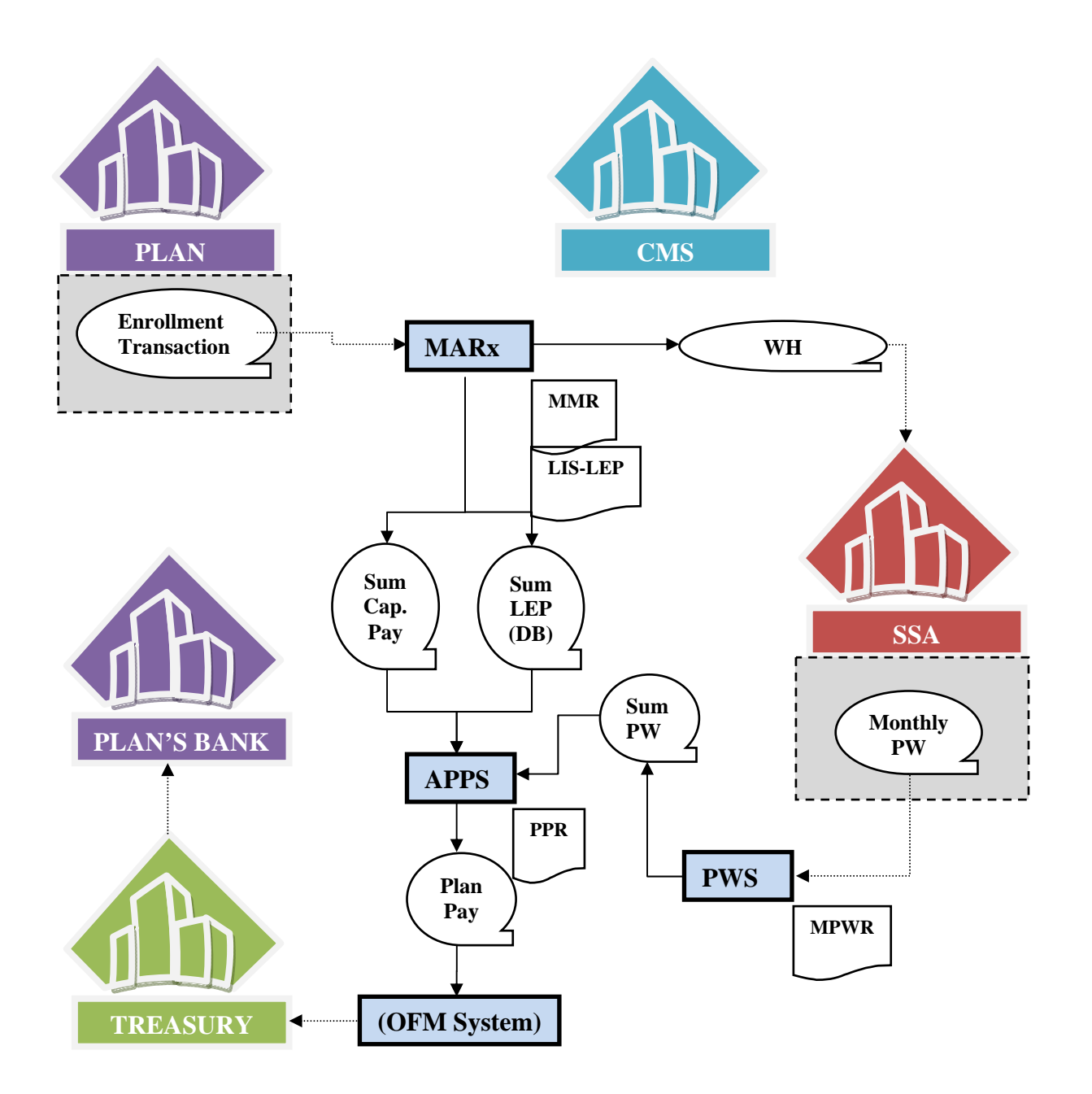

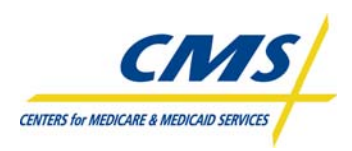

## **Technical Assistance and Support (Slide 14)**

In an effort to ensure that participating plans have the necessary tools and information to be successful with the enrollment and payment data process, CMS provides the following helpdesks for support and technical assistance, as described in Table C.

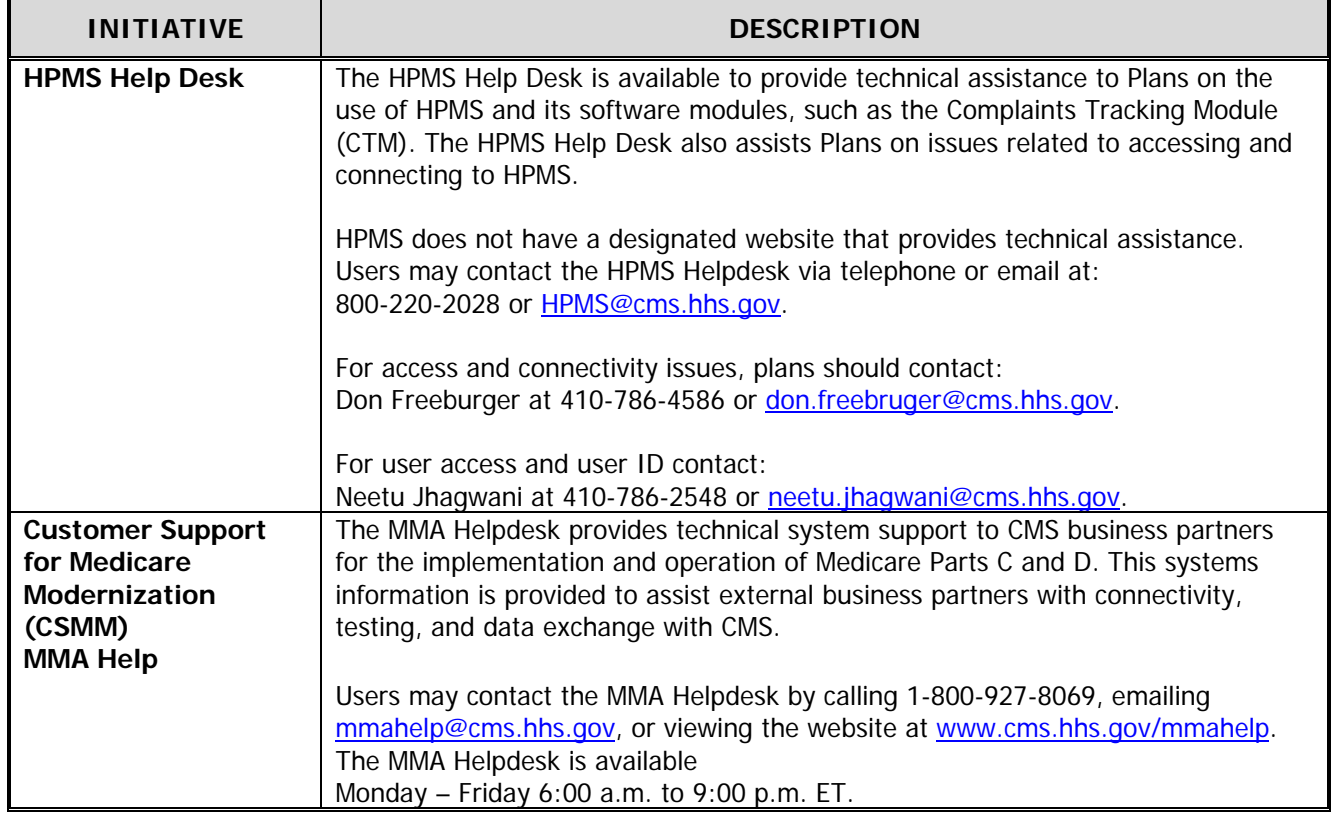

## **TABLE C – TECHNICAL ASSISTANCE AND SUPPORT**

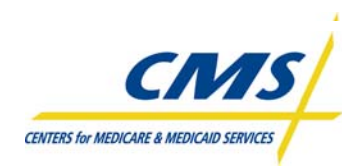

# **MODULE 1– ENROLLMENT PROCESS SUMMARY**

## **Purpose (Slide 2)**

This document provides an overview and summary of enrollment processing activity. Plans must refer and adhere to the Centers for Medicare & Medicaid Services (CMS) policy when enrolling and disenrolling a beneficiary. This module provides enrollment and disenrollment guidelines, ultimately ensuring accurate processing.

Enrollment policy is provided via the CMS Enrollment and Disenrollment Guidance for Medicare Advantage Plans (Chapter 2 of the Medicare Managed Care Manual (MMCM), the CMS PDP Guidance for Eligibility, Enrollment and Disenrollment, and the CMS Cost Plan Enrollment and Disenrollment Instructions (Chapter 17-D of the MMCM). Additional information regarding systems processes is provided in the CMS Plan Communications User Guide.

This overview and summary does not replace, enhance, change or otherwise impact published official CMS guidance documents.

## **Learning Objectives (Slide 4)**

At the completion of this module, participants will:

- Identify enrollment requirements
- Describe enrollment mechanisms
- Identify enrollment periods
- Define plan communication

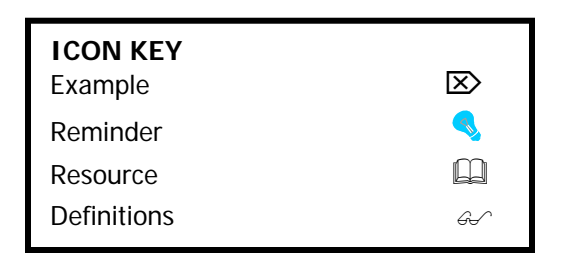

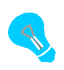

The term "enrollment" used throughout this guide describes both enrollment and disenrollment.

## **1.1 Overview of Enrollment/Disenrollment Process (Slide 6)**

Generally, an eligible individual enrolls in a PDP or MA plan by completing and submitting an enrollment request to the organization. The enrollment process begins with the eligible individual completing and submitting an enrollment request within the required timeframes. The process continues with the communication between the plan and CMS. Figure 1A outlines this process.

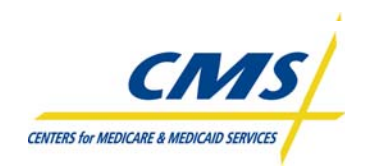

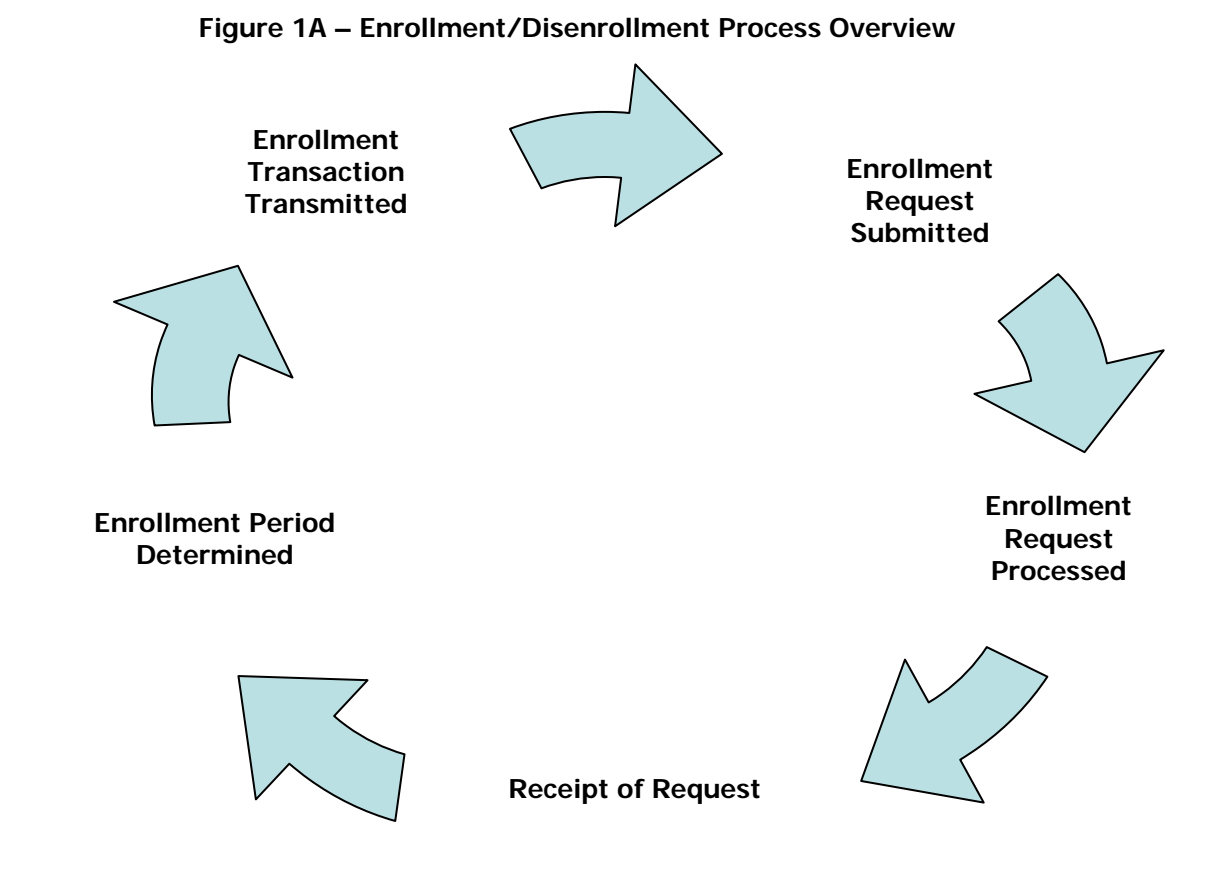

- Beneficiary submits an enrollment request to the plan.
- Plan processes the enrollment request by reviewing the enrollment and determining if the request submitted contains all required information, as directed in CMS guidance.
- Plan verifies beneficiary eligibility using CMS systems and verifies if the request is complete
- Plan determines if beneficiary submitted the enrollment request within a valid enrollment period and determines the effective date of enrollment or disenrollment.
- Plan communicates with beneficiary to accept, deny, or request additional information regarding the enrollment request
- Plan submits appropriate transaction to CMS within 7 calendar days.
- CMS communicates disposition of the enrollment to the plan via the Batch Completion Summary Status report and on the Weekly Transaction Reply Report
- Plan communicates the disposition of the request to the beneficiary within timeframes established by CMS.

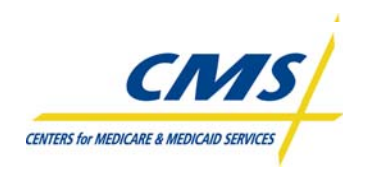

## **1.2 Eligibility for Enrollment**

In general, an individual is eligible to enroll provided the beneficiary meets the MA, PDP, or other Medicare health plan eligibility requirements.

## **1.2.1 Eligibility Requirements for Enrollment in a PDP (Slide 7)**

A PDP provides prescription drug coverage offered under a policy, contract, or plan offered by a PDP sponsor that has a contract with CMS that meets the contract requirements. An individual is eligible to enroll in a PDP provided the individual meets all requirements described in the CMS PDP Enrollment and Disenrollment Guidance. A summary is provided in Table 1A below; please refer to the current, appropriate CMS guidance for complete information.

#### **TABLE 1A – SUMMARY OF PDP ELIGIBILITY REQUIREMENTS**

#### **SUMMARY OF PDP ELIGIBILITY REQUIREMENTS**

Entitled to Medicare Part A **or** enrolled in Part B

Permanently resides in the plan's service area

## **1.2.2 Basic Eligibility Requirements for Enrollment in an MA (Slide 8)**

An MA Plan (including an MA-PD plan) provides health benefit coverage offered under a policy or contract by an MA organization that includes a specific set of health benefits offered at a uniform premium and uniform level of cost-sharing to all Medicare beneficiaries residing in the service area (or segment of the service area) of the MA plan. An individual is eligible to enroll in an MA Plan provided the individual meets all requirements provided in the CMS Enrollment and Disenrollment guidance for MA plans. A summary of the basic MA eligibility is listed in Table 1B; please refer to the current, appropriate CMS guidance for information. Note that some MA plan types have additional eligibility requirements, such as Special Needs Plans (SNP) or Medicare Savings Account (MSA) plans.

#### **TABLE 1B – SUMMARY OF BASIC MA ELIGIBILITY REQUIREMENTS**

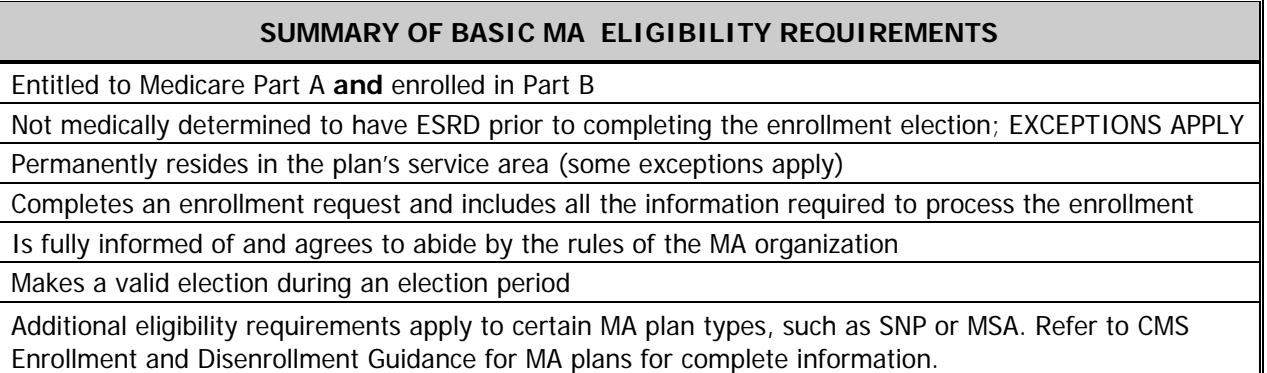

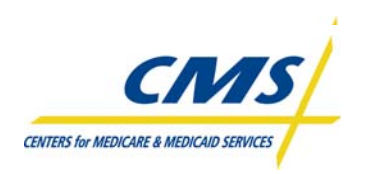

# **1.3 Low Income Subsidy (LIS) Eligible Individuals (Slide 9)**

The MMA provides LIS to assist with prescription drug costs for individuals with limited income and resources. The federal government pays a subsidy for the Medicare beneficiary the drug plan enrolls, which provides the beneficiary with assistance with premium, deductible and co-payments of the program.

Beneficiaries may apply for the LIS with the SSA or the State Medicaid agency. Certain groups of Medicare beneficiaries automatically qualify and do not have to apply. CMS will automatically award this group the subsidy based on information received from the States and SSA. Table 1C lists the LIS groups methods for qualifying for LIS.

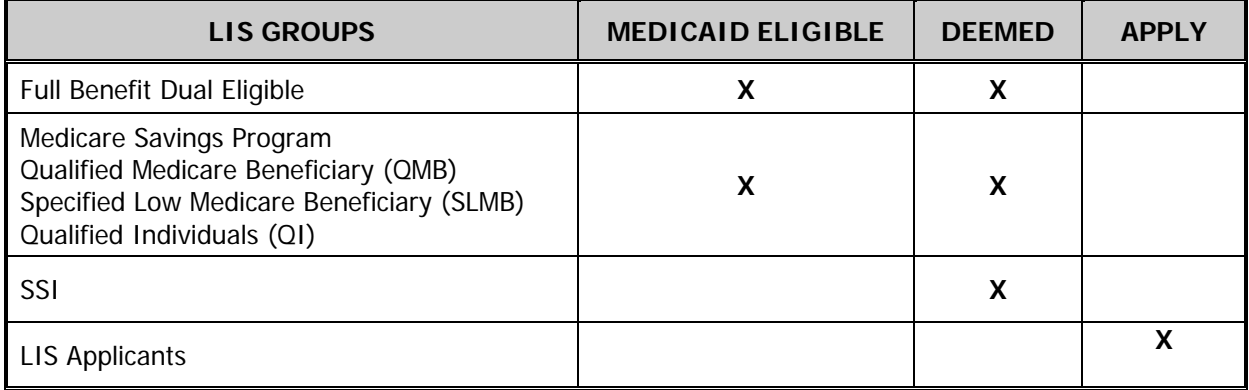

#### **TABLE 1C - METHODS TO QUALIFY FOR LIS BY GROUP**

## **1.3.1 Full-Benefit Dual Eligible Individuals**

Dual eligibles are individuals who are entitled to Medicare Part A and/or Part B and are eligible for some form of Medicaid benefit. FBDE are individuals eligible for full Medicaid benefits and Medicare Part D. This includes those who are eligible for comprehensive Medicaid payment of Medicare Part B premiums and/or cost-sharing (sometimes known as QMB-plus or SLMB-plus).

FBDE do not include those individuals eligible for Medicare Secondary Payor (MSP).

## **1.3.2 Other LIS Eligible Individuals**

Other LIS Eligible Individuals include the MSP individuals and SSI-only (those eligible for SSI payments but receive no Medicaid benefits) and LIS applicants. CMS deems MSP and SSI-only individuals eligible for the subsidy. State Medicaid agencies determine individuals eligible for MSP based on limited income and resources guidelines.

## **1.4 Enrollment Mechanisms (Slide 10)**

Generally, an eligible individual or the individual's legal representative must complete an enrollment request to enroll in a plan, even if that individual is electing a plan in the same organization in which currently enrolled. Unless otherwise specified by CMS, an eligible individual can elect a plan only if the

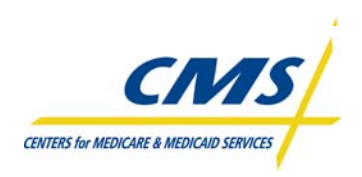

eligible individual or the individual's legal representative submits a completed enrollment election and provides required information to the organization within the required timeframes. CMS provides for auto and facilitated enrollment processes for individuals who receive LIS; these processes are defined in the CMS PDP Plan Enrollment and Disenrollment Guidance.

All plans must, at a minimum, offer a paper enrollment form that complies with CMS' guidelines in format and content. CMS has provided short enrollment forms for both MA and PDPs for use when a beneficiary is requesting enrollment into another plan within the same organization (following all the enrollment requirements, including having a valid enrollment period in which to make the request).

In addition to the paper form, MA and PDP plans may offer beneficiaries various methods to request enrollment. The additional options include:

- Internet, including the CMS Online Enrollment Center
- **Telephonic**
- Other Mechanisms as provided in CMS enrollment guidance applicable to the plan type.

## **1.4.1 Paper Enrollment Form Requests**

At a minimum, all plans must provide the paper enrollment request. CMS provides model enrollment forms for MAs and PDPs. All required fields on the enrollment request must be completed. The plan must determine if the request submitted by the beneficiary is complete by verifying each request.

## **1.4.1.1 MA Paper Enrollment Form Request**

Beneficiaries can request enrollment in an MA or MA-PD plan by completing and submitting an MA Paper Enrollment Request form to the MA or MA-PD plan. Figure 1B provides a sample MA enrollment request.

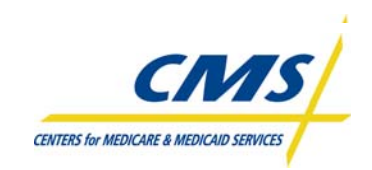

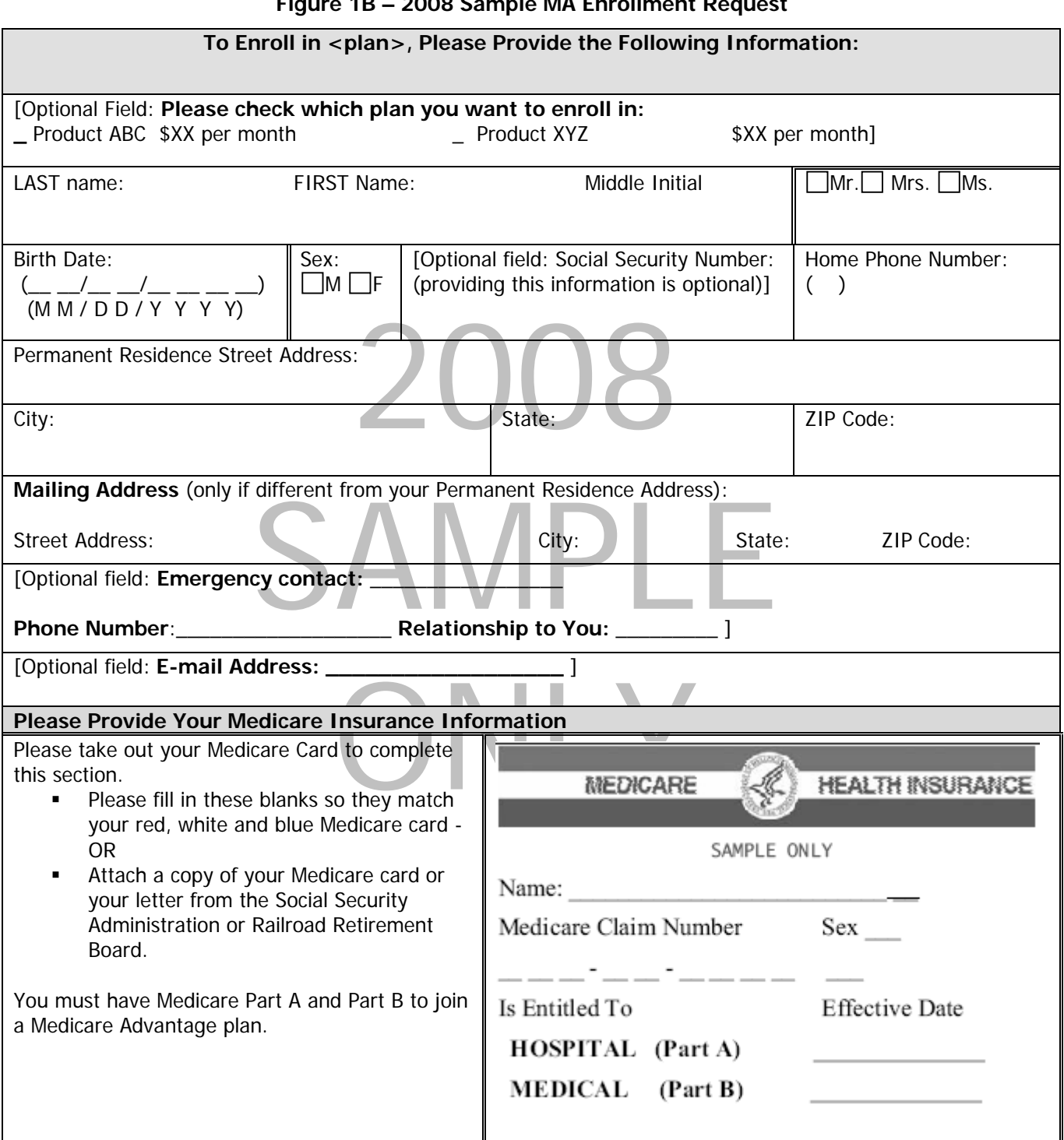

#### **Figure 1B – 2008 Sample MA Enrollment Request**

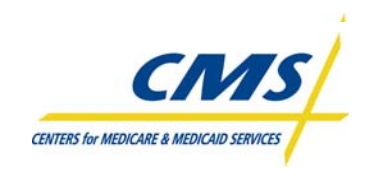

## **Figure 1B – 2008 Sample MA Enrollment Request (Continued)**

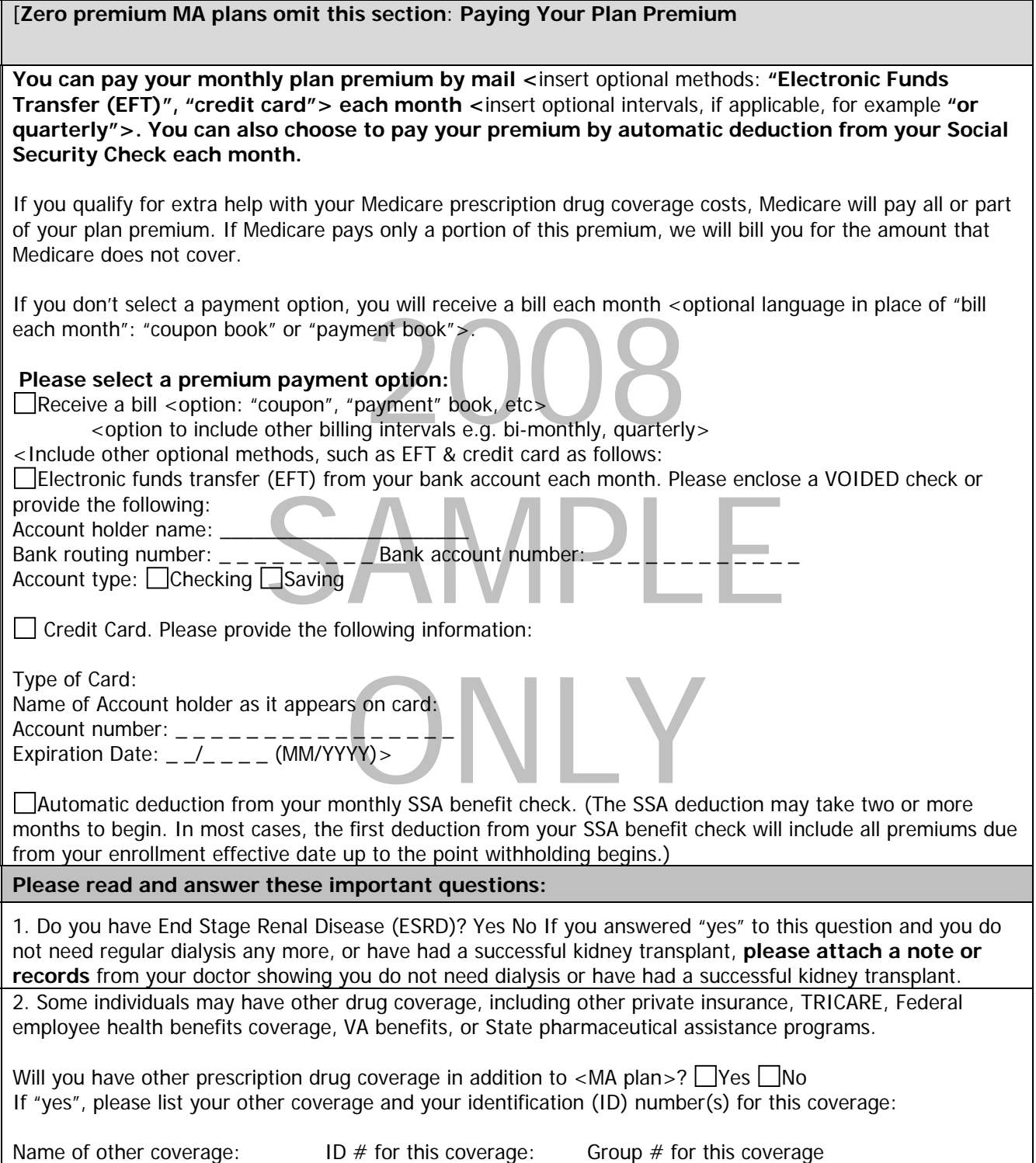

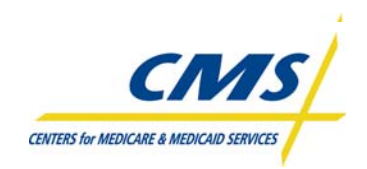

#### **Figure 1B – 2008 Sample MA Enrollment Request (Continued)**

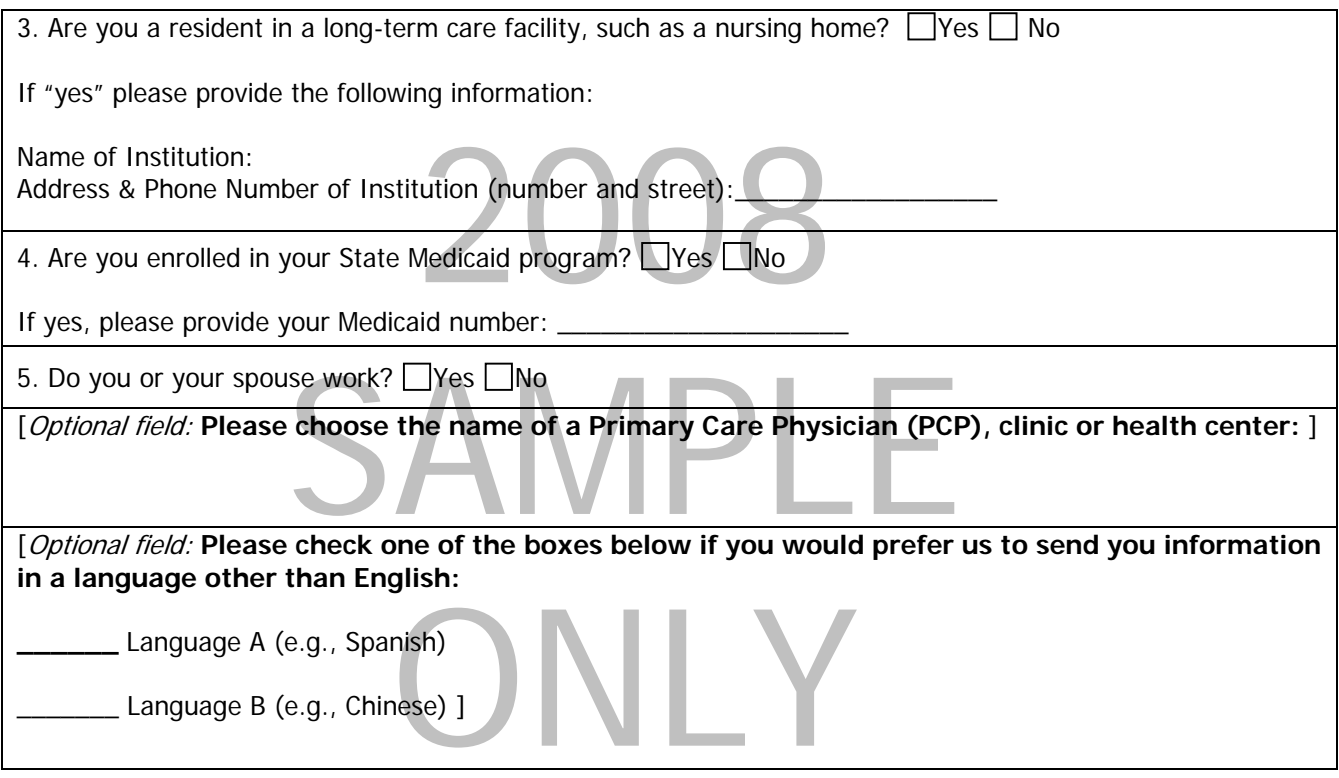

*[Following box required only for MA-PD plans*:

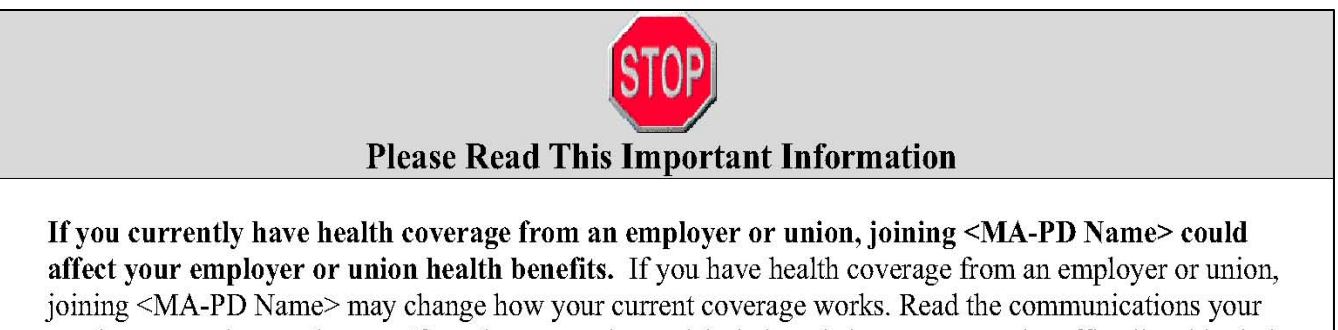

employer or union sends you. If you have questions, visit their website, or contact the office listed in their communications. If there is no information on whom to contact, your benefits administrator or the office that answers questions about your coverage can help.]

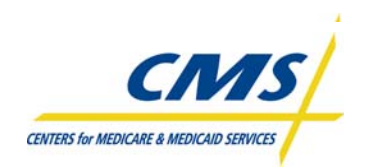

## **Figure 1B – 2008 Sample MA Enrollment Request (Continued)**

## **Please Read and Sign Below**

## By completing this enrollment application, I agree to the following:

<pr 2 > 1 can Name> is a Medicare Advantage plan and I will need to keep my Parts A and B. I can be in only one Medicare Advantage plan at a time. It is my responsibility to inform you of any prescription drug coverage that I have or may get in the future. [MA-only plans insert: I understand that if I do not have Medicare prescription drug coverage, or creditable prescription drug coverage (as good as Medicare's), I may have to pay a late enrollment penalty if I enroll in Medicare prescription drug coverage in the future.] Enrollment in this plan is generally for the entire year. I may leave this plan only at certain times of the year, or under certain special circumstances, by /sending a request to <Name> or by calling 1-800-Medicare. TTY users should call 1-877-486-2048. 24 hours a day/7 days a week.

area. If I move out of the area that <pla<br>
I find a new plan in my new area. Once I<br>
I decisions about payment or services if I<br>
dence of Coverage document] from <pla <Plan name> serves a specific service area. If I move out of the area that <plan name> serves, I need to notify the plan so I can disenroll and find a new plan in my new area. Once I am a member of <plan name>, I have the right to appeal plan decisions about payment or services if I disagree. I will read the [insert either Member Handbook or Evidence of Coverage document] from <plan name> when I receive it to know which rules I must follow in order to receive coverage with this Medicare Advantage plan. I understand that Medicare beneficiaries are generally not covered under Medicare while out of the country except for limited coverage near the U.S. border.

enericiaries are generally not covered under Medicare while out<br>
near the U.S. border.<br> **the following paragraph:** I understand that beginning on the ust get all of my health care from <plan name>, with the exceled service The State of Scribs Contained in my spin hands Endene of Scredge decament (also a member contract or subscriber agreement) will be covered. Without authorization, **NEITHER** MEDICARE NOR <PLAN NAME> WILL PAY FOR THE SERVICE [**MA PFFS do not include the following paragraph:** I understand that beginning on the date [plan name] coverage begins, I must get all of my health care from <plan name>, with the exception of emergency or urgently needed services or out-of-area dialysis services. Services authorized by <plan name> and other services contained in my <plan name> Evidence of Coverage document (also known as **MEDICARE NOR <PLAN NAME> WILL PAY FOR THE SERVICES.**]

[**Insert the following for MA-PD Part D payment demonstration plan:** By joining this plan, I attest that I am not receiving any financial support from my current or former employer group or union (or my spouse's current or former employer group or union) intended for the purchase of prescription drugs or prescription drug coverage or to pay for, in whole or in part, my enrollment in a Medicare drug plan.]

**Release of Information:** By joining this Medicare health plan, I acknowledge that the Medicare health plan will release my information to Medicare and other plans as is necessary for treatment, payment and health care operations. I also acknowledge that <plan name> will release my information [**MA-PD plans insert:** including my prescription drug event data] to Medicare, who may release it for research and other purposes which follow all applicable Federal statutes and regulations. The information on this enrollment form is correct to the best of my knowledge. I understand that if I intentionally provide false information on this form, I will be disenrolled from the plan.

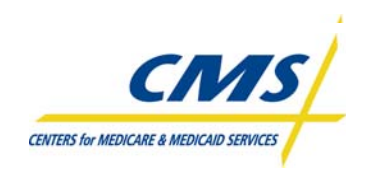

#### **Figure 1B – 2008 Sample MA Enrollment Request (Continued)**

renderstand that my signature (or the signature or the person dumonized to act on behalf or the<br>individual under the laws of the State where the individual resides) on this application means that I<br>have read and understand this enrollment and 2) documentation of this authority is available upon request by <plan name> or by Medicare. I understand that my signature (or the signature of the person authorized to act on behalf of the have read and understand the contents of this application. If signed by an authorized individual (as described above), this signature certifies that: 1) this person is authorized under State law to complete Medicare.

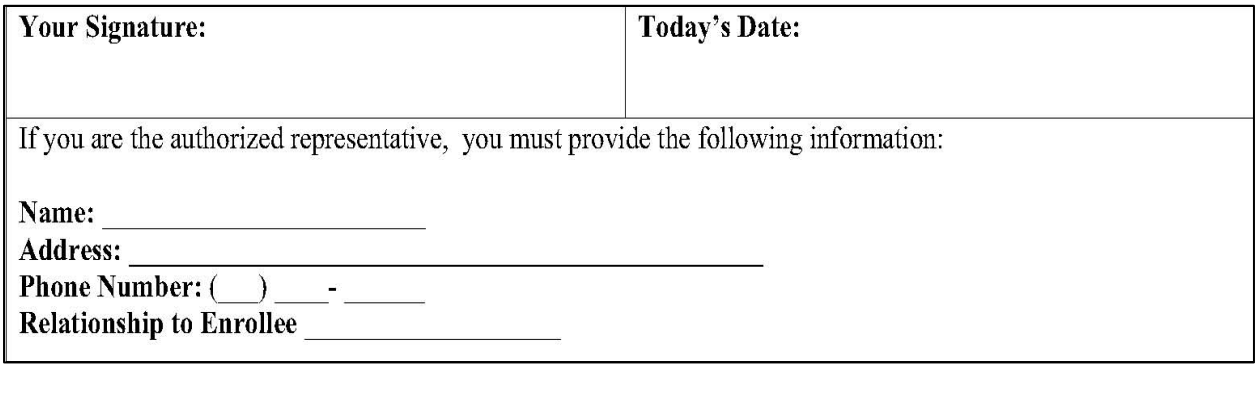

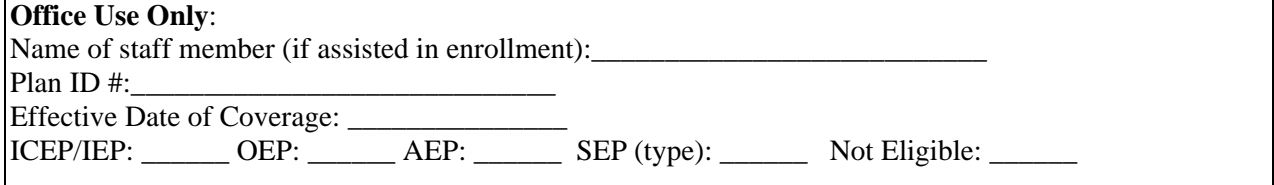

## **1.4.1.1.1 MA Data Elements Required to Complete Enrollment Election**

MA and MA-PD plans must verify that each request received is complete. CMS provides a tool to assist plans as Appendix 2 of the CMS Enrollment and Disenrollment Guidance for MA Plans. Table 1D below provides an example of this tool; refer to the CMS enrollment guidance document for the current appendix.

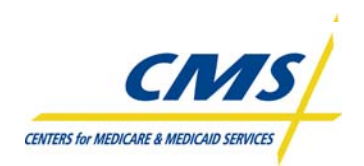

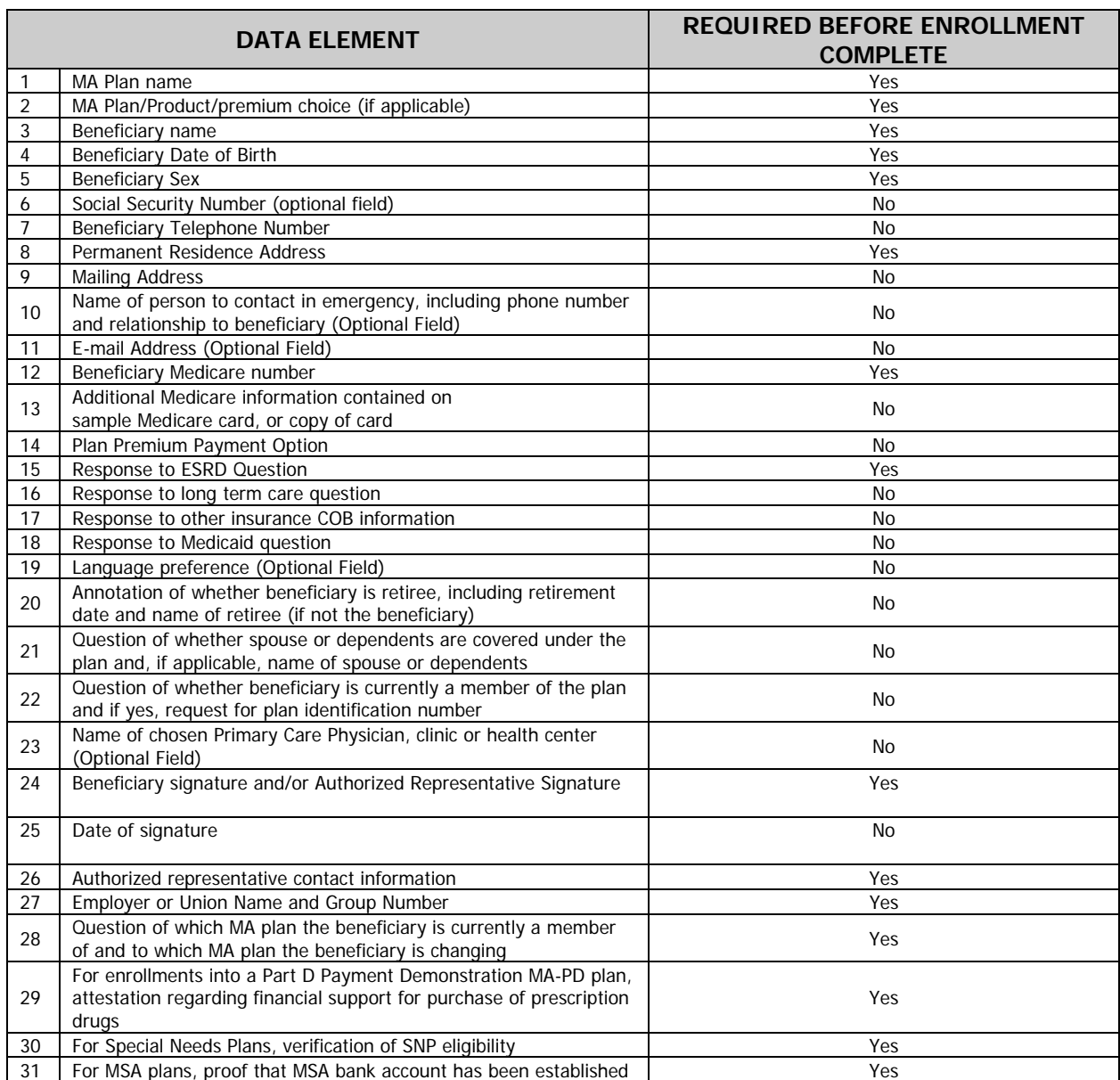

#### **TABLE 1D – EXAMPLE OF MA DATA ELEMENTS REQUIRED TO COMPLETE ENROLLMENT ELECTION (SEE CMS GUIDANCE)**

## **1.4.1.2 MA Short Paper Enrollment Request**

CMS also provides an optional short Enrollment Request paper form for beneficiaries to request enrollment in another MA plan within the same MA organization. This optional enrollment form is reviewed and processed in the same manner as any other enrollment request received by the plan.

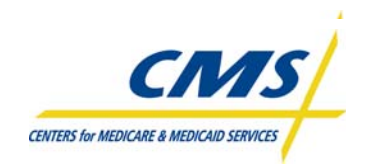

# ⌦ **Example 2**

Mr. Harold Smith submits an enrollment request to enroll in Spring MA Health Plan. Spring MA Health Plan reviews the request. Mr. Smith completed all fields on the enrollment request with the exception of the permanent address. The permanent address is required; therefore, Spring MA Health plan determines Mr. Smith's submitted request is incomplete. Spring MA Health Plan follows the appropriate procedures, as provided in the CMS enrollment guidance, to request the necessary additional information to complete the enrollment request from Mr. Smith within the timeframes CMS requires.

## **1.4.1.3 PDP Paper Enrollment Request Form**

Beneficiaries can request enrollment in a PDP by completing and submitting a PDP Paper Enrollment Request Form to the PDP during a valid enrollment period.

## **1.4.1.3.1 PDP Data Elements Required to Complete Enrollment Election**

PDPs receive enrollment request forms from individuals requesting enrollment and must verify the request received is complete. CMS provides a tool to assist PDP plans as Appendix 2 of the CMS PDP Plan Enrollment and Disenrollment Guidance. Table 1E below provides an example of this tool; refer to the CMS enrollment guidance document for the current appendix.

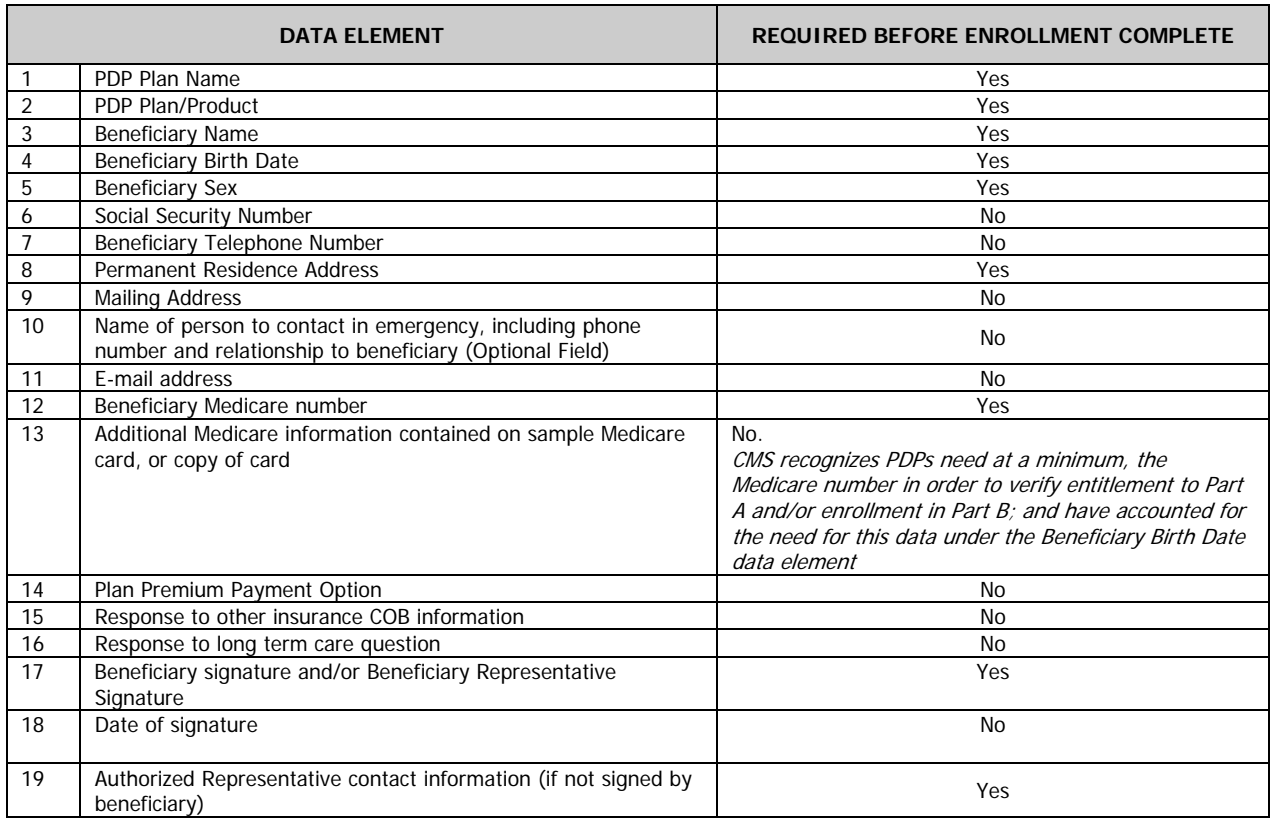

#### **TABLE 1E – PDP DATA ELEMENTS REQUIRED TO COMPLETE ENROLLMENT ELECTION**

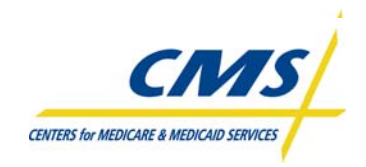

# ⌦ **Example 3**

Mr. Brian Blue submits an enrollment request to enroll in Autumn PDP. Autumn PDP reviews the request and notices that Mr. Blue completed all fields on the enrollment request with the exception of his social security number. Since the social security number is not a required field, and may not be required by the plan, Autumn PDP determines that Mr. Blue's enrollment request is a completed request.

## **1.4.1.4 PDP Short Paper Enrollment Form**

CMS also provides an optional short paper Enrollment Request form for beneficiaries to request enrollment in another PDP plan within the same PDP sponsor during a valid enrollment period. This optional enrollment form is reviewed and processed in the same manner as any other enrollment request received by the plan.

## **1.4.2 Enrollment via Internet**

When choosing to offer beneficiaries the internet option to submit enrollments, Plans must submit all materials and web pages related to the online enrollment process for CMS approval in accordance with the Marketing Guidance and provide beneficiaries with the information required by all applicable CMS guidelines.

Plans must also comply with CMS' internet security policies and advise each individual at the beginning of the online enrollment process that the individual is submitting an actual enrollment request. Plans must capture the same data required on the model enrollment form and include a separate screen or page that includes an "enroll now" or "I agree" button that the individual must click to indicate the beneficiary's intention to enroll.

Beneficiary must agree to the release and authorization language and attest to the truthfulness of the data provided. Plans must notify beneficiaries of consequences of completing the internet enrollment (i.e., CMS may approve and grant enrollment and the plan will send a notice of acceptance or denial following the submission of the enrollment to CMS.)

The website must include a tracking mechanism. The plan must maintain securely stored and readily reproducible electronic records. Other requirements apply.

CMS also provides the online enrollment center (OEC) via the Medicare.gov web site.

Please refer to the CMS Enrollment and Disenrollment Guidance applicable to the plan type for complete information regarding internet enrollment mechanisms.

## **1.4.3 Enrollment via Telephone**

Plans may accept enrollment requests into one or more of its plans via incoming (inbound) telephone calls provided plans adhere to the guidelines provided by CMS which include:

- Enrollment request may only be accepted from/during an incoming (inbound) call from the beneficiary
- Individuals must be advised that they are completing an enrollment
- Each telephonic enrollment request must be recorded (audio record) and must be easily reproducible

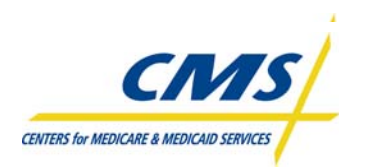

- Collection of financial information is prohibited at any time during the call
- Notice of acknowledgement and other required information must be provided to the individual
- Scripts for completing the enrollment requirements must be developed by the plan following the requirements provided in the CMS Enrollment and Disenrollment Guidance applicable to the plan type, and must be reviewed and approved through the CMS Marketing Materials approval process.

# **1.5 Enrollment via Auto/Facilitated Enrollment (Slides 12-15)**

All LIS eligible individuals who elect an MA plan without Medicare prescription drug benefits (MA-only plan) effective 2006 or later, are auto or facilitated enrolled into an MA-PD plan in the same organization. The auto/facilitated enrollment processes will occur monthly.

The term "auto-enrollment" denotes the process that applies to FBDE individuals, and "facilitated enrollment" to others with LIS.

CMS will identify FBDE and Other LIS individuals to be auto and facilitated enrolled in PDPs. CMS will assign beneficiaries to a plan in a two-step process. The first level of assignment is at the PDP Sponsors level and the second level is assignment of individual PDPs.

MA organizations will identify MA-PD plans in the same service area and MA organization with the lowest combined Part C and Part D premium amount. If more than one MA-PD plan exists, the MA must assign enrollment randomly.

## **1.5.1 Enrollment via Auto-Enrollment**

FBDE not enrolled in a Part D plan are auto-enrolled in a MA-PD plan by the MA organization and auto enrolled in a PDP by CMS, with the exception of those individuals that meet the exclusion conditions listed in Table 1F.

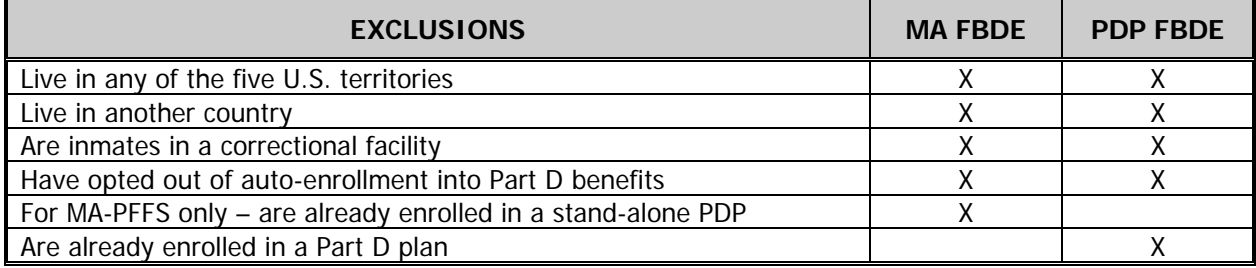

## **TABLE 1F – AUTO-ENROLLMENT EXCLUSIONS**

# **1.5.2 Enrollment via Facilitated Enrollment**

Other LIS individuals not enrolled in a Part D plan are facilitated enrolled in an MA-PD plan by the MA organization and facilitated enrolled in a PDP by CMS, with the exception of those individuals that meet the exclusion conditions listed in Table 1G.

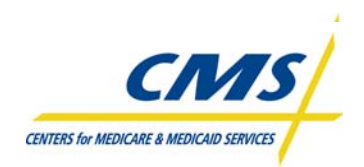

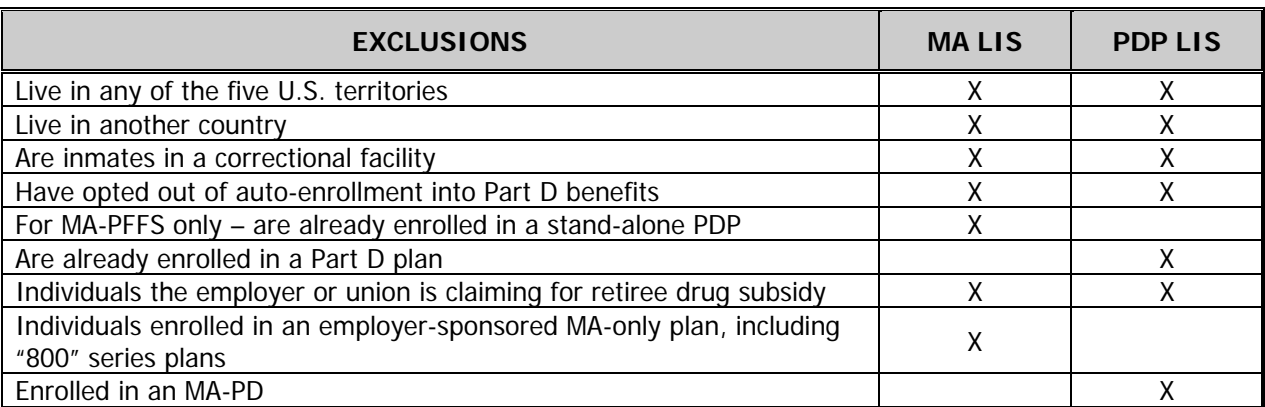

#### **TABLE 1G – FACILITATED ENROLLMENT EXCLUSIONS**

## **1.5.3 Auto/Facilitated Opt Out (Slide 16)**

Both Dual and other LIS eligibles may opt out or affirmatively decline the Part D benefit. The beneficiary may opt out of auto/facilitated enrollment verbally or in writing. The primary means for declining auto or facilitated enrollment from a PDP is by calling 1-800-Medicare. The beneficiary may also call the PDP to opt out of the auto or facilitated enrollment.

For an MA only plan enrollee, this primarily means declining auto/facilitated enrollment into an MA-PD plan in the same organization and maintaining enrollment in the MA-only plan.

## **1.6 Enrollment via Employer Group Enrollment**

CMS provides an optional process for group enrollment into an employer/union sponsored plan. The group enrollment process must include notification and materials to each beneficiary as provided in the CMS Enrollment and Disenrollment guidance documents. Individuals must be provided with this information within the timeframes established by CMS, prior to the effective date of enrollment. The information provided must include, among other things, clear instruction regarding the individual's right to decline the enrollment (opt-out). Please refer to the CMS enrollment guidance applicable to the plan type for complete information.

## **1.7 Beneficiary Selections**

Beneficiaries may also choose how they wish to pay any plan premiums in the "Paying Your Plan Premium" section of the enrollment request. Beneficiaries can select one of the several options for paying monthly premiums, which include direct bill, Electronic Funds Transfer, Credit Card, or SSA benefit deduction ("premium withhold"). If the beneficiary leaves the option for paying premium blank on the enrollment request, the plan must default the option to direct bill.

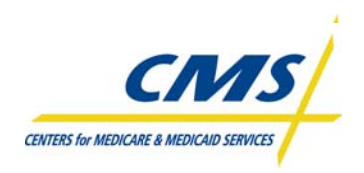

## **1.8 Enrollment Periods (Slides 17-18)**

In order for an MA organization or PDP sponsor to accept an enrollment or disenrollment request, a valid request must be made during an enrollment period. It is the responsibility of the organization or sponsor to determine the correct period for each request.

Table 1H provides an overview of enrollment periods by plan type. Complete information is provided in CMS enrollment and disenrollment guidance.

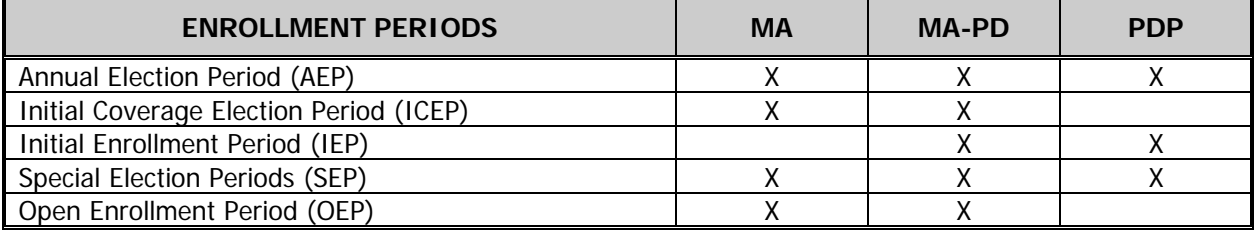

## **TABLE 1H – ENROLLMENT PERIODS OVERVIEW**

## **1.8.1 AEP – Annual Enrollment Period**

During the AEP, eligible individuals may enroll in or disenroll from an MA or PDP. The last election made, determined by the application date, will be the election that takes effect.

The AEP occurs November 15 through December 31 of every year.

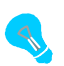

An employer/union sponsored MA plan may have an "open season" as determined by the employer. This may or may not correspond with the MA annual election period. Therefore, organizations are not required to accept enrollment requests into employer/union plans during the AEP (unless the AEP and open season occur simultaneously); however, organizations must accept valid requests for disenrollment.

## **1.8.2 ICEP – Initial Coverage Election Period**

The ICEP is the period during which an individual newly eligible for MA may make an initial election to enroll in an MA plan. This period begins three months immediately before the individual's first entitlement to **both** Medicare Part A and Part B and ends on the later of the last day of the:

- 1. Month preceding entitlement to both Part A and Part B
- or
- 2. Individual's Part B initial enrollment period

The initial enrollment period for Part B is the seven (7) month period that begins 3 months before the month an individual meets the eligibility requirements for Part B, and ends 3 months after the month of eligibility.

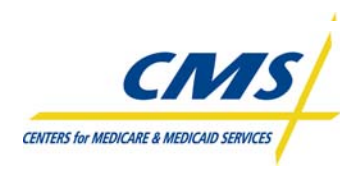

Once the beneficiary makes an ICEP election and enrollment takes effect, the beneficiary has used the ICEP election.

## **1.8.3 IEP - Initial Enrollment Period for Part D**

The IEP for Part D is the period during which an individual is first eligible to enroll in a Part D plan. In general, an individual is eligible to enroll in a Part D plan when entitled to Part A and/or enrolled in Part B, AND permanently resides in the service area of a Part D plan.

Individuals who are becoming eligible for Medicare will have an Initial Enrollment Period for Part D that is the 7-month period surrounding the date of Part D eligibility that begins 3 months prior to the month of Part D eligibility and ends 3 months after the month of Part D eligibility.

Individuals eligible for Medicare prior to age 65 will have another IEP for Part D based upon attaining age 65.

Enrollment requests made prior to the month of eligibility are effective the first day of the month of eligibility. Requests made during or after the first month of eligibility are effective the 1<sup>st</sup> of the month following the month the request was made.

## **1.8.4 SEP - Special Enrollment Periods**

An SEP may apply to an individual under the circumstances described for each SEP in the CMS enrollment guidance documents. During an SEP, an individual may request enrollment or disenrollment as permitted by the specific SEP that applies. Certain SEPs are limited to an enrollment or disenrollment election. For most SEPs, once the individual has used the SEP opportunity the SEP ends for that individual even if the timeframe for the SEP is still in effect, unless specified otherwise within an SEP.

 Other SEPs are "continuous" and do not end when an enrollment or disenrollment request is made, such as the SEP for individuals who are dually eligible for both Medicare and Medicaid, or the SEP for individuals who have Part D LIS. Refer to the current CMS enrollment and disenrollment guidance for complete information on SEPs.

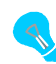

An individual's eligibility for an SEP does not convey eligibility to enroll in the plan; in addition to having a valid enrollment period, an individual must also meet all applicable MA or PDP eligibility criteria; whichever is applicable.

It is the responsibility of the organization to determine whether the individual is eligible for an SEP. To make this determination, the organization may need to contact the individual to obtain the information. Unless otherwise required by CMS, the organization MUST accept verbal confirmation from the individual regarding the eligibility conditions for the SEP. The organization may obtain this information at the time of the enrollment request.

## **1.8.5 OEP – Open Election Period**

During the OEP, MA eligible individuals may make one MA OEP enrollment request from January 1<sup>st</sup> through March 31<sup>st</sup>. However, MA organizations are not required to open enrollment during an OEP. If an MA organization has more than one MA plan, the MA organization is not required to open each plan for enrollment during the same timeframes.

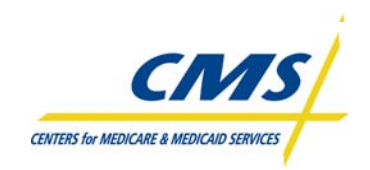

MA organizations must accept valid requests for disenrollment from MA-only plans during the OEP since Original Medicare is always open during an OEP.

Beneficiaries can enroll or disenroll during the OEP, but cannot add or drop Part D drug coverage. The OEP is in addition to the enrollment request opportunities during the AEP, SEP, or ICEP.

## **1.8.6 Summary of Enrollment Periods by Plan Type**

Individuals enrolling in a plan may use the following enrollment periods, if applicable, to request enrollment or disenrollment from an MA, MA-PD or PDP. Table 1I Summary of Enrollment Periods outlines the enrollment periods applicable to specific plan types. Refer to the appropriate CMS enrollment and disenrollment guidance for complete information.

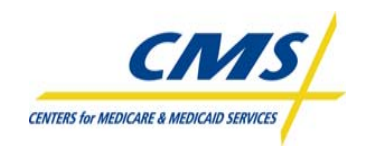

┱

#### **ENROLLMENT PROCESS SUMMARY**

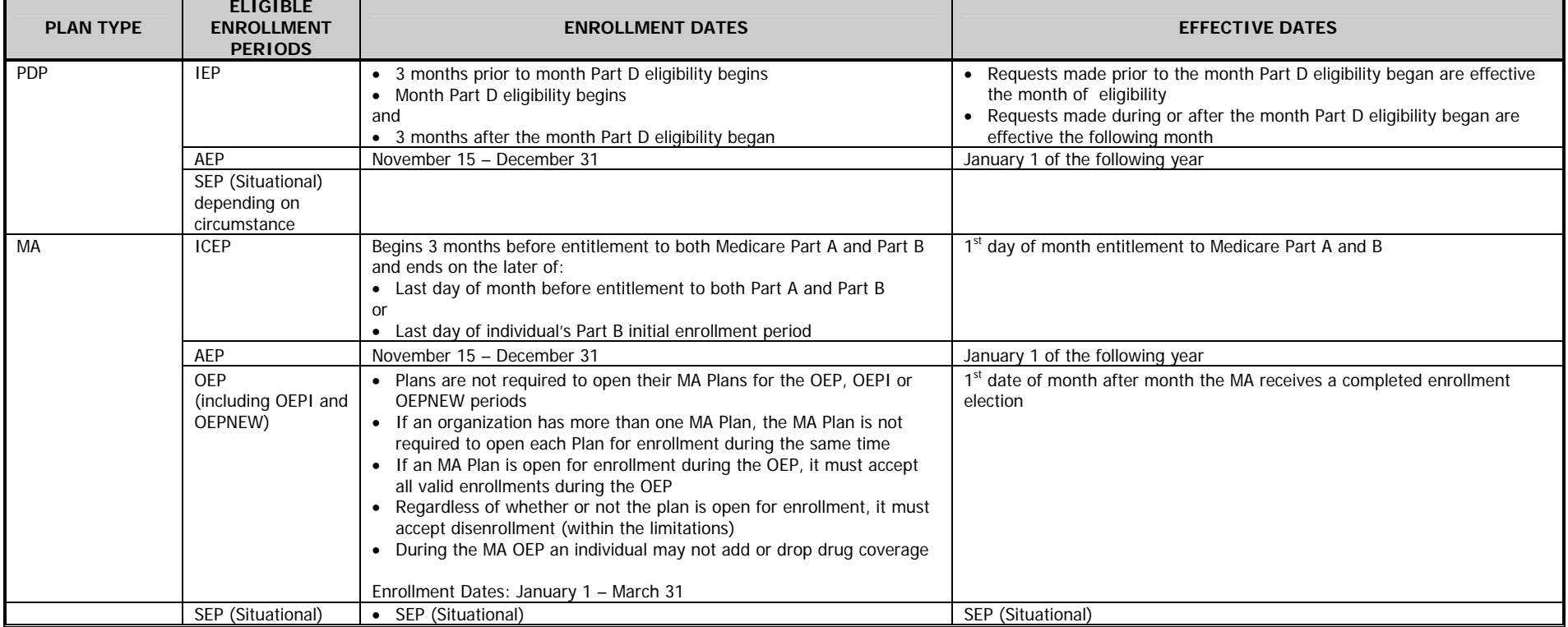

#### **TABLE 1I – SUMMARY OF ENROLLMENT PERIODS BY PLAN TYPE**

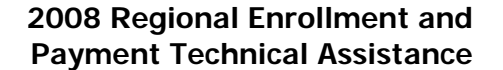

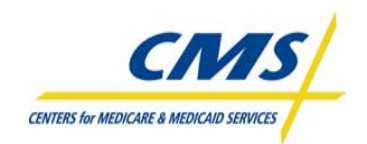

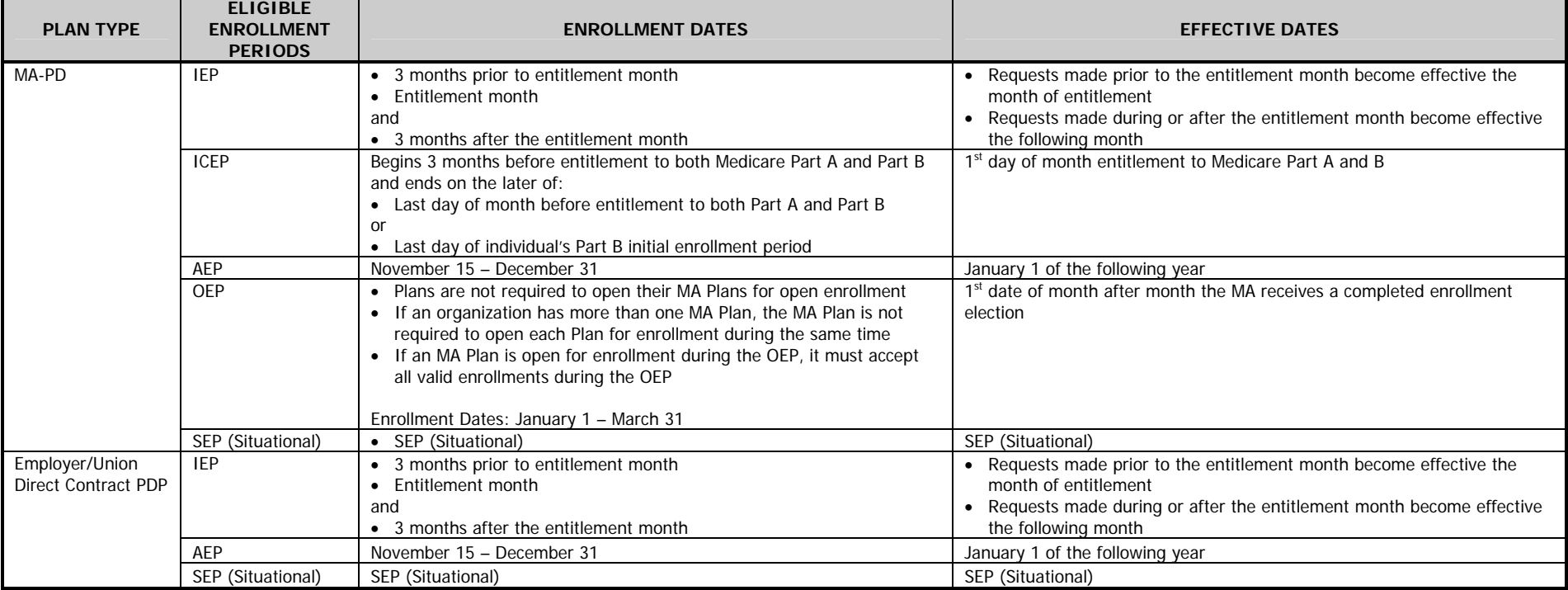

## **TABLE 1I – ENROLLMENT PERIODS BY PLAN TYPE (CONTINUED)**

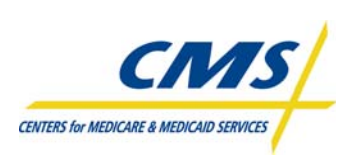

## **1.9 Late Enrollment Penalty/Creditable Coverage (Slide 19)**

Beneficiaries enrolling in a Prescription Drug Plan may be subject to a late enrollment penalty (LEP) if the beneficiary did not enroll in the plan offering the Part D benefit during the beneficiaries IEP or ICEP and did not have creditable coverage during this period.

Part D plans must determine if the beneficiary will be accessed the LEP by reviewing CMS files. If it is determined the beneficiary has a period of uncovered months, the plan must contact the beneficiary to verify the absence of creditable coverage. The beneficiary can attest to creditable coverage during the period in question by completing the appropriate Attestation Form. If the beneficiary confirms the absence of creditable coverage during the period in question, the plan must calculate the period and report to CMS as uncovered months.

CMS will assess the amount of the LEP and the plan will inform the beneficiary within 10 calendar days using the appropriate Model Notice. CMS can bill the beneficiary for the LEP or the beneficiary can request the amount as a SSA deduction.

## **1.10 Incomplete Application Determinations (Slide 20)**

When the enrollment election is incomplete, the plan must document all efforts to obtain additional documentation to complete the enrollment election and have an audit trail to document why the enrollment election needed additional documentation before the plan could consider it complete. The plan must make this determination and notify the individual within 10 calendar days of receipt of the request that the plan requires additional information for the completion of the enrollment request.

For AEP elections, additional documentation to make the request complete must be received by December 31 or within 21 calendar days (whichever is later). For all other enrollment periods, additional documentation to make the request complete must be received by the end of the month in which the enrollment request was initially received or within 21 calendar days (whichever is later).

## **1.11 Retroactive Determinations (Slide 21)**

If an Individual has fulfilled all enrollment requirements but the plan or CMS is unable to process the enrollment for the required effective date, CMS or its designee will process a retroactive enrollment.

In other limited cases, CMS may determine that an individual is eligible for an SEP due to an extraordinary circumstance beyond control and may permit a retroactive enrollment in a plan as necessary to prevent a gap in coverage or liability for the late enrollment penalty.

The Plan must request the retroactive enrollment request within 45 calendar days of the availability of the first Transaction Reply Report.

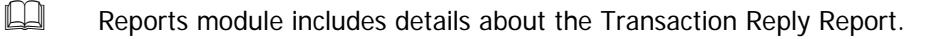

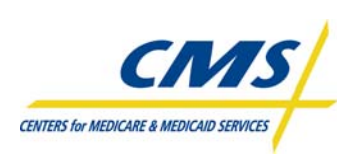

## **1.12 Cancellations**

Cancellations may be necessary in cases of mistaken enrollment made by an individual and/or mistaken disenrollment made by a member. Unless otherwise directed by CMS, an individual may cancel enrollment only by contacting the organization prior to the effective date of the enrollment.

Plans can cancel an individual's enrollment only if the beneficiary makes the request prior to the effective date of enrollment, unless otherwise directed by CMS.

## **1.13 Disenrollments from Plan (Slides 22-23)**

Plans may not, either orally or in writing, or by any action or inaction, request or encourage any member to disenroll. The plan may contact members to determine the reason for disenrollment but not discourage members from disenrolling after member's request to disenroll. Voluntary disenrollments are disenrollments requested by the beneficiary.

In addition to beneficiary request for disenrollments, plans are required to disenroll members in certain cases, which are referred to as Involuntary Disenrollments. The plan must disenroll a member from the plan in the following cases:

- Change of Residence, for MA-PD plans, includes incarceration, makes the individual ineligible to remain enrolled in the plan
- Member loses entitlement to Medicare
- The member of a Special Needs Plan that exclusively serves special needs individuals loses special needs status
- The member dies
- The Plan contract terminates or the plan discontinues offering the plan in any portion of the area where the plan had previously been available
- Failure to pay premiums

## **1.13.1 Disenrollment**

- All of the basic PDP requirements for voluntary and involuntary disenrollment procedures apply to dual-eligibles as appropriate with one exception. A PDP sponsor may disenroll a member who fails to pay premiums after a grace period and proper notice.
- For dual-eligibles, PDP sponsors have the option to retain dual eligible members when they fail to pay premiums even if the PDP sponsor has a policy to disenroll members for non-payment of premiums. The PDP sponsor has the discretion to offer this option to dual eligible individuals within each of its PDPs. If the PDP offers this option in one of its PDPs, it must apply the policy to all dual eligible individuals in that PDP.
- Also, if a Plan institutes a policy change, they must inform members of the change at least 30 days before the policy change occurs. Policy changes must be documented and available for CMS to review.

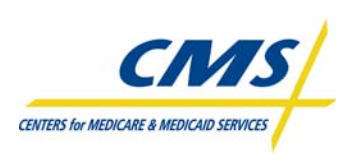

## **1.14 Plan to Beneficiary Communication (Slide 24)**

Once the plan receives a Transaction Reply Report from CMS indicating whether CMS has accepted or rejected the individual's enrollment the plan must notify the individual in writing of CMS' rejection or acceptance of the enrollment within 10 calendar days of the availability of the weekly or monthly TRR, whichever contains the earliest notification.

## **1.15 Certification of Monthly Enrollment and Payment Data (Slides 25-26)**

Plans must attest that the plan reported accurate enrollment and status information the Plan reported accurate information to CMS. Plans must report any discrepancies between its records and CMS' Monthly Membership Report (MMR), Weekly/Monthly Transaction Reply Reports (TRR) and Plan Payment Report (PPR).

Plans must certify enrollment records within 45 days of the date the monthly payment reports become available.

# ⌦ **Example 6**

Plan receives reports on Feb 22, 2008 – Certification is due by April 7, 2008.

The plan's Chief Executive Officer or Chief Financial Officer must sign the Certification document. CMS uses the certification data to ensure the plan is compliant in reconciling its membership records with CMS' records. CMS Regional Office (RO) receives certification reports monthly.

## **1.16 Notice Timeframes**

Plans must adhere to timeframes when communicating with beneficiaries. The MA and PDP notifications that Plans send to beneficiaries and the timeframes in which Plans must send the notices are detailed in the CMS plan enrollment and disenrollment guidance applicable to the plan type. Table 1J and 1K provide the MA and PDP notice timeframes.

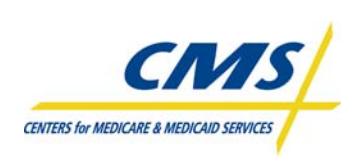

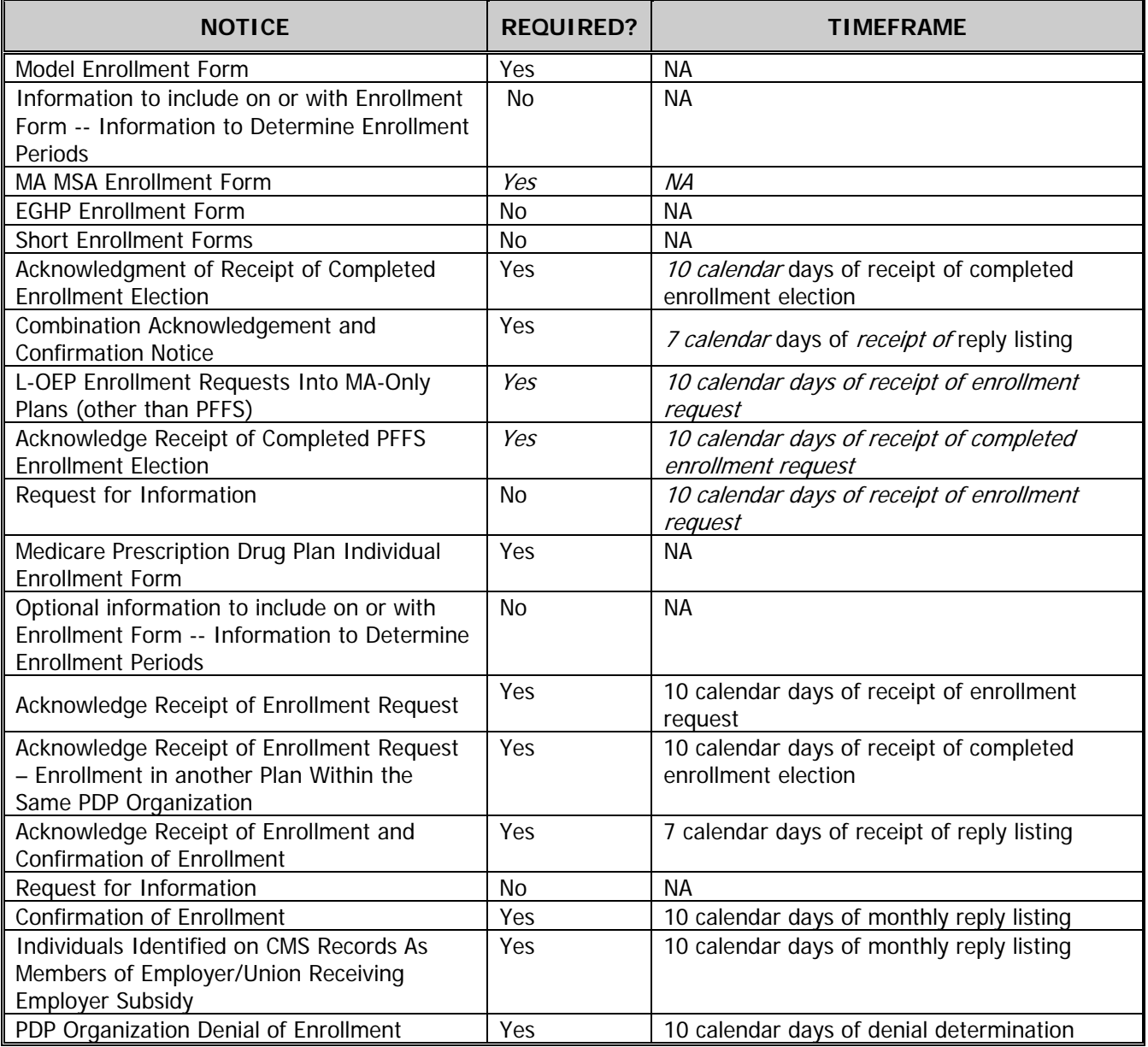

## **TABLE 1J – MA NOTICE TIMEFRAMES**
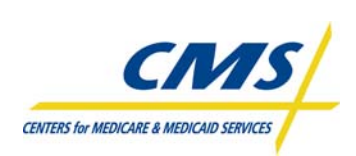

# **ENROLLMENT PROCESS SUMMARY**

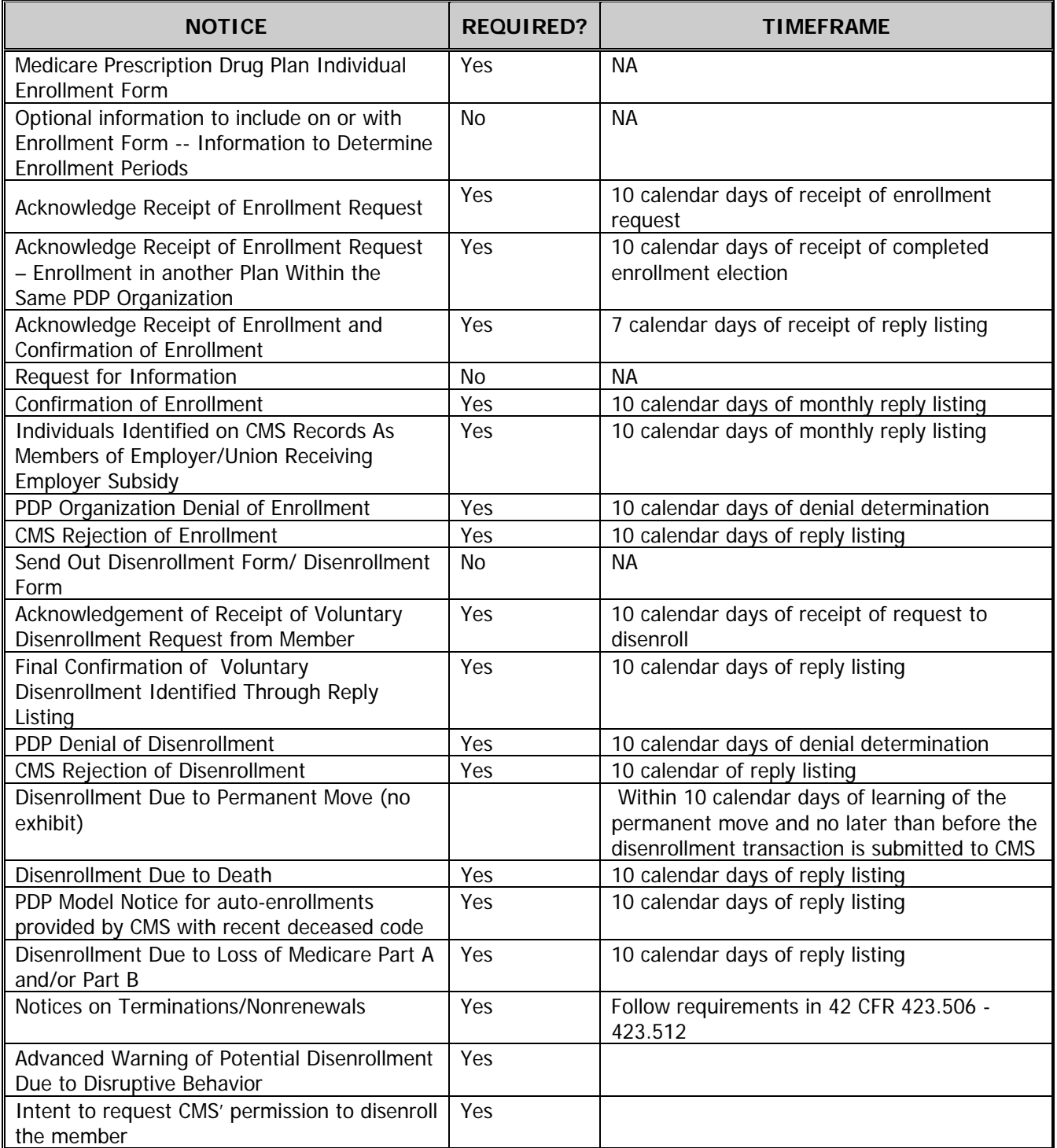

#### **TABLE 1K – PDP NOTICE TIMEFRAMES**

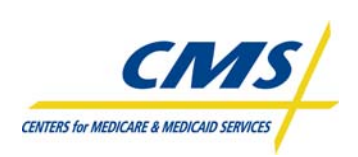

# **ENROLLMENT PROCESS SUMMARY**

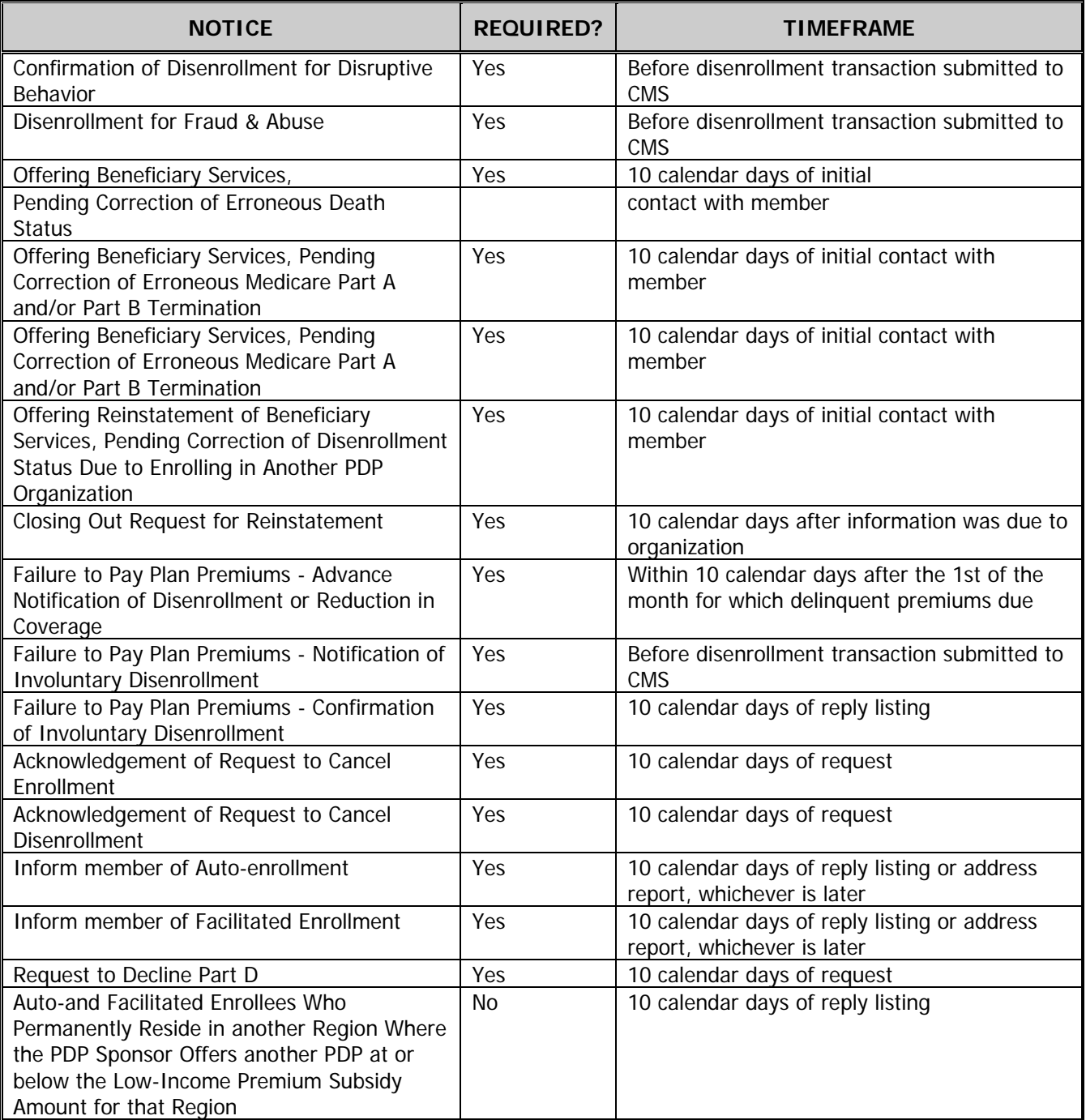

## **TABLE 1K – PDP NOTICE TIMEFRAMES (CONTINUED)**

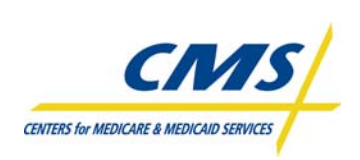

# **ENROLLMENT PROCESS SUMMARY**

## **TABLE 1K – PDP NOTICE TIMEFRAMES (CONTINUED)**

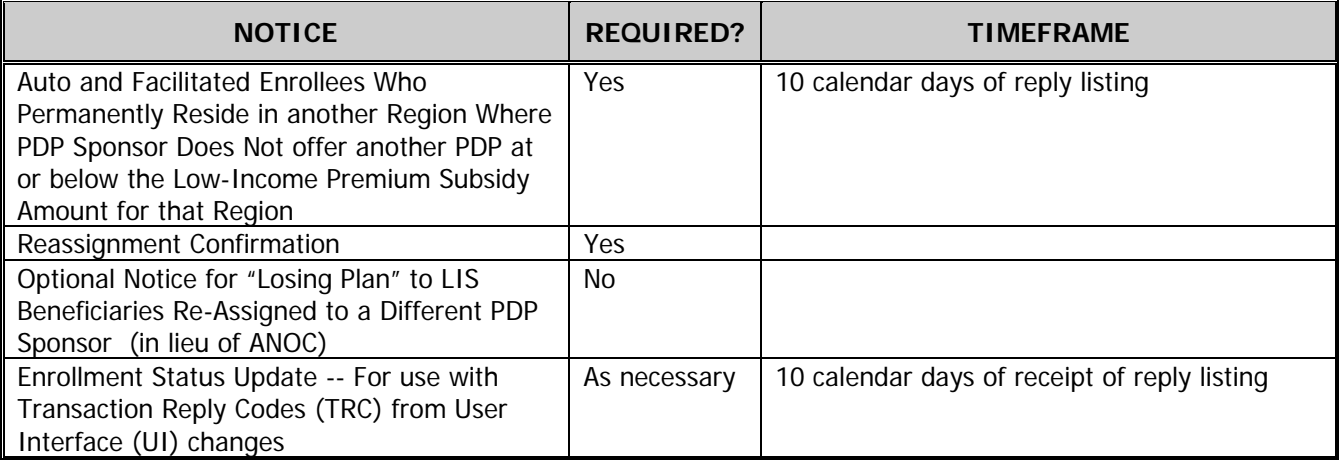

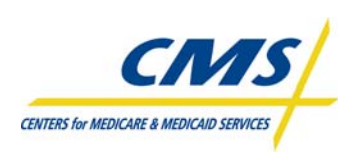

# **MODULE 2 – ENROLLMENT PROCESSING AND MARx OVERVIEW**

## **Purpose (Slide 2)**

Plans must submit accurate and timely enrollment transactions to CMS for processing. This module describes the file layout for formatting enrollment transactions and how to submit those transactions to CMS. In addition, the module provides a basic understanding of the features of the current and future MARx systems.

## **Learning Objectives (Slide 3)**

At the completion of this module, participants will:

- Explain steps to connect to CMS and transmit data
- Define the fields and functions of enrollment transactions
- Identify enrollment transaction processing requirements
- Describe characteristics of enrollment and eligibility User Interfaces

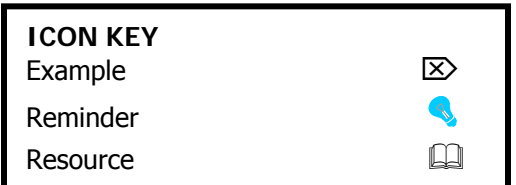

# **2.1 Overview (Slide 4)**

Plans begin the Enrollment Process by establishing an electronic connection with CMS through which to transmit enrollment data to and from CMS. A component of establishing connectivity is security. Security involves receiving approval to view or transmit enrollment data and obtaining the appropriate permissions for the user role and passwords to gain access to the systems. Once these tasks are complete, plans can process beneficiary applications for enrollment, disenrollment, and changes by verifying eligibility and submitting transactions using the appropriate naming conventions for the data files. Plans can then check the status of transactions or view beneficiary information related to enrollment and payment using the various screens in the User Interface.

## **2.2 Connectivity (Slide 5)**

Connectivity refers to the electronic connection between the plan and CMS. Plans use the electronic connection to transmit enrollment information to CMS and receive information in return. Exchanging information with CMS can be accomplished using different tools and procedures and is dependant on a Plan's current capabilities and the volume of data to be exchanged.

Large Plans are identified as having 100,000 or more Plan members and must use a T1 line to the Medicare Data Communications Network (MDCN) and Connect:Direct software to facilitate the exchange of data. Information transmitted using this connection is transferred from mainframe to mainframe.

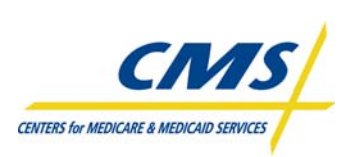

Small Plans are Plans with less than 100,000 Plan members and can connect using the same connectivity as large plans (typically cost-prohibitive). Small plans can also connect using the Internet Gentran Server and Connect:Enterprise client from Sterling Commerce or a secure Web page (HTTPS – HyperTextTransfer Protocol Secure) to exchange data with CMS. The Connect:Enterprise client implements the secure file transfer protocol (SFTP) to accomplish the file transfer.

The process of connecting plans to CMS data systems involves five stages. Table 2A defines the five stages.

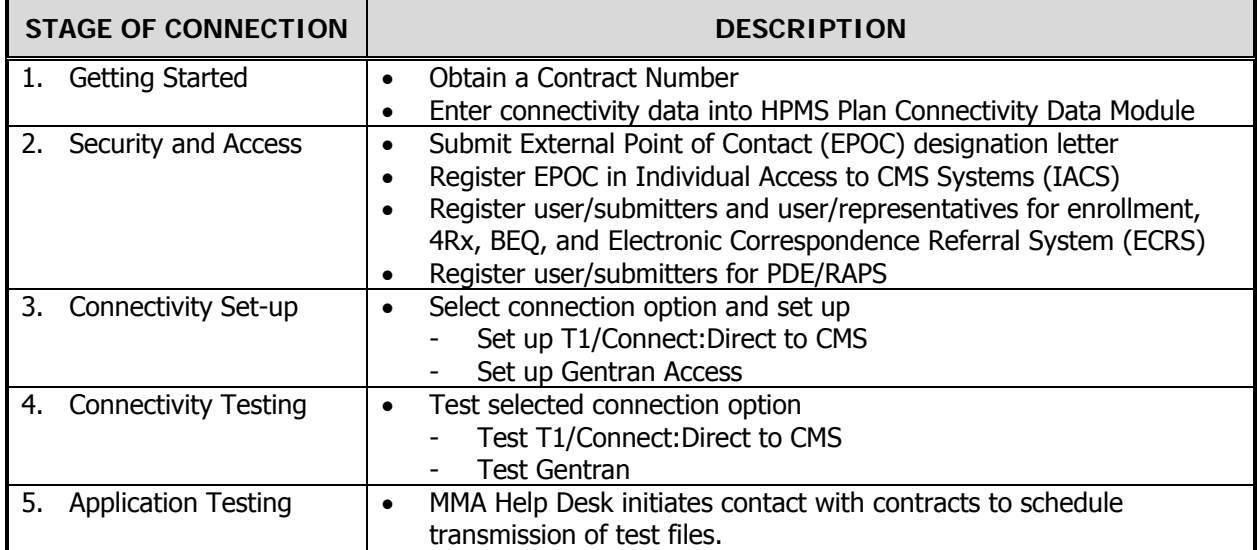

#### **TABLE 2A – STAGES FOR CONNECTING TO CMS SYSTEMS**

There are several tools or resources available from CMS and the Medicare Modernization Act Help Desk (www.cms.hhs.gov/mmahelp) to assist plans in working through the five stages to establish and gain user access to the Individual Access to CMS Systems (IACS).

- MMA Help Desk New Medicare Advantage and Prescription Drug Plan Connectivity and Access Configuration Process, Version 1.3 (April 24, 2008) available at http://www.cms.hhs.gov/MMAHelp/downloads/connectivity\_access\_configuration%20\_04242008. pdf
- MMA Help Desk New Medicare Advantage and Prescription Drug Plan Connectivity and Access Configuration Process, Version 1.3 (April 24, 2008), Appendix B Plan Connectivity Checklist available at http://www.cms.hhs.gov/MMAHelp/downloads/connectivity\_access\_configuration%20\_04242008. pdf
- Individuals Authorized Access to CMS Computer Services (IACS) User Guide, Version 8.1 (April 2007) http://www.cms.hhs.gov/MMAHelp/downloads/IACS\_UserGuide\_8.1.pdf

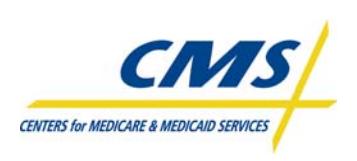

# **2.2.1 Security (Slide 6)**

Anyone with access to CMS Computer Systems containing sensitive information **must** abide by the Rules of Behavior or the individual will lose access to the account.

It is imperative that users review the IACS User Guide to get a clear understanding of the security requirements and expectations of CMS regarding access to CMS systems.

## http://www.cms.hhs.gov/MMAHelp/downloads/IACS\_UserGuide\_8.1.pdf

Below are reminders of the security requirements. However, this list is not all-inclusive. CMS does not permit:

- Disclosure or lending of identification numbers (UserID) and passwords to another individual. UserIDs are for an individual's use only and serves as that individual's electronic signature. This means that CMS can hold the individual responsible for the consequences of unauthorized or illegal transactions.
- Browsing or use of CMS data files for unauthorized or illegal purposes
- CMS data files for private gain
- Misrepresentation of oneself or CMS
- Disclosure of CMS data that is not specifically authorized
- Duplication of CMS data files, creation of sub-files of such records, removal, or transmission of data unless specifically authorized

## **2.3 Enrollment Transaction Processing (Slides 7-8)**

Enrollment transaction processing records each individual beneficiary's plan enrollment and calculates the payments to plans for providing coverage to beneficiaries who are enrolled in the contracts including Part C, Part D, Cost plans, and other Medicare Health Plans. Part C contracts are Medicare Advantage Managed Care Plans that provide Part A and B benefits for beneficiaries. Part D contracts provide drug coverage for beneficiaries who may also enroll in either fee-for-service (Original Medicare) or in some health plans. A contract may provide services under both Parts C and D. A contract may offer several Plan Benefit Packages (PBPs) with different levels of coverage.

Plan interactions with the enrollment processing system fall into the following two categories:

- 1. Exchanging of files in which plans submit transactions in batch files to MARx. In response, MARx generates transaction reports to provide the plan with details concerning the processing status of the transactions.
- 2. Online access through a Web-based user interface in which plans query the enrollment processing system via an entry point called the CMS Applications Portal at: https://applications.cms.hhs.gov. The CMS Applications Portal allows the user to view enrollment, payment, premium, and beneficiary information from the Common User Interface (UI) system.

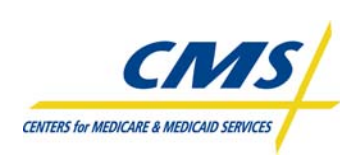

Figure 2A illustrates the sequence of events on the part of the plan in enrolling a beneficiary.

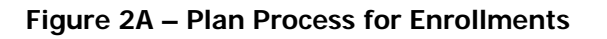

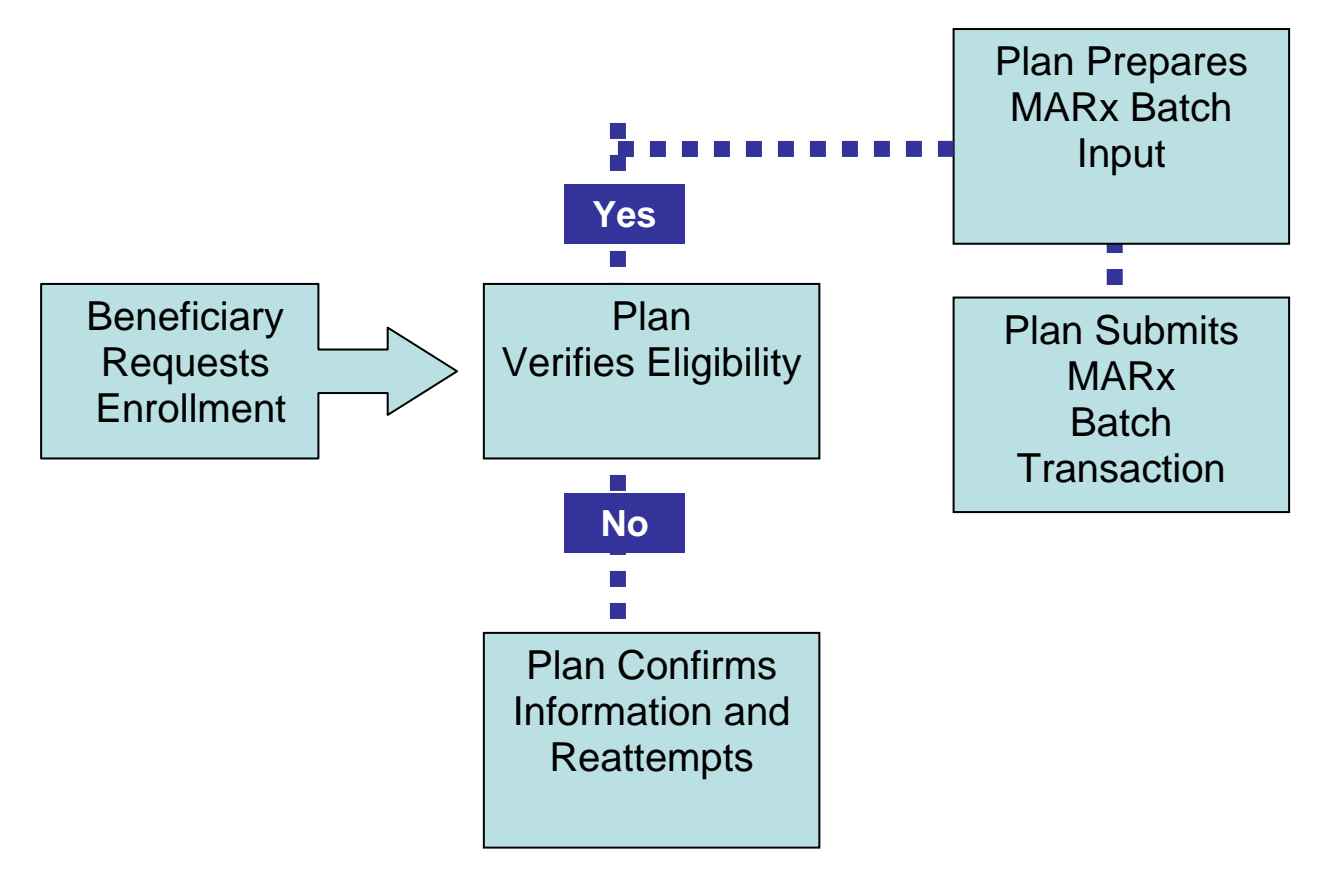

CMS established standard naming conventions for data files and reports for communicating electronically. These naming conventions are for communication both to and from CMS. Table 2B identifies the naming conventions required for the Eligibility and Enrollment Transactions and the key to the naming convention components. The key defines each character, number, or file type in the naming conventions.

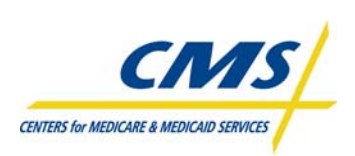

#### **TABLE 2B – ELIGIBILITY AND ENROLLMENT TRANSACTION NAMING CONVENTIONS**

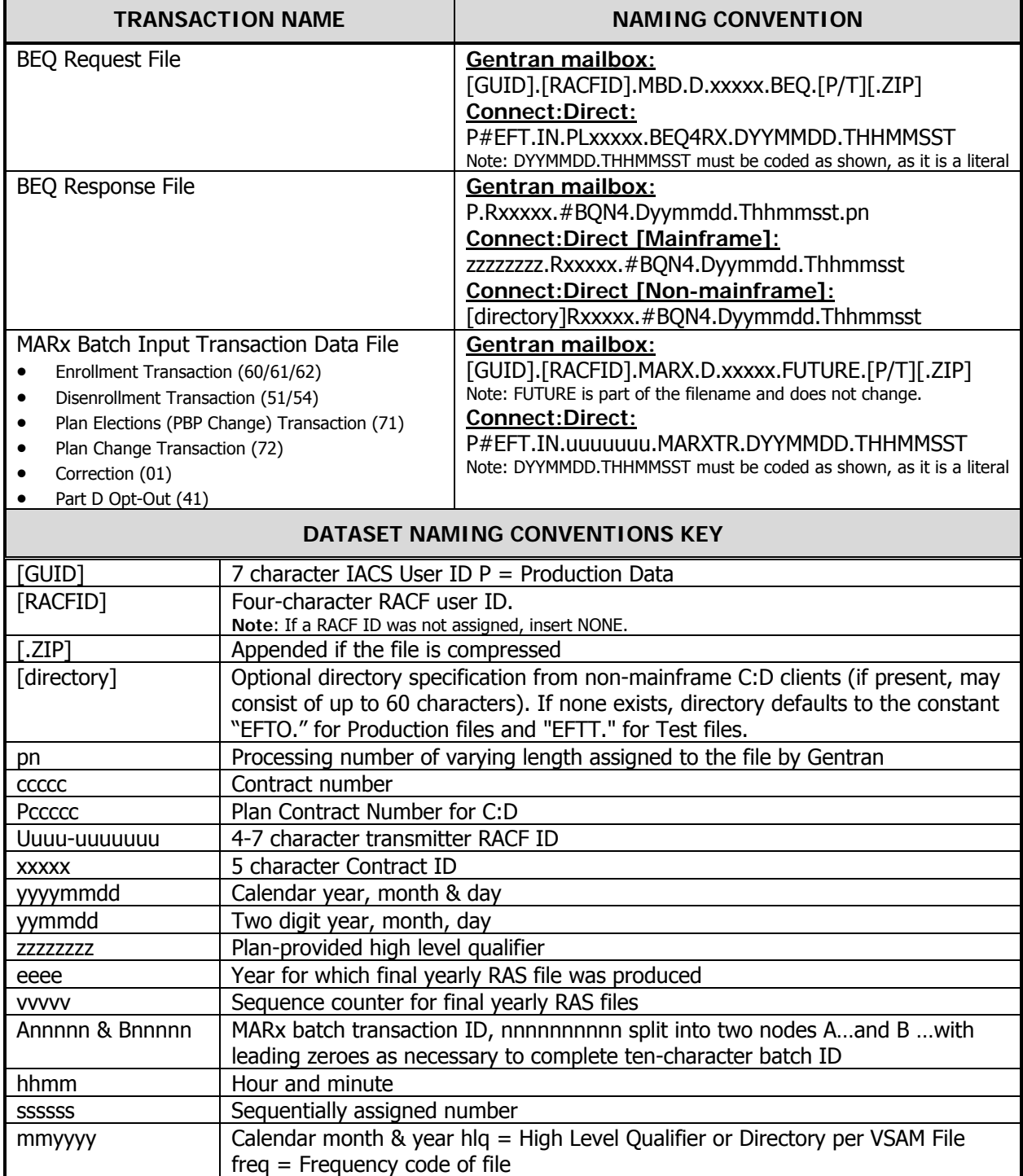

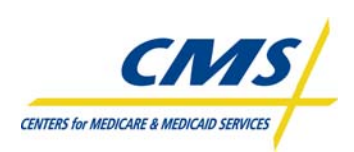

- Plan Communications User' Guide, Version 3.1 (April 18, 2008), Appendix J All Transmission Overview available at http://www.cms.hhs.gov/MMAHelp/02\_Plan\_Communications\_User\_Guide.asp#TopOfPage
- CMS MMA Transmissions to and from Medicare Advantage and Prescription Drug Plans, Version 15 (April 18, 2008) available at http://www.cms.hhs.gov/mmahelp/downloads/Transmissions\_Inventory\_v15\_20080418.pdf

Using the naming conventions, plans can transmit the appropriate data files based on the phase of the process.

# **2.3.1 Beneficiary Eligibility Verification (Slide 9)**

Plans receive an enrollment request via phone, mail, or internet. Plans then inform the beneficiary that they are in receipt of the request.

The plan submits a Batch Eligibility Query (BEQ) to CMS to determine the beneficiary's eligibility. The BEQ provides a vehicle for plans, regardless of type or size, to submit batches of queries for individuals in order to obtain verification of eligibility, timely prescription drug program eligibility determination, Low Income Subsidy (LIS) information, and past drug coverage period information.

Each Detail Record on the BEQ Request file should identify a **prospective** or **current** plan enrollee. Plans **may not submit** a BEQ for individuals who have not requested consideration for enrollment.

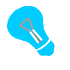

Plans may submit multiple BEQ request files to CMS during any CMS business day (Monday-Friday) via Connect: Direct (NDM) or the Sterling Electronic Mailbox (Gentran).

MARx processes plan transactions as they are received and there is no minimum or maximum limit to the number of BEQ Request Transactions that may be submitted in a day. CMS Systems recognize BEQ Request Files by the information supplied in the Header and Trailer Records of the data file.

BEQ Response Files are not time-stamped; therefore, plans should process these files immediately upon receipt.

The plan receives an email notification informing them if the request is accepted or rejected. Figures 2B and 2C illustrate examples of email notifications for acceptance and rejection of BEQ requests.

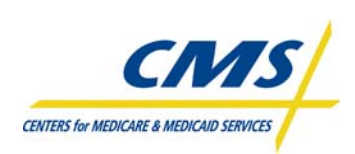

#### **Figure 2B – Example of BEQ Request File "Pass" Acknowledgment**

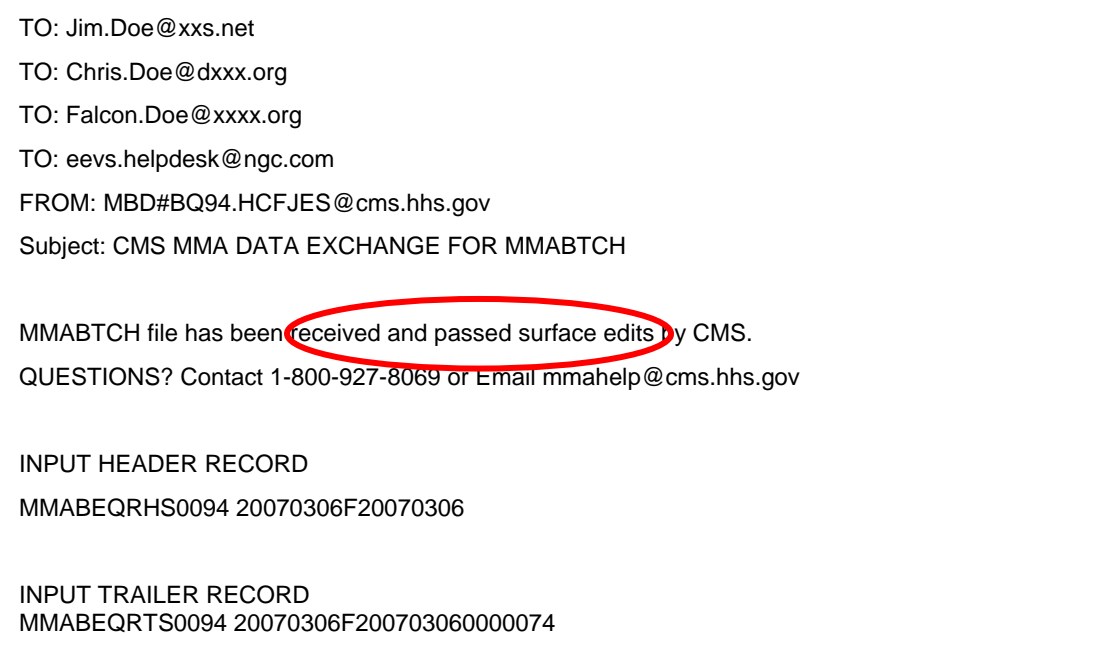

#### **Figure 2C – Example of BEQ Request File "Fail" Acknowledgment**

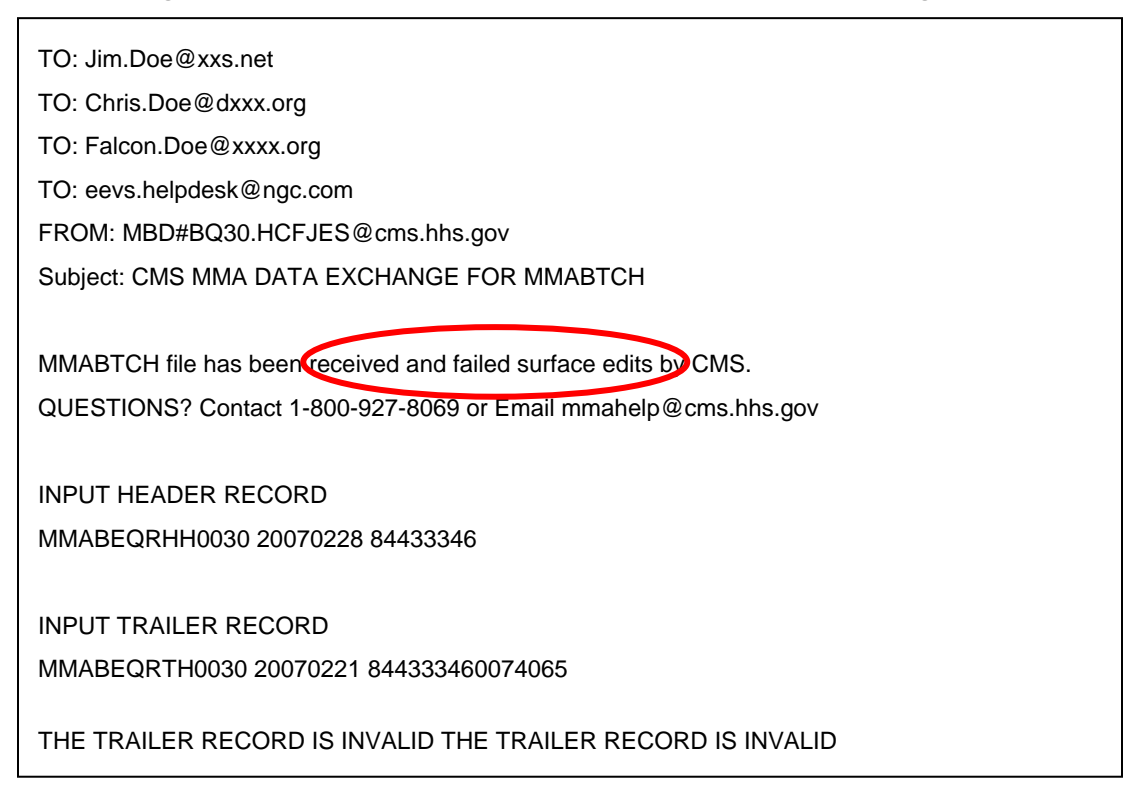

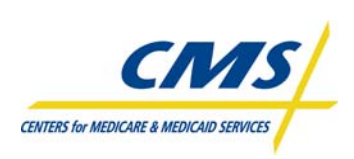

If accepted, plans receive a BEQ Response File. If the email notification indicates the BEQ rejected, the plan will not receive a BEQ Response File.

Once the plan receives, the BEQ Response file indicating the beneficiary's eligibility to enroll, the plan can then submit the enrollment transaction to CMS. If the enrollment transaction fails, the plan receives a Failed Transaction Data File (FTR) detailing transactions that cannot load into MARx for processing due to formatting errors and did not meet basic file validation.

Accepted, rejected, and pending enrollment transactions are reported to the plan on the Batch Completion Status Summary (BCSS) Report and the Weekly Transaction Reply Report (TRR). MARx updates enrollments and payments on a daily basis. MARx notifies plans of enrollment and payment information on reports as part of the month-end processing.

The format for each record layout is organized into three levels:

- Header level information, which identifies the submitter
- Detail level information, which identifies the beneficiary and describes the transaction type
- Trailer level information, which identifies the submitter and tracking information for the data file

Each record in the file is 750 bytes in length.

## **2.3.1.1 Beneficiary Eligibility Query (BEQ) Request File**

#### **2.3.1.1.1 Header Record**

The header record is the first record in the file.

The file header contains four fields and one filler field. Table 2C provides an overview of the header fields. The four fields are critical for the submission of this file.

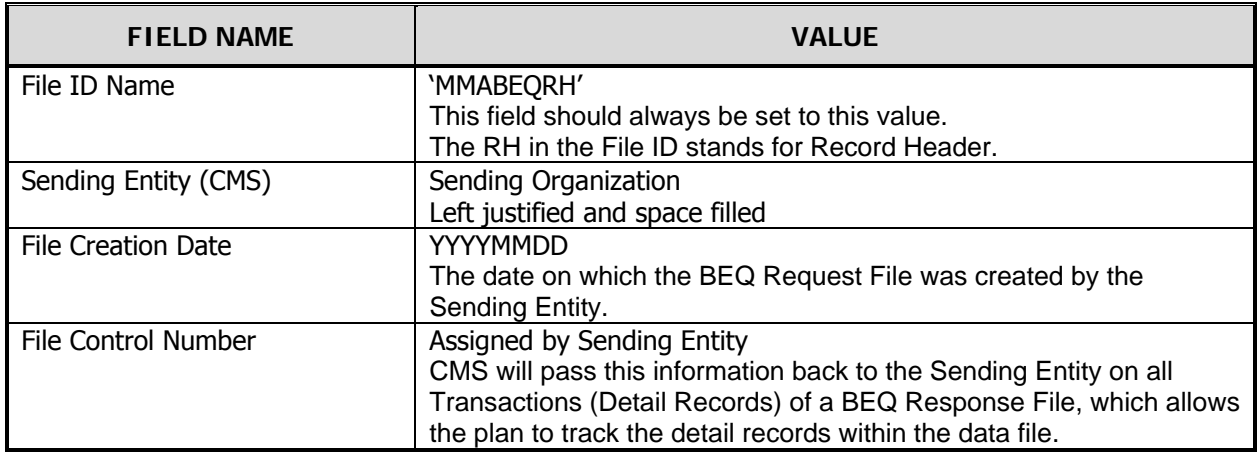

**TABLE 2C – FILE HEADER INFORMATION** 

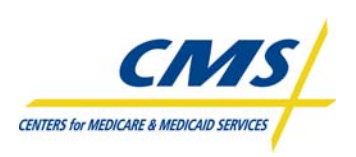

# **2.3.1.1.2 Detail Record Fields**

There is no limit to the number of transactions within the file and plans can submit multiple files in a business day. This section reviews data elements within the detail records. Fields may be populated with dates, alpha or alpha-numeric values, or intentionally left blank. However, a blank field has meaning to the system when it is processing the transactions.

The first field in the detail record is the Record Type. Plans must populate this field with 'DTL01'. This informs the system that this is a Batch Eligibility Query Transaction

# **2.3.1.1.2.1 Beneficiary Identifiers**

After the Record Type, several fields identify the beneficiary that the plan wishes to obtain enrollment verification for. The following data elements identify the beneficiary:

- HICN or RRB Number
- Social Security Number
- Patient Birth Date (YYYYMMDD)
- Patient Gender

The HICN is a Medicare beneficiary's identification number. Both Social Security Administration (SSA) and the Railroad Retirement Board (RRB) issue Medicare HICNs. The format of a HICN issued by SSA is a Social Security number followed by an alpha or alpha-numeric Beneficiary Identification Code (BIC). RRB numbers issued before 1964 are 6-digit numbers preceded with an alpha prefix. After 1964, the RRB began using Social Security numbers as Medicare beneficiary identification numbers preceded by an alpha prefix. Table 2D illustrates the HIC# structure.

#### **TABLE 2D – HIC# STRUCTURE**

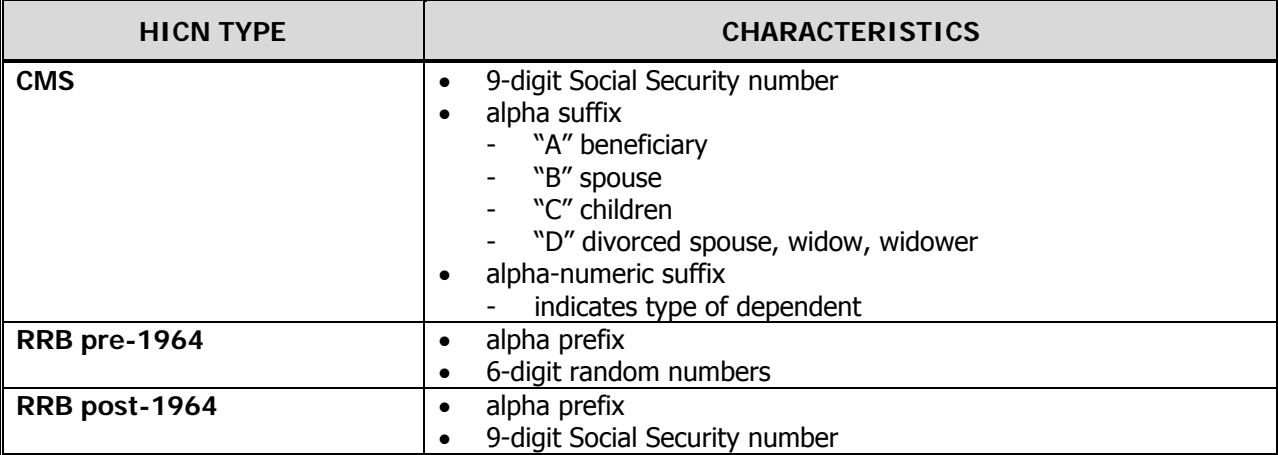

The BIC indicates the type of benefits that a beneficiary is entitled. These letter codes may appear on correspondence that individuals receive from Social Security or on a Medicare card. The BIC will never appear on a Social Security number card. Table 2E provides a list of common BICs from the SSA website.

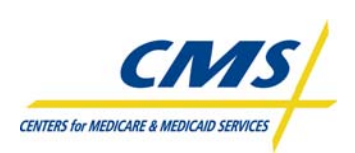

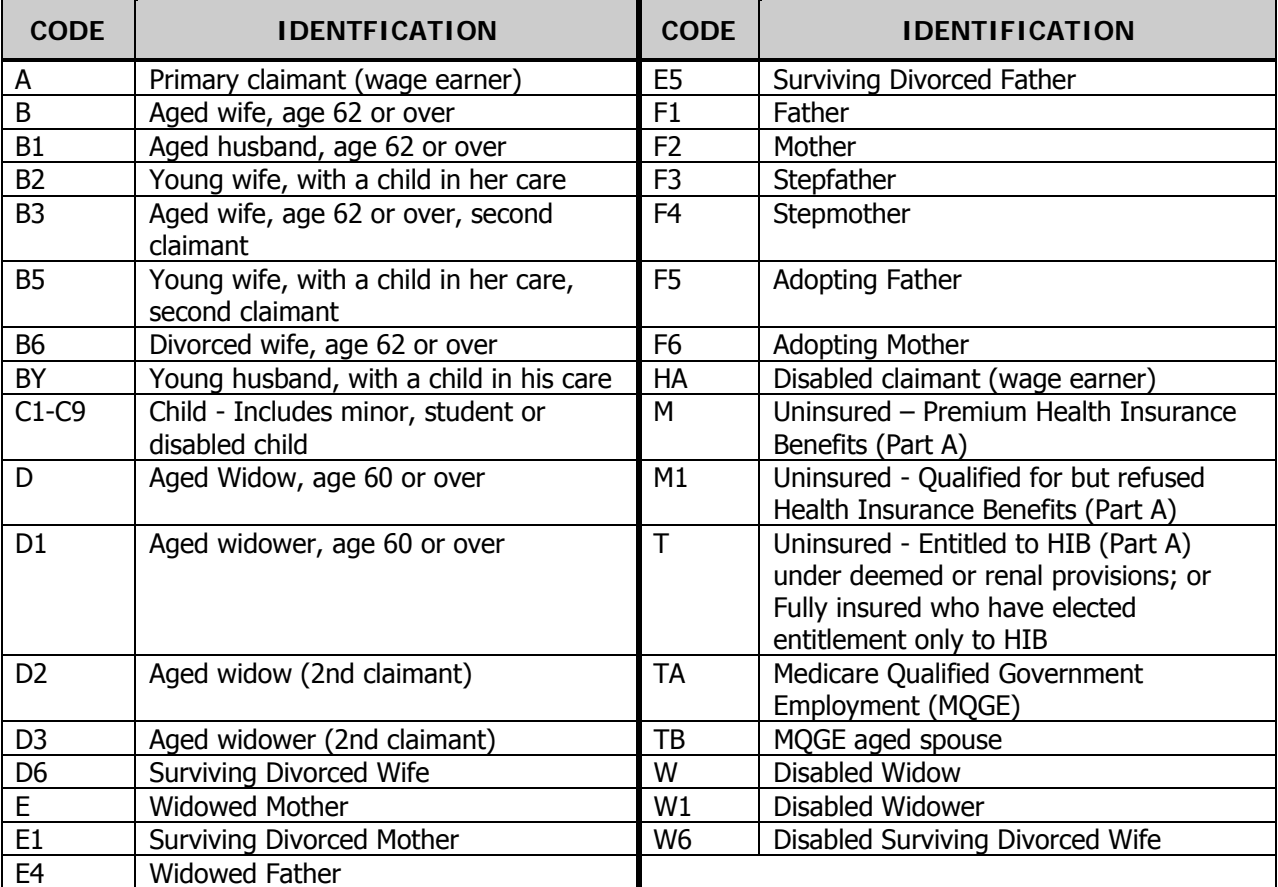

#### **TABLE 2E – COMMON BENEFICIARY IDENTIFICATION CODES**

**NOTE:** This list is not complete, but shows the most common beneficiary identification codes.

Social Security Administration website provides Beneficiary Identification Codes www.ssa.gov.

#### **2.3.1.1.2.2 Detail Record Sequence Number**

The Detail Record Sequence Number is a seven digit number unique within the request file. The sending entity assigns a number to each record to track the progress of the processing of the record.

## **2.3.1.1.3 Trailer Record**

The trailer record is similar to the header record for the BEQ Request File. There is one additional field, which is the Record Count. The Record Count indicates how many detail records are within the file and must be a numeric value greater than zero.

In addition, the File ID Name ends, in 'RT' for Record Trailer instead of 'RH'.

Table 2F provides the record layout for the BEQ Request File.

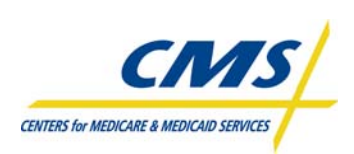

## **TABLE 2F – BATCH ELIGIBILITY QUERY (BEQ) REQUEST FILE**

**Header Record** 

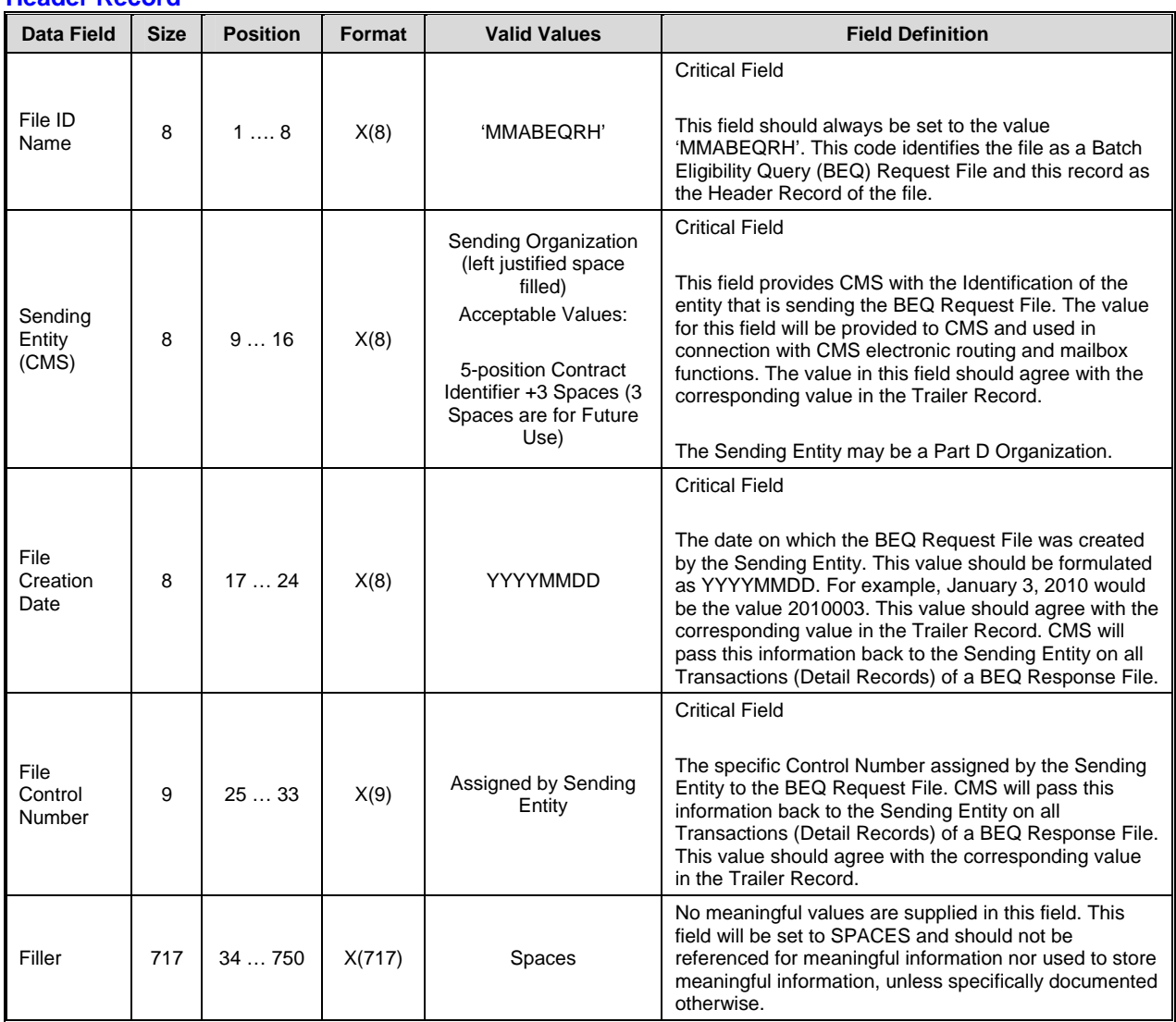

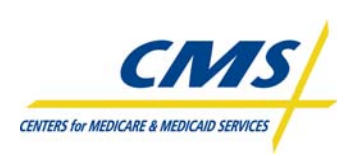

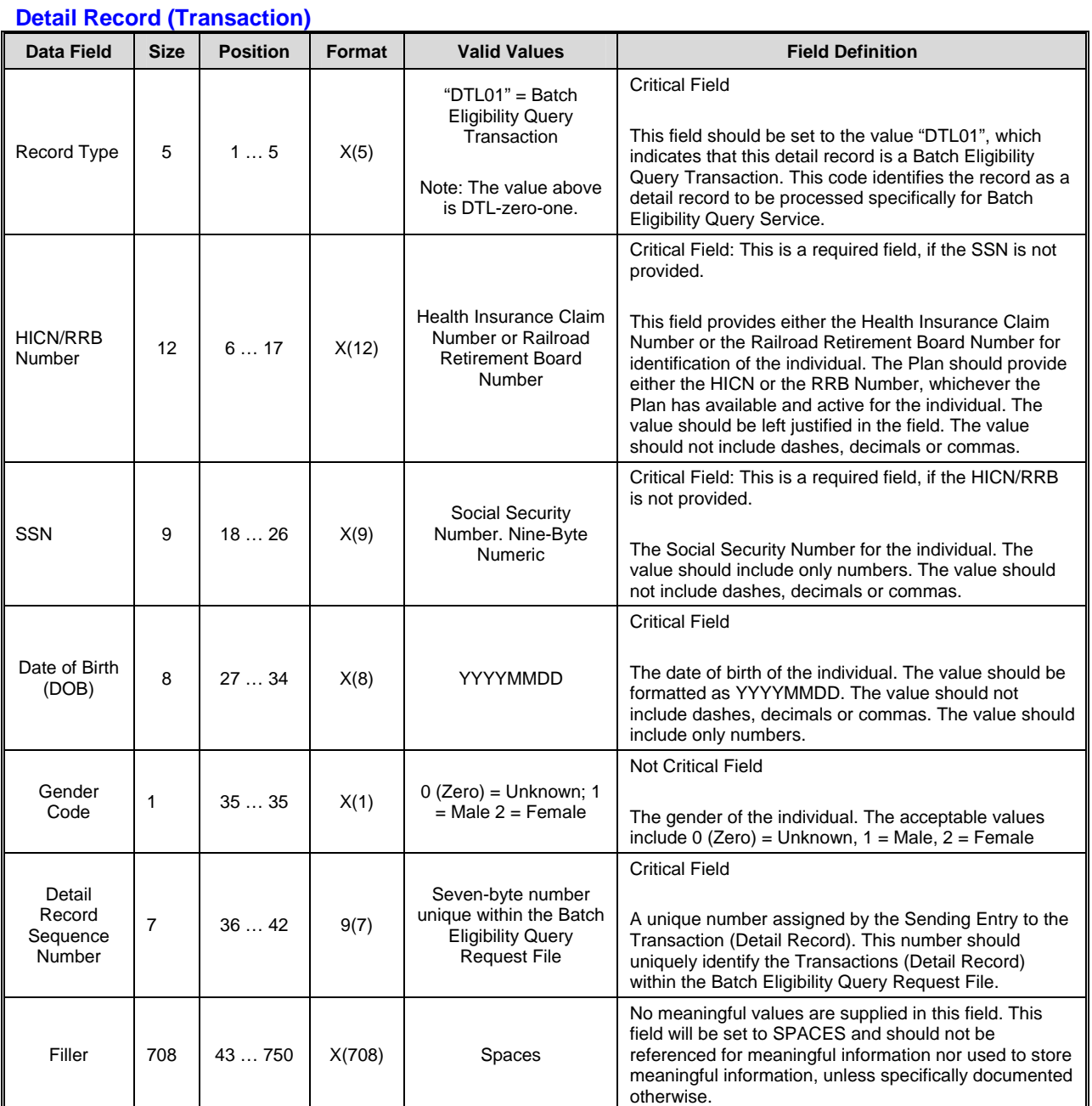

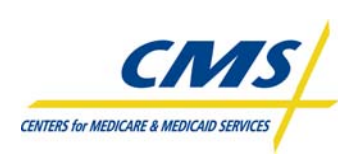

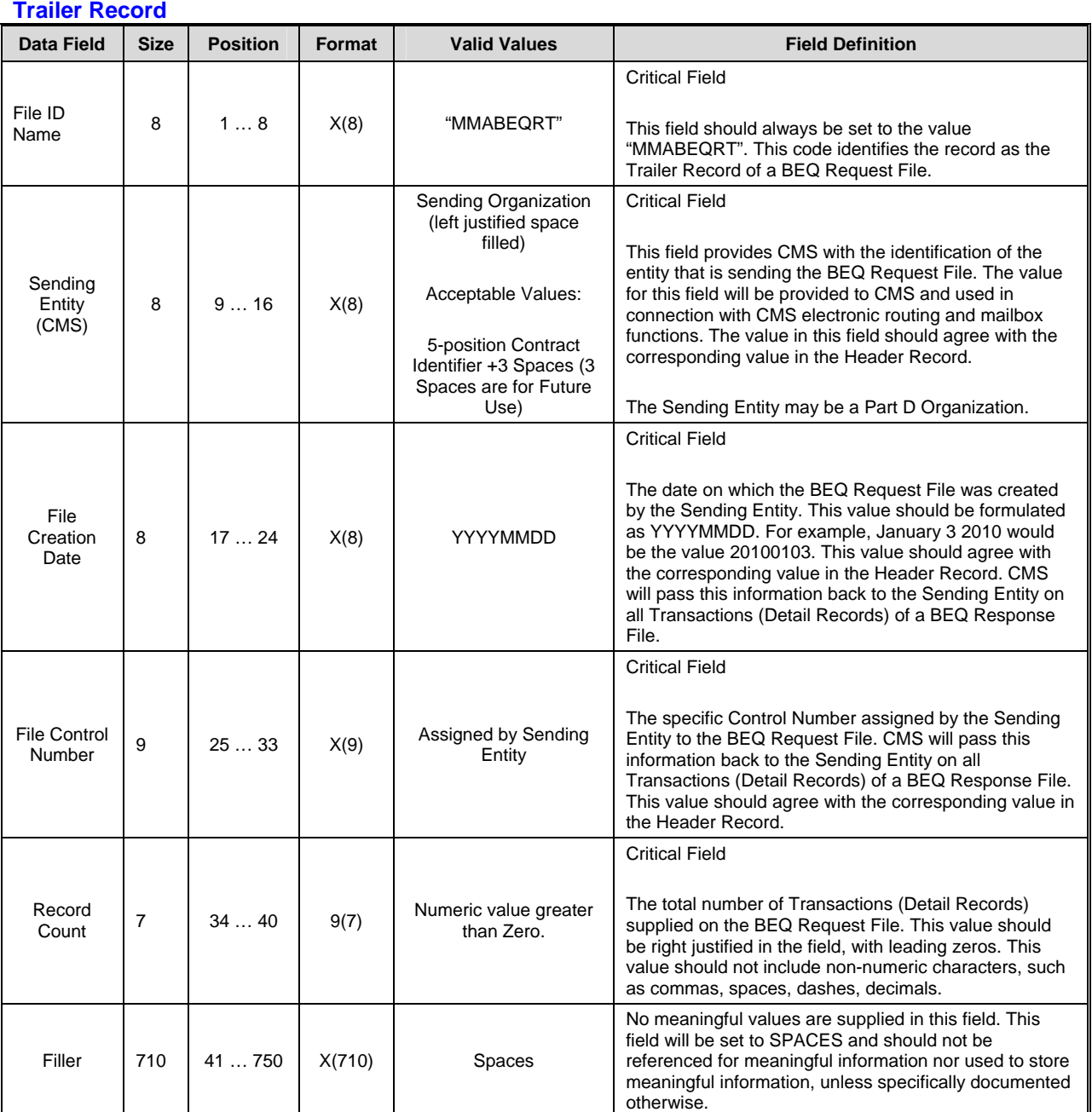

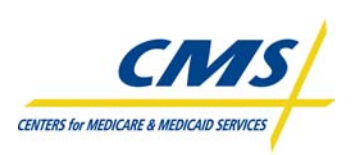

## **2.3.1.2 Beneficiary Eligibility Query (BEQ) Response File**

The BEQ Response File, like the Request file, is 750 bites and comprised of three levels: header record, detail record, and trailer record.

## **2.3.1.2.1 Header Record**

The header record is the first record in the file.

The Sending Entity in the header record is CMS instead of the organization and the File ID Name is 'CMSBEQRH' instead of 'MMABEQRH'. The Creation Date changes to the date that CMS generates the Response File instead of the date of the Request File.

## **2.3.1.2.2 Detail Record**

In the Response File, the complete Detail Record that was submitted in the Request File is included as part of the Response transaction. This allows the sequence number to be included for the plan to track the response to each request transaction.

## **2.3.1.2.2.1 Flags**

The detail record contains flags about the status of the transaction and the beneficiary. Table 2G describes these flags.

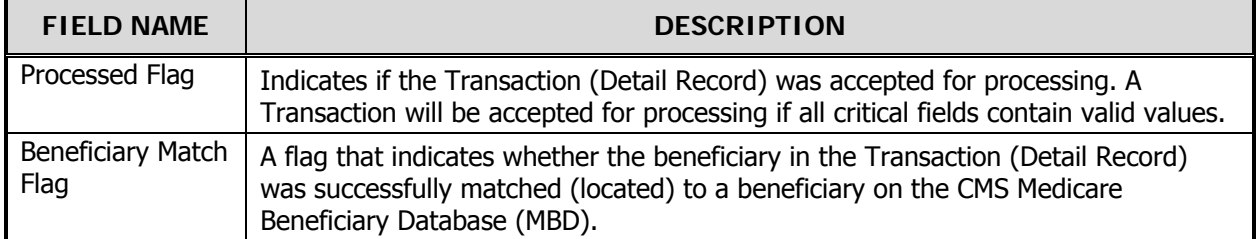

#### **TABLE 2G – FLAGS**

#### **2.3.1.2.2.2 Medicare Entitlement and Medicaid**

The detail record contains start and end dates for Medicare Entitlement for Part A and Part B, and enrollment and disenrollment dates for Part D. In addition, there is the Medicaid Indicator for beneficiaries if applicable.

#### **2.3.1.2.2.3 Part D Fields**

There are several Part D fields in the detail record in which CMS provides information about the beneficiary to the plan. The detail record is designed to allow for multiple occurrences of the data that populates these fields. Table 2H identifies these fields.

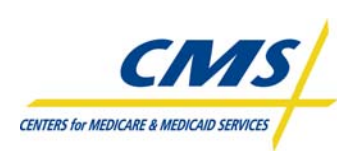

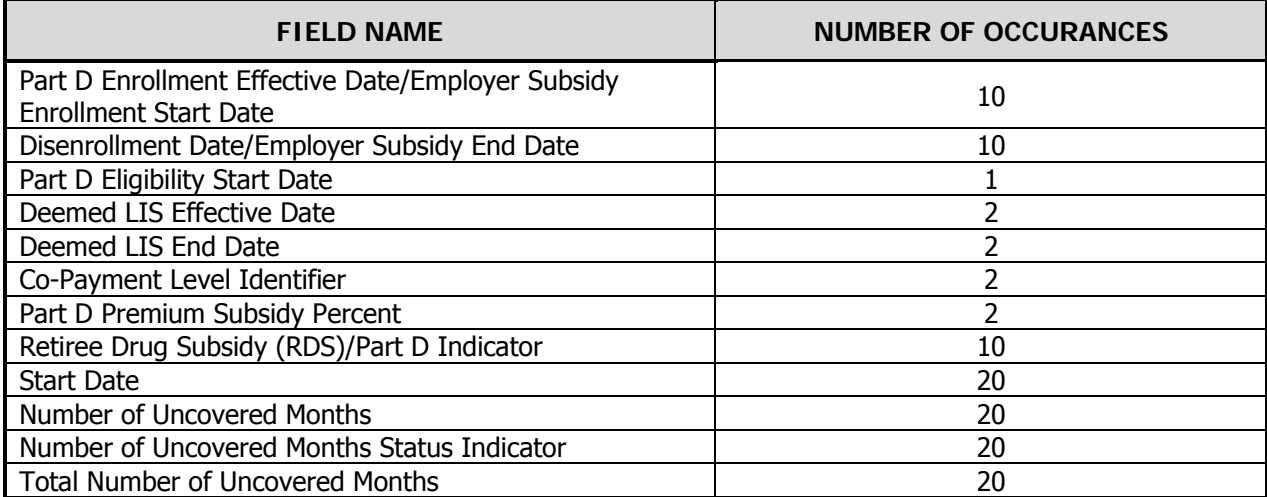

#### **TABLE 2H – PART D FIELDS**

## **2.3.1.2.3 Trailer Record**

The trailer record is similar to the trailer record in the Request File. The File ID Name changes slightly to indicate the file is from CMS instead of the plan, the majority of the fields contain the same data as in the header. However, the Record Count is of the number of records returned in the Response File. This number may differ from the Trailer Record count in the BEQ Request File. Table 2I provides the record layout for the BEQ Response File.

#### **TABLE 2I – BATCH ELIGIBILITY QUERY (BEQ) RESPONSE FILE**

#### **Header Record**

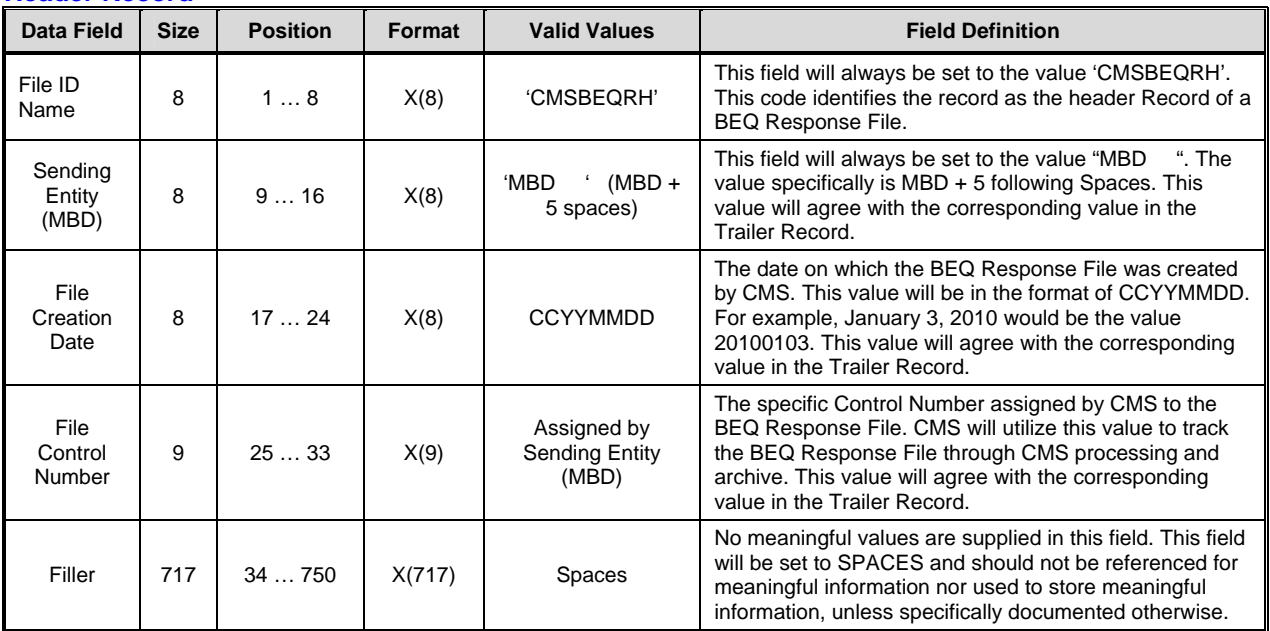

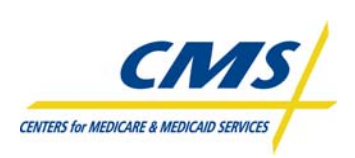

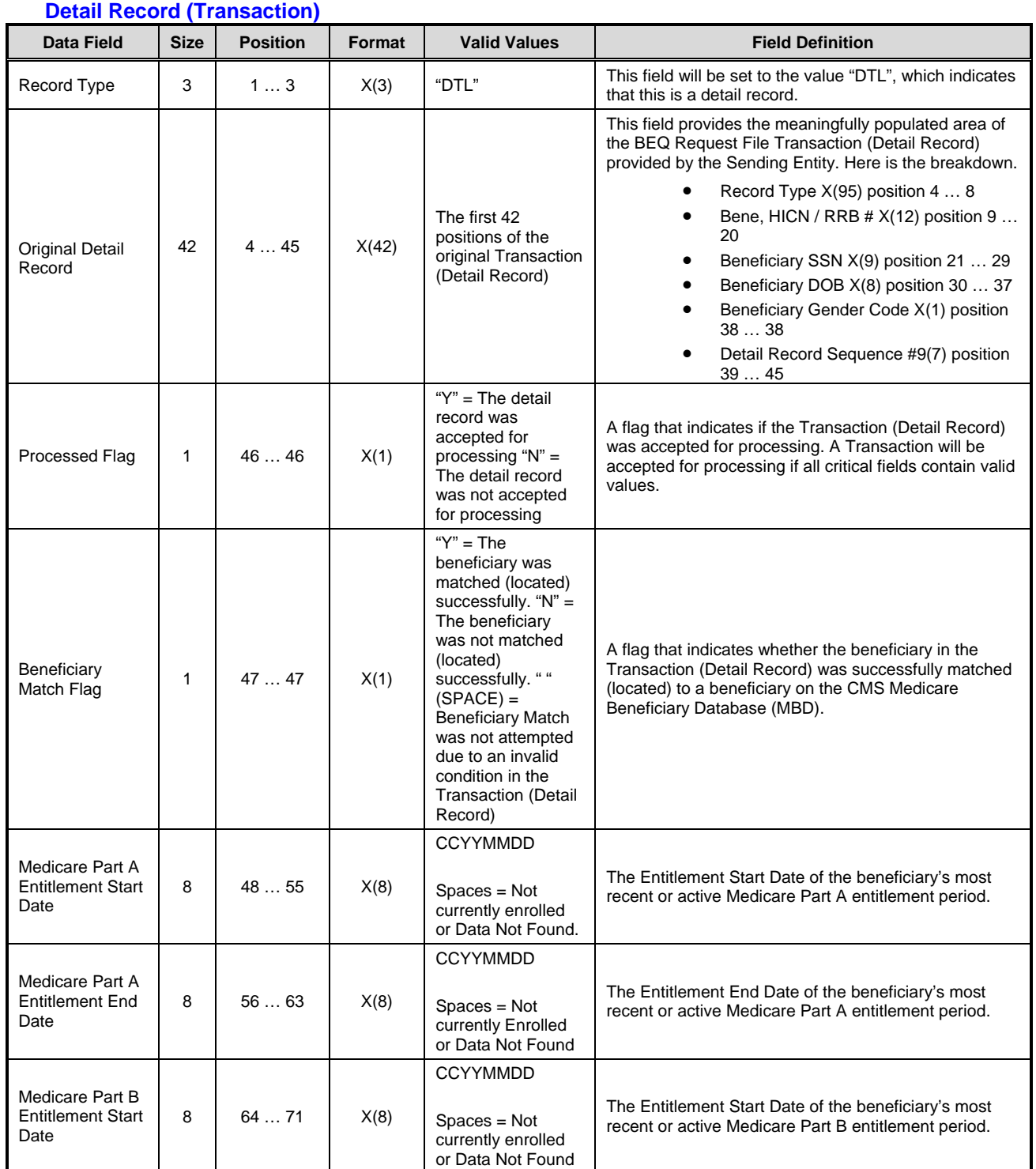

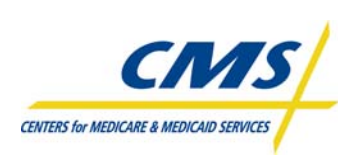

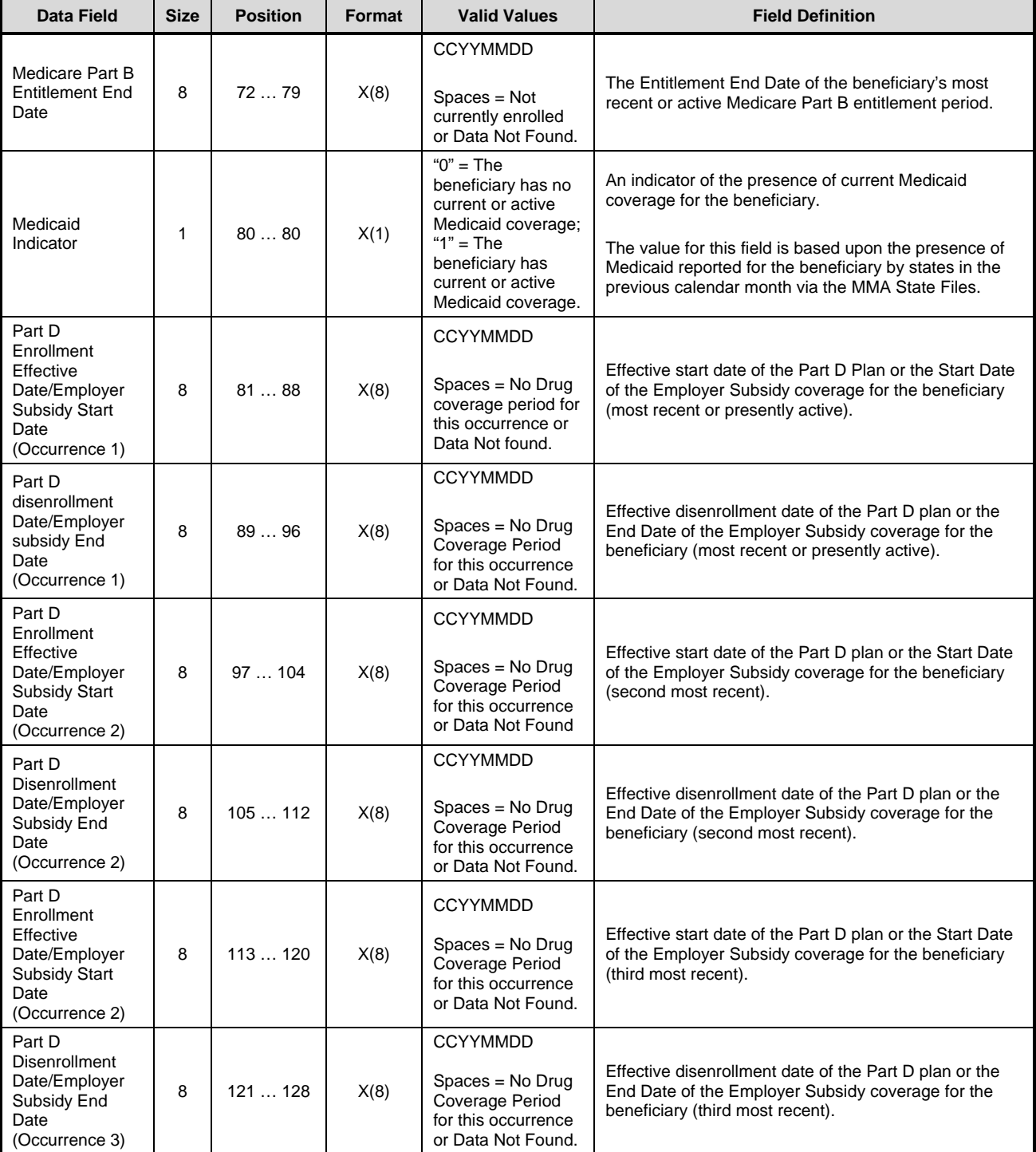

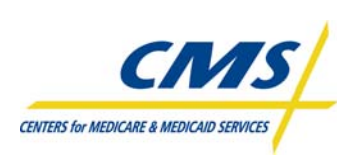

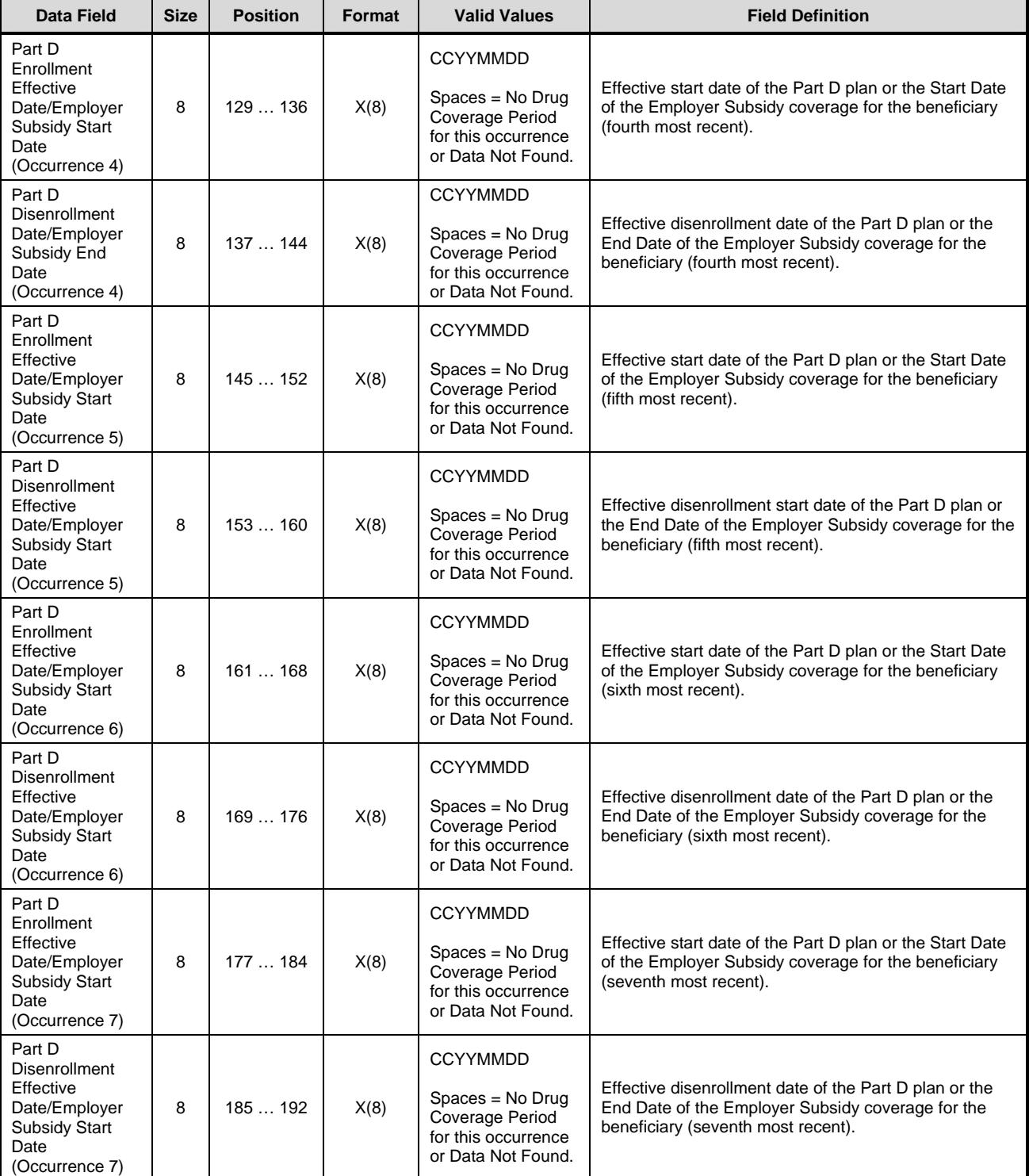

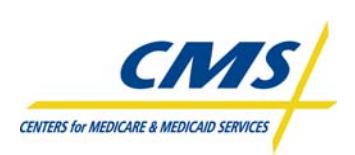

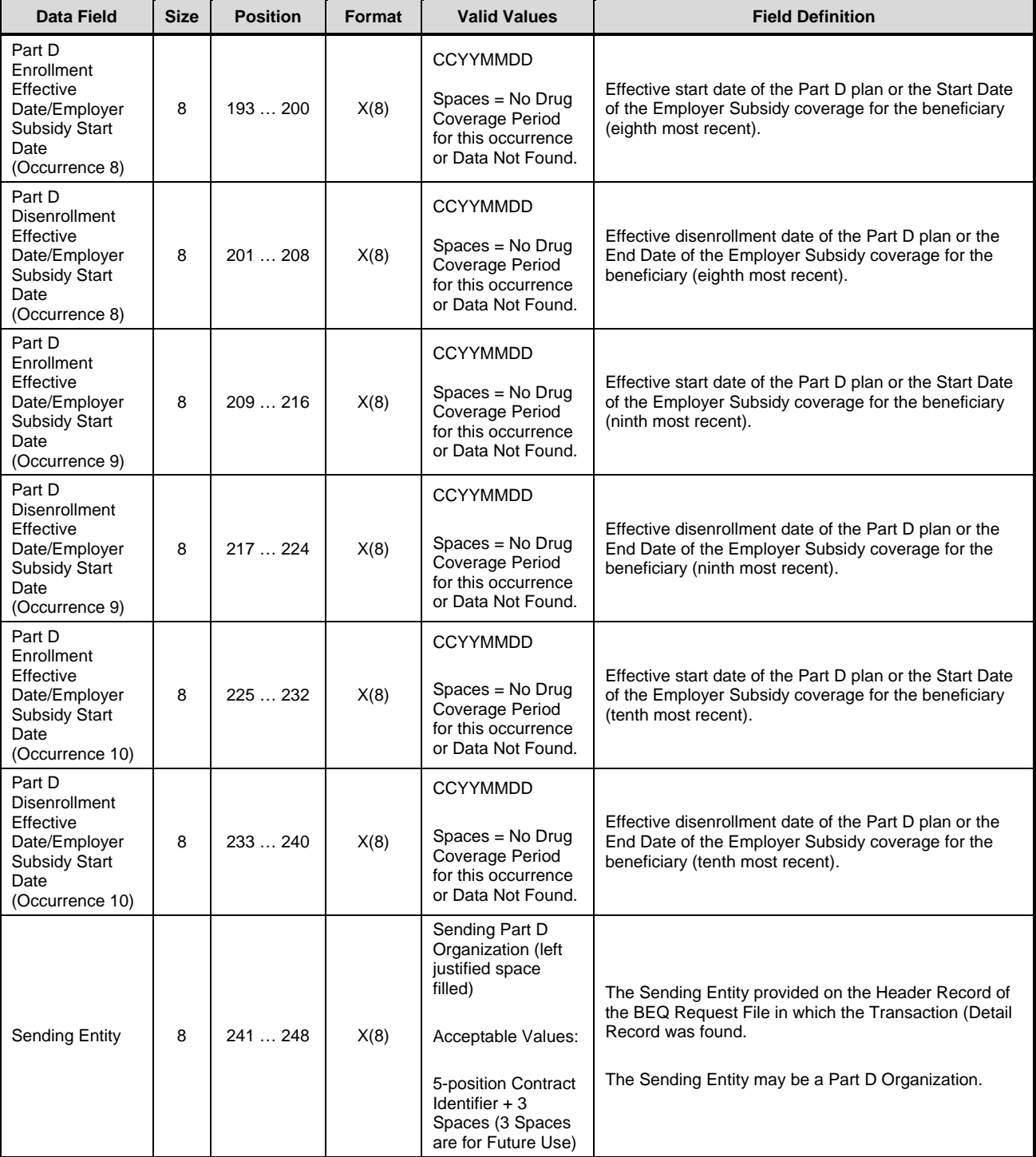

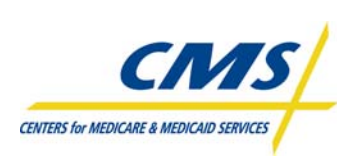

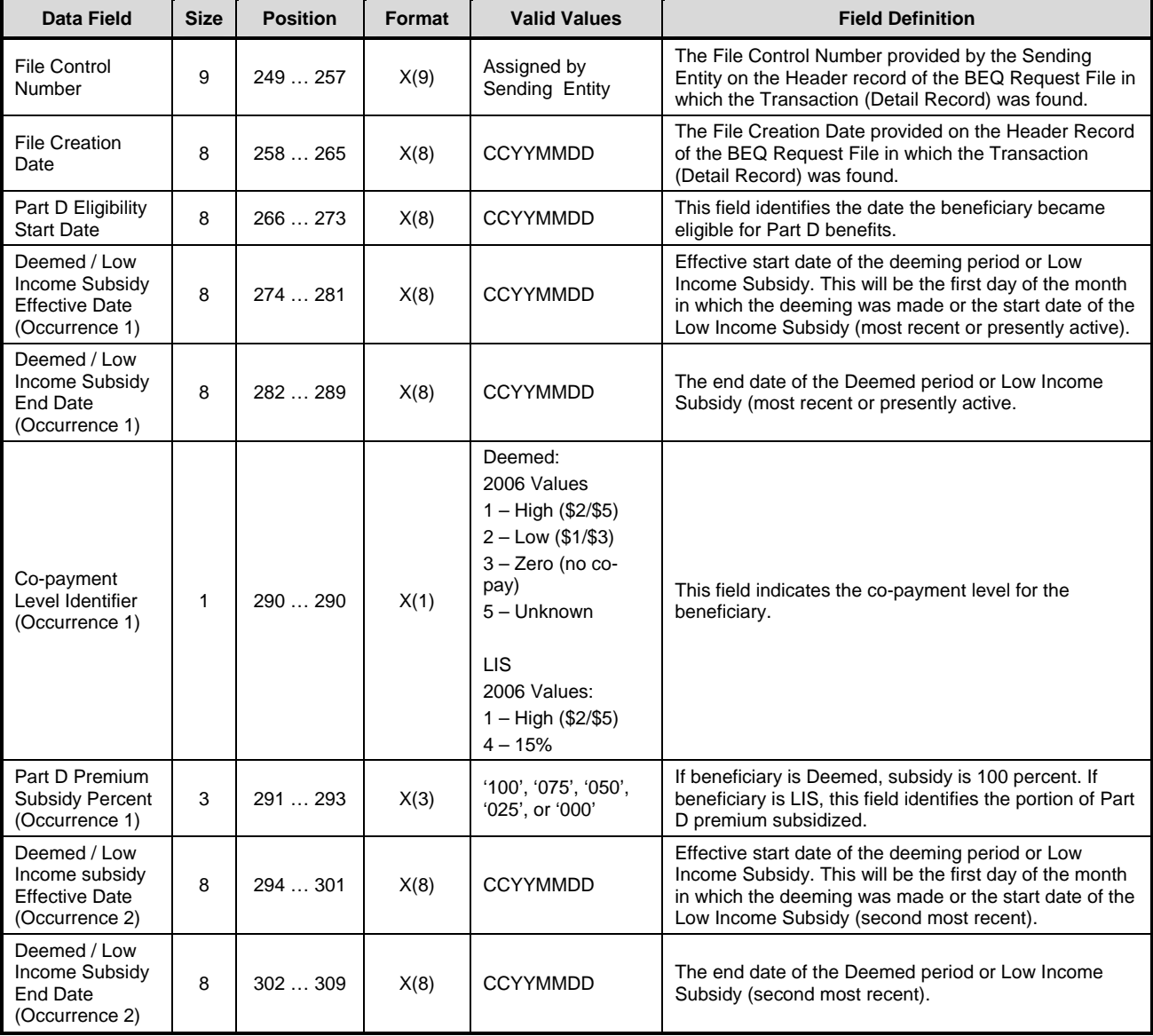

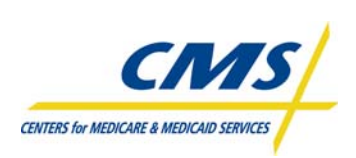

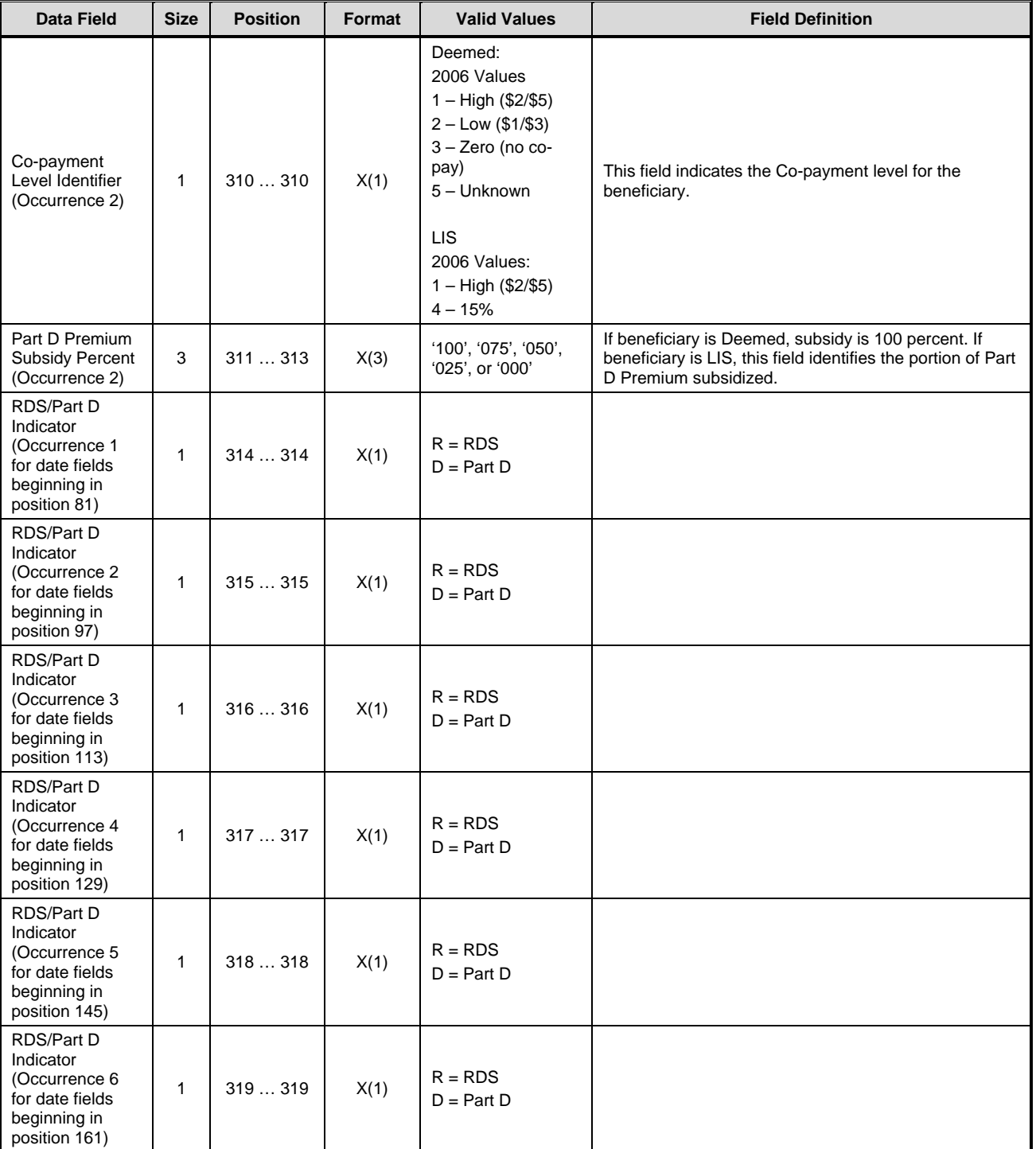

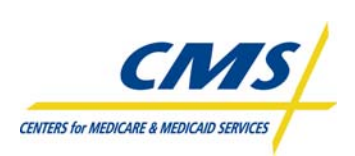

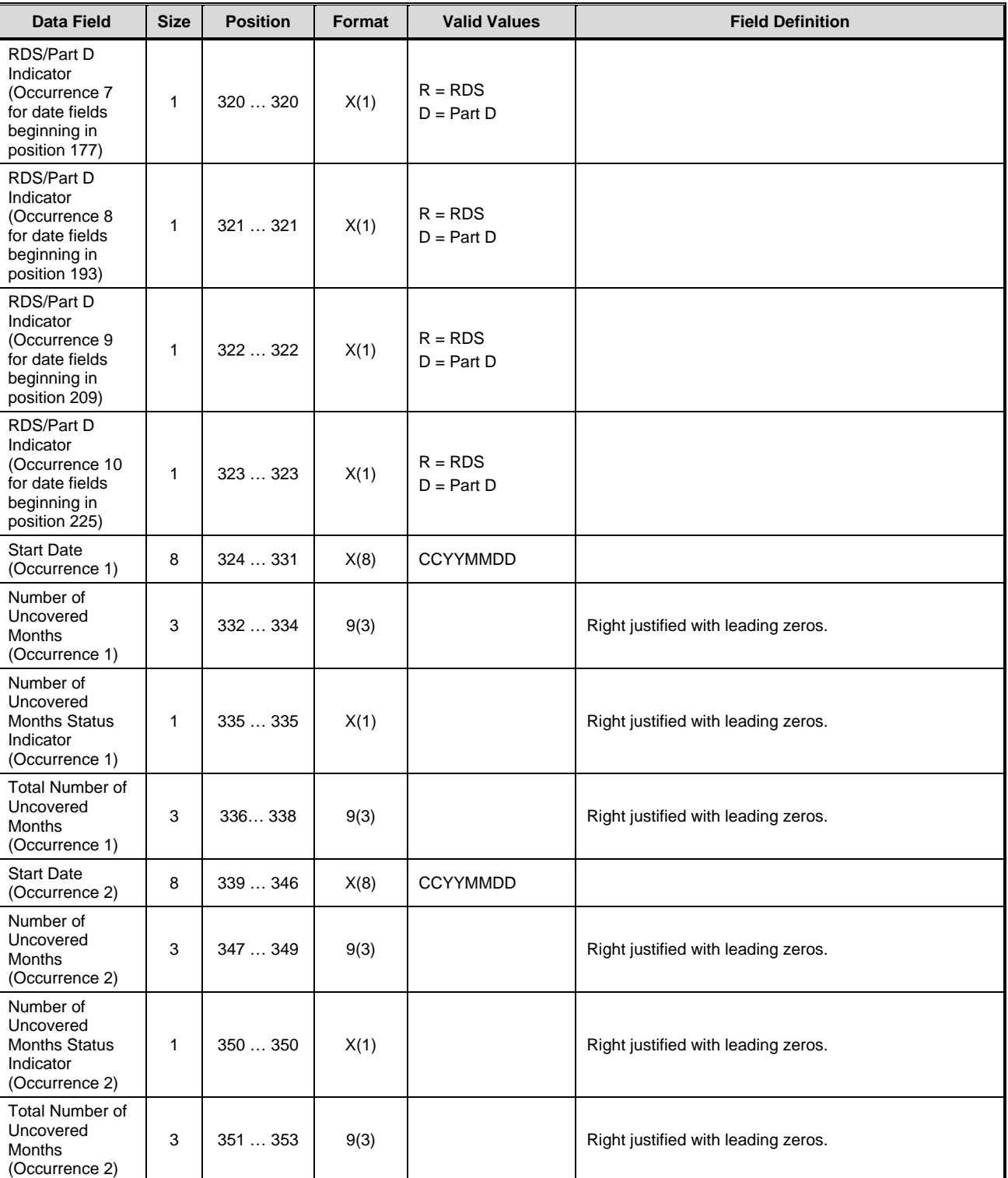

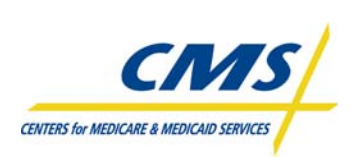

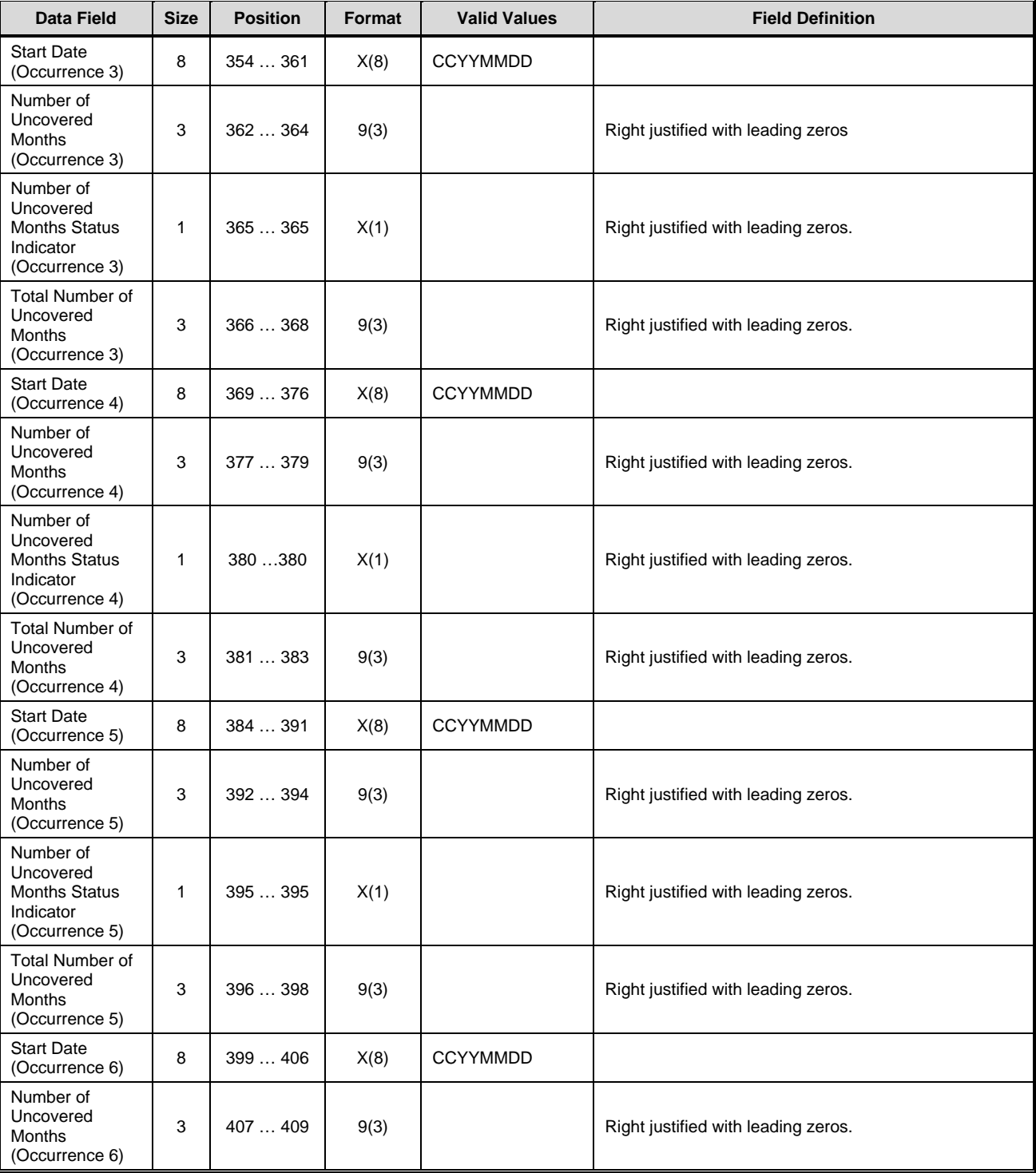

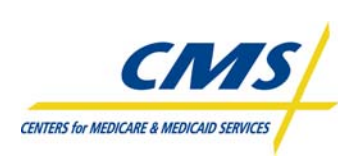

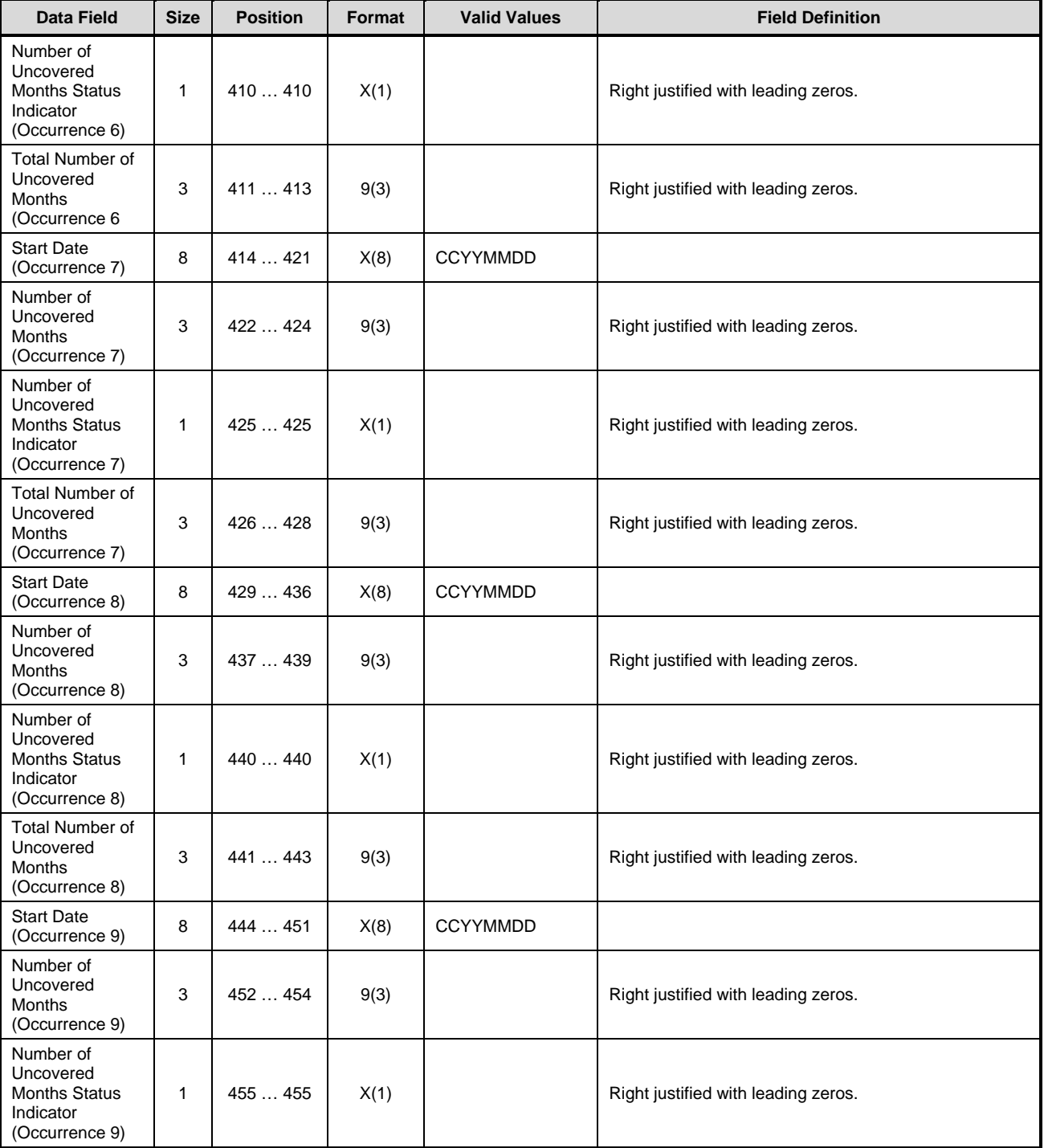

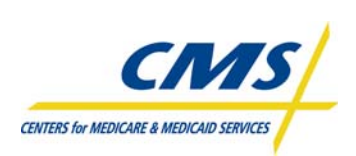

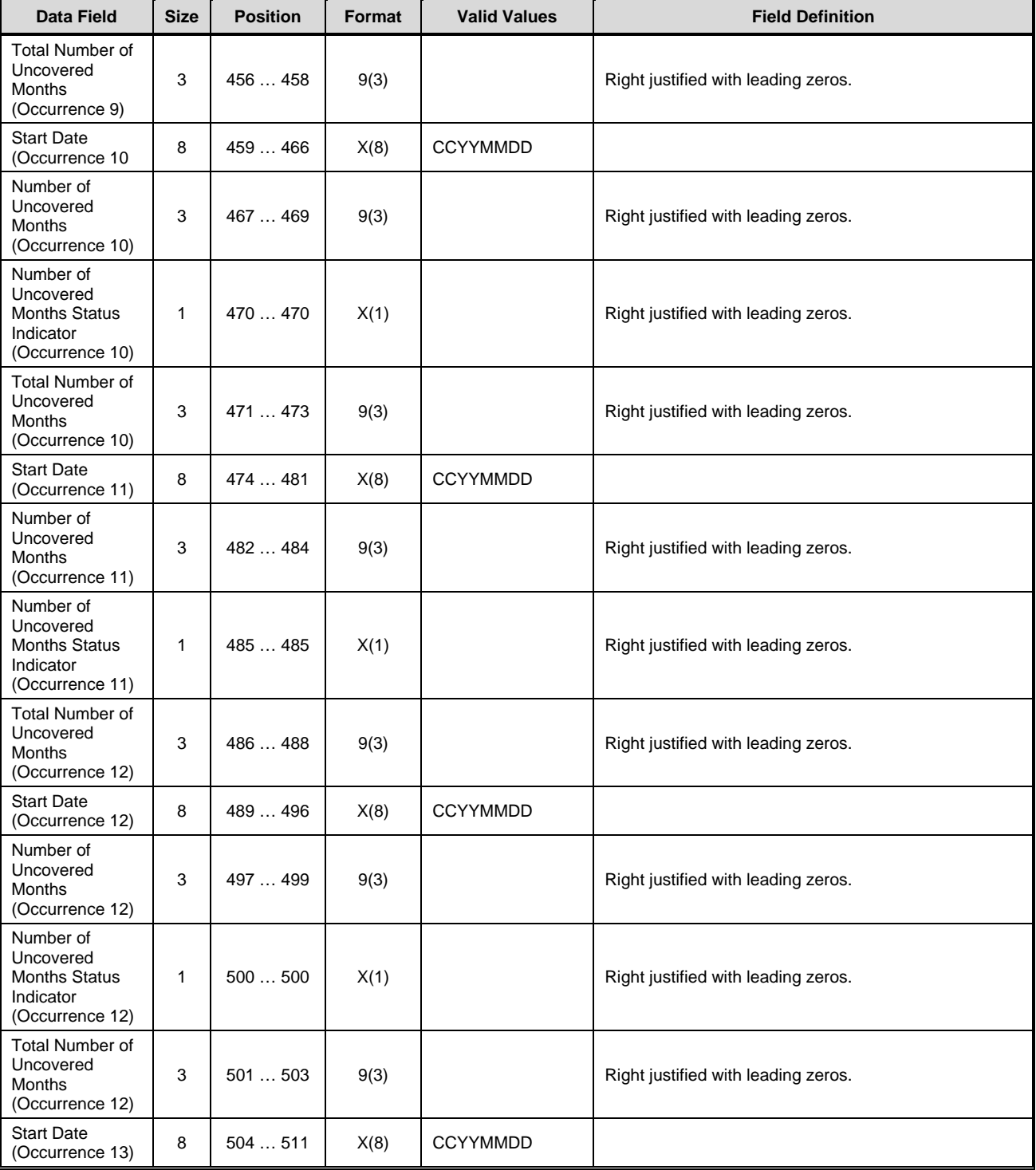

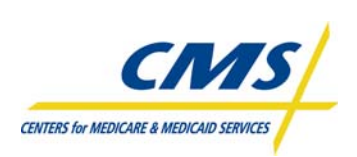

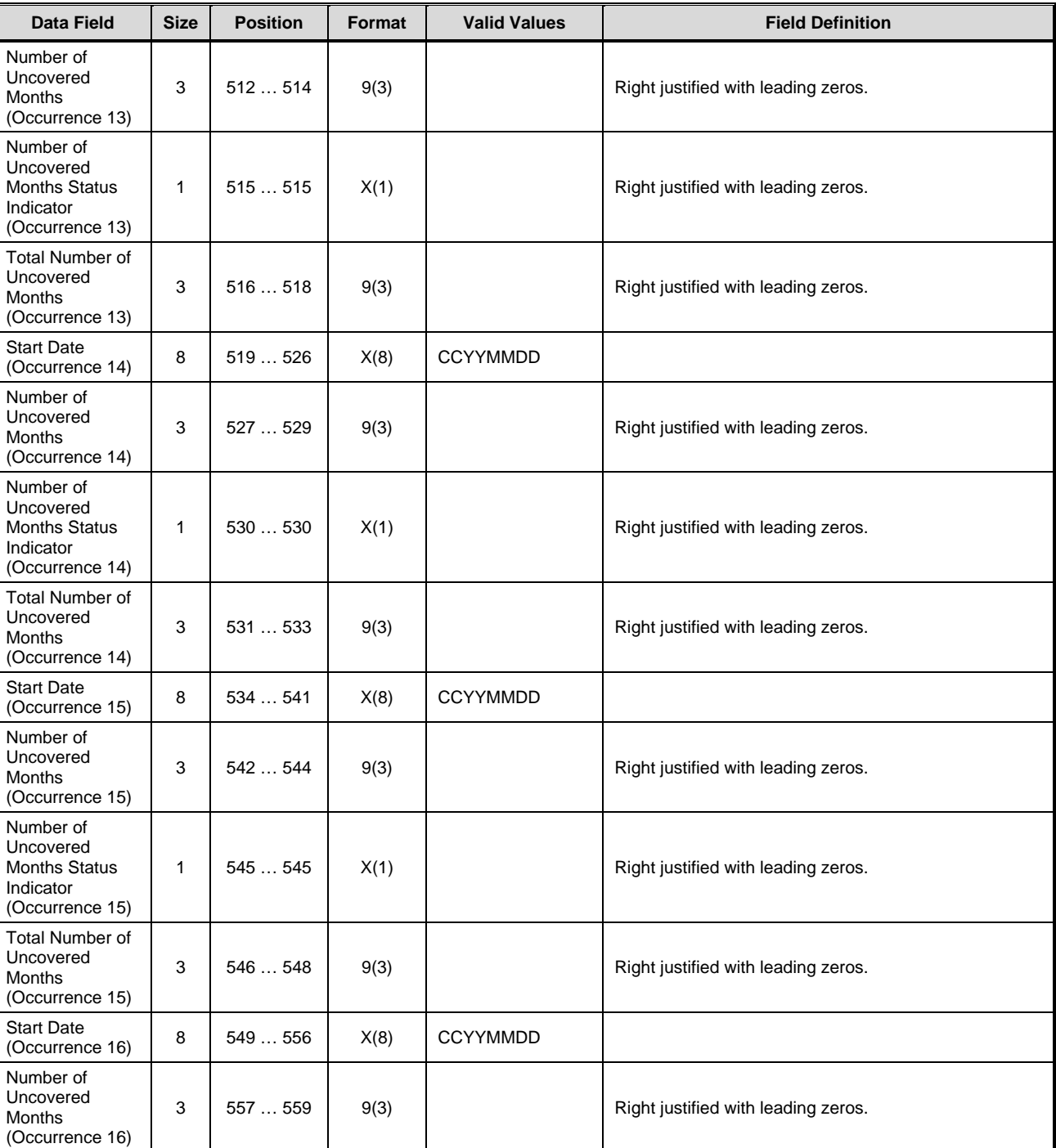

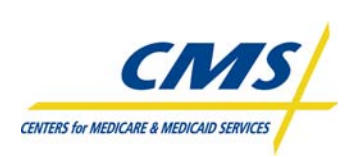

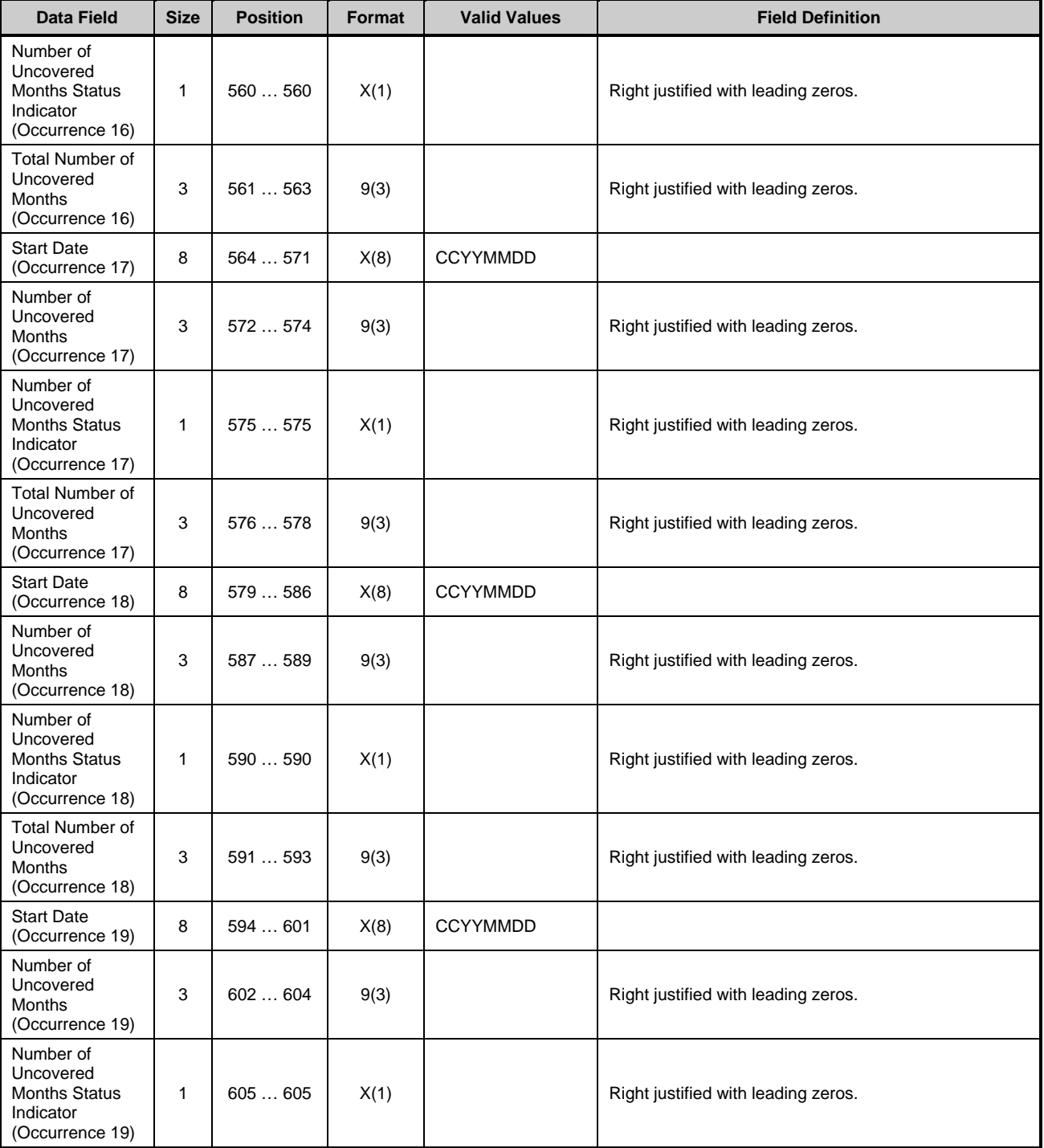

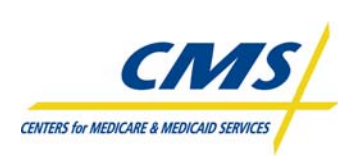

### **TABLE 2I – BATCH ELIGIBILITY QUERY (BEQ) RESPONSE FILE (CONTINUED)**

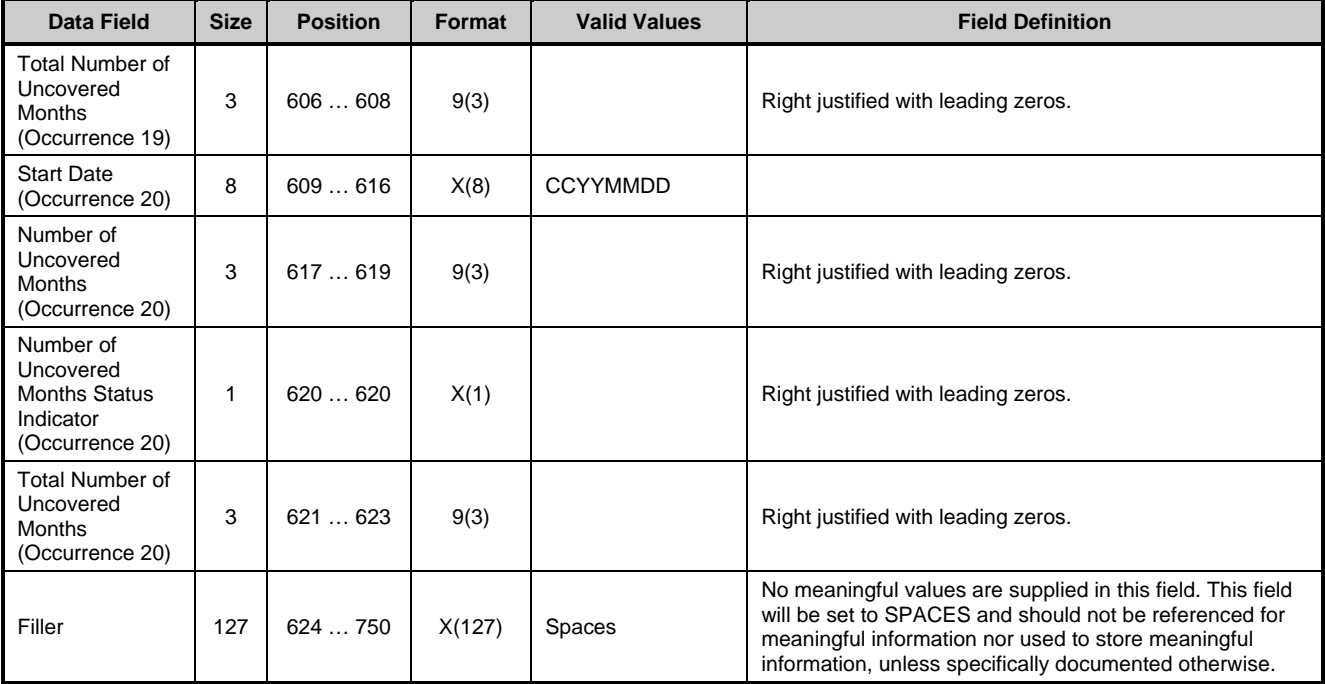

#### **Trailer Record**

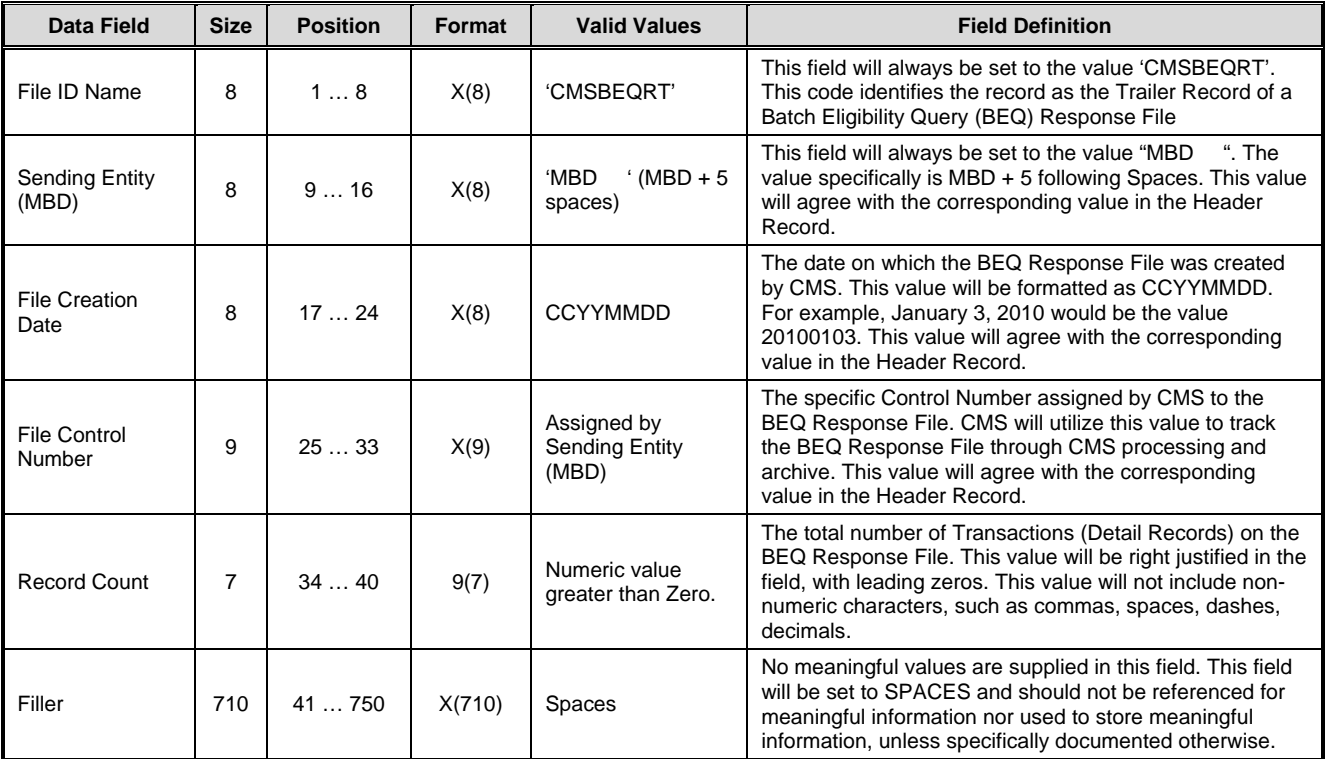

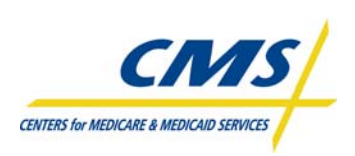

Following receipt of the BEQ Response file and confirmation that the prospective beneficiary is eligible to enroll, plans can then complete the MARx Batch Input Transaction and submit the transaction to CMS for processing.

## **2.3.2 Transaction Submission (Slide 10)**

Plans process enrollment transactions. There are several possible enrollment transactions. Each transaction is an individual record or refers to an individual beneficiary. The collective data file format used for enrollment, disenrollment, change, and correction transactions is MARx Batch Input Transaction Data File.

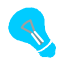

The term "enrollment" describes enrollment, disenrollment, plan and PBP changes, and correction transactions.

Within the transaction file is a transaction code that identifies the transaction type. Table 2J lists the possible codes for each transaction type.

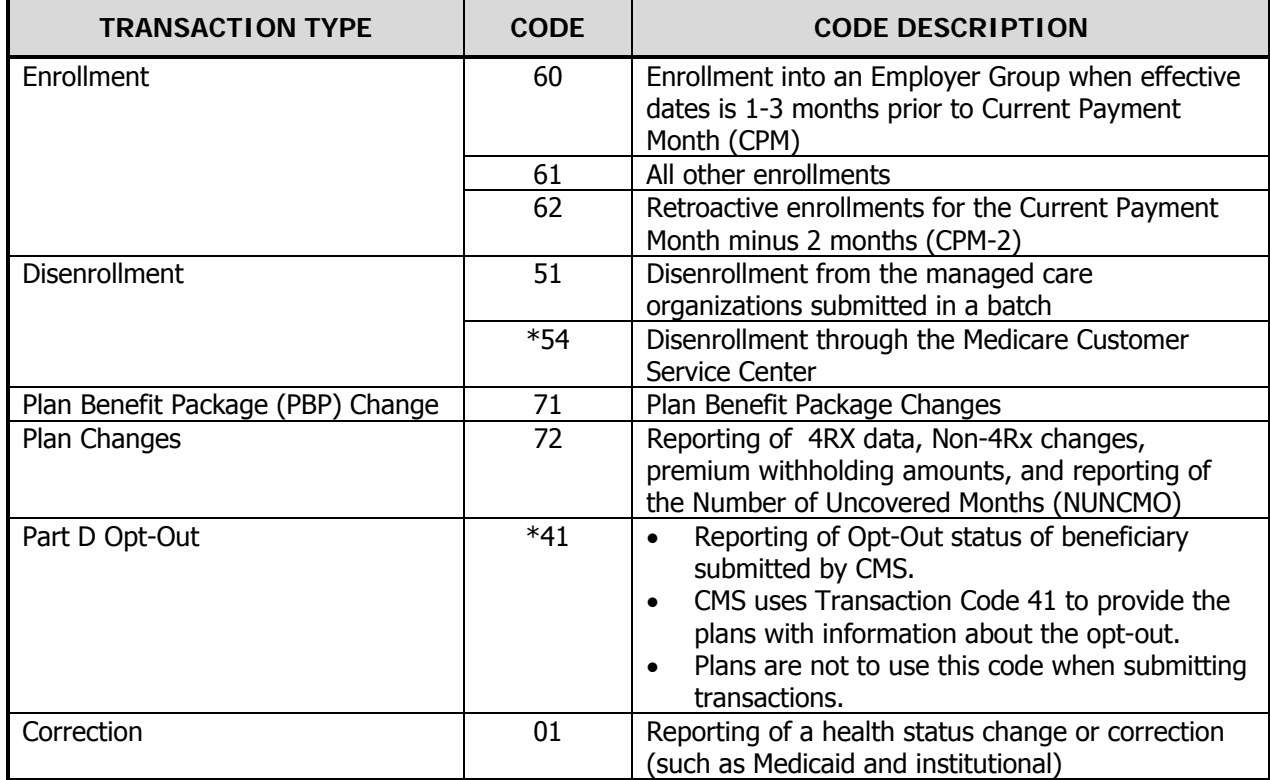

## **TABLE 2J – TRANSACTION TYPE CODES**

# **2.4 MARx Batch Input Transaction Data File (Slide 11)**

The Plans are required to submit the transactions identified in Table 2J (above) based on the beneficiary request or enrollment information. CMS requires plans to submit these transactions using a designated

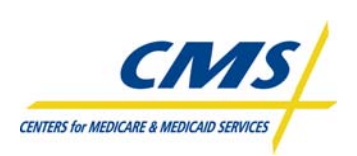

data file format. Plans may submit multiple files per month. MARx processes the plan's transactions upon receipt.

The format is organized into two levels:

- Header level information, which identifies the submitter.
- Detail level information, which identifies the beneficiary and describes the transaction type.

The header record is the same for all the transaction types. Plans can combine the different transactions into one data file with one header record.

#### **2.4.1 Header Record**

The header record is the first record in the file. The header record is 300 bytes. The naming convention for the header record is "AAAAAAHEADER". This naming convention identifies this file as the MARx Batch Input Transaction Data File for processing.

The file header contains two fields and two filler fields. Table 2K provides an overview of those fields.

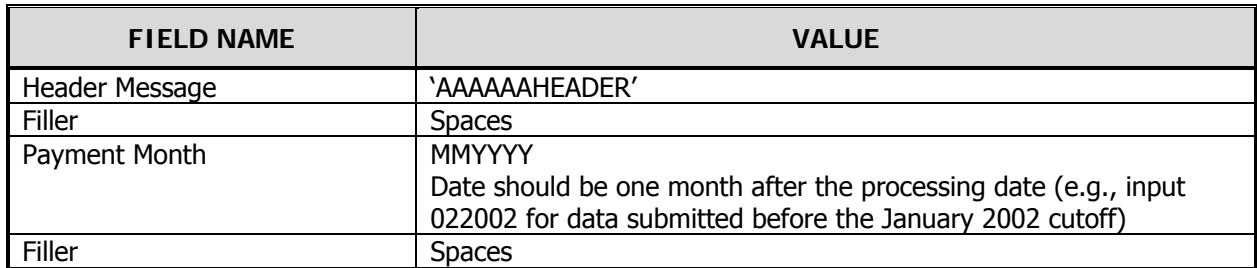

#### **TABLE 2K – FILE HEADER INFORMATION**

#### **2.4.2 Detail Record Fields**

Like the header record, each detail record within the MARx Batch Input Transaction Data File equals 300 bytes.

There are two formats for the detail record. Five of the transaction types use the same detail record format and contains 42 fields. Five of the 42 fields are filler fields. The second format is the correction transaction.

While the header record is the same for correction transactions, the correction uses a different detail record format and only contains 10 fields.

There is no limit to the number of transactions within the file. This section reviews data elements within the detail records. Populating the individual fields depends on the transaction type. How the fields are populated is often based on the plan type (i.e., Medicare Advantage, Prescription Drug Plan, Cost, Medicare Savings Account, etc.). Fields may be populated with dates, alpha or alpha-numeric values, or intentionally left blank. However, a blank field has meaning to the system when it is processing the transactions.

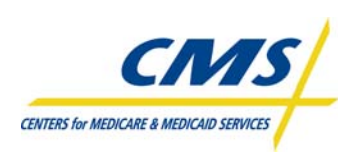

## **2.4.2.1 Beneficiary Identifiers**

The following data elements identify the beneficiary:

- HIC#
- Surname
- First Name
- M. Initial
- Patient Gender
- Patient Birth Date (YYYYMMDD)

With the exception of the middle initial, these fields are required for all "enrollment" transactions.

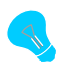

HIC#'s can be in several formats depending on whether the Social Security Administration or the Railroad Retirement Board generated the number.

# **2.4.2.2 Enrollment Identifiers**

Nine fields describe the enrollment, disenrollment, or change regarding the beneficiary and the plan.

- EGHP Flag
- Plan Benefit Package (PBP)
- Election Type
- Contract#
- Application Date
- Transaction Code
- Disenrollment Reason
- Effective Date (YYYYMMDD)
- Segment ID
- Prior Commercial Override

Table 2L provides descriptions of the enrollment identifiers.

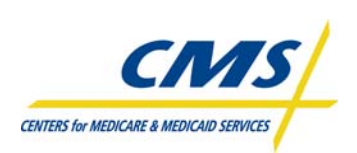

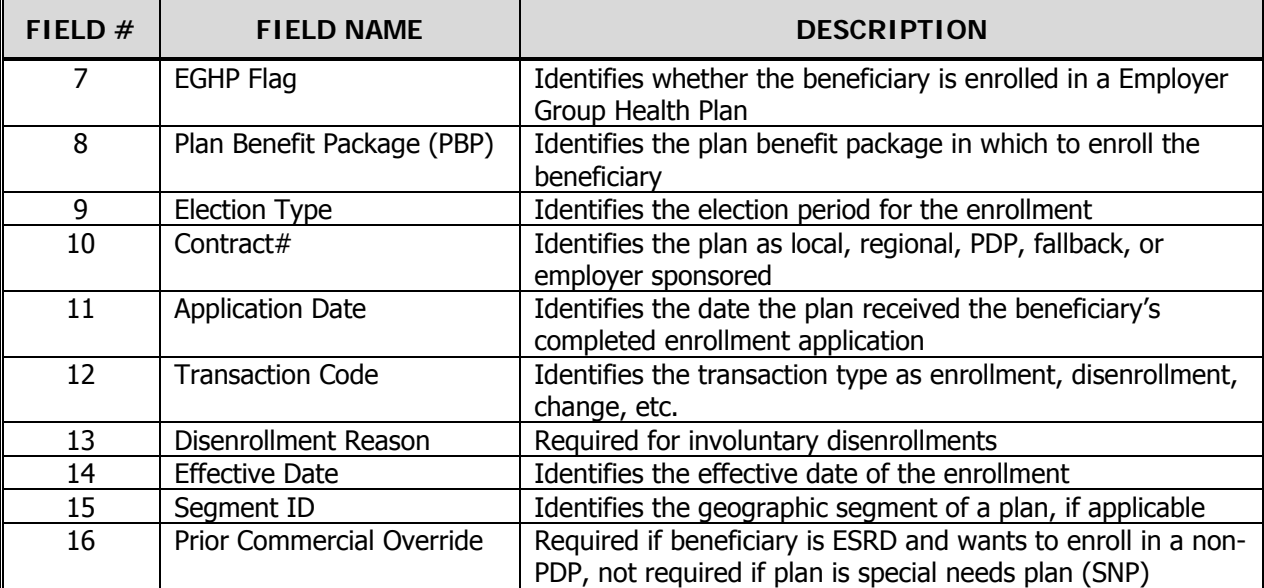

#### **TABLE 2L – ENROLLMENT IDENTIFIERS**

## **2.4.2.3 Premium Withhold and Amounts**

There are three fields related to beneficiary premiums. These fields identify the method for withholding or paying premiums and the premium amounts for Part C and D. Table 2M lists the premium withhold and amount fields.

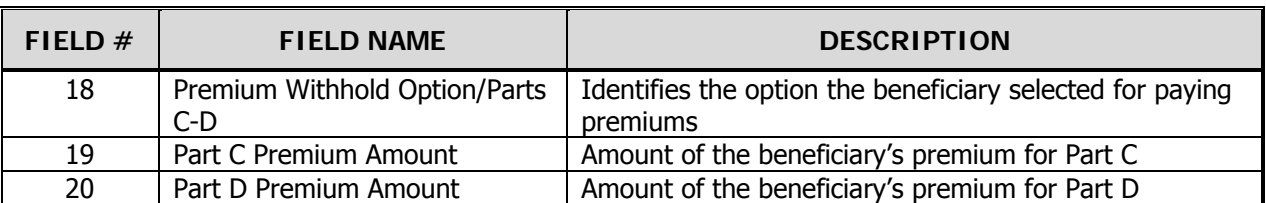

#### **TABLE 2M – PREMIUM WITHHOLD AND AMOUNTS**

#### **2.4.2.4 Secondary Insurance**

The secondary insurance fields are populated with information provided by the beneficiary on the enrollment application regarding secondary insurance coverage. Table 2N describes the secondary insurance fields.

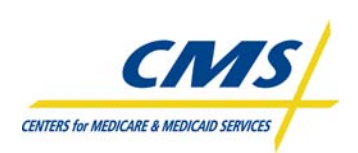

#### **TABLE 2N – SECONDARY INSURANCE**

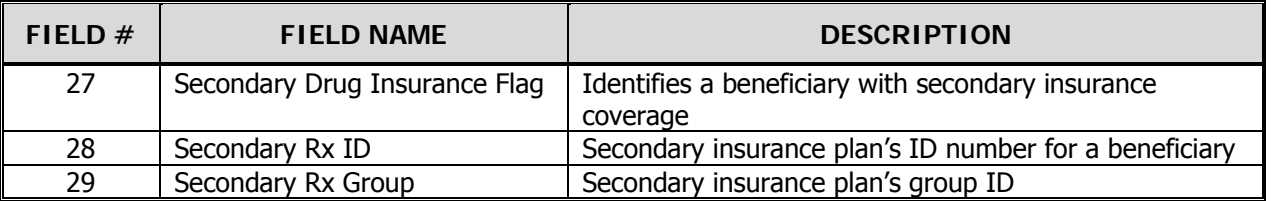

## **2.4.2.5 Banking Information**

There are three banking information fields for routing payment information:

- Trustee Routing Number
- Bank Account Number
- Bank Account Type

Populate these fields with filler.

## **2.4.2.6 Part D Insurance Fields**

The 4Rx data are identifying data required for prescription drug insurance claims routing and are submitted by plans to MARx. If MARx accepts these 4Rx data, the data are sent to the TrOOP Facilitation Contractor to support eligibility transactions from pharmacies. These transactions are needed when a beneficiary visits the pharmacy for the first time and does not have a plan-issued card for drug benefits.

So that supplemental payers can also communicate information to support point-of-sale, two fields are for supplemental payers to establish unique RxBIN and RxPCN for claims where Part D is the primary payer.

Table 2O describes the 4Rx and supplemental Rx fields for Part D insurance.

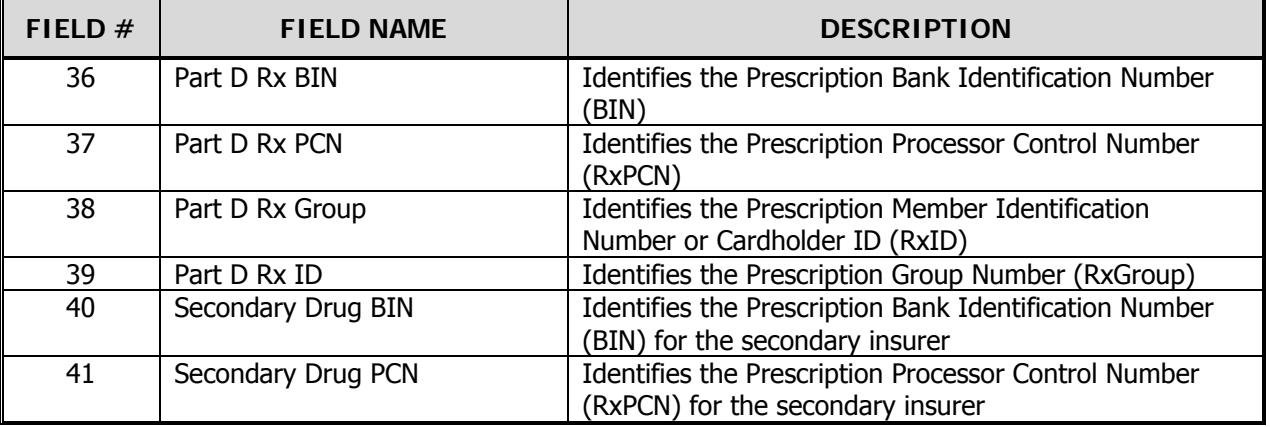

#### **TABLE 2O – PART D INSURANCE FIELDS**
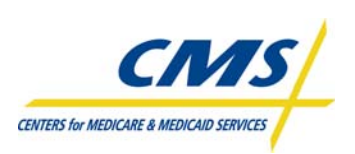

# **2.4.2.7 Additional Detail Record Fields**

Table 2P identifies additional detail fields and provides a description of the fields.

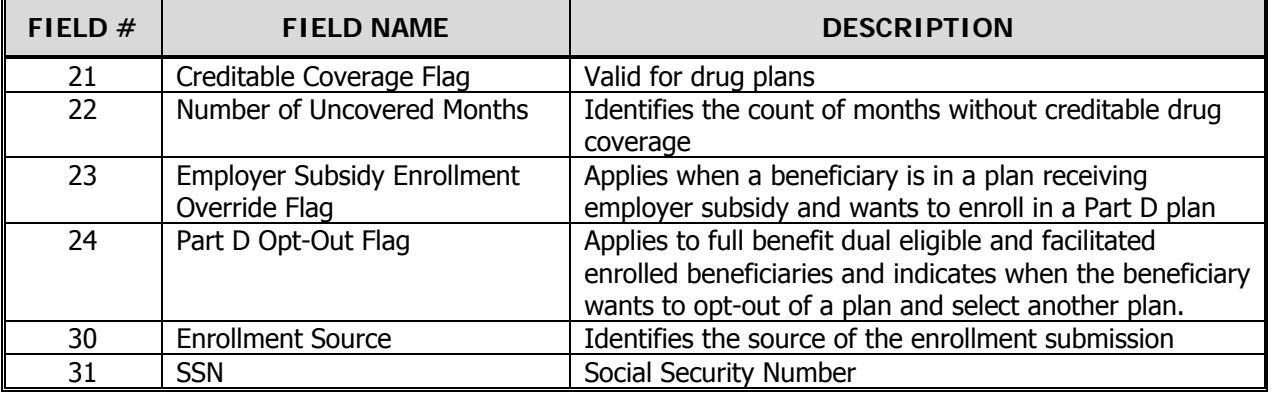

## **TABLE 2P – ADDITIONAL DETAIL RECORD FIELDS**

# **2.4.2.8 Correction Detail Record Fields**

The correction detail record contains 10 fields, of which 3 fields are filler. Like the main detail record, there are fields identifying the beneficiary and the contract. The only transaction type or code to use for this transaction is "01" for correction.

The one remaining field in this record is the Action Code. The correction transaction is used for special statuses: turn on institutional status, turn on or off Medicaid status, or turn on Nursing Home Certifiable (NHC) status.

# **2.4.3 MARx Batch Input Transaction Record Layout**

Table 2Q describes each field of the MARx Batch Input Transaction Record, including header and detail level. The table references the field number and provides the field name, position, and an explanation of the data element for each transaction type. The record layout is organized on the following pages as follows:

- Header Record
- Detail Record for Enrollment Transactions (60/61/62), Disenrollment (51/54), PBP Change (71)
- Detail Record for 4Rx Plan Change (72), Non-4Rx Plan Change (72), NUNCMO Plan Change (72), Part D Opt-Out (41)
- Correction Record
- Notes for All Transaction Types

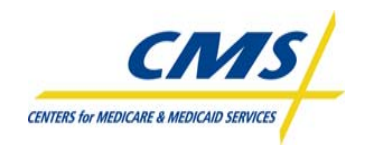

#### **TABLE 2Q – MARX BATCH INPUT TRANSACTION DATA FILE**

#### **Header Record**

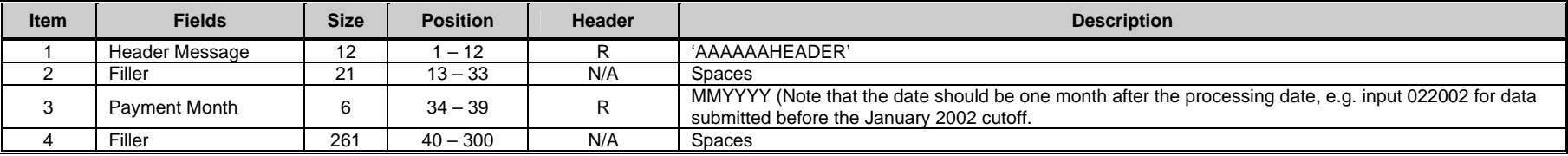

#### **Enrollment/Disenrollment/PBP Change Detail Record**

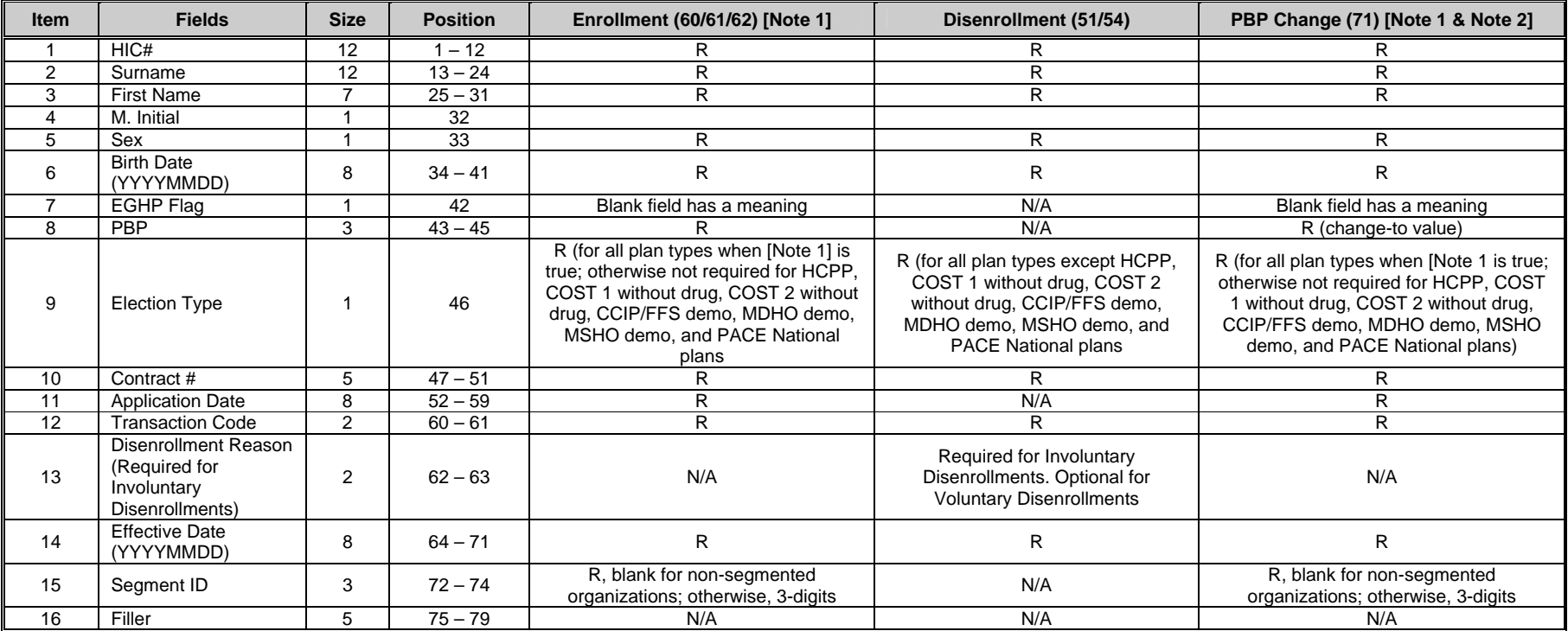

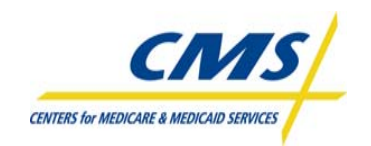

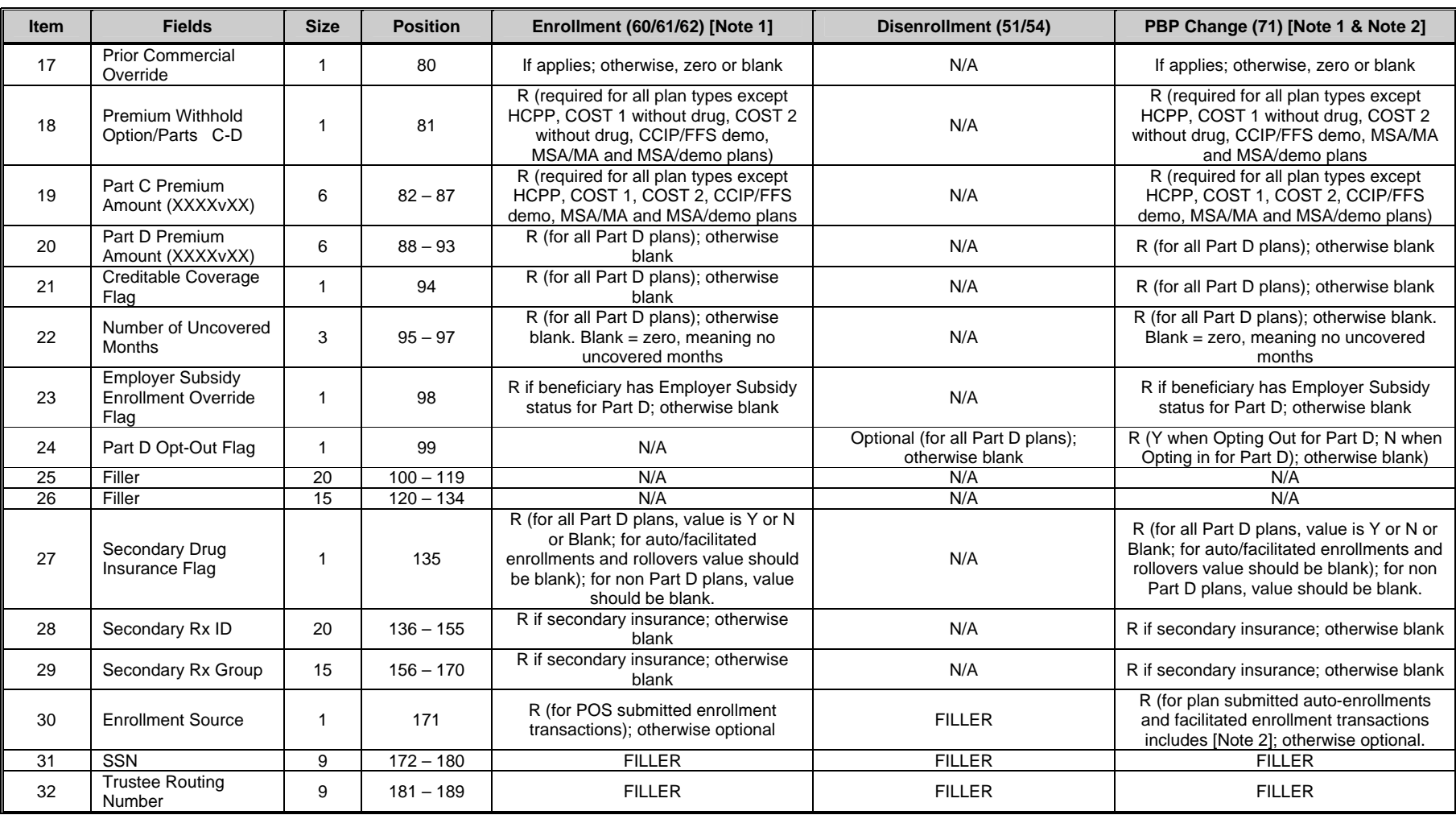

#### **2008 Regional Enrollment and Payment Technical Assistance**

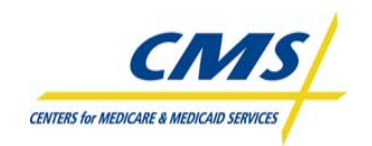

#### **ENROLLMENT PROCESSING AND MARx OVERVIEW**

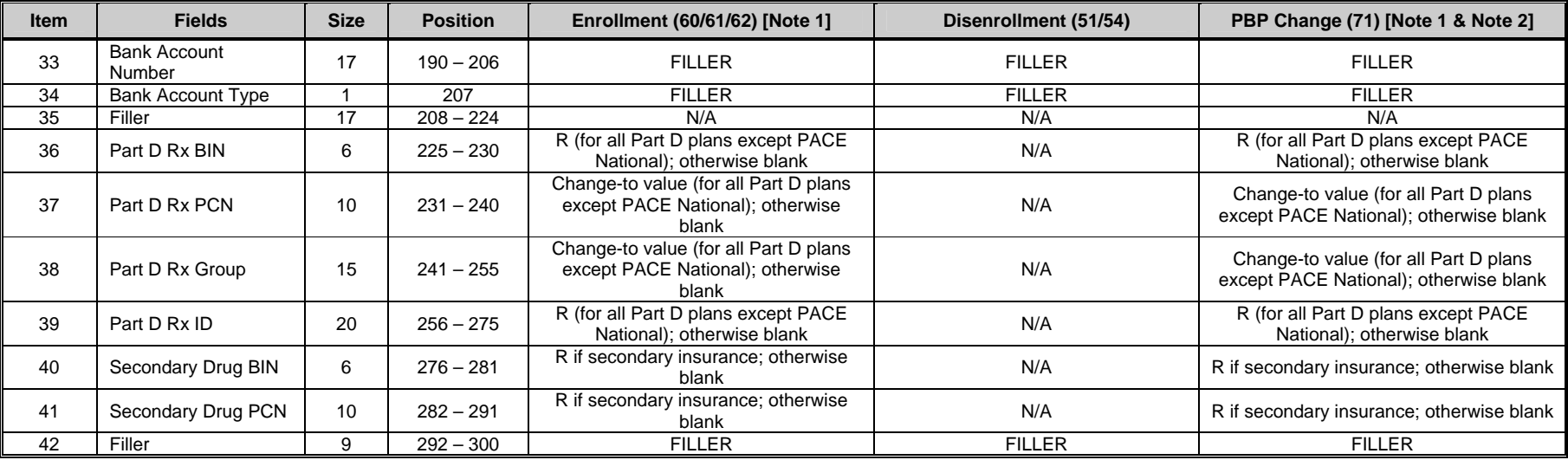

#### **TABLE 2Q – MARX BATCH INPUT TRANSACTION DATA FILE (CONTINUED)**

#### **Plan Change/Part D Opt-Out Detail Record**

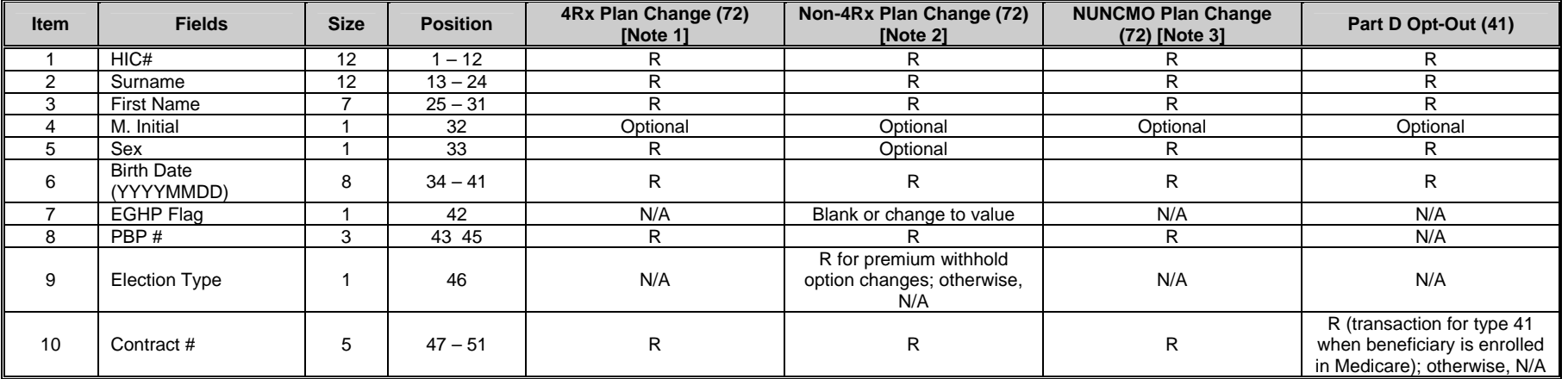

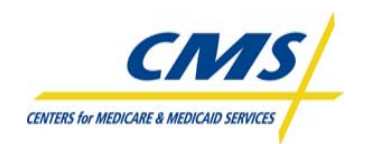

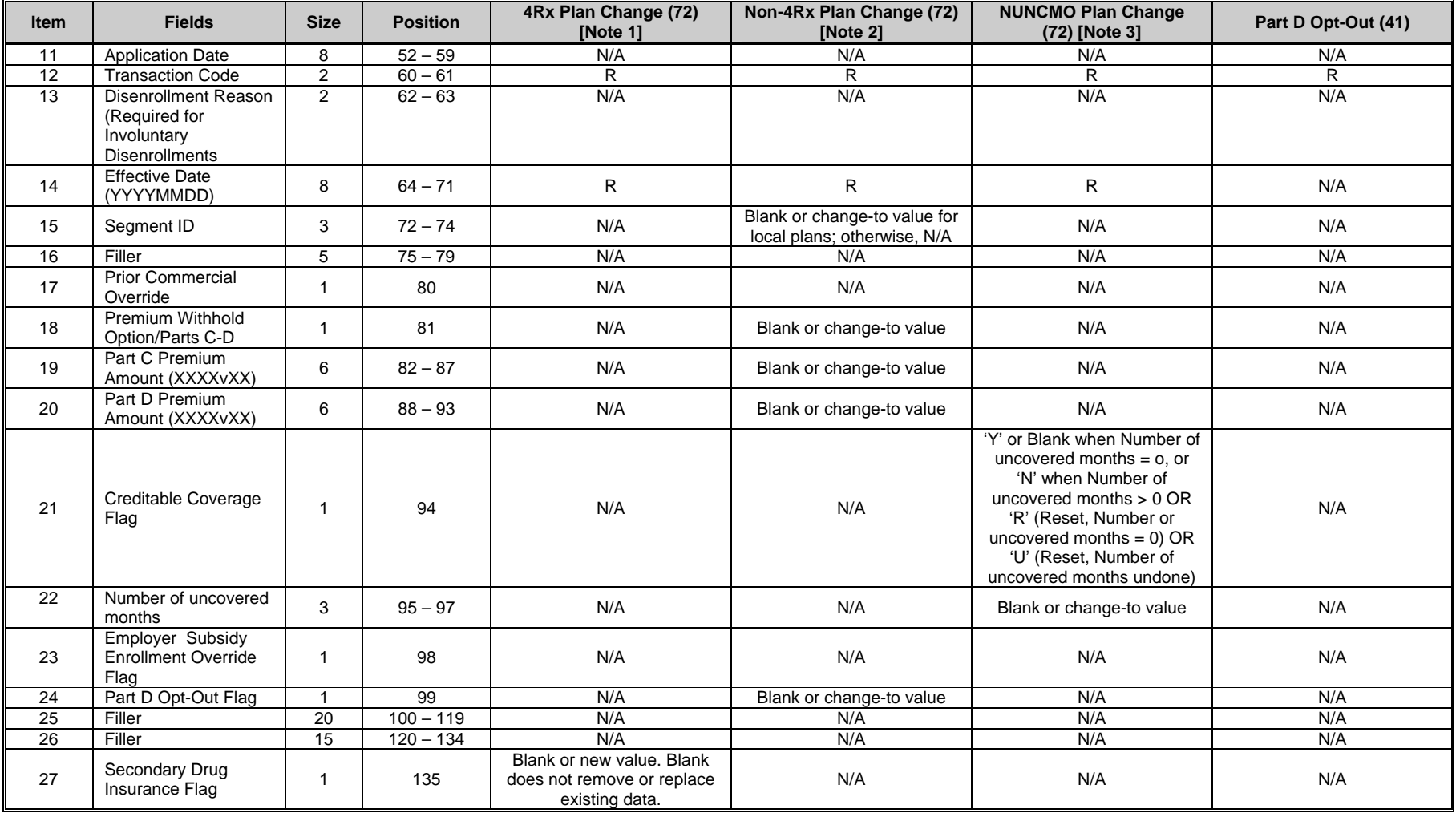

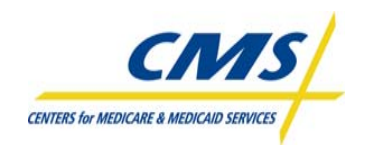

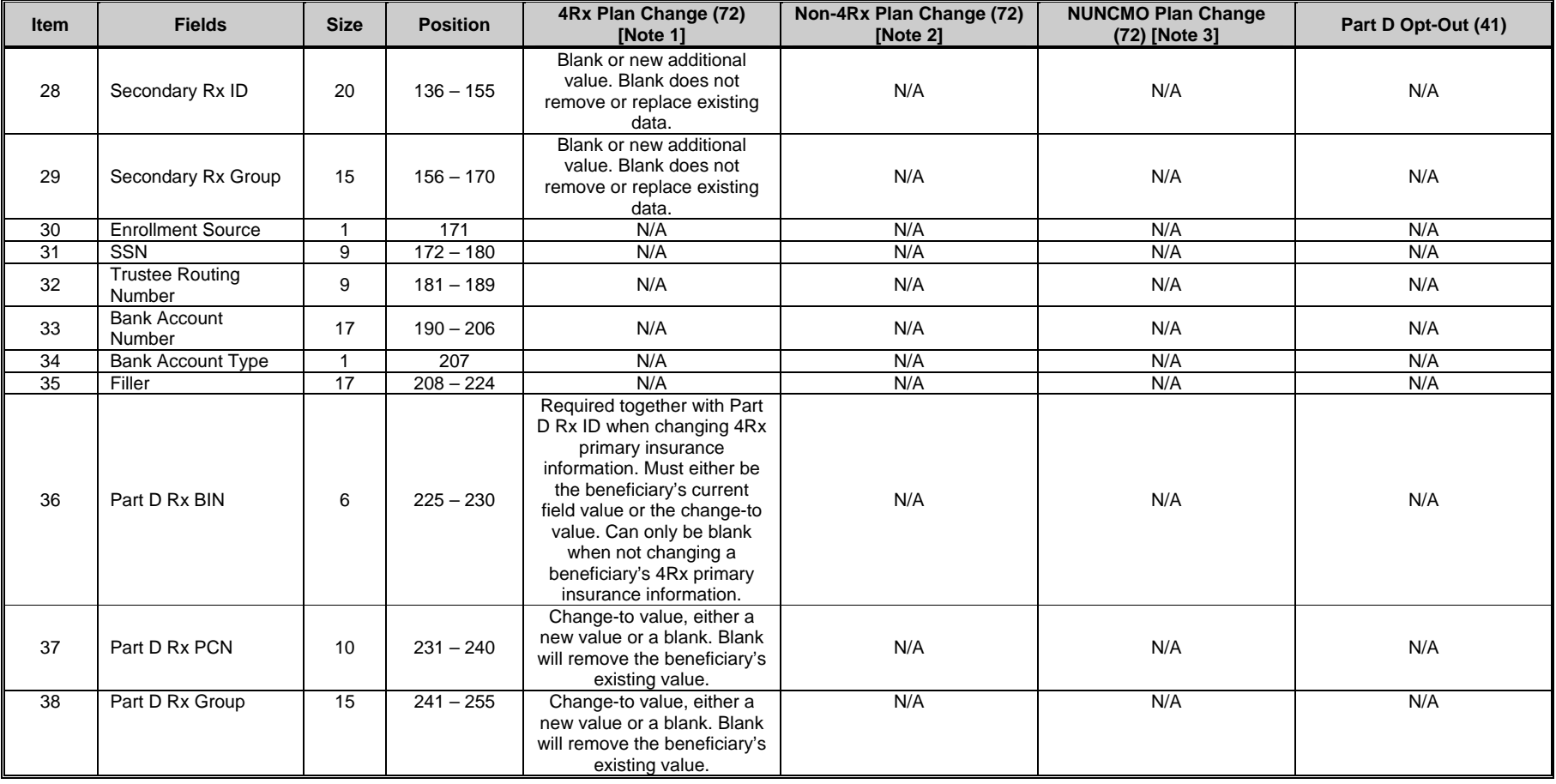

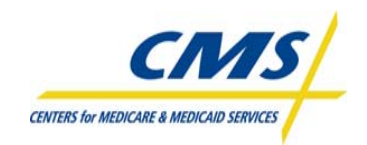

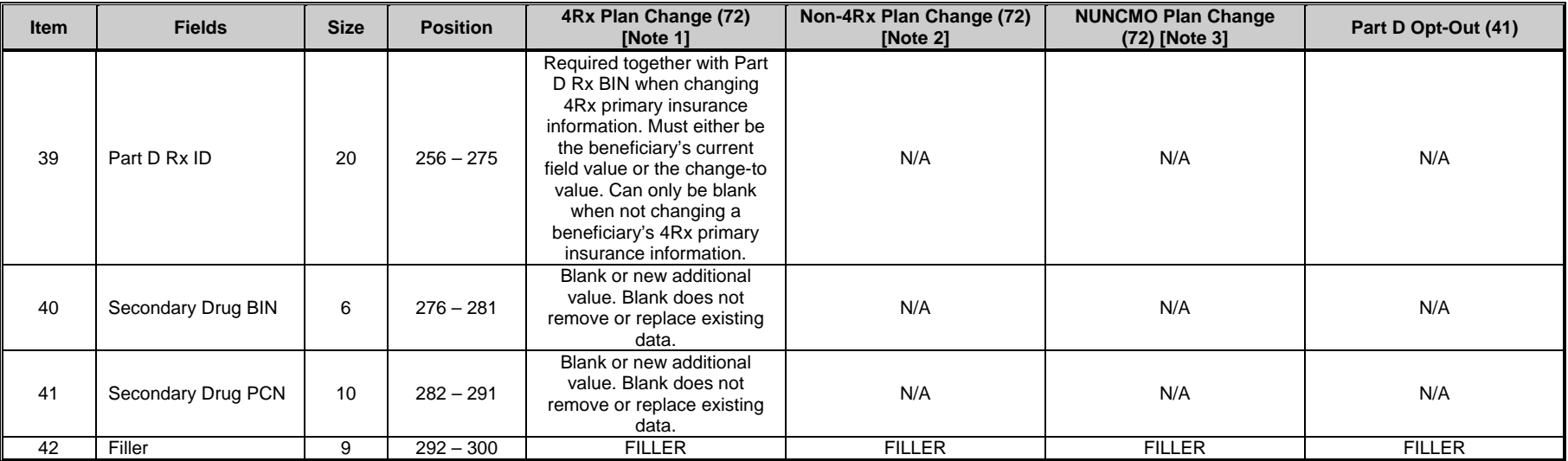

#### **TABLE 2Q – MARX BATCH INPUT TRANSACTION DATA FILE (CONTINUED)**

Note 1: 4Rx (Type 72) Plan Change transactions can be retroactive as well as prospective. Any effective date will be accepted as long as it matches a Part D enrollment effective date. When primary 4Rx values are specified on a 72 transaction, MARx replaces the current Primary 4Rx values for the enrollment (if any) with the Primary 4Rx values from the 72 transaction. When Secondary 4Rx values are specified on a 72 transaction, MARx adds the Secondary 4Rx values from the 72 transaction as a new instance of Secondary 4Rx coverage. There is no mechanism for plans to delete or replace an instance of Secondary 4Rx coverage via MARx transactions.

**Note 2:** Non-4Rx (Type 72) Plan Change transactions excluding Creditable Coverage information are prospective, meaning the current processing month plus three months. Said another way, plan change effective date between current payment month minus one month and current payment month plus two months.

Note 3: Creditable Coverage Plan change transaction (Type 72) information can be retroactive (not prior to June 2006) as well as prospective (not past CPM plus 2 months). Effective date on the transaction should match Part D enrollment dates if the creditable coverage flag is Y, N and blank. Effective date on the transaction can be within a Part D enrollment period if the creditable coverage flag is R. Effective date must match the effective date of an existing Reset if the creditable coverage flag is U.

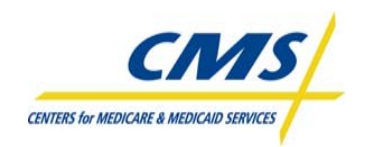

## **TABLE 2Q – MARx BATCH INPUT TRANSACTION DATA FILE (CONTINUED)**

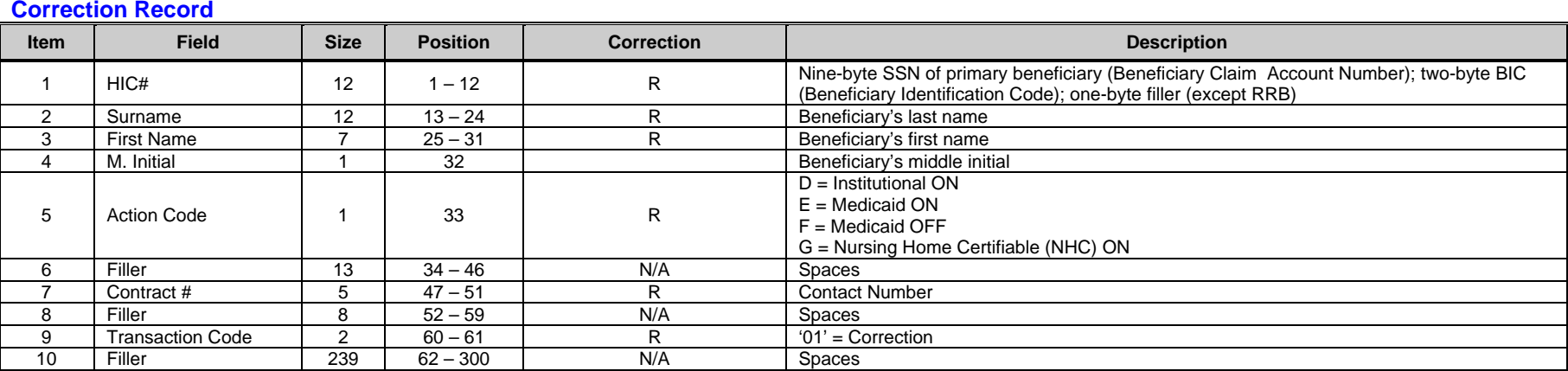

#### **Notes for All Transaction Types**

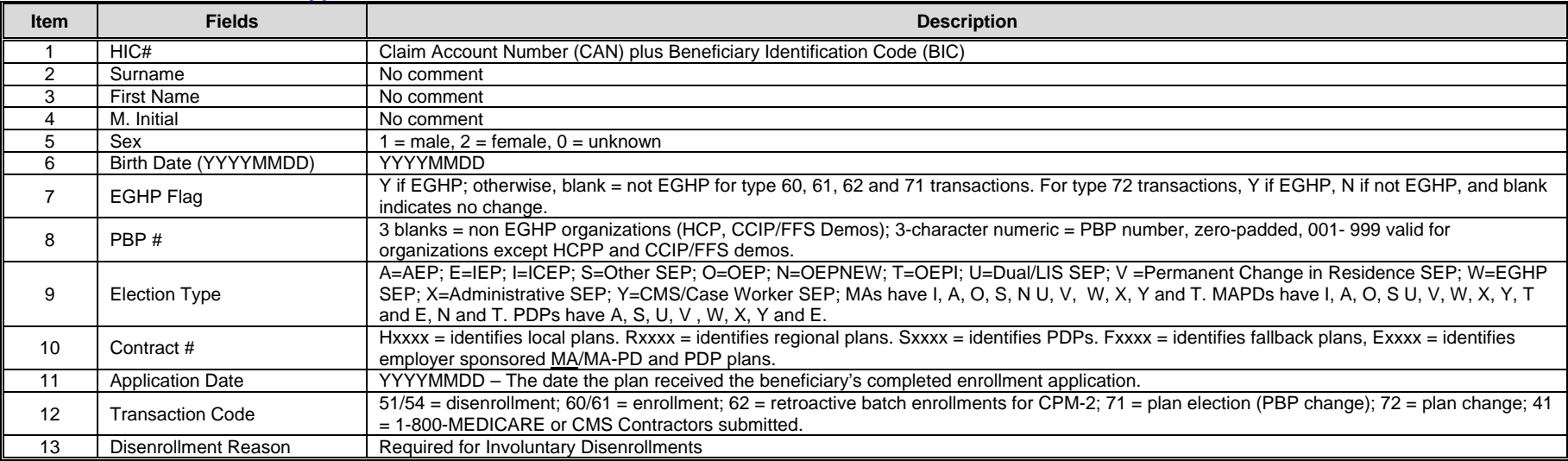

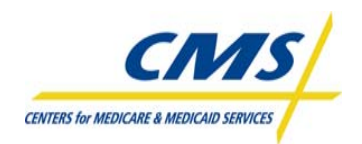

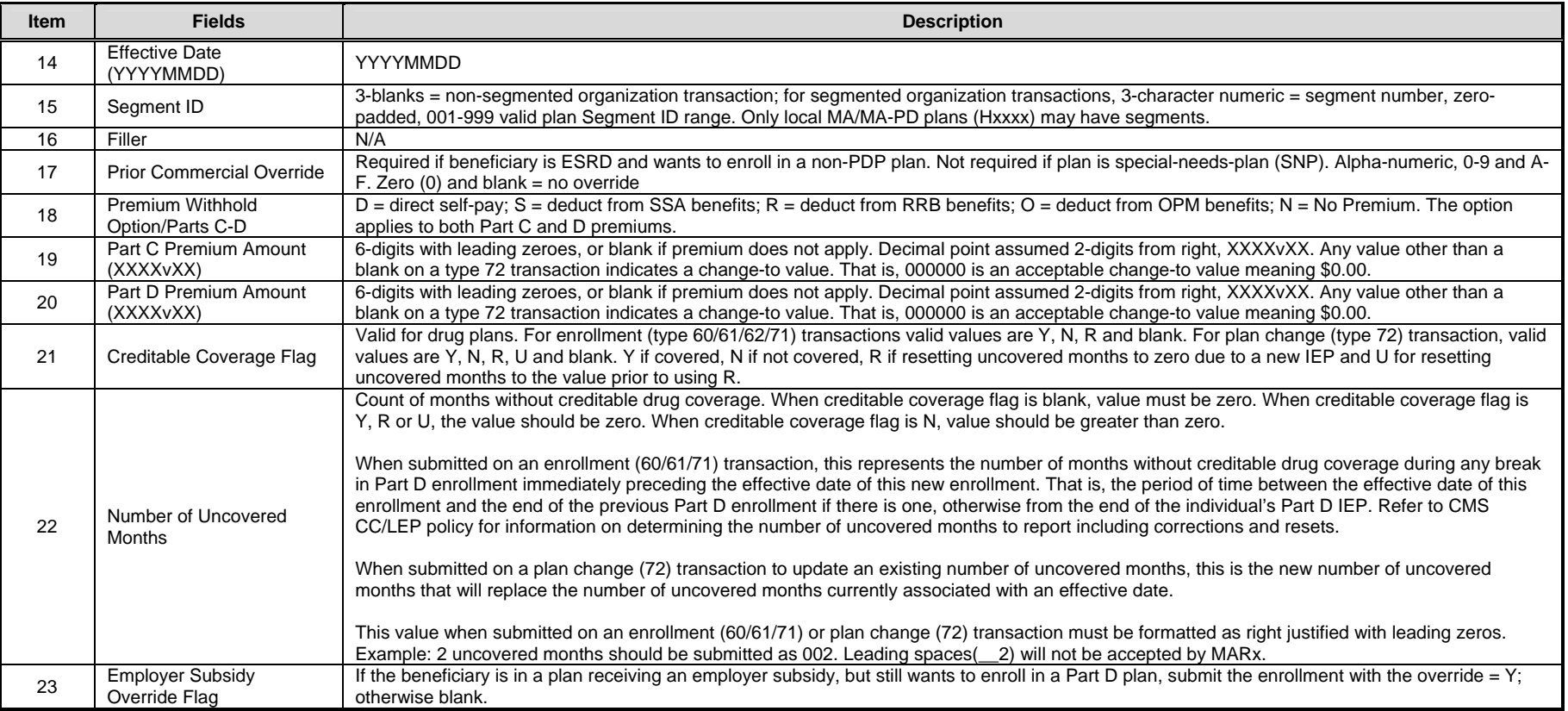

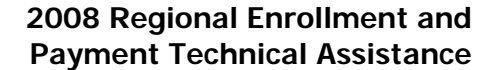

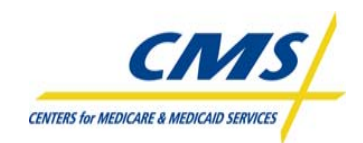

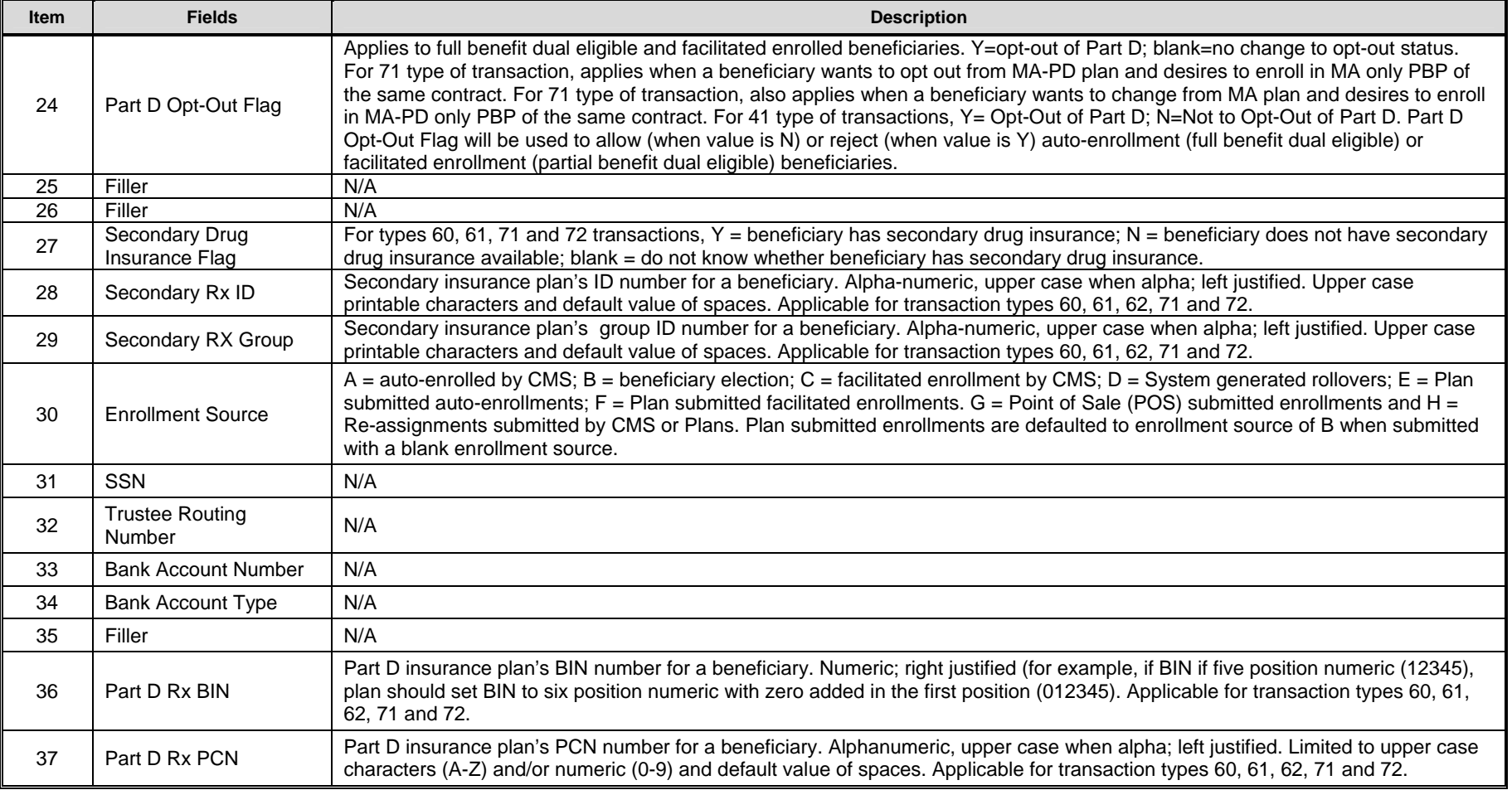

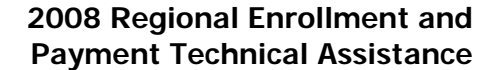

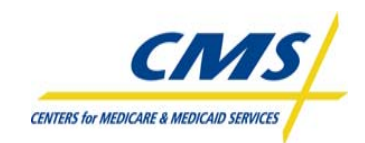

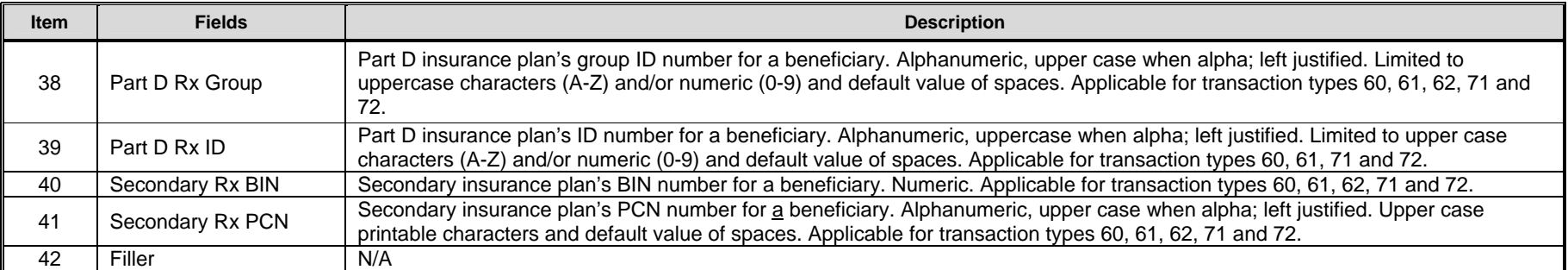

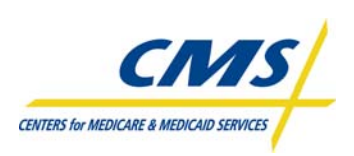

**ENROLLMENT PROCESSING AND CENTERS FOR MEDICARE & MEDICALD SERVICES MARx OVERVIEW** 

# **2.5 Retroactive Enrollment (62) Transaction (Slide 12-13)**

CMS guidance provides flexibility to Plans completing beneficiary enrollment requests for up to 21 calendar days following the receipt of the enrollment request.

At times, the processing of enrollment requests result in transactions retroactive to the current payment month (CPM), where plans were unable to submit the transactions directly to CMS.

CMS implemented a retroactive enrollment transaction, transaction code 62 to assist in the facilitation of this process. For this retroactive transaction, the effective date of the enrollment must equal the Current Payment Month minus 2 months (CPM-2).

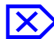

# ⌦ **Example: 1**

**Scenario**: The current calendar date is January 17, 2008. The Current Payment month is March 2008, which will include data submitted January 12, (which is the day following the Plan Data Due date of January 11) through February 8 (plan data due date for February 2008).

**Results:** The CPM-2 will equal January 1 (March minus 2 months equals January). If an enrollment was completed on January 10, for a request of an effective date of January 1, the transaction type code is 62. This is a CPM-2 Retroactive Transaction.

The format of the 62 enrollment transactions is the same as the transaction format for 60 and 61 enrollment transactions.

MARx will reject 62 enrollment transactions for enrollment requests with valid retroactive effective dates other than the CPM-2. IntegriGuard and/or CMS will process retroactive enrollment transactions under the existing processes for requests other than those that meet the criteria of the 62 transaction. The Reports module discusses the options and requirements for processing general retroactive transactions.

## **2.6 User Interface (Slides 14-17)**

The eligibility system provides CMS and its external business partners with a centralized database to exchange beneficiary-specific information. CMS considers this eligibility system the authoritative source for Medicare beneficiary entitlement and eligibility status for Parts C and D.

CMS created the enrollment system to accommodate changes for the implementation of the Medicare Modernization Act (MMA) legislative provisions. This system interacts with transmissions submitted to CMS from MA Plans, MA-PDs and PDPs, including the enrollment/disenrollment of beneficiaries and the calculation of payments.

MA plans and PDPs may query these eligibility and enrollment systems using the web-based Beneficiary Eligibility Portal through the Medicare Advantage & Part D Inquiry System User Interface, commonly referred to as the Common UI. This portal allows authorized users access to the entitlement and eligibility information for the plan's Medicare beneficiaries to review enrollment and payment data stored at CMS.

## **ENROLLMENT PROCESSING AND CENTER OF AND AND SERVICE SERVICE SERVICE SERVICE AND MARx OVERVIEW**

CMS is in the process of transitioning from the Common UI to the Medicare Advantage Prescription Drug Integrated User Interface (MAPD IUI). This section describes and illustrates the key features for navigating the UI screens for both the Common UI and the MAPD IUI. While the features are similar, the screen layouts are slightly different. **Note:** The figures include grayed areas to cover Private Health Information (PHI).

# **2.6.1 Part D Eligibility and Inquiry System (Common UI)**

The Common UI enables access to enrollment, eligibility, and 4Rx information for beneficiaries. CMS has combined this data into a single user interface. The Common UI accommodates online and batch processing. Individuals with access can use the online capabilities to view beneficiary or contract information. Plans can use batch capabilities to submit data, such as enrollment and disenrollment transactions (see Section 2.4).

Common UI online operations support the following capabilities:

- Log on and view messages
- View beneficiary information
- View payment information
- View premiums charged by Plans
- Request historical reports

Information is available for enrollments starting from the start of the program.

# **2.6.1.1 Common UI Roles and Privileges**

The Common UI is a role-based system, which provides a secure environment for data. A role describes a user's job by the tasks that a user may perform. To fulfill the security goals, the system provides functionality and data filtering based on the needs of users and security considerations.

Table 2R describes the roles and permissions of plan users.

| <b>PLAN ROLES</b>                 | <b>DESCRIPTIONS</b>                                                                                                    |
|-----------------------------------|----------------------------------------------------------------------------------------------------|
| <b>MCO Representative</b>         | Works for a Plan managing beneficiaries in the Medicare program<br>$\bullet$<br>via MARx.                                                      |
|                                   | Can access detailed enrollment data only for their own membership<br>$\bullet$<br>and minimal current enrollment data for other beneficiaries. |
|                                   | Cannot transmit batch files containing membership changes and<br>$\bullet$                                                                     |
|                                   | health status corrections.                                                                                                    |
| MCO Representative<br>Transmitter | Works for a Plan managing beneficiaries in the Medicare program<br>$\bullet$<br>via MARx.                                                      |
|                                   | Can access detailed enrollment data only for their own membership<br>$\bullet$<br>and minimal current enrollment data for other beneficiaries. |
|                                   | Cannot transmit batch files containing membership changes and<br>$\bullet$<br>health status corrections.                                       |
|                                   | Ability to transmit batch files containing membership changes and<br>$\bullet$<br>health status corrections.                                   |

**TABLE 2R – COMMON UI PLAN ROLES** 

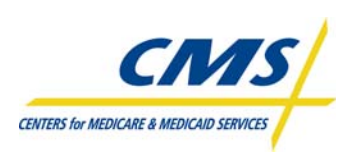

## **ENROLLMENT PROCESSING AND CENTERS FOR MEDICARE & MEDICALD SERVICES MARx OVERVIEW**

# **2.6.1.2 Common UI Screen Features**

Many screens within the Common UI contain forms that users fill out and buttons to click to carry out an action. Some fields are required, and others are optional. A **red asterisk (\*)** appears next to a field label to indicate that it is a required field. A **red plus sign (+)** appears next to field labels to indicate that one or more of those fields must be entered**.** 

Since the Common UI is role-based, screens are customized so that not all screens are available to each role or so that some menus, submenus, links, fields, etc. may not appear depending on the user's privileges.

Sometimes there are additional rules regarding what combination of fields is acceptable, and the instructions on the screen indicate those rules.

There are different ways to enter information into a field and Table 2S describes the ways.

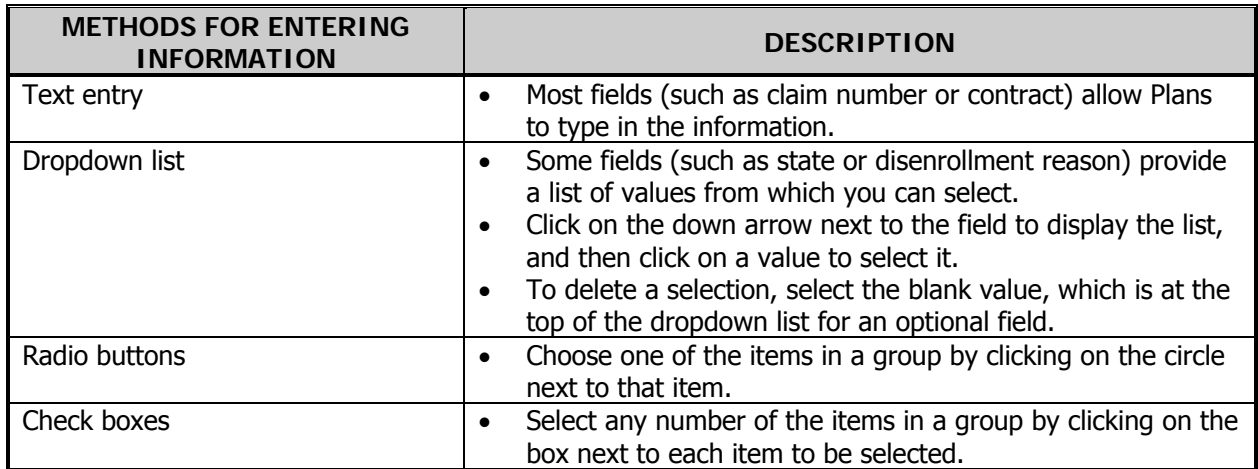

## **TABLE 2S – COMMON UI SCREEN CHARACTERISTICS**

The Common UI validates information entered on a form to ensure that the request is valid, and displays an error message to let the user know when something is wrong. The validation occurs when exiting the field after entering the information (this is done when the user clicks tab or clicks elsewhere on the screen). The field is color coded — **yellow** for a valid field and **pink** for an invalid field. When a field is invalid, it is selected (i.e., highlighted), and an error message is displayed in "red" below the title line.

Some validations do not occur when exiting the field, but rather when clicking on a button. Generally, this happens when the validation involves the relationship between fields, such as checking that a start date is not after an end date. When the Common UI detects an error upon clicking a button, the screen displays an error message and does not carry out the button's action.

After validation is complete, the user's action is submitted. The buttons on the screen (except for the [Print], [Help], [Close], and [Cancel] buttons) are disabled (grayed out) until the action is complete, to prevent a button from being clicked multiple times. In addition, the screen displays a message, asking the user to wait until the requested action is completed. If the validation is successful, a message

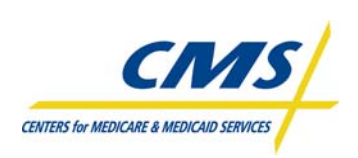

## **ENROLLMENT PROCESSING AND CENTERS AND RESOLUTE AND RESOLUTE AND RESOLUTE AND RESOLUTE AND RESOLUTE AND RESOLUTE AND MARx OVERVIEW**

displays on the screen in **green** indicating that the action was successful. If the processing encountered an error, a message displays in **red** explaining the problem, and then displays the user's inputs on the screen again.

The heading of each primary screen displays the Common UI main menu. The display options are Welcome, Beneficiaries, Payments, and Reports. CMS users can also see enrollment and group enrollments as a submenu option. Figure 2D illustrates the Common UI Main Menu.

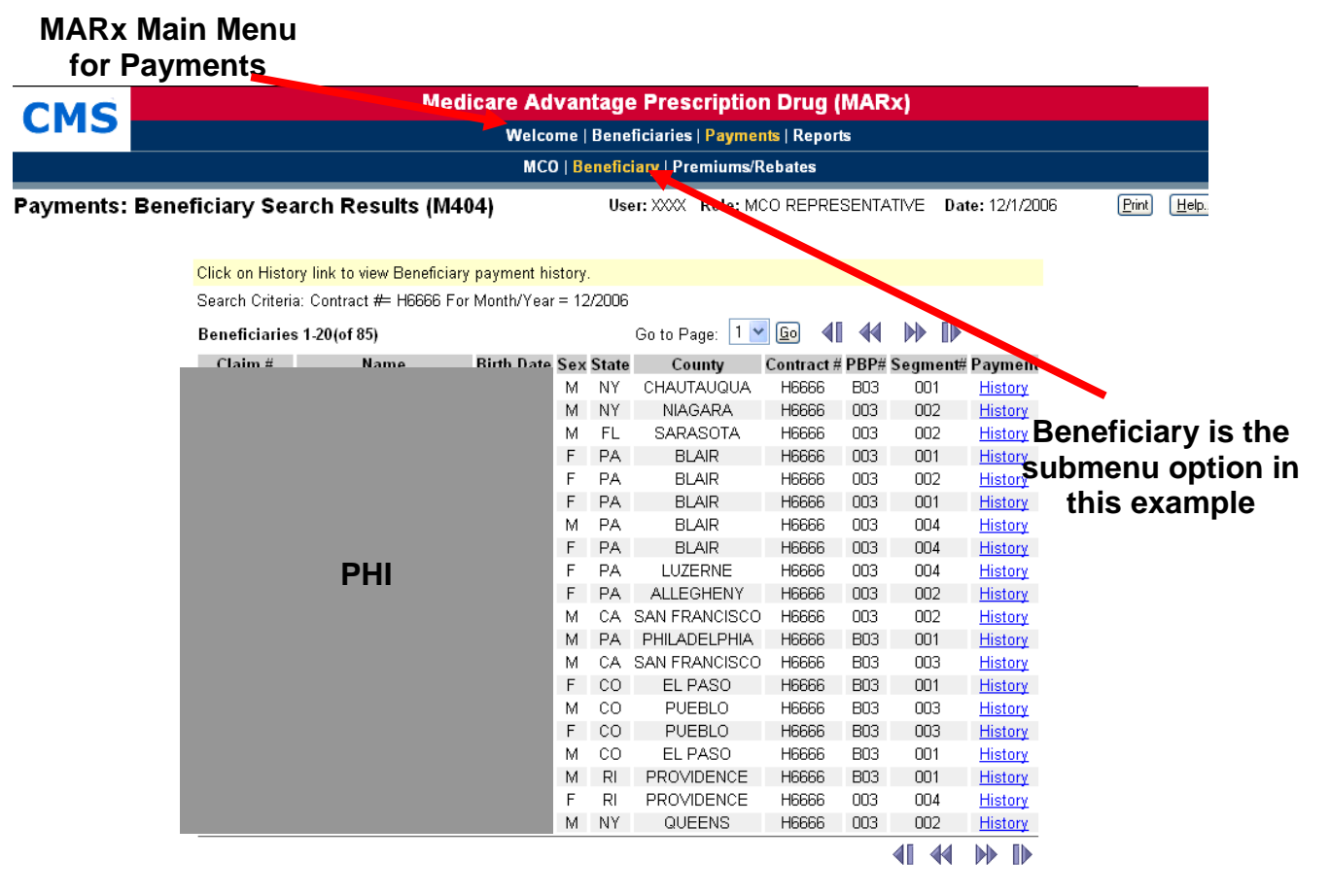

**Figure 2D – Common UI Main Menu** 

In most cases, a submenu is located below the main menu and provides options based on the menu item chosen. The screen highlights in **yellow** selected menu and submenu items on the system.

The system displays secondary screens with additional detail in new, pop-up windows. Multiple pop-up windows may be open at a time. When switching primary screens, any open secondary screens associated with that primary screen will close automatically. Figure 2E illustrates the Common UI Secondary Pop-Up Menu.

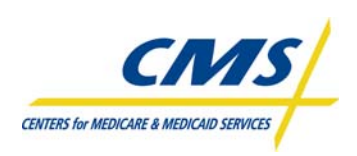

**ENROLLMENT PROCESSING AND CENTER OF AND AND SERVICE SERVICE SERVICE SERVICE AND MARx OVERVIEW** 

## **Figure 2E – Common UI Secondary Menu (Pop-Up)**

# **menu**

**Beneficiary-specific header information Lower-level** 

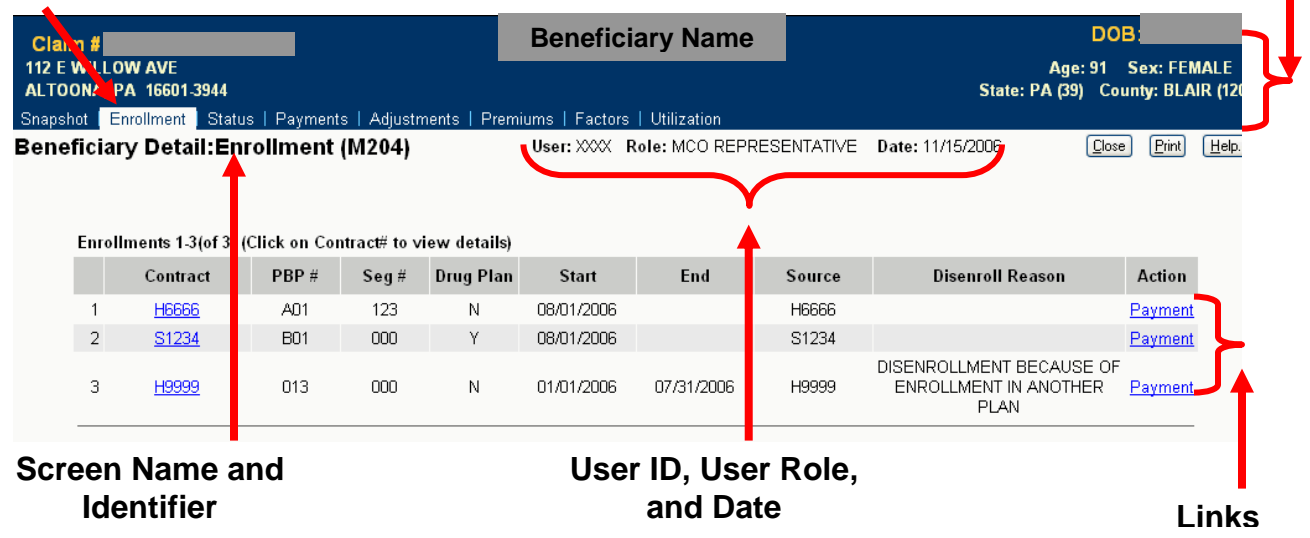

On the Beneficiary Detail Screen, notice the header information on the right side of Figure 2E (bracket) is specific to the selected beneficiary. The Beneficiary level header includes such information as the beneficiary's name; claim number; date of birth, date of death when applicable; street address; age; sex; state; and county.

On the left side of the screen is a lower-level menu system for this secondary screen. This lower-level screen provides information regarding Snapshot, Enrollment, Status, Payments, Adjustments, Premiums, and Factors. User's can move among these screens by clicking the appropriate menu item.

Figure 2E identifies the *Screen Name as "Beneficiary Detail: Enrollment (M204),"* which describes the screen's purpose. On the primary screen, the name also reflects how the user reached the screen using the menu and submenu. The *Screen Identifier* starts with a "M" and is useful when asking for help or reporting a problem to the MMA helpdesk.

Each screen always displays the *User ID* and *User* role along with the current date.

Some windows display additional features to access other windows and messages. If there is an error, the screen displays the error message in **red**. Messages indicating success display in **green**. If there are no messages, the area is **blank**.

Many of the screens display instructions or users can obtain additional information by clicking on the Help button. Links take users to other screens or tables with additional or more detailed information.

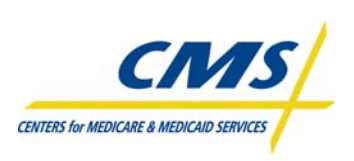

## **ENROLLMENT PROCESSING AND CENTERS FOR MEDICARE & MEDICALD SERVICES MARx OVERVIEW**

# **2.6.2 Medicare Advantage Prescription Drug Integrated User Interface (MAPD IUI)**

The MAPD IUI is an enhancement that replaces the existing Common UI application, which CMS designed as a single integrated system. The MAPD IUI enhances quality and accuracy of the information displayed when viewing beneficiary information. The new IUI provides plans the opportunity to function in a timelier, efficient, and cost-effective manner because of the availability of the beneficiary information.

The MAPD IUI allows plans to conduct beneficiary searches pre- and post-enrollment, check on batch file status, and order reports. Table 2T categorizes the information contained in the MAPD IUI for postenrollment.

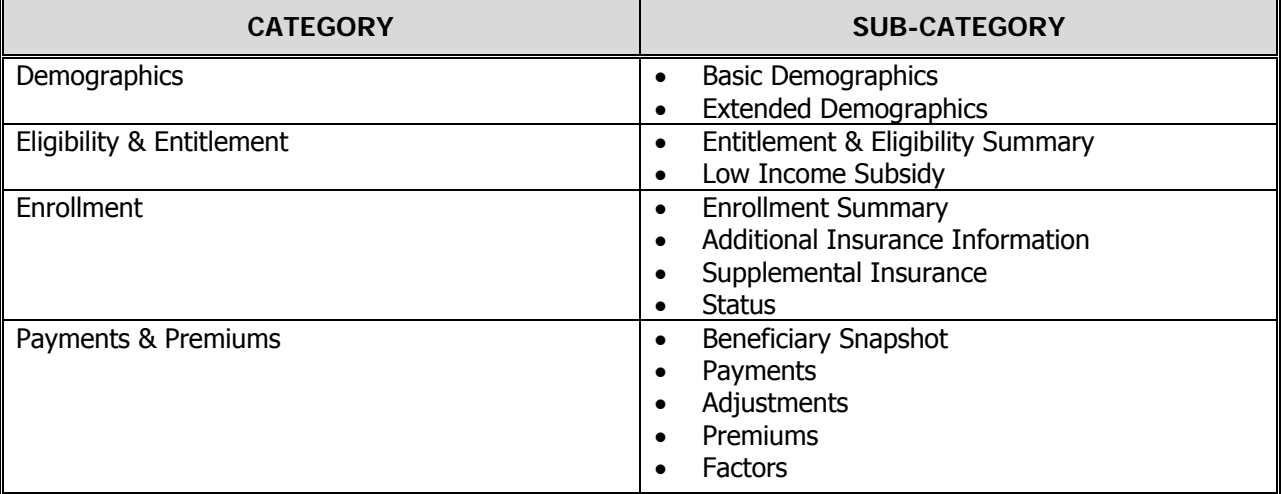

#### **TABLE 2T – POST-ENROLLMENT DATA CATEGORIES IN MAPD IUI**

# **2.6.2.1 MAPD IUI Role-Based User Access (RBAC)**

Similar to the Common UI, the MAPD IUI permits access based on roles, referred to as Role-Based User Access (RBAC). As with the Common UI, the role describes a users "job" by the tasks that a user performs and the functionality or permissions granted in the system. These permissions depend on the needs of the users as well as any security considerations.

The roles permitted access to MAPD IUI include the following:

- Medicare Advantage (MA) Representative
- MA Representative Transmitter (Submitter)
- Prescription Drug Plan (PDP) Representative
- PDP Representative Transmitter (Submitter)
- Point-of-Sale Facilitated Enrollment (POSFE) Contractor
- Helpdesk
- Administrator
- State Role

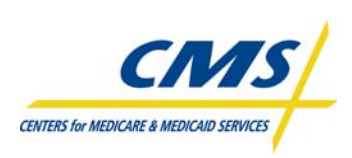

## **ENROLLMENT PROCESSING AND CENTERS AVECIDENCE SEXUAL SEXUAL ENROLLMENT PROCESSING AND MARx OVERVIEW**

# **2.6.2.2 MAPD IUI System Features**

Similar to the Common UI, the MAPD IUI includes features on the various screens that allow the user to navigate among the screens to obtain information on the plan's membership. As indicated in the previous section, a user's role determines screen or user access. Depending on the role, certain information may or may not appear on a given screen. For example, Figure 2F highlights the section of an MAPD IUI screen where a user chooses an option. As seen in the figure, a MA Representative does not have the same access granted to a MA Representative Transmitter.

The Home screen in the MAPD IUI highlights important dates and messages, and identifies the role of the user accessing the system.

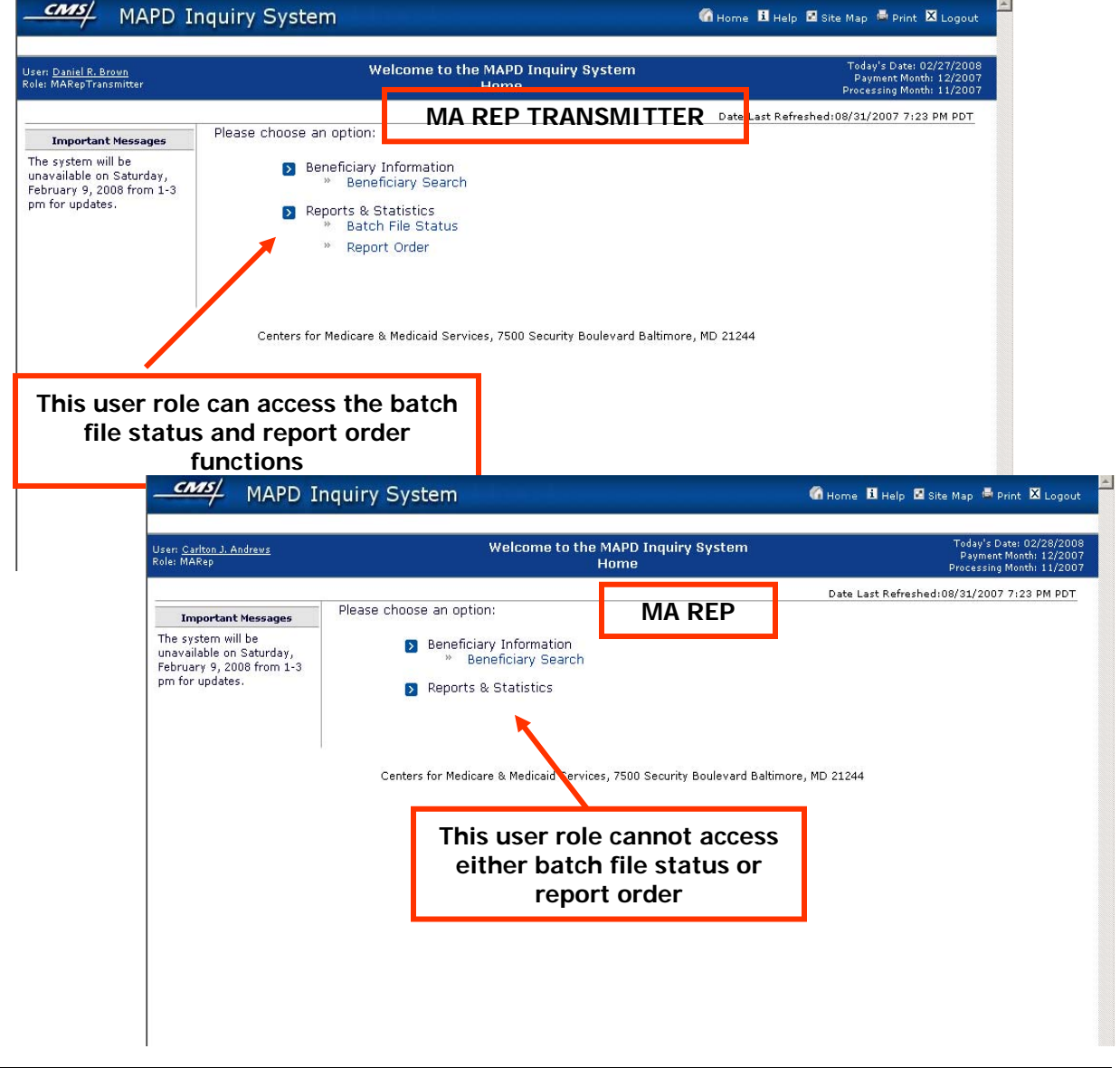

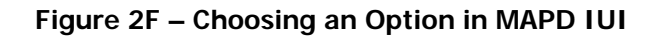

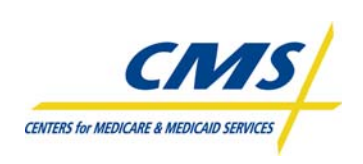

## **ENROLLMENT PROCESSING AND AND ENROLLMENT PROCESSING AND MARx OVERVIEW**

When navigating among the screens in the MAPD IUI, key features to be aware of include the Main Domains and the Sub-Domains. These are similar to tabs and categorize the information for user navigation. Some of the Sub-Domain screens have a "Display All" feature that allows the user to display all the information on one screen. Figure 2G illustrates the MAPD IUI domains.

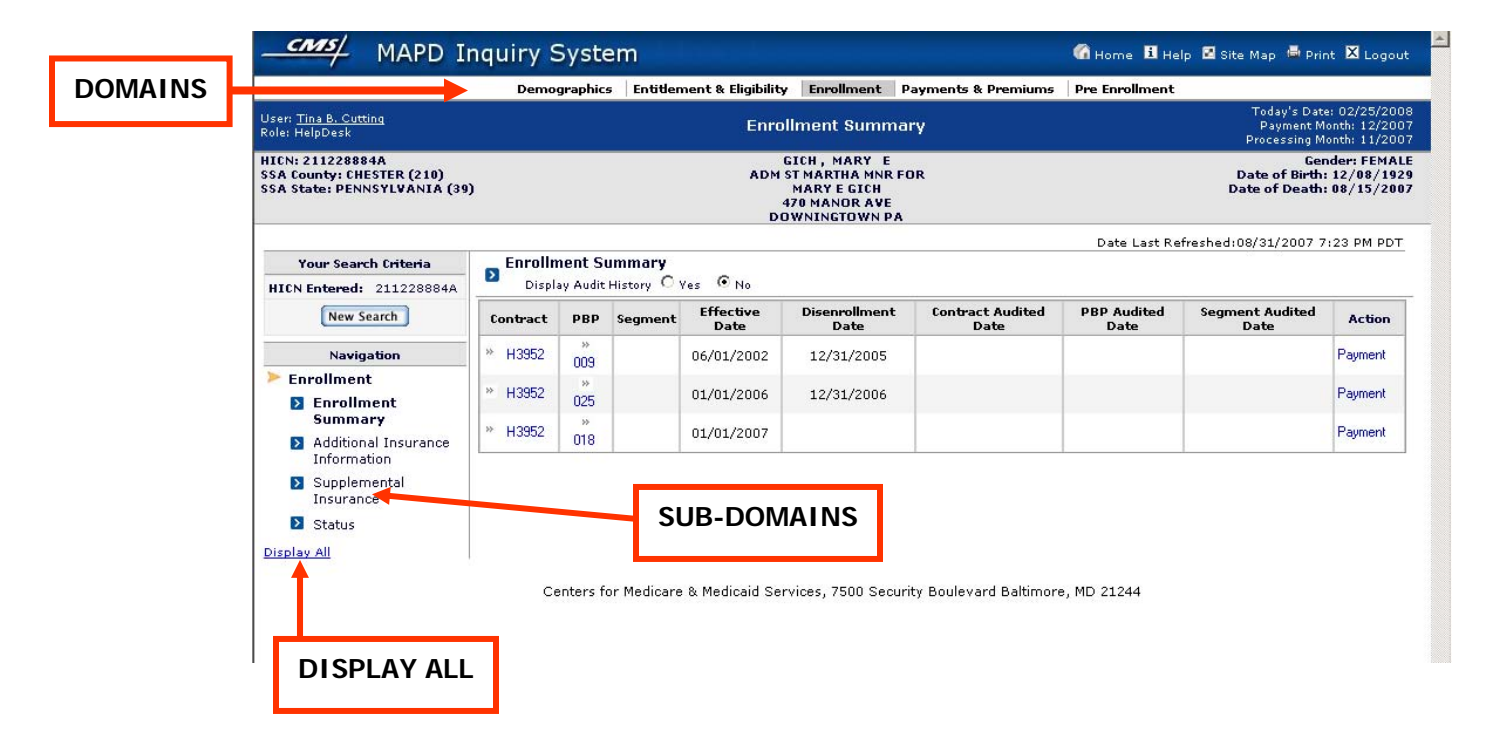

#### **Figure 2G – Domains in MAPD IUI**

Figure 2H illustrates the Beneficiary Information Bar. The Beneficiary Information Bar provides an easy reference bar to beneficiary overview information.

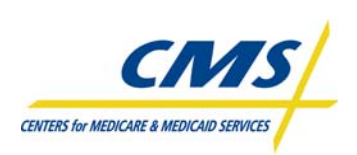

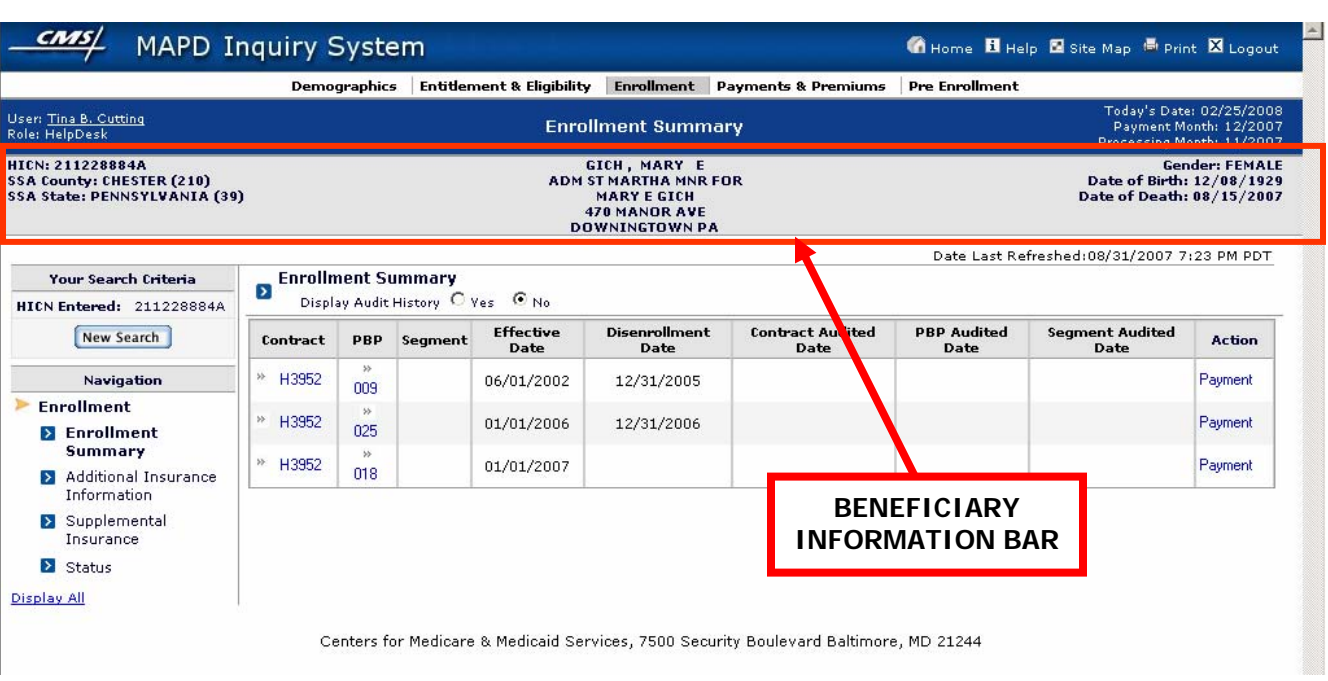

#### **Figure 2H – MAPD IUI Beneficiary Information Bar**

Some features on the IUI screen include the User Profile section, the global navigation toolbar, the New Search function, and Field Level Help. Figure 2I illustrate the global access features.

## **Figure 2I – MAPD IUI Global Access**

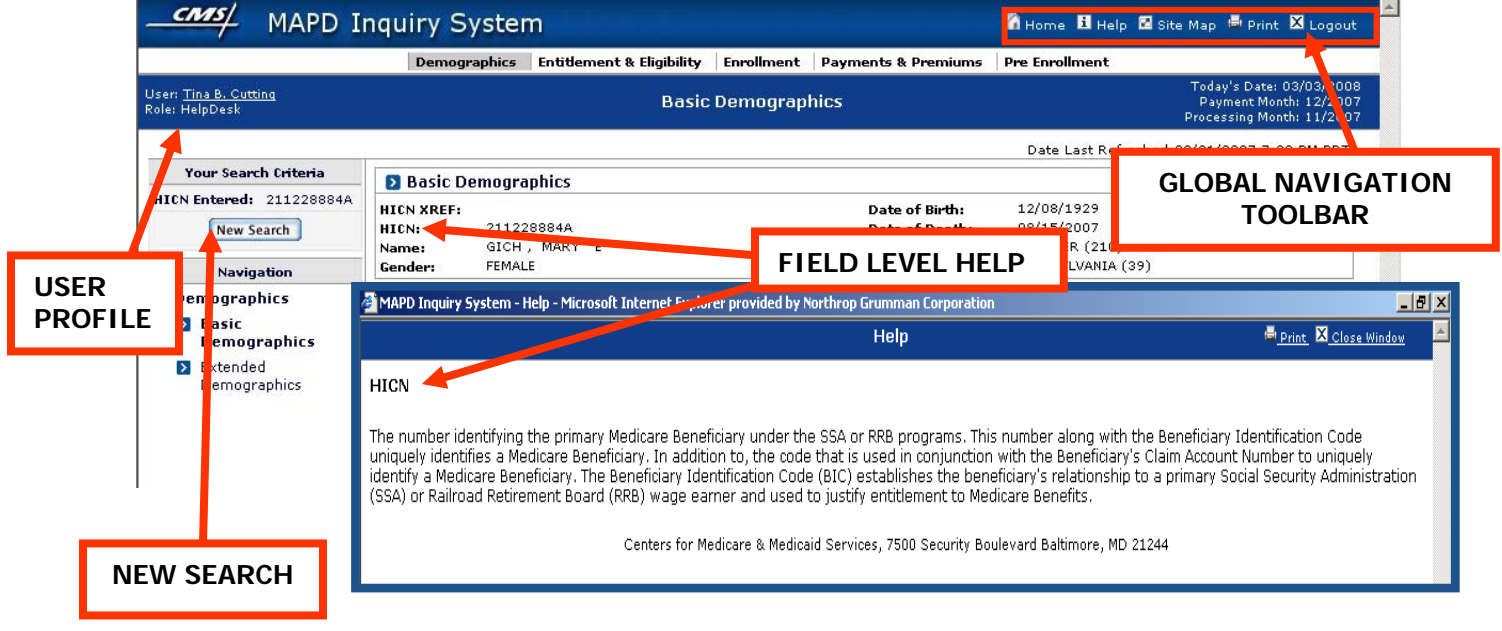

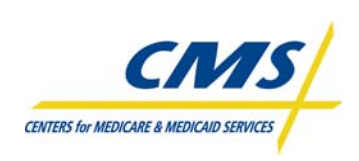

## **ENROLLMENT PROCESSING AND AND ENROLLMENT PROCESSING AND MARx OVERVIEW**

The User Profile screen allows users to view their full name, user role, and contracts for which they can view beneficiary information. Figure 2J illustrates the User Profile screen.

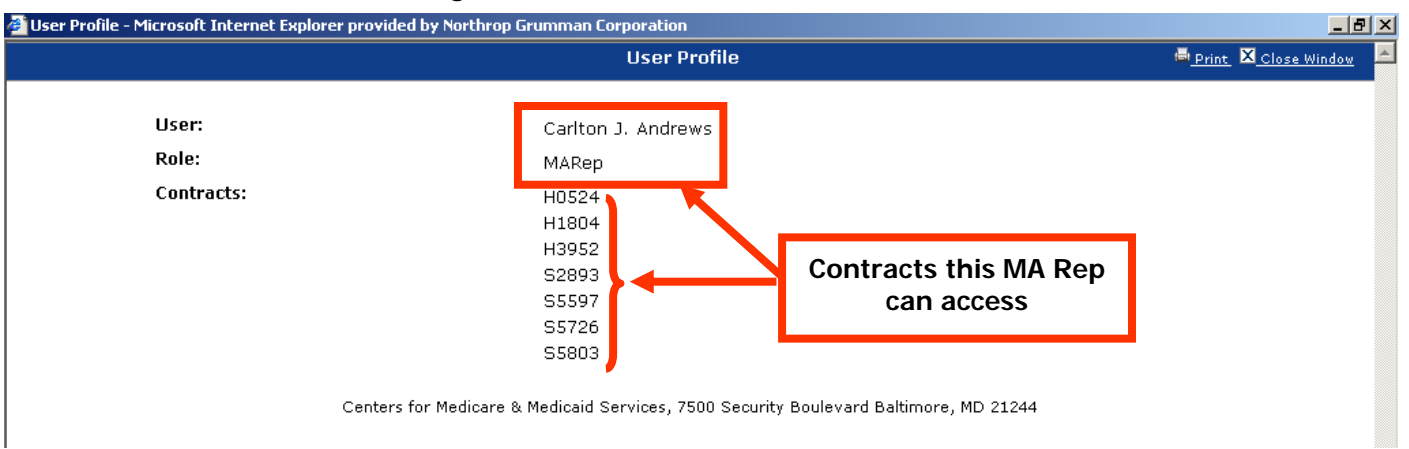

#### **Figure 2J – MAPD IUI User Profile**

Many screens allow users to select additional (Audit) history. Simply click **Yes** to display Audit history for a beneficiary. Figure 2K illustrates the Audit History.

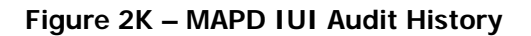

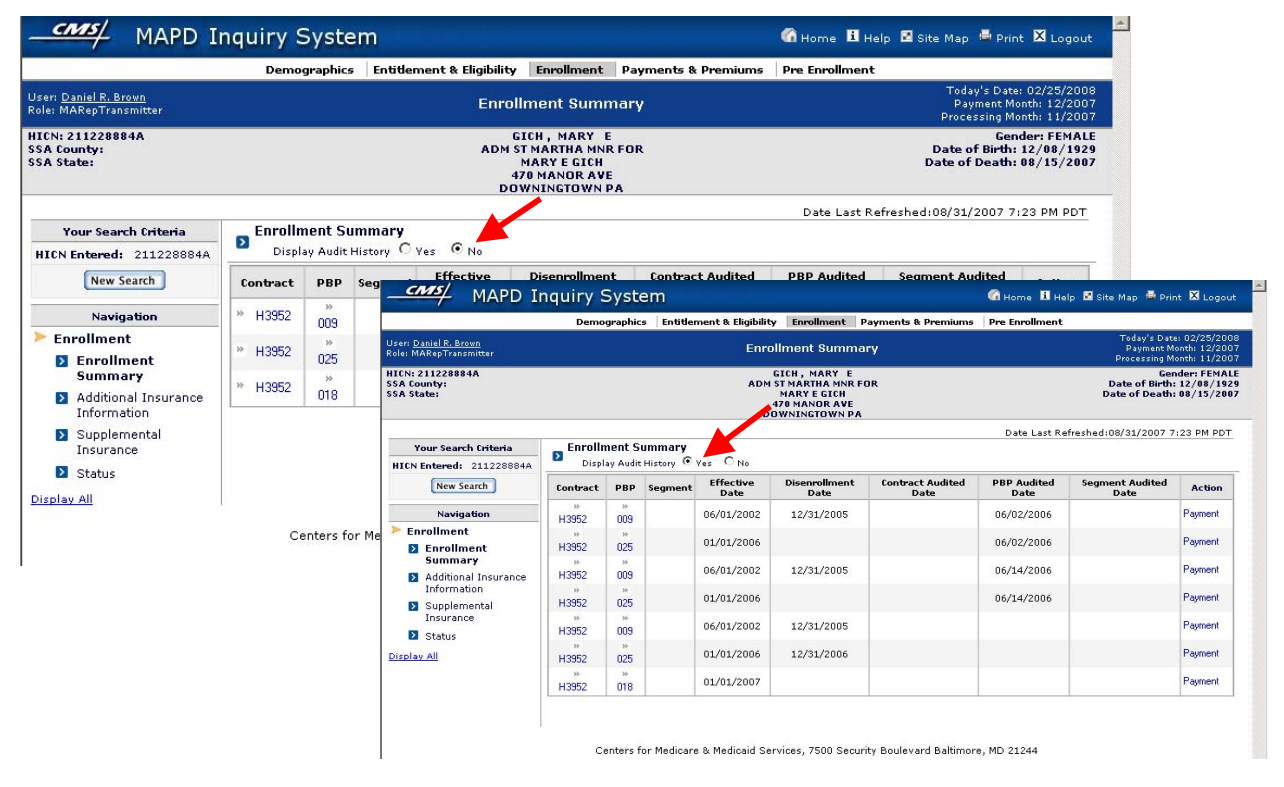

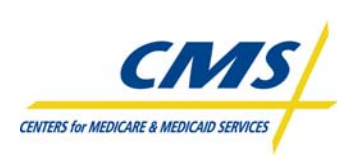

The Enter Payment Date field on the Payments & Premiums screens allows users to change the payment month and year. Figure 2L illustrates a Payment and Premium screen.

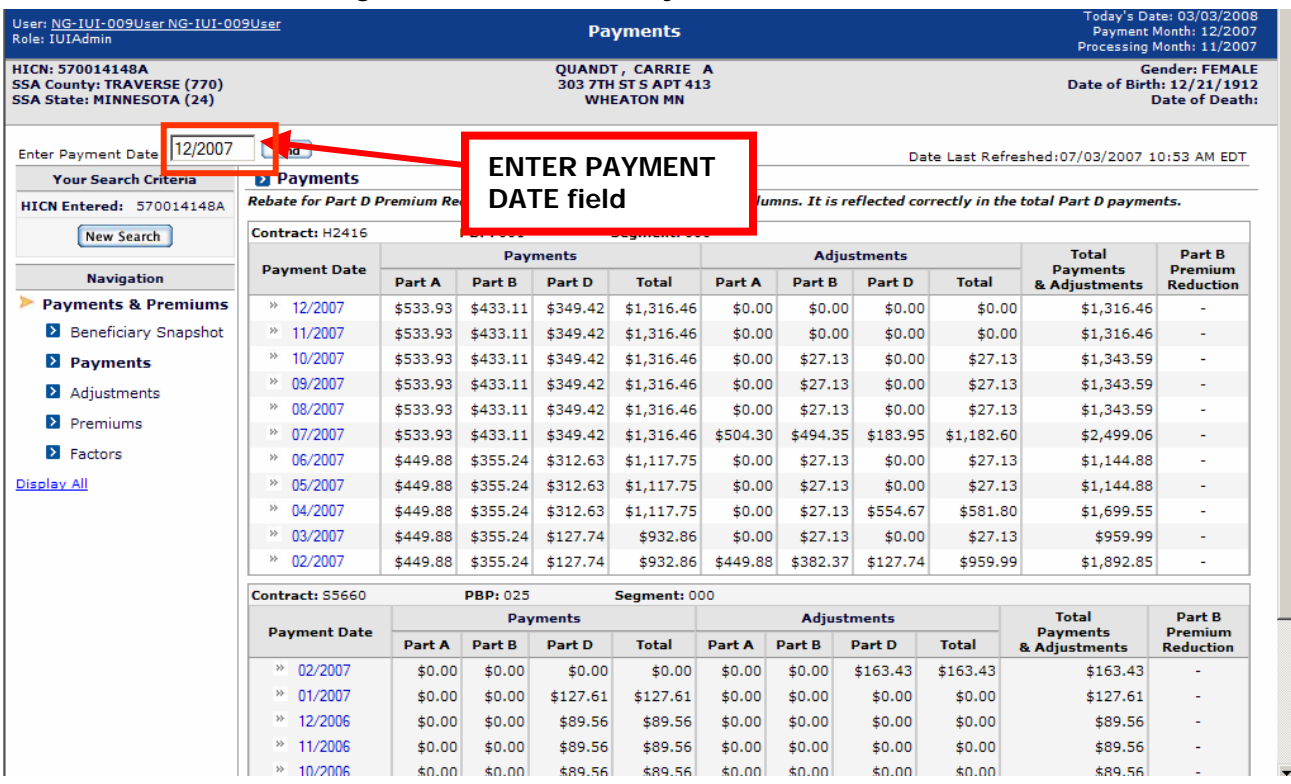

#### **Figure 2L – MAPD IUI Payment and Premium**

## **2.6.2.3 MAPD IUI System Screens**

MAPD IUI includes a variety of system screens, which relate to the Pre and Post-Enrollment Categories and the Subcategories within Post-Enrollment. There is a Home screen where users start once logged into the system. From the Home screen, users can perform beneficiary searches, check batch file status or order reports if the role permits. Table 2U describes the various screens.

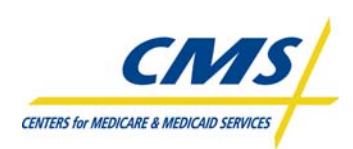

## **TABLE 2U – SYSTEM SCREENS**

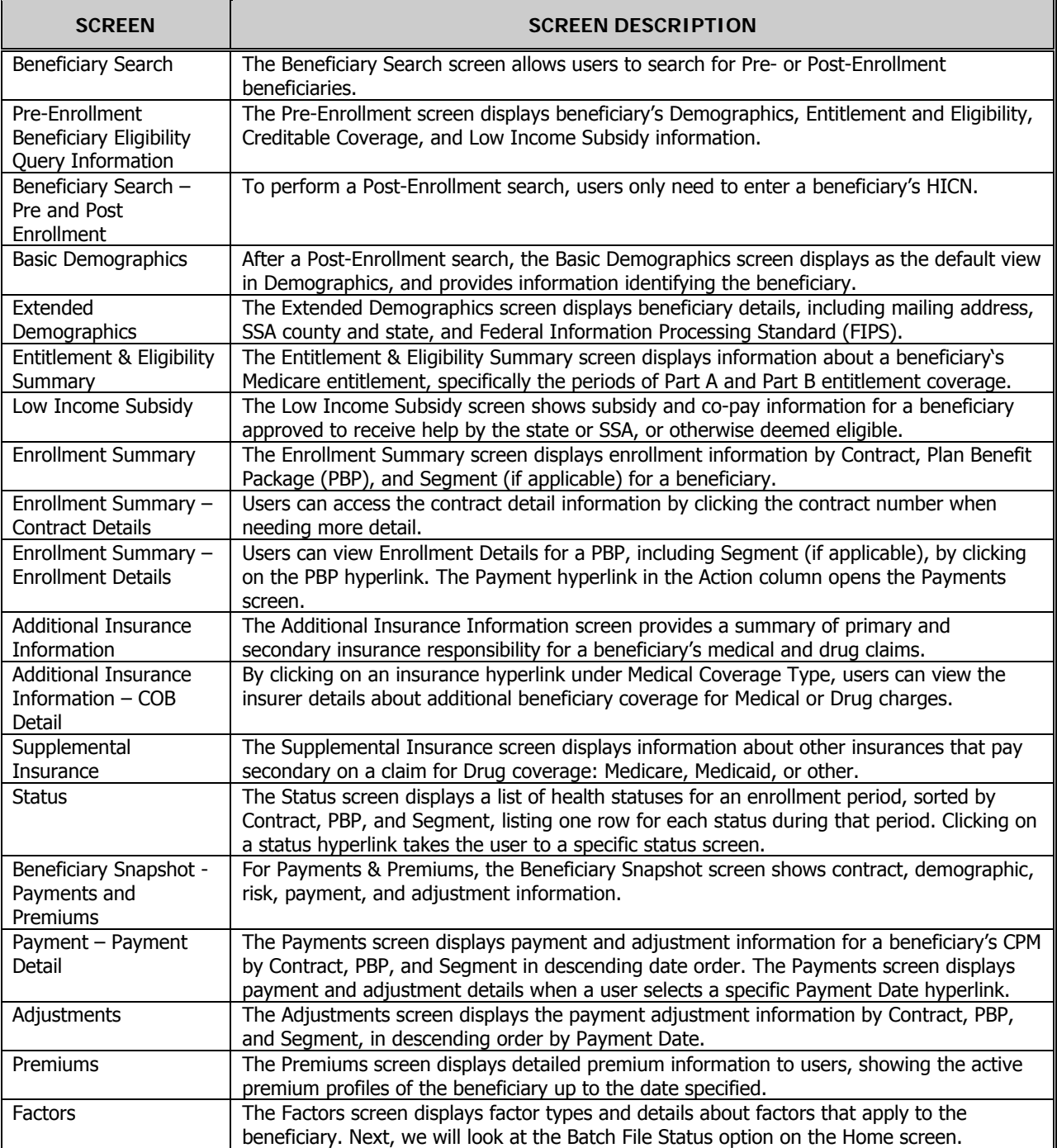

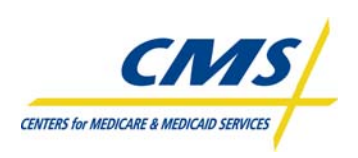

## **ENROLLMENT PROCESSING AND CENTERS FOR MEDICARE & MEDICALD SERVICES MARx OVERVIEW**

Users can check the status of batch files by selecting Batch File Status from the Home screen and specifying a date range to view. Similarly, users can select the Report Order option from the Home screen and then complete the search fields for ordering the desired report(s).

# **2.7 Monthly Schedule (Slide 18)**

CMS provides the Monthly Schedule to assist Plans with identifying key due dates and timelines on a monthly basis. When considering enrollment transactions, plans must take into account Payment Due dates, Certification for Enrollment, Plan Data Due, when monthly reports are available, MARx Down Days and MARx Dark Days. Government holidays are also a consideration.

In general, transaction processing occurs during the first two weeks of the month until a cut-off date. This date changes each month. After the cutoff date, the system suspends the processing of new transactions. The month-end process performs final summarization of beneficiary level payment to plan level payments. Monthly payments are reviewed by CMS before they are approved. Once approved, the enrollment processing system closes the current month and resumes the processing of transactions for the next month.

The calendar also lists MARx Down Days. MARx Down Days mean that MARx is no longer processing any new data. Plans may still submit files, but the data will not process, and the plan will have read only access to the UI.

Although not all months have them, it is important to note that the Monthly Schedule also includes MARx Dark Days. MARx Dark Days are days that the system is not processing data at all, there is no UI access, and no MARx processing.

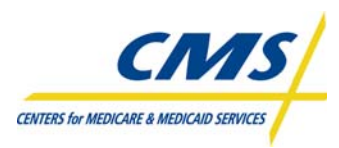

# **MODULE 3 – PAYMENT OVERVIEW**

# **Purpose (Slide 2)**

Legislation mandates that CMS pay applicable Parts C and D plans in a manner that is accurate and fair. This requires the coordination of data from various sources. This module introduces the components of monthly payments, the systems involved in capturing the data, and the reporting of payment to plans.

# **Learning Objectives (Slide 3)**

At the completion of this module, participants will:

- Identify the three main sources of monthly payment
- Explain the Social Security Administration's role in premium withhold
- Describe the relationship between the Medicare Advantage Prescription Drug System (MARx), Premium Withhold System (PWS), and the Automated Plan Payment System (APPS)
- Interpret the nine sections of the Plan Payment Report (PPR)

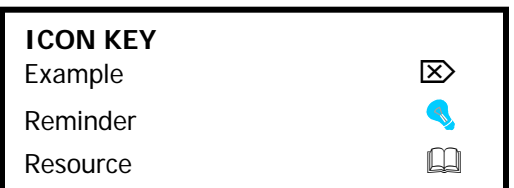

# **3.1 Overview of Payment (Slide 4)**

CMS makes a monthly payment to contracting health plans that provide Medicare benefits for beneficiaries enrolled in their plans. Payments to plans occur at the contract-level, while enrollments occur at the plan benefit package level (PBP). Table 3A identifies the three main sources contributing to a plan's monthly payment.

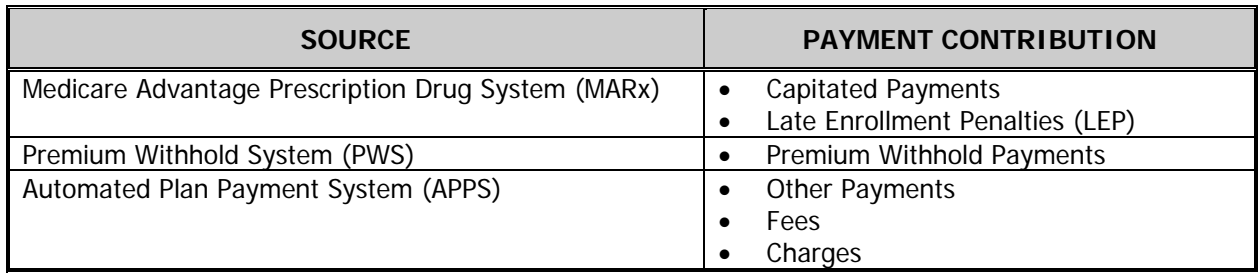

#### **TABLE 3A – MONTHLY PAYMENT SOURCES**

APPS is not only a source of payments, but acts as the **consolidator** for all payment sources. APPS reports the consolidated payment on the CMS Plan Payment Report (PPR), also referred to as the Plan Payment Letter.

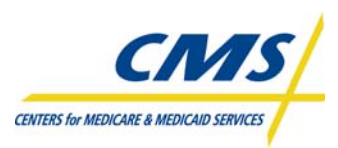

# **3.1.1 Payment Prerequisites (Slide 5)**

Figure 3A provides a high-level illustration of the payment setup required for plans to receive monthly payments.

- Plans submit bid data to CMS in June each year using the Bid Pricing Tool (BPT).
- Approved bids determine plan payment rates. The Health Plan Management System (HPMS) releases the approved rates and other plan information to MARx and other CMS systems.
- Organizations new to CMS must submit banking information for each contract.

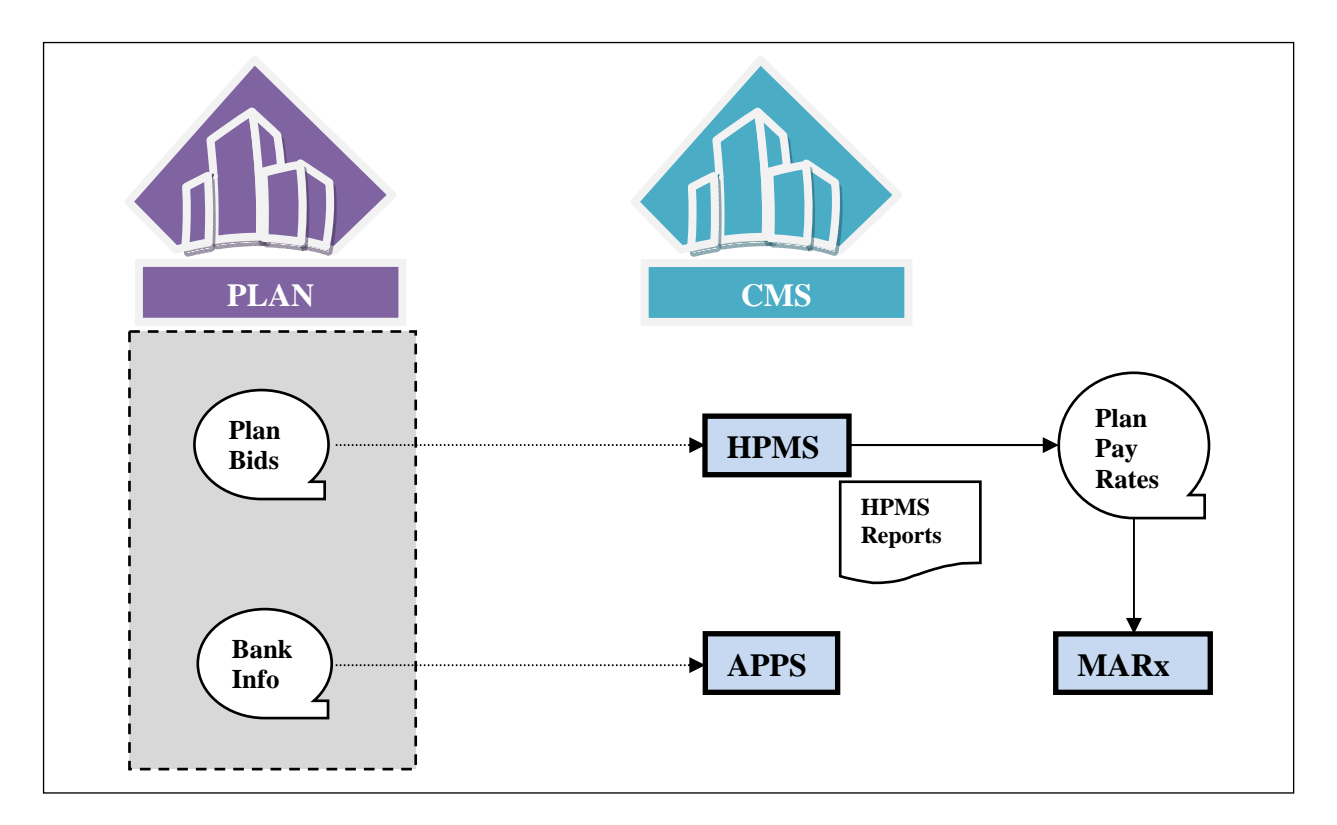

**Figure 3A – Payment Prerequisites** 

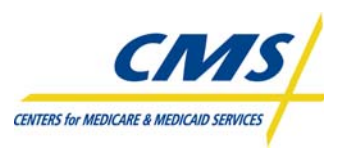

# **3.1.2 Monthly Plan Payment (Slide 6)**

Figure 3B provides a high-level illustration of monthly plan payment.

- Plans continually submit enrollments. Established enrollments result in the calculation of monthly capitation payments in MARx for each enrollee.
	- The MARx reports monthly capitation payments for each enrollee on the Monthly Membership Report (MMR).
	- The capitated payments summarized to the plan level are forwarded to the APPS system for inclusion in the monthly plan payment.
- Enrollees in Part D plans enrolling "late," with the exception of LIS are required to pay CMS a Late Enrollment Penalty (LEP).
	- The LEP is calculated as 1% of the National Base Beneficiary Premium multiplied by the number of uncovered months (NUNCMO) indicated on the enrollment transaction.
	- MARx reports monthly LEPs on the LIS-LEP Report. Only enrollees owing LEP who also pay premiums directly ("direct billing") are listed on the report since these amounts require a plan payment adjustment. Specifically these amounts are subtracted from the monthly plan payments.
	- The Direct Bill LEP amounts summarized to the plan level are forwarded to the APPS system for inclusion in the monthly plan payment.
- For enrollees electing to pay plan premiums via premium withholding CMS forwards premium withholding (PW) requests to SSA.
	- Typically, there is a lag of two months before withholding payments begin.
	- The PWS reports monthly premium withholding payments for each enrollee on the Monthly Premium Withholding Report (MPWR).
	- PWS reports monthly LEPs on the MPWR Report for applicable enrollees who pay premiums via withholding. These amounts are reported for information only since these amounts do not require a plan payment adjustment.
- APPS consolidates payments from all sources including APPS itself and calculates a net payment for each plan.
	- The APPS system reports the net payment on the PPR.
	- The net payment listed on the PPR is sent to the plan's bank via CMS's Office of Financial Management's (OFM) system and the United States Treasury.

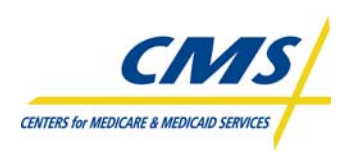

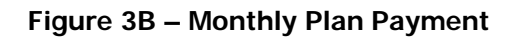

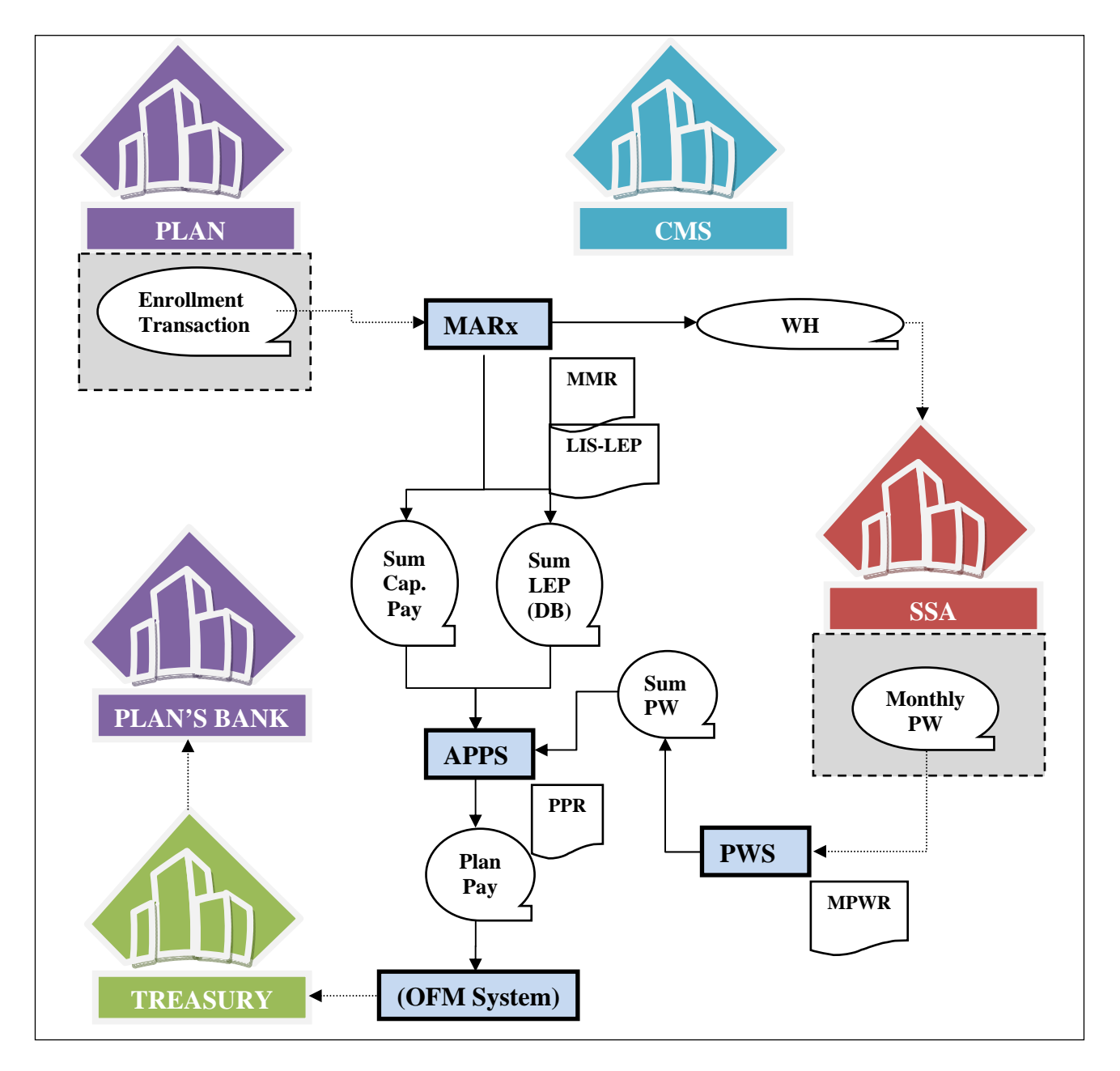

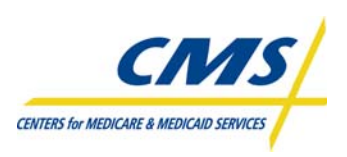

CMS distributes the monthly payment according to the schedule identified on Year 2008 Plan MARx Monthly Schedule. Figure 3C illustrates the payment schedule and how payments may occur on either the first day of the month or the last day of the previous month.

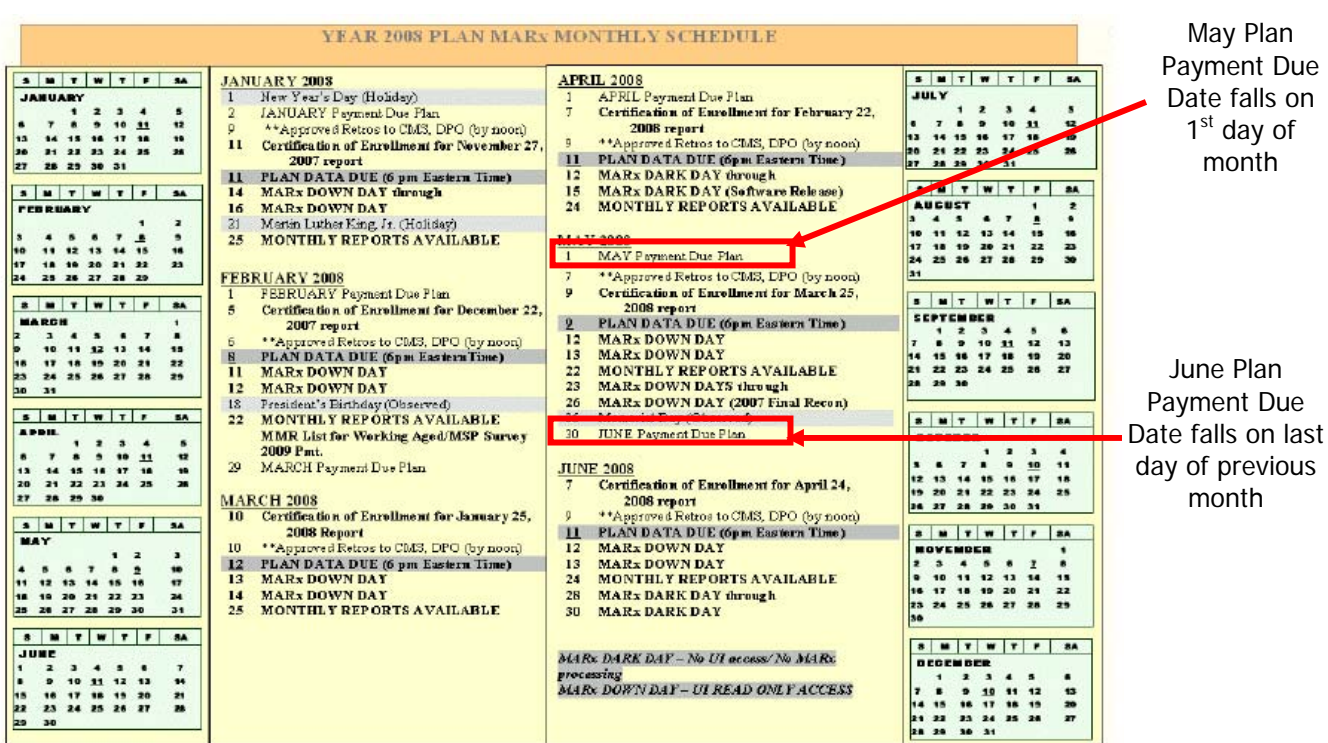

#### **Figure 3C – Payment Schedule**

# **3.2 MARx System**

## **3.2.1 Capitated Payments (Slide 7-8)**

CMS makes capitated payments to health plans that provide Medicare Part A, B and D benefits for Medicare beneficiaries enrolled in their plans. For Medicare Parts A and B, beneficiaries have two options. Beneficiaries can select traditional Medicare Fee-for-Service (FFS) or a Medicare Advantage (MA) plan. For Part D, which is coverage for prescription drug benefits, beneficiaries can choose to receive all threebenefit types (Medicare Part A, B, and D) by enrolling in a MA-PD plan. Alternatively, beneficiaries opting to enroll in FFS for Part A and B can enroll in a stand-alone Prescription Drug Plan (PDP) to obtain Part D benefits.

**Note:** There is no Part D FFS option. Beneficiaries can obtain Part D benefits only by enrolling in a MA-PD or PDP.

CMS pays plans a capitated payment for providing coverage to a Medicare beneficiary each month. Unlike traditional Medicare FFS, capitated payments are for monthly coverage, even if the beneficiary does not use the benefits that month. Under FFS, payments are made only when benefits are actually used, one claim at a time.

Calculation of Part C Capitated Payments for non-Hospice, non-ESRD enrollees in Coordinated Care Plans and PFFS plans follows one of three rules depending upon the approved A/B Bid for each Plan Benefit Package, the bid's arithmetic relationship to a "Benchmark" rate and the resulting plan specific (and geographically adjusted) county rates, as illustrated in Table 3B.

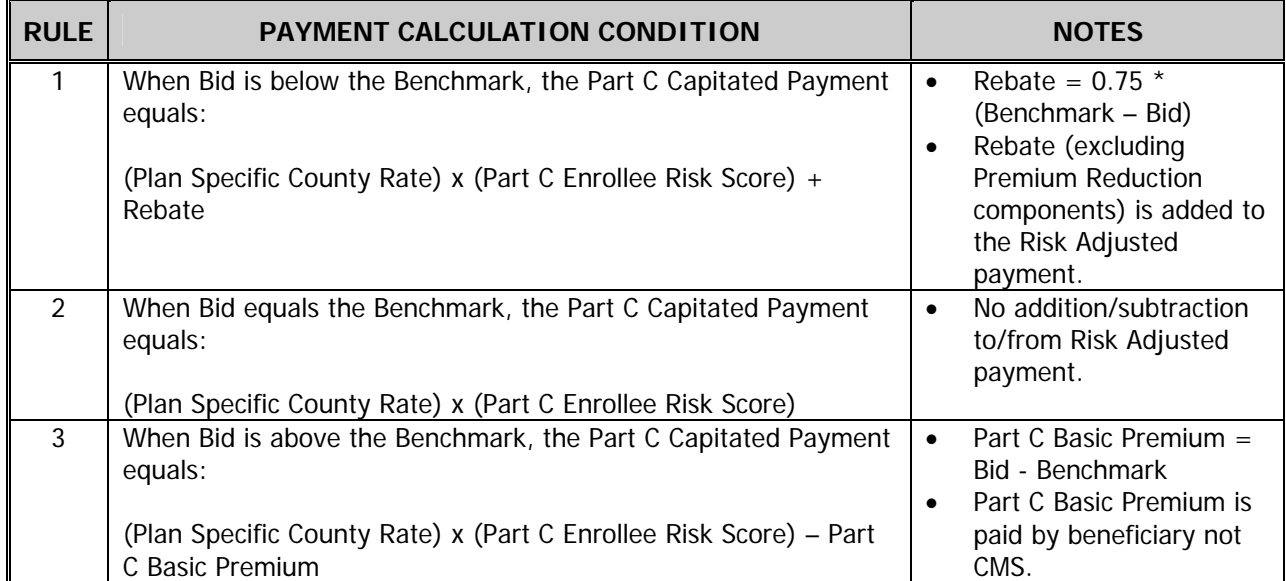

#### **TABLE 3B – PART C PAYMENT CALCULATIONS (REBATE, PREMIUM, OR ZERO RESULT)**

Part D Direct Subsidy payments are the risk-adjusted component included in Part D Capitated Payments.

#### **Direct Subsidy = (Plan Part D Standardized Bid) X (Part D Enrollee Risk Score) - Plan Part D Basic Premium**

In addition to the Direct Subsidy payments Part D Capitated Payments also includes the following nonrisk-adjusted components:

- LIS Cost Sharing Subsidy (Low Income enrollees)
- LIS Premium Subsidy (Low Income enrollees)
- Reinsurance Subsidy
- PACE Premium Add On (PACE Plans dual eligible enrollees)
- PACE Cost Sharing Add On (PACE Plans dual eligible enrollees)
- Rebate for Part D Basic Premium Reduction (MA-PD Plans only)

# **3.2.1.1 Monthly Membership Report (MMR) (Slide 9)**

The MARx System calculates capitated payments and reports the results on the MMR. Plans receive capitated payments for each calendar month in a beneficiary's enrollment period with the plan.

MARx generates the MMR as part of the month-end processing. Table 3C lists the fields on the MMR that identify the amounts paid to plans prospectively.

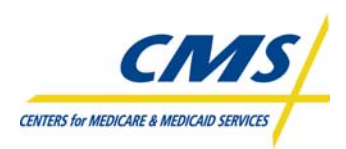

## **TABLE 3C – MMR PROSPECTIVE DATA**

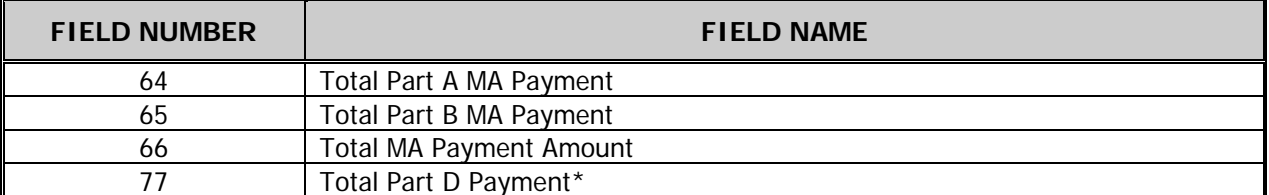

\*While the Part D summary payment field on the MMR may be inaccurate, the actual payment calculated in APPS is unaffected.

Table 3D identifies the fields on the MMR Detail Data File that provide payment data or rebate accounting, or data providing key information to support payment calculation.

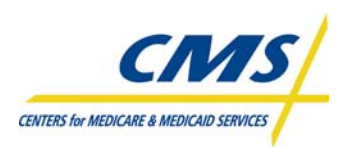

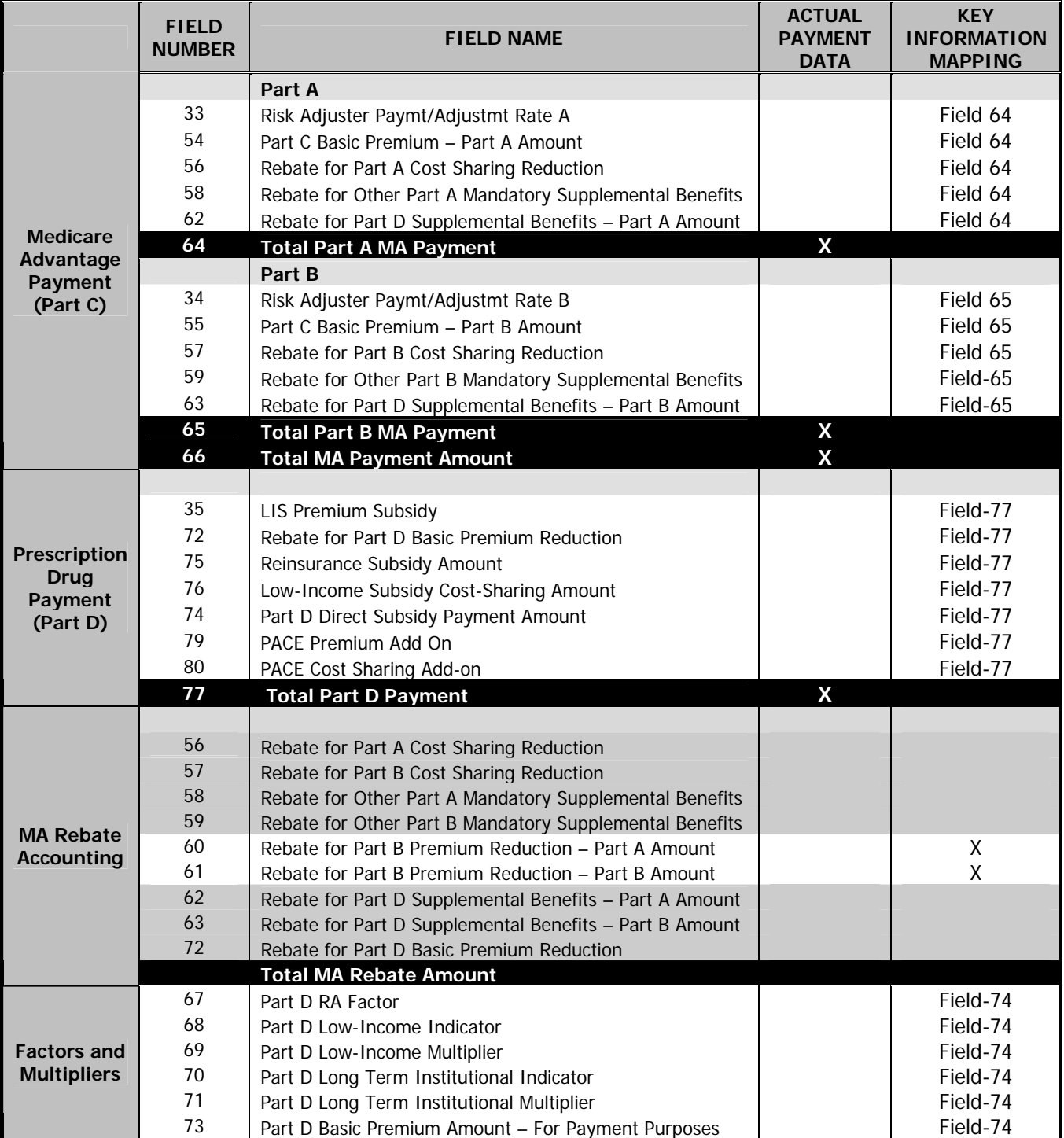

#### **TABLE 3D – MMR DETAIL FILE DATA FOR MMR ARITHMETIC-FIELD MAPPING**

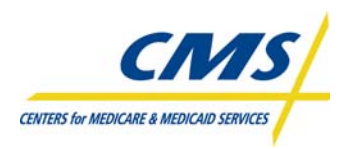

# ⌦ **Example 1 (Slide 10)**

Table 3E illustrates MMR Arithmetic for five plan payments using sample data from an MMR Detail Data File.

- MA-PD Part A/B Bid < Benchmark
- MA-PD Part A/B Bid > Benchmark
- MA Only **Part A/B Bid < Benchmark**
- PACE Plan Dual Eligible Beneficiary
- Prescription Drug Plan (PDP)

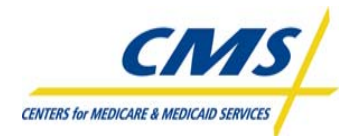

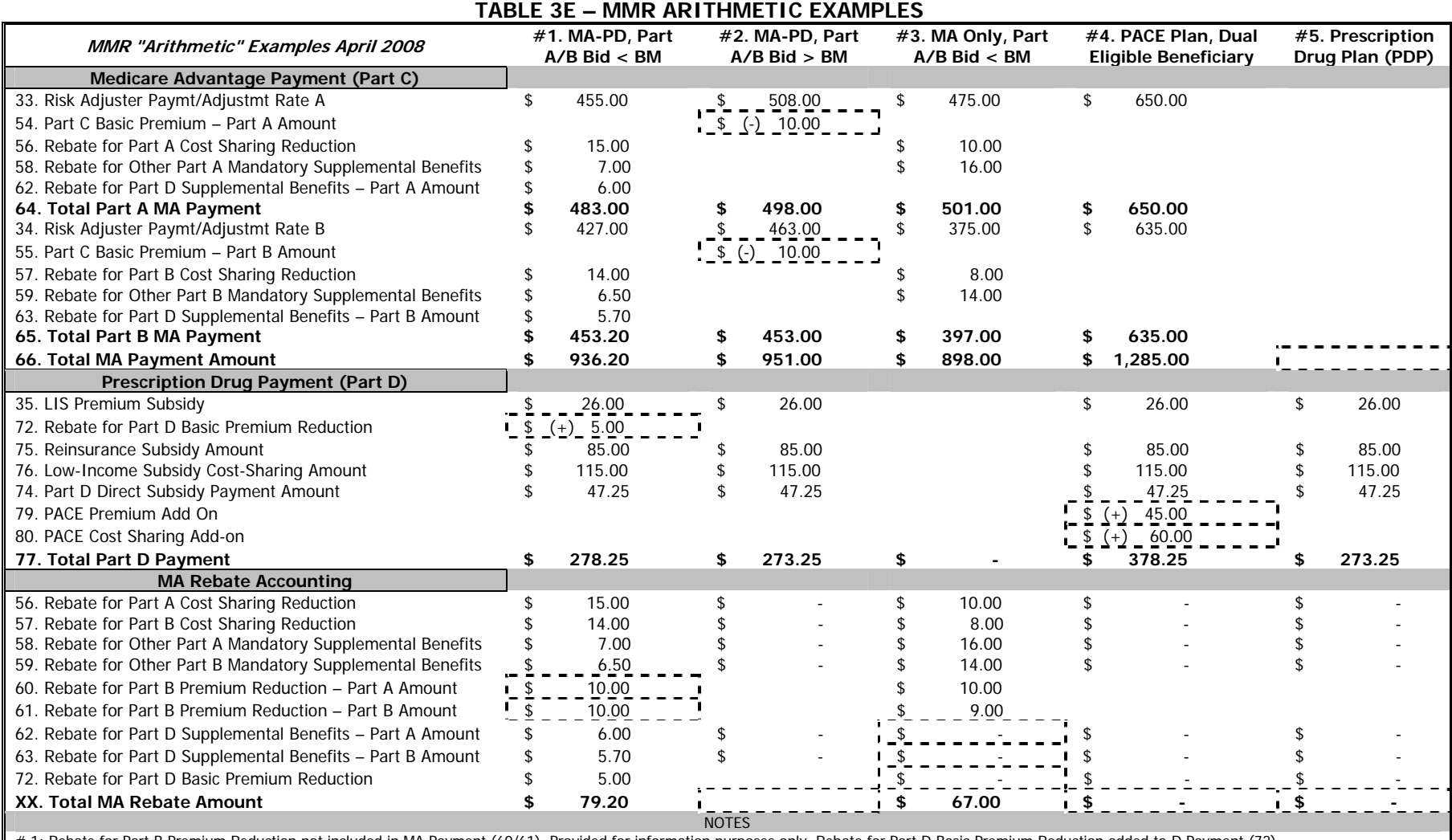

# 1: Rebate for Part B Premium Reduction not included in MA Payment (60/61), Provided for information purposes only. Rebate for Part D Basic Premium Reduction added to D Payment (72).

# 2: Part C Basic Premium deducted from MA Payment, no MA Rebate (54/55).

# 3: Rebates for Part D not available (62/63/72).

# 4: No MA Rebate available, PACE Add-On payments for Dual Eligibles (79/80).

# 5: No MA Rebate available, no MA payment (66).

**NOTE:**Subtraction/Addition signs do not appear on the MMR. These are included on the worksheet for instruction purposes only.

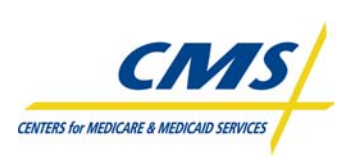

# **3.2.2 Summarization of Capitated Payments**

MARx will generate summary payment/adjustment data and maintain the plan summary totals in the MARx database. Table 3F describes the organization of summary totals for prospective payment amounts and adjustments.

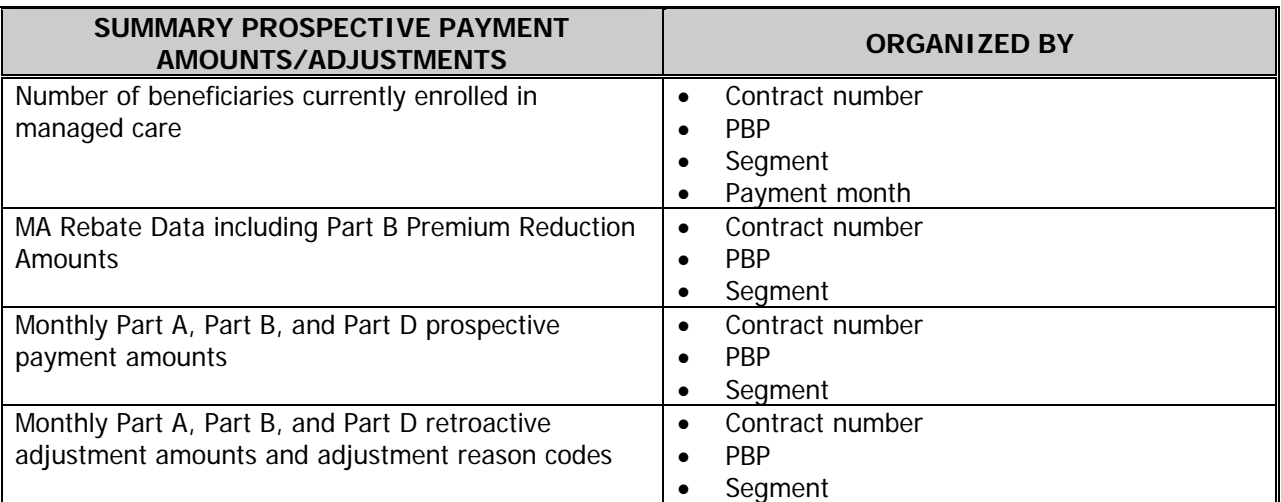

#### **TABLE 3F – ORGANIZATION OF SUMMARY PROSPECTIVE PAYMENT AMOUNTS AND ADJUSTMENTS**

Each month MARx computes beneficiary prospective payment and retroactive adjustment amounts summarized, by contract, plan, and segment levels. The MMR provides a summary of the capitated payments included in this month's payment. MARx also forwards the summarized capitated payments to the APPS system.

# **3.2.3 Late Enrollment Penalties (Slide 11)**

CMS reports LEP data for Part D beneficiaries on a beneficiary-level, which the Plan Payment Report reflects as an adjustment. The Low Income Subsidy/Late Enrollment Penalty (LIS/LEP) Report informs plans of the net amount of LEP for direct billed beneficiaries (Field 18) and the net amount payable to the plan (Field 19).

LIS eligible beneficiaries are exempt from LEP. Therefore, beneficiaries paying LEP that become LIS eligible have the penalty removed from direct billing.

# **3.2.3.1 LIS-LEP Report**

Table 3G provides the data file for the LIS/LEP Report for Part D beneficiaries. The data file includes three records and are 165 bytes in length:

- **Header**
- **Detail**
- **Trailer**

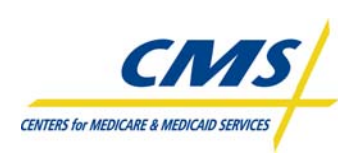

#### **TABLE 3G – LIS/LEP DATA FILE RECORD LAYOUT**

#### **Header Record**

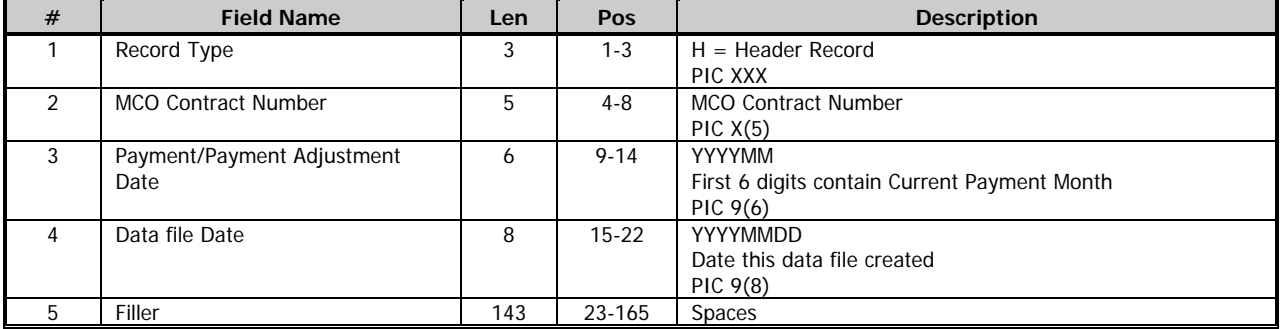

#### **Detail Record**

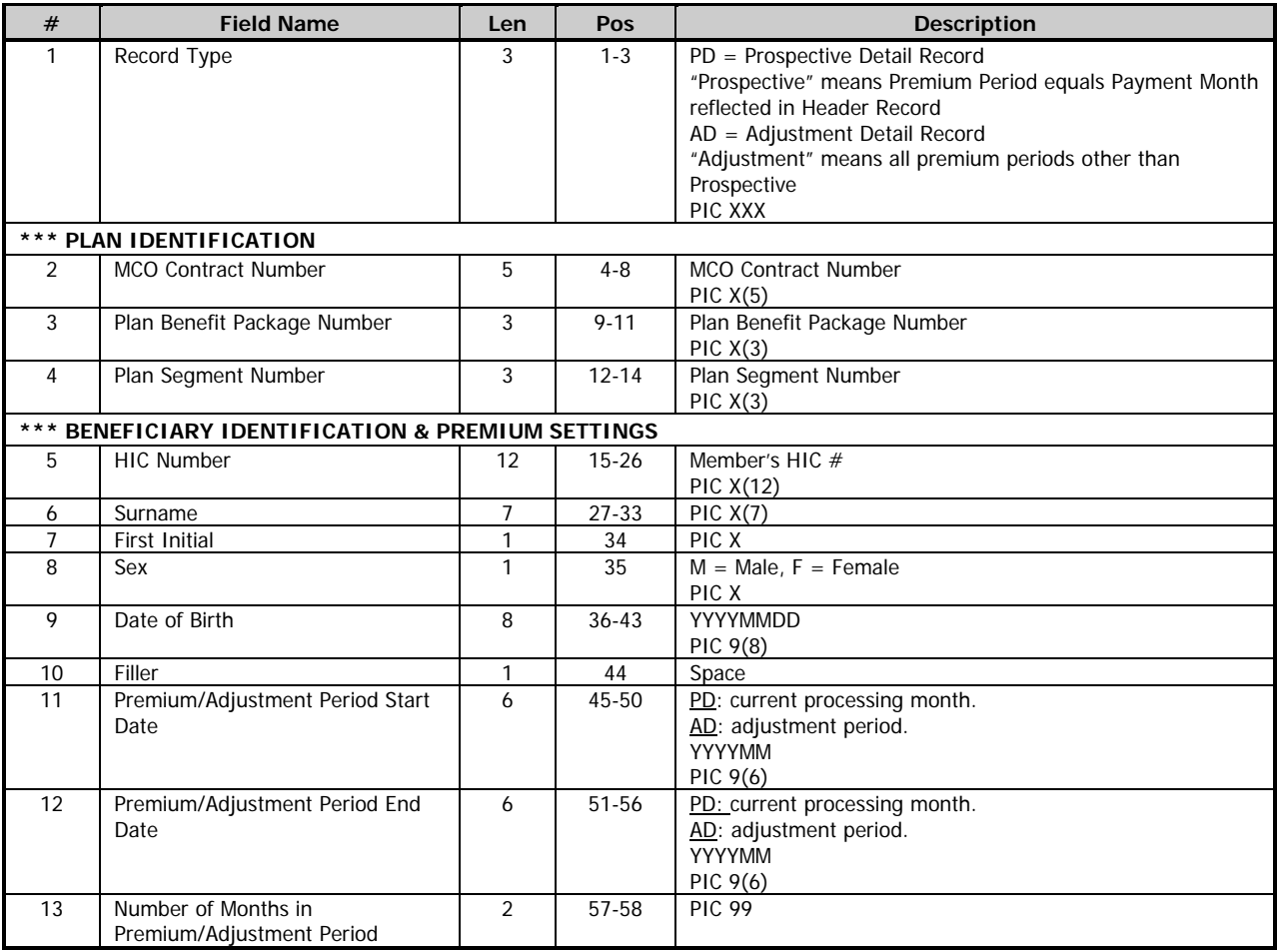
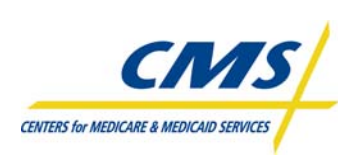

F

# **PAYMENT OVERVIEW**

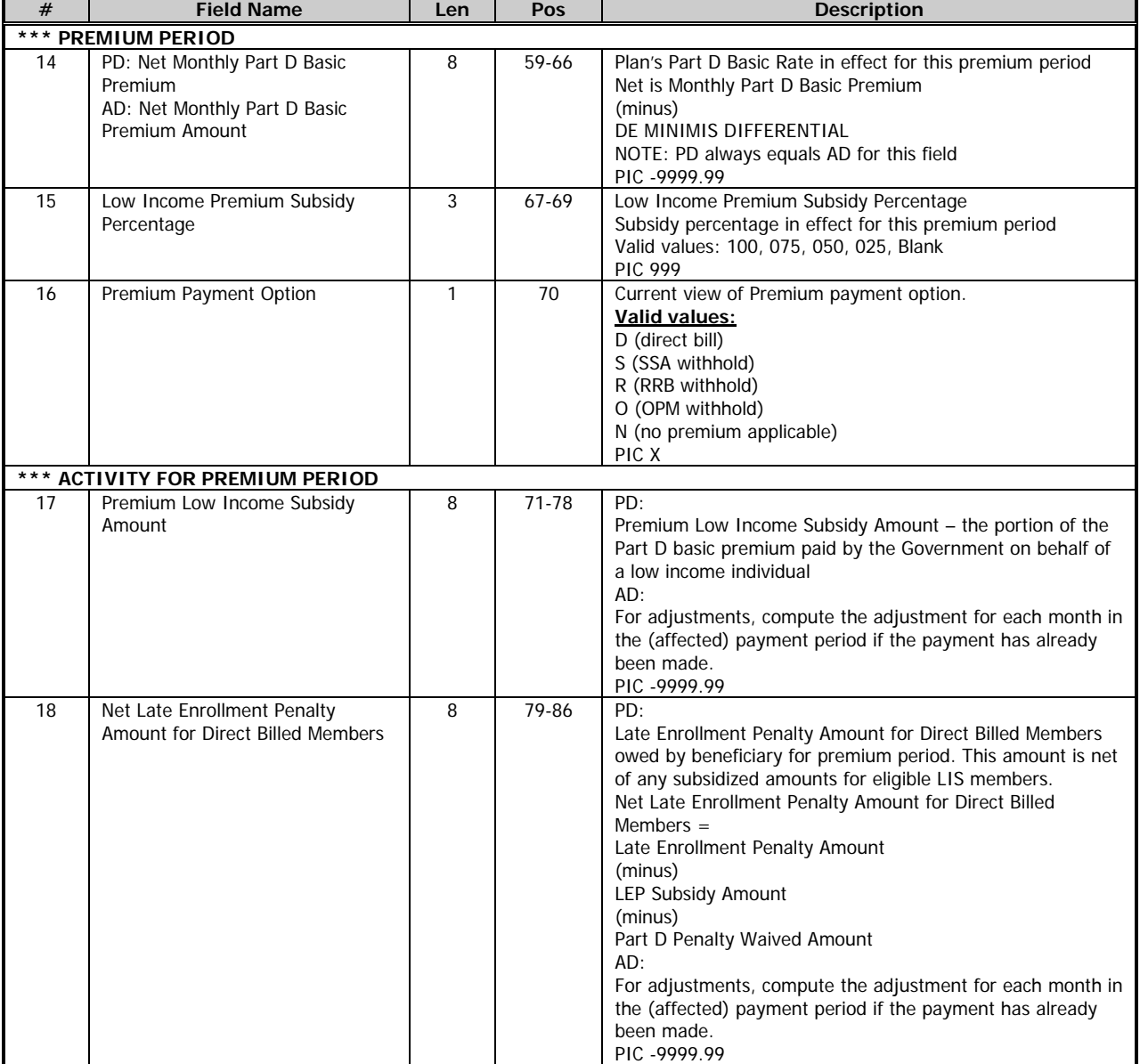

# **TABLE 3G – LIS/LEP DATA FILE RECORD LAYOUT (CONTINUED)**

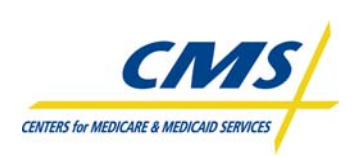

## **PAYMENT OVERVIEW**

# **TABLE 3G – LIS/LEP DATA FILE RECORD LAYOUT (CONTINUED)**

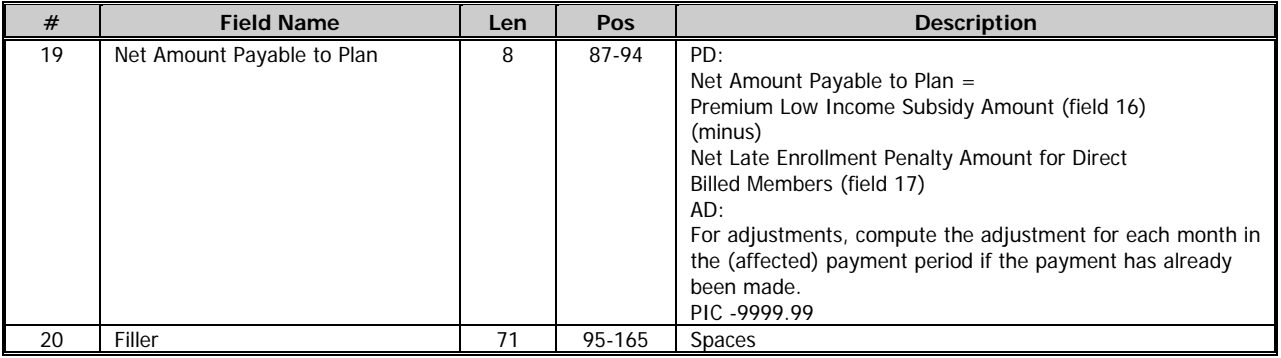

#### **Trailer Record**

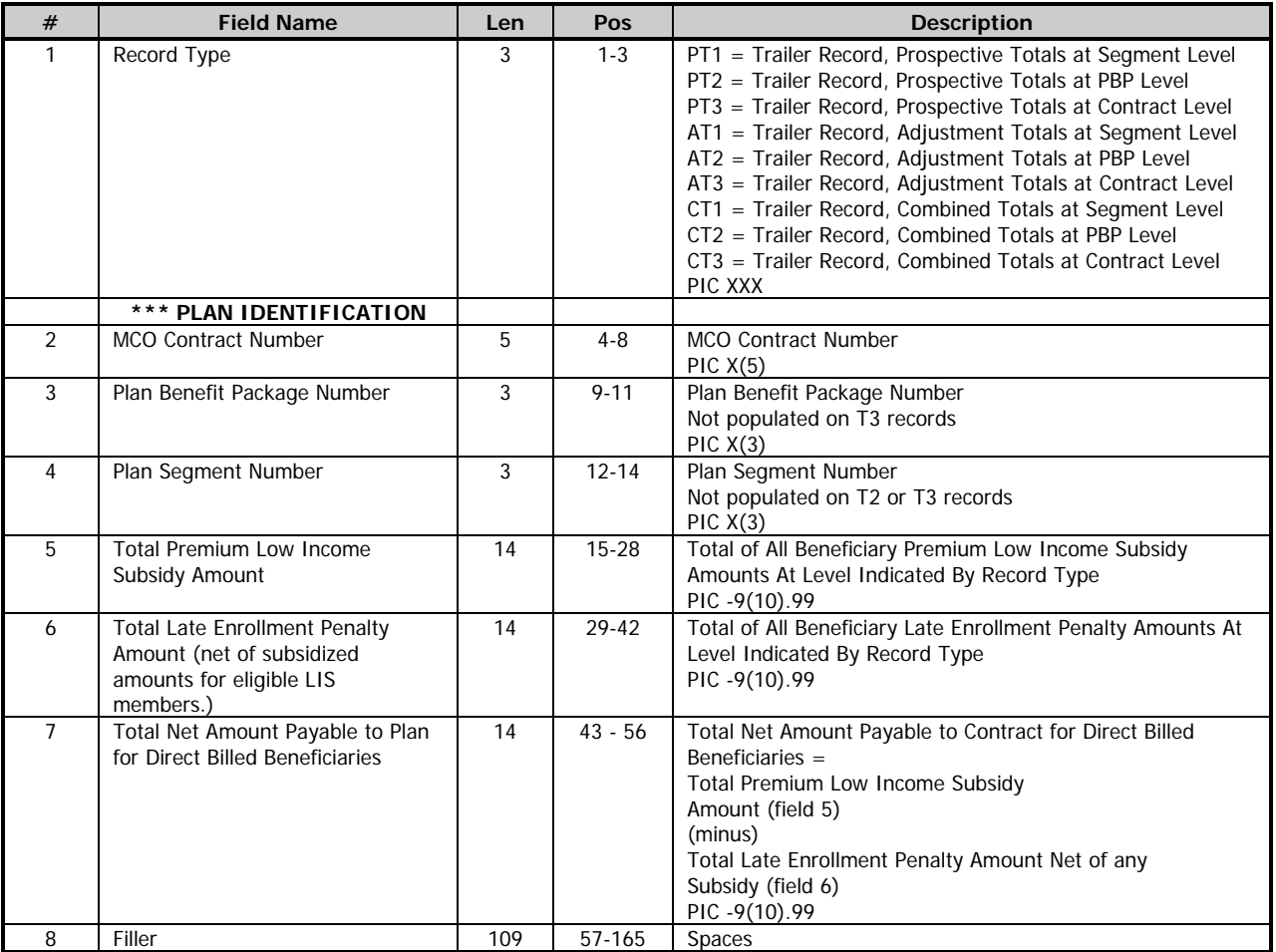

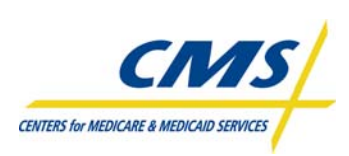

# **3.3 Premium Withholding Payments (Slide 12)**

Under the Medicare Prescription Drug, Improvement, and Modernization Act of 2003 (MMA), Medicare beneficiaries can elect to have plan premiums withheld by Social Security as a reduction in monthly benefit checks or request direct billing in which the beneficiary pays the plan directly each month.

Each month SSA transfers withheld premium payments to CMS. After CMS screens the transferred amounts for accuracy, the premium withholding payments are included in the plan's payment.

The PWS reports the transferred premium withholding payment amounts on the Monthly Premium Withholding Report (MPWRD).

## **3.3.1 Monthly Premium Withhold Report Data File (MPWRD) (Slide 13)**

The Monthly Premium Withhold Report Data File (MPWRD) is a monthly file of premiums withheld from SSA checks. In the future, the file will include premiums withheld from the Railroad Retirement Board (RRB) or the Office of Personnel Management (OPM). The file includes Part C and Part D premiums and any Part D LEP for information. The Part D LEP is for information purposes only and does not impact payment.

The PWS produces the data file, which includes three records types. Each record is 165 bytes in length. Table 3H identifies the file structure and Table 3I provides the data file format.

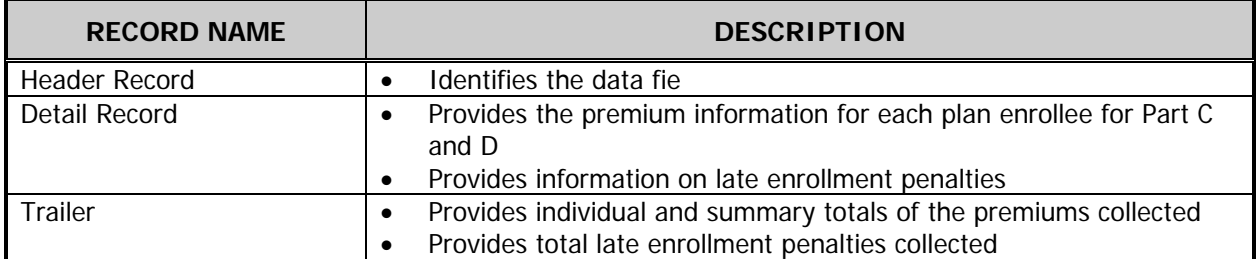

#### **TABLE 3H – MWPRD FILE STRUCTURE**

#### **TABLE 3I – MPWRD REPORT DATA FILE**

## **Header Record**

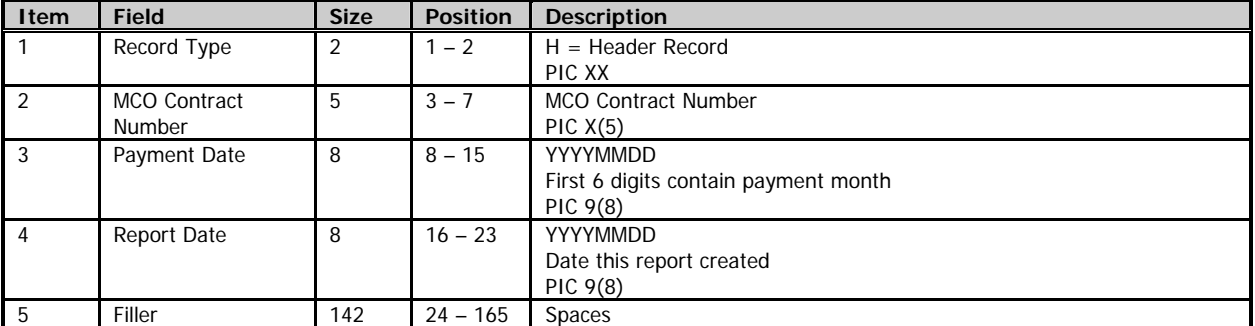

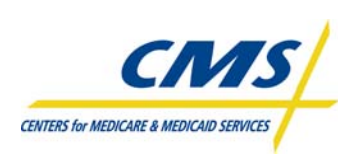

# **PAYMENT OVERVIEW**

# **TABLE 3I – MPWRD REPORT DATA FILE (CONTINUED)**

#### **Detail Record**

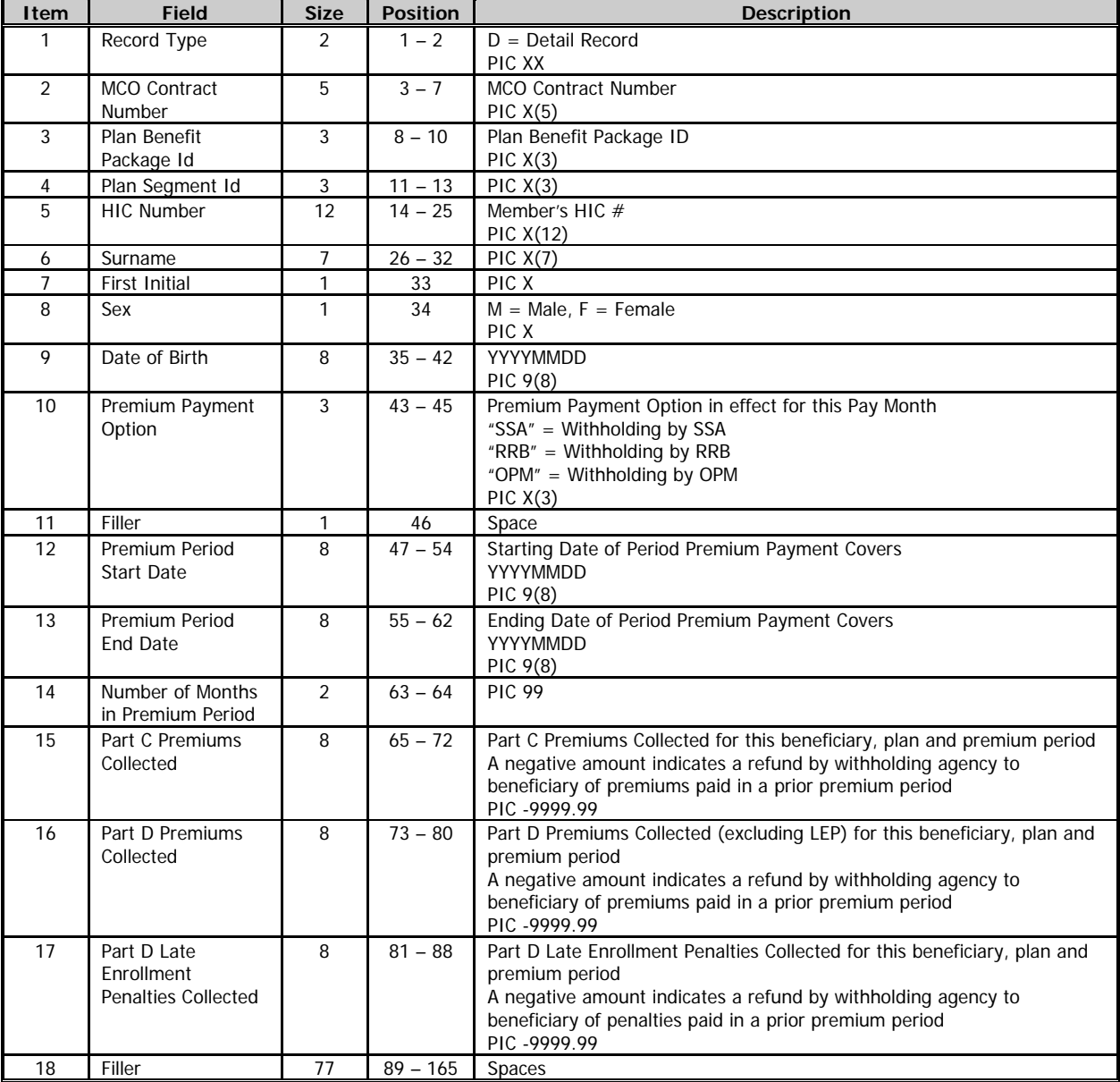

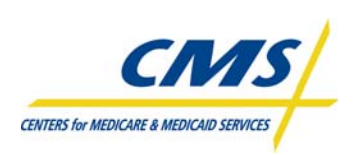

#### **TABLE 3I – MPWRD REPORT DATA FILE (CONTINUED)**

#### **Trailer Record**

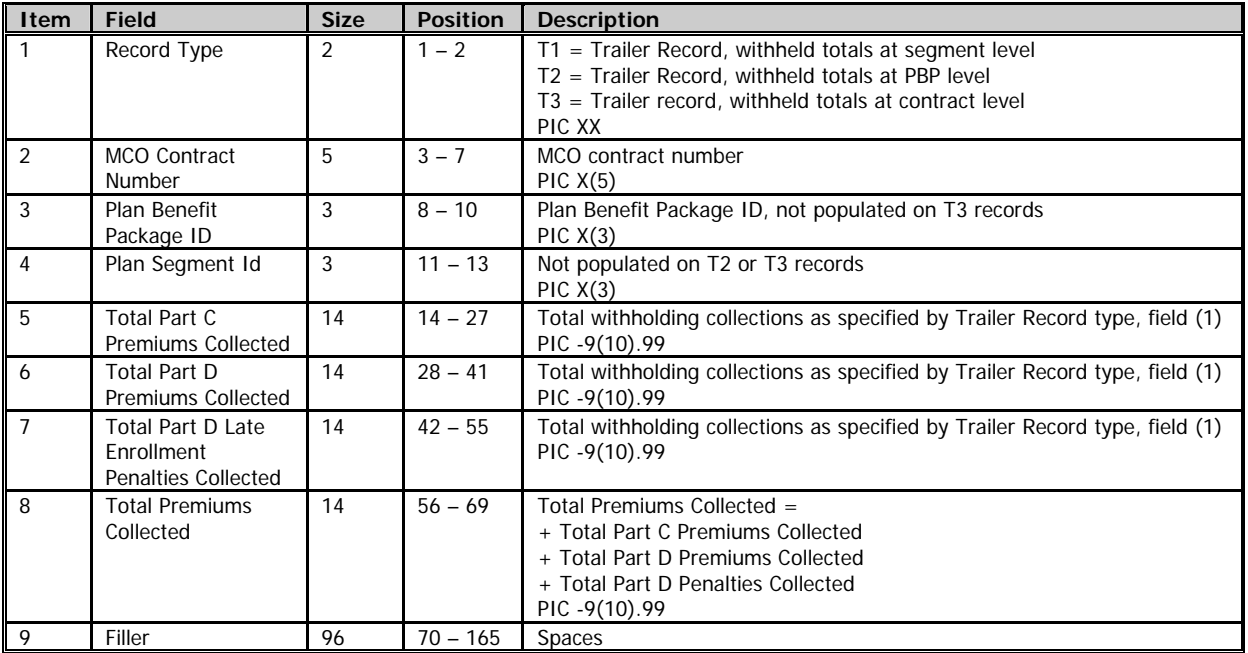

# **3.4 APPS System Payments, Fees, and Charges (Slide 14)**

The APPS system is an additional source of plan payments, fees, and charges. These additional amounts include:

- contract-level payment adjustments authorized by CMS and entered into APPS for a specific purpose or issue
- authorized collection of user fees for both National Medicare Education Campaign (NMEC) and Coordination Of Benefit (COB)
- contract-level Medicare Secondary Payer (MSP) adjustments

An example of a contract-level payment adjustment is the annual Part D Reconciliation amount.

APPS then consolidates the payment for each contract from all three system sources (MARx, PWS and APPS).

The APPS System reports the consolidated plan payment on the CMS PPR. The PPR is available in both print file and data file formats. Also made available is a separate Health Information Portability and Accountability Act (HIPAA) compliant version of the PPR, known as the 820 Format Payment Advice.

# **3.4.1 CMS Plan Payment Report (PPR) (Slide 15)**

The PPR itemizes the final monthly payments to plans. The APPS System produces this report following calculation of the final monthly payment. This report includes contract-level adjustments. CMS makes this report available to plans through the Common User Interface (CUI) as part of the month-end processing.

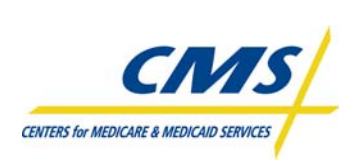

The PPR displays the summarized amounts wired to plan's accounts by the Treasury Department, including Parts A/B and Part D payment amounts.

CMS includes nine sections on the report defining the payment plan receives. Table 3J outlines each section of the report. Figure 3D is a sample of the PPR.

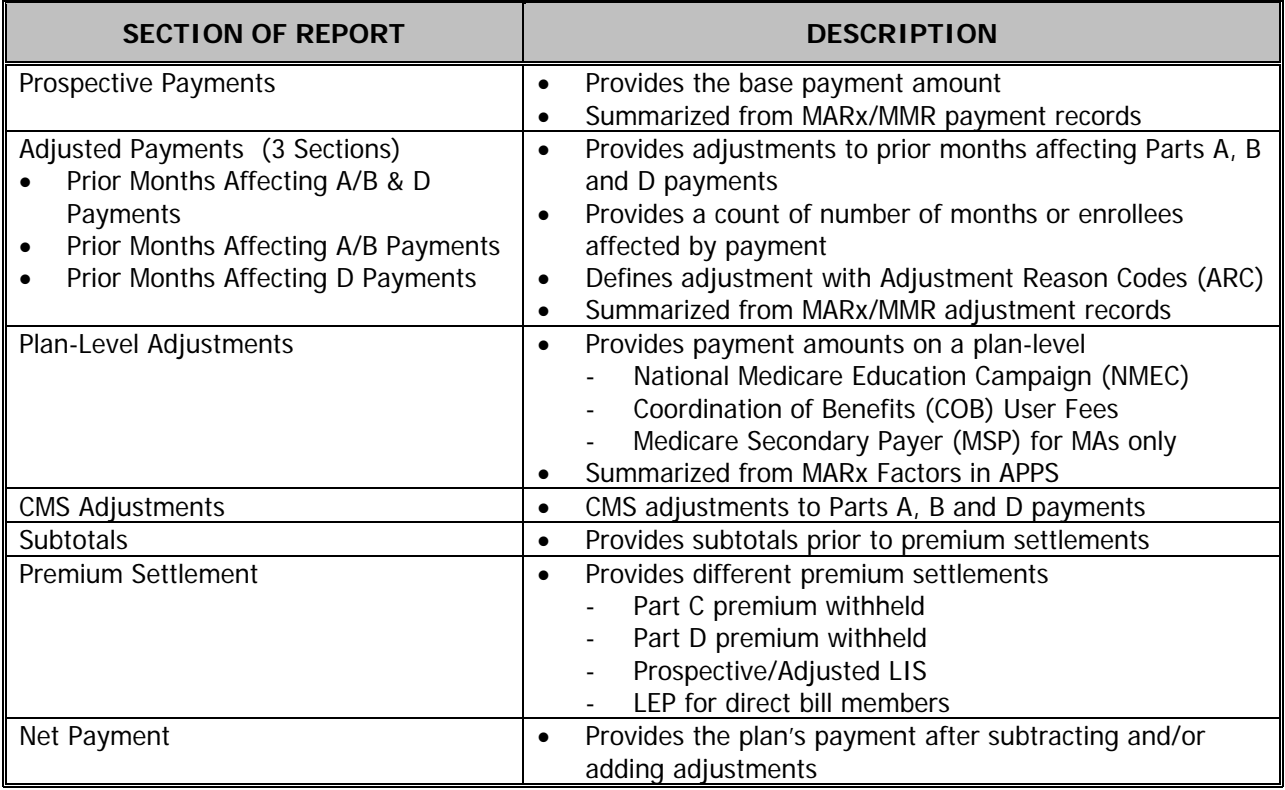

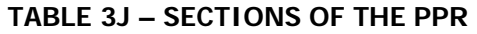

Figure 3D describes the PPR data file structure includes eight records that are all 735 bytes in length.

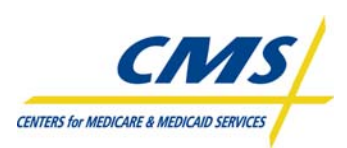

## **PAYMENT OVERVIEW**

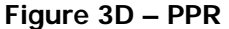

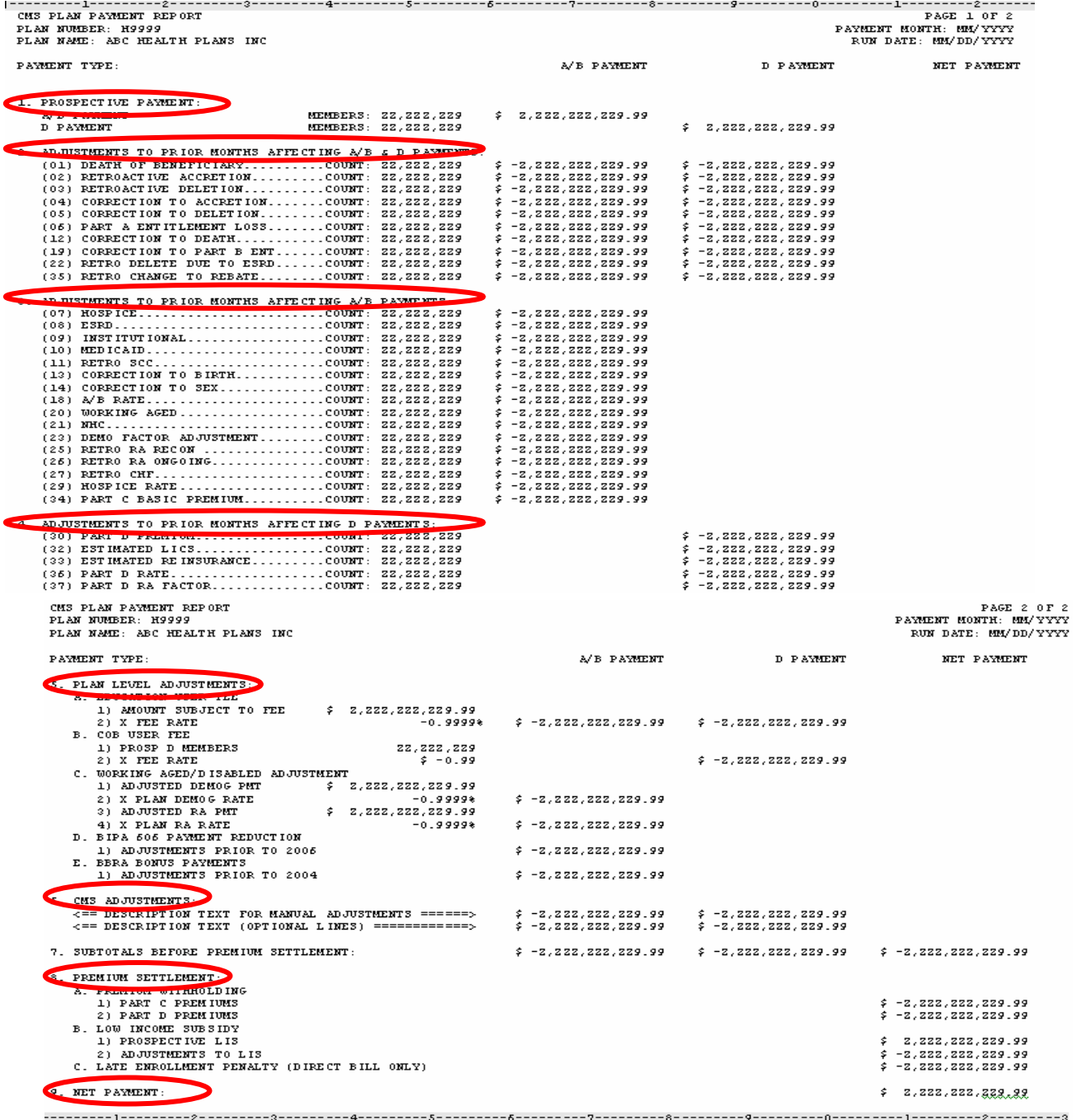

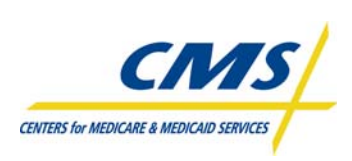

# **3.4.1.1 PPR Prospective Payment Section (Slide 16)**

CMS calculates the prospective payment for each beneficiary's anticipated enrollment, in a plan, on the 1<sup>st</sup> day of the upcoming month. This includes ongoing enrollment or existing enrollees. In addition, plans new enrollees are included in those transactions submitted and accepted to enroll members by the plan Data Due Date.

The payment amounts included in this section will cover one month of the enrollment period. Figure 3E illustrates the prospective payment section of the report.

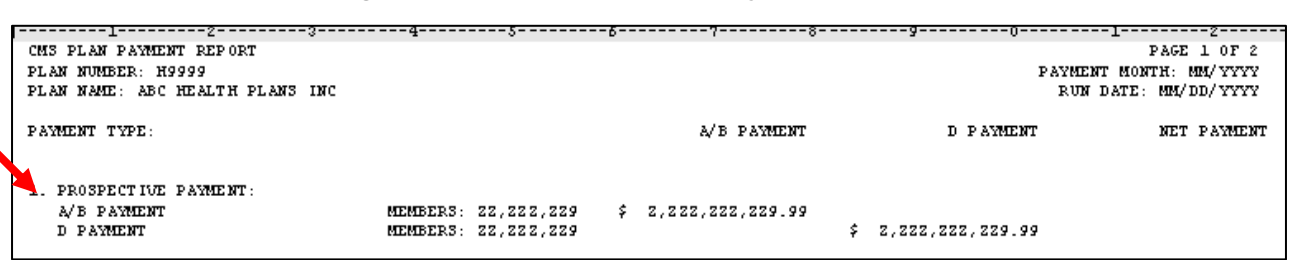

#### **Figure 3E - PPR Prospective Payment Section**

# **3.4.1.2 PPR Adjusted Payment Sections (Slide 17)**

An adjustment payment is net payment calculated as the difference between the full monthly payment based upon the status change and the original or previous payment made for the month(s) adjusted. The PPR categories the adjusted payments into three sections by payment type

- Adjustments affecting Parts A, B and D
- Adjustments affecting Parts A and B
- Adjustments affecting Part D

Each section provides the calculated adjustment payment for each beneficiary with a change affecting payment for prior month(s), for enrollment and status changes recorded after last month's payment. The adjustment amounts are summarized from the MARx/MMR adjustment records. Figure 3F illustrates the adjustment payment section of the PPR and Table 3K outlines the enrollment and status changes that can result in adjustment payment.

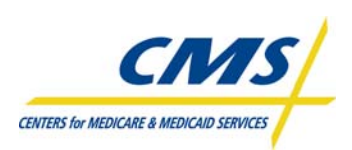

 **PAYMENT OVERVIEW** 

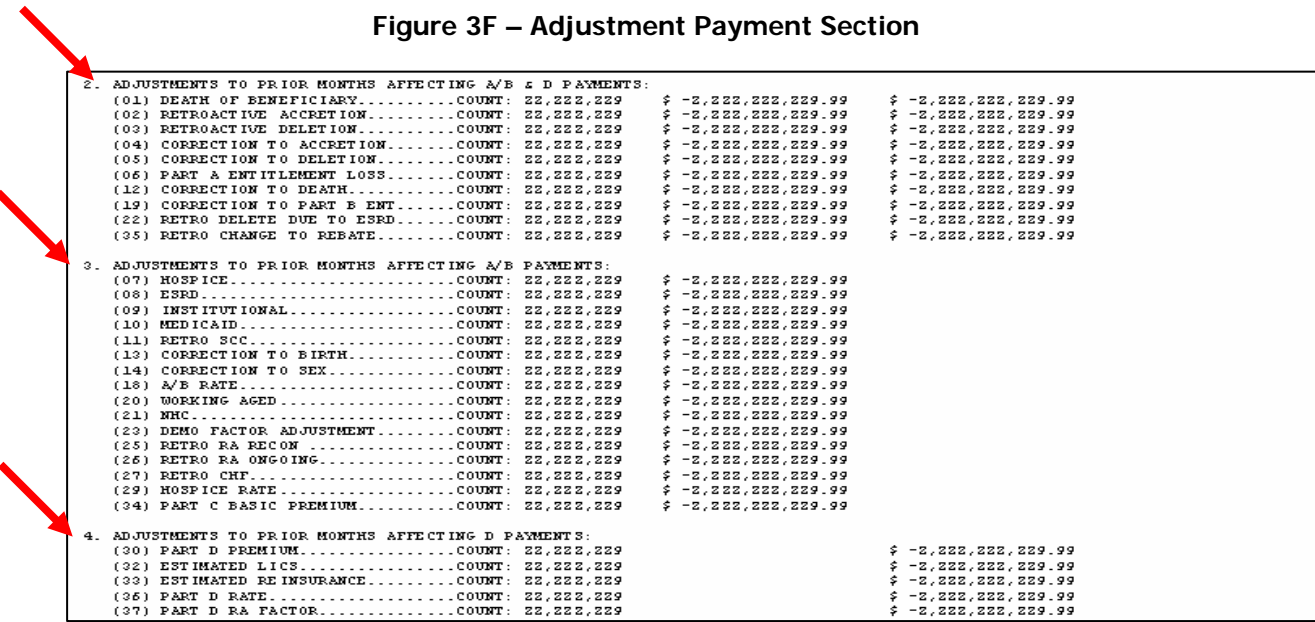

#### **TABLE 3K - CHANGES RESULTING IN ADJUSTMENTS**

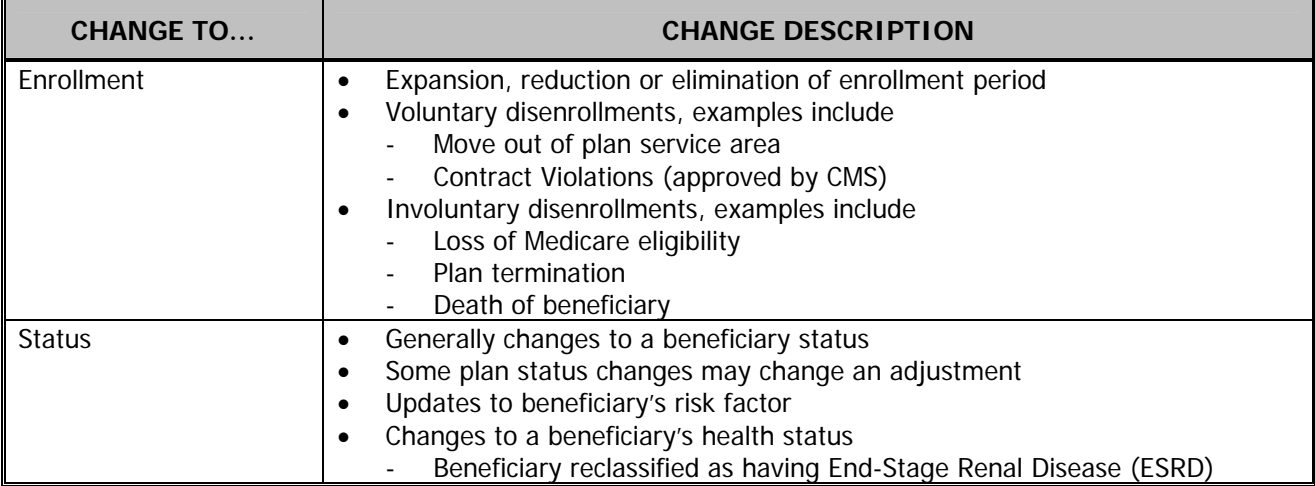

Table 3L list the ARCs reported to plans on the PPR by payment type.

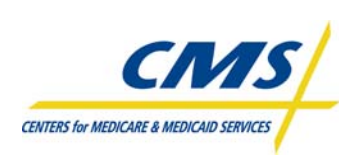

#### **PAYMENT OVERVIEW**

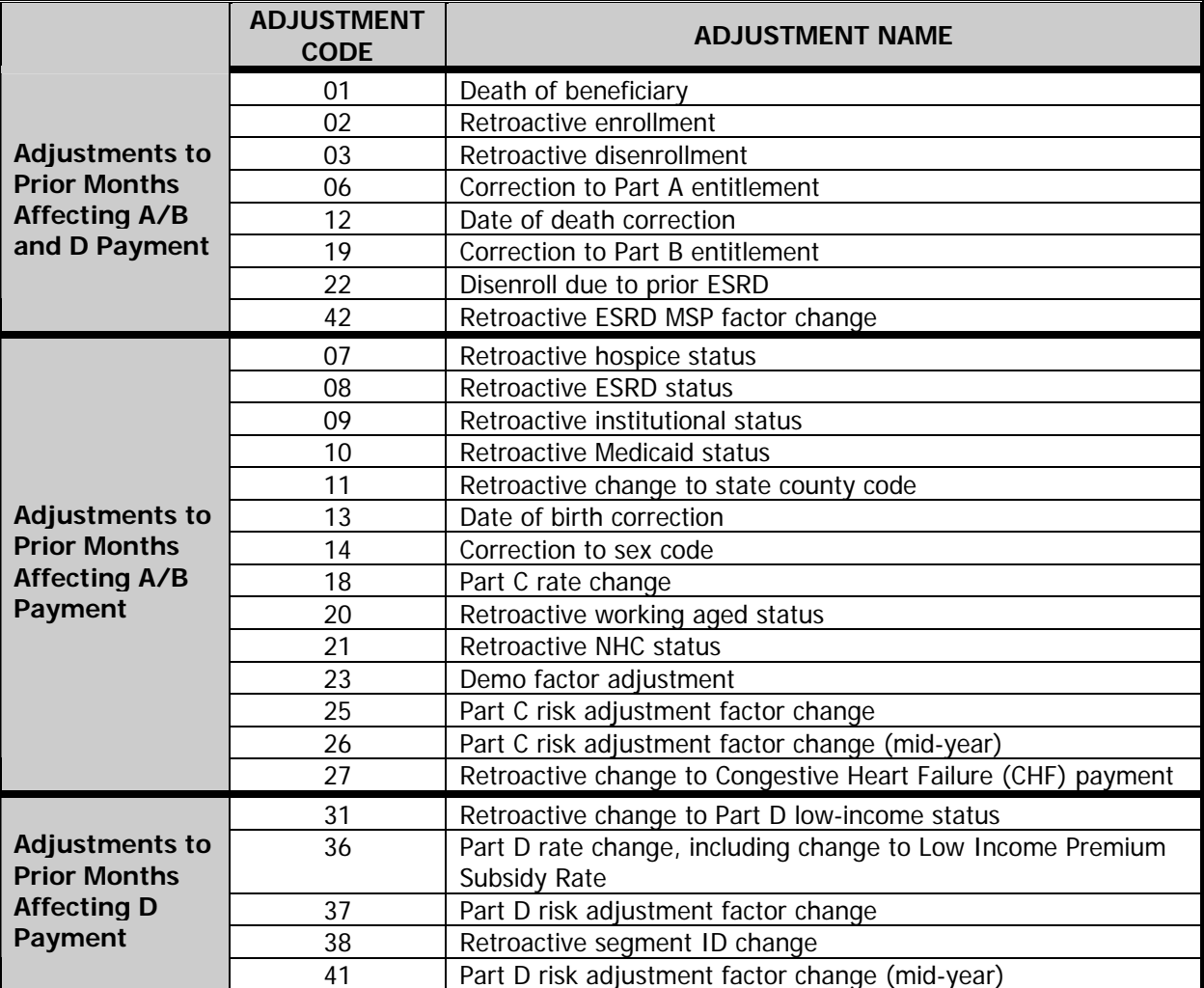

#### **TABLE 3L -ADJUSTMENT REASON CODES AND DESCRIPTION**

# **3.4.1.3 PPR Plan-Level Adjustment Section (Slide 18)**

CMS communicates the plan-level adjustments in Section 5 of the PPR, which are based on summarized data from MARx/Factors in APPS. Figure 3G illustrates the plan-level adjustment payment section and Table 3M outlines the possible fees and adjustments reported in this section.

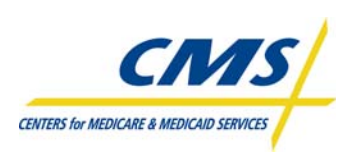

#### **Figure 3G – Plan-Level Adjustment Payment Section**

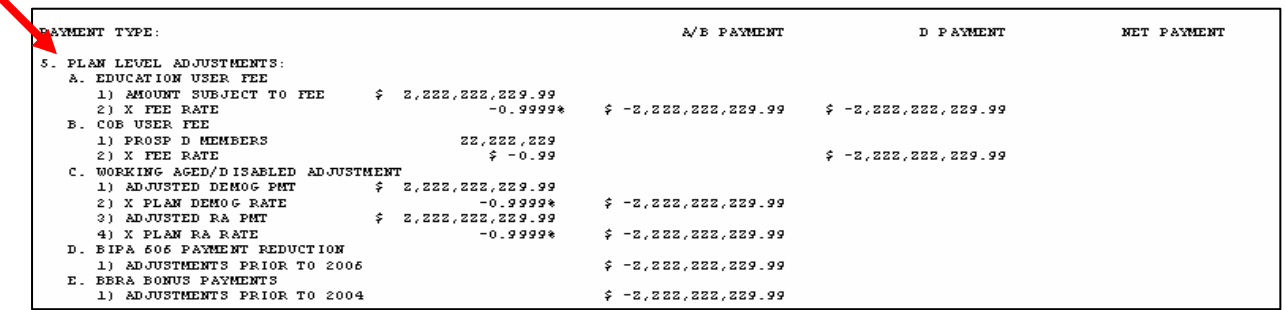

#### **TABLE 3M- PLAN-LEVEL ADJUSTMENTS**

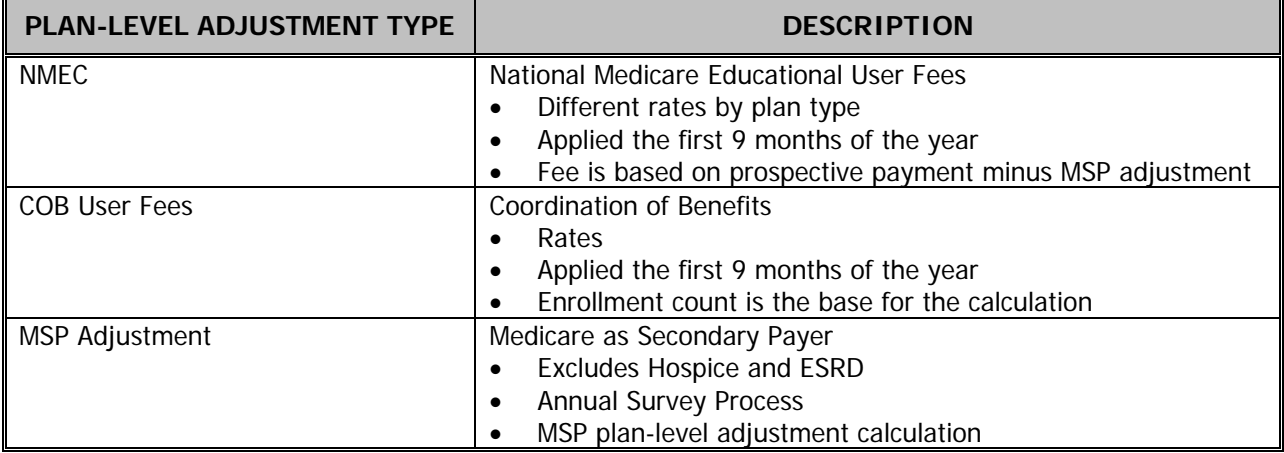

## **3.4.1.4 PPR CMS Adjustment Section (Slide 19)**

CMS also provides plans with amounts adjusted resulting from CMS adjustment actions. The payments and offsets plans view in this section are not based on the MARx/MMR; however, the report provides a free form section CMS will use to document the cause for the adjustment. The adjustment can result from one of the following:

- Prior month carryover (if prior payment was wiped out due to a large negative adjustment)
- CMS advanced payments
- CMS offset of advanced payments
- CMS payments and offset
- Annual Part D Reconciliation
- Temporary advances against system problems
- Settlements of past payment issues

Figure 3H illustrates the CMS adjustment section.

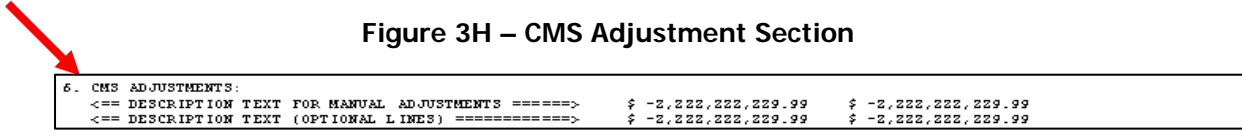

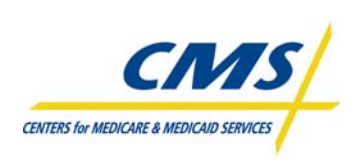

## **3.4.1.5 PPR Subtotals Section**

Section 7 of the report subtotals the following from Sections 1 through 6:

- A/B payment
- D Payment
- Net Payment subtotals the A/B payment and D Payment

Figure 3I illustrates the subtotals for A/B and D payments.

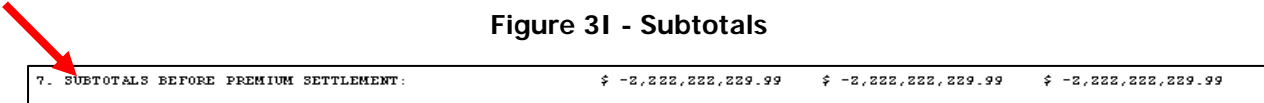

# **3.4.1.6 PPR Premium Settlement Section (Slide 20)**

The three sections in the PPR Premium Settlement Section provide summary level premium information based on various CMS reports.

- Section 8A, Monthly Premium Witholding, identifies the total Part C and Part D premiums withheld as reflected on the MPWRD.
- Section 8B, Low Income Subsidy, identifies the Prospective and Adjustments to LIS amounts for Part D based on amount reflected on the MMR.
- Section 8C, Late Enrollment Penalty (Direct Bill Only), includes the LEP that appears as an adjustment on the LIS/LEP report. The Part D plan is responsible for collecting this amount from the beneficiary and paying this amount to CMS.

Figure 3J illustrates the premium settlement section of the PPR.

#### **Figure 3J – Premium Settlement**

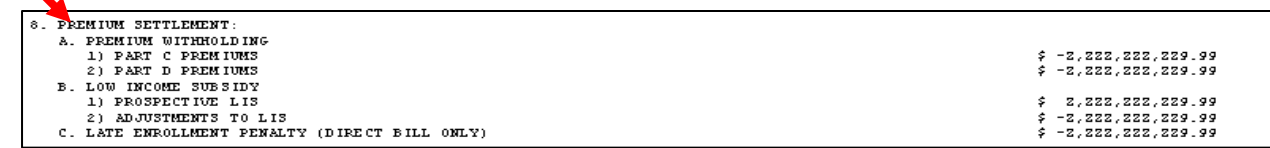

# **3.4.1.7 PPR Net Payment Section (Slide 21)**

The Net Payment section of the report Provides totals the plan's final monthly payment after subtracting all of the adjustments. The US Treasury deposits this net amount into the plans account. Figure 3K illustrates the net payment on the PPR.

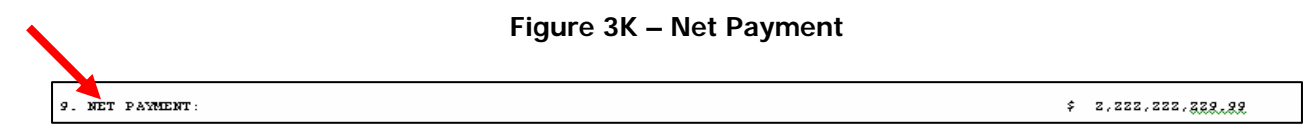

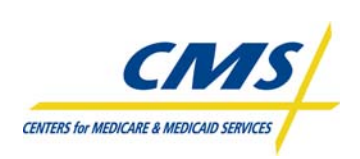

Table 3N contains an example of payment timing and what plans can anticipate as reported by the PPR.

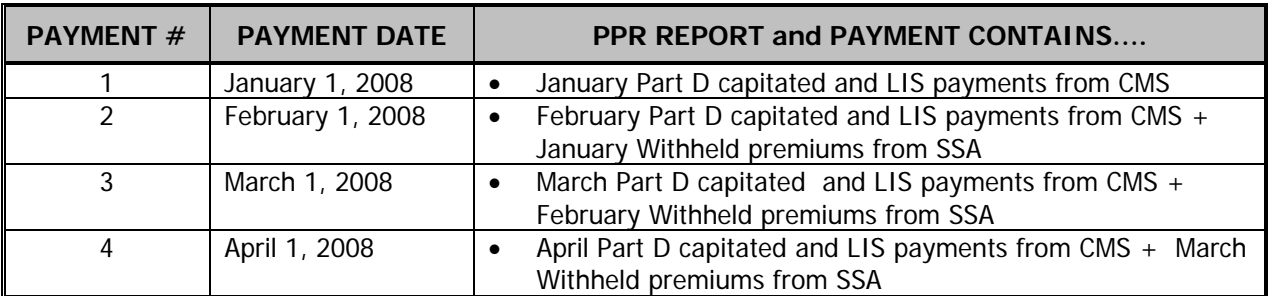

## **TABLE 3N - TIMING OF PAYMENTS/PREMIUM PAYMENTS**

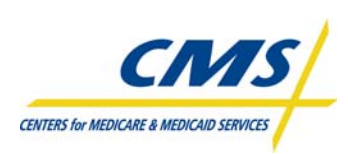

# **MODULE 4– REPORTS AND RECONCILIATION**

## **Purpose (Slide 2)**

The Centers for Medicare & Medicaid Services (CMS) provides reports to plans communicating the status of enrollment including payment amounts. Plans must submit attestations regarding enrollment and payment each month. Therefore, it is important to reconcile plan records against CMS records. The purpose of this module is to examine reports that assist plans in reconciling and certifying enrollment in an effort to receive accurate payment and to use reports to determine if adjustments are required.

## **Learning Objectives (Slide 3)**

At the completion of this module, participants will:

- Verify enrollment and payment using reports
- Describe the reports reconciliation process
- Define the certification process
- Identify three retroactive submission processes
- Explain the fields and functions of reports

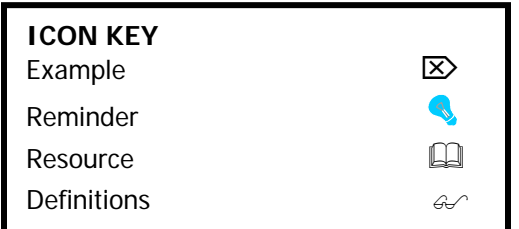

## **4.1 Reports Overview**

As plans submit transactions, CMS communicates the status of enrollment using various reports transmitted to plans. This module describes how plans validate enrollment and payment using reports. The report reconciliation process is a method plans must use to reconcile, certify, and submit retroactive adjustments to CMS. Table 4A describes the three reports used to verify enrollment and payment.

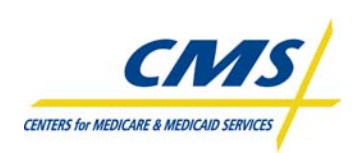

#### **TABLE 4A – REPORTS OVERVIEW**

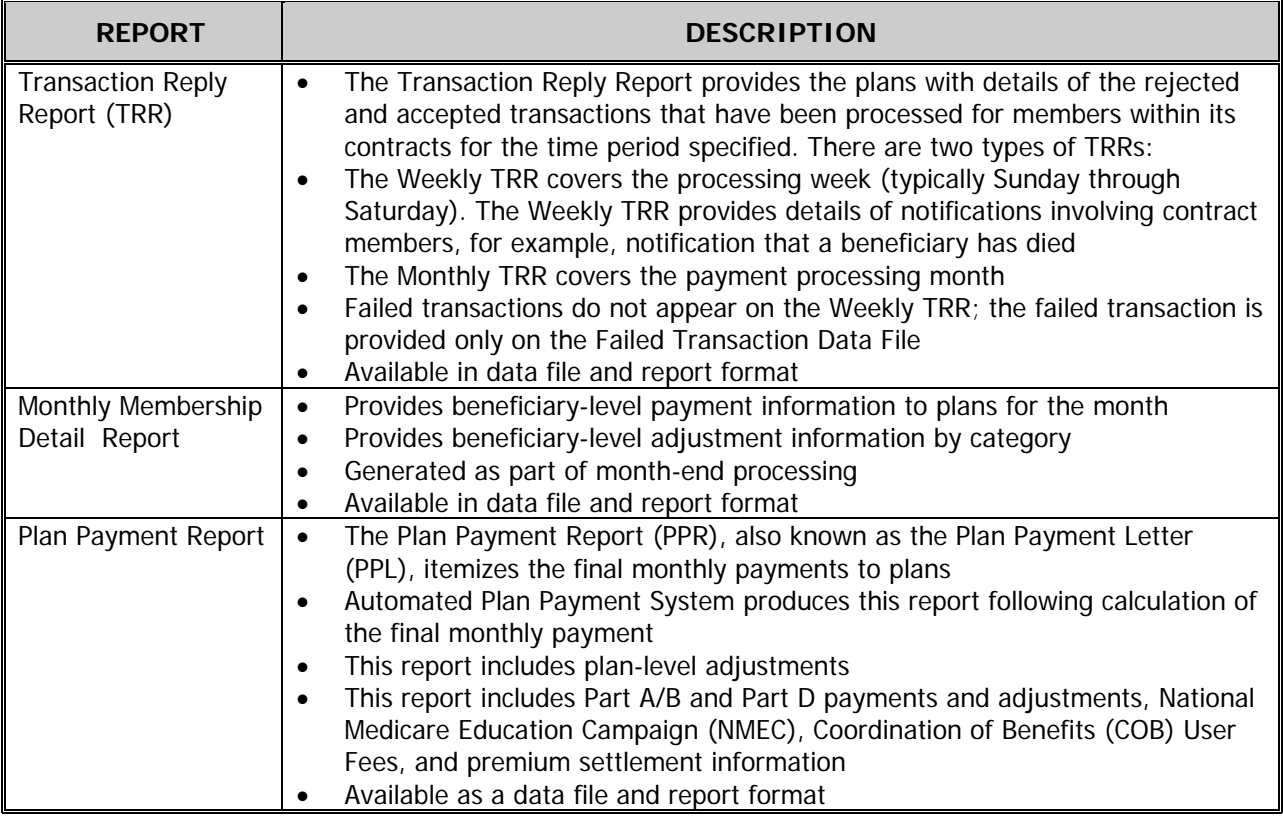

## **4.2 Enrollment and Payment Verification Process (Slide 5)**

After enrollments are submitted and processed, plans receive reports communicating the status of the enrollment and payment on the monthly enrollment and payment reports. The Enrollment and Payment Verification process includes three steps:

- 1. Reconciliation
- 2. Certification
- 3. Retroactive Submission

# **4.2.1 Step 1: Reconciliation (Slide 6)**

The purpose of the reconciliation step is for plans to determine accuracy of data by reconciling CMS' records with plan's records. Plans review the Transaction Reply Report (TRR) and the Monthly Membership Report (MMR) ensuring the accuracy of:

- Beneficiary-level payment
- **Enrollment**
- **Disenrollment**

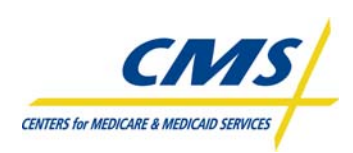

- Applicable health status
- Other beneficiary information

Plans may identify discrepancies during this step.

# **4.2.2 Step 2: Certification (Slides 7-8)**

Following the reconciliation of the plan's enrollment and payment, plans must attest to this data by submitting certifications. Organizations must submit monthly attestations of enrollment information related to payment. CMS uses certification data to ensure the plan is compliant in reconciling its membership records with CMS' records. IntegriGuard submits certification data reports to each CMS Regional Office (RO) on a monthly basis. Certification allows plans to attest to and report:

- Incorrect beneficiary-level payments
- System problems
- Beneficiaries, promptly, who must be retroactively processed
- Justifications for retro requests

Plans must notify CMS of requests for corrections within 45 days of the date the reports become available for that month's data. Requests based on identified discrepancies are reported via the normal "retroactive request" process to satisfy the certification requirements of reporting discrepancies to CMS.

Plans submit their certifications using the Certification of Monthly Enrollment and Payment Data Certification form. Table 4B illustrates the appropriate person to sign the form and the form requirements. CMS will not process retroactive adjustments submitted with the certification forms. They must be submitted in the required process.

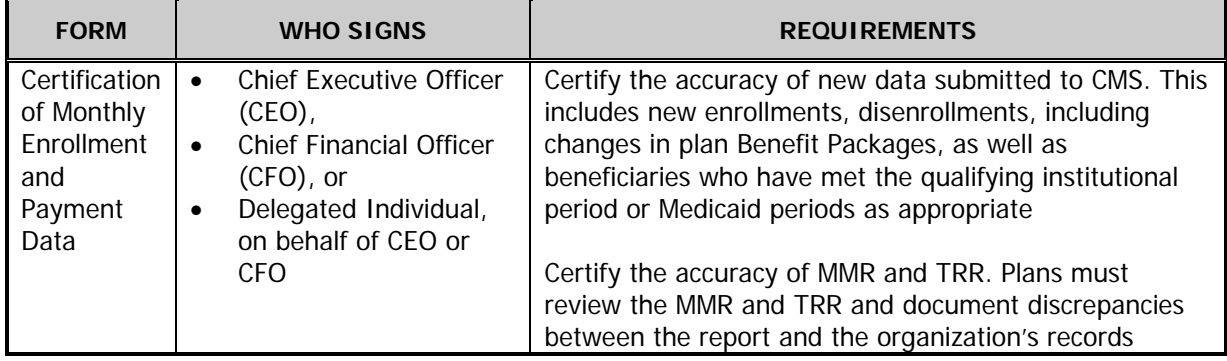

## **TABLE 4B – CERTIFICATION FORM**

# ⌦ **Example 1**

Plan receives reports on February 22, 2008, Certification is due by April 7, 2008.

http://www.cms.hhs.gov/mmahelp/downloads/PCUG\_v3\_1\_041808\_Appendices\_with\_Cover\_Fin al.pdf

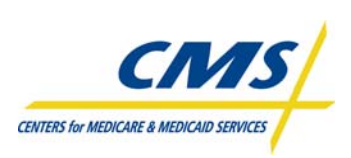

# **4.2.3 Step 3: Retroactive Adjustments (Slide 9)**

Plans reviewing reports for certification are required to forward discrepancies to CMS or IntegriGuard within 45 days of receipt of the final monthly reports using the retroactive adjustment process. Retroactive adjustments can be categorized into three basic categories as illustrated in Table 4C and are the result of transactions submitted outside of current processing month for reasons including:

- Rejections for a technical or format error that could not be corrected during the current month process
- Transactions not submitted or erroroneously omitted during the current processing month

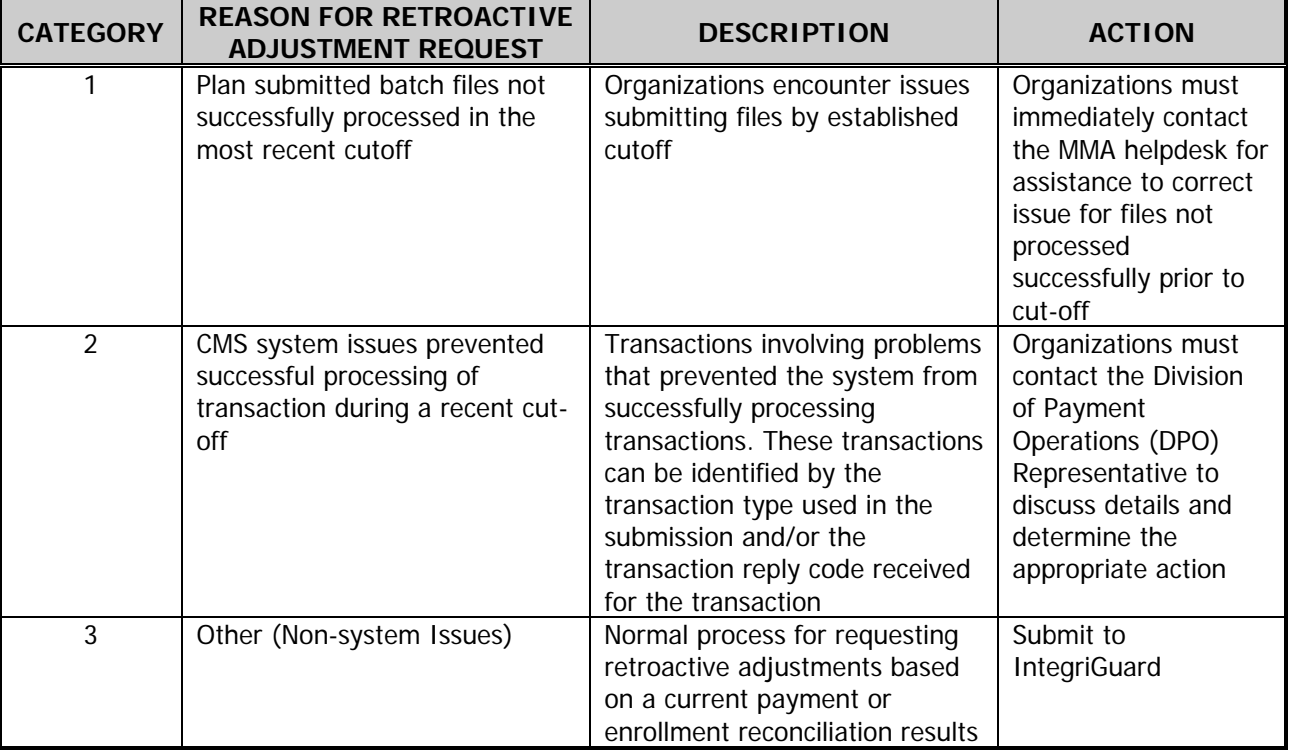

#### **TABLE 4C – RETROACTIVE ADJUSTMENT REQUEST REASONS**

## **4.2.3.1 Retroactive Adjustment Batch Submissions**

There are three processes for submitting retroactive adjustment requests depending on the reason for the retroactive adjustment request:

- Streamline Process
- IntegriGuard Submissions (Normal Processing)
- CMS Submissions

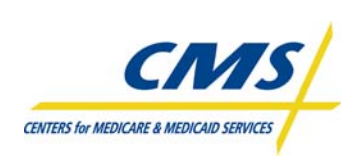

# **Retroactive Streamline Process (Slides 10-11)**

The streamline process is reserved for large numbers of retroactive adjustments with effective dates of more than 2 months from the current payment month. Plans must have at least 100 transactions caused by the same issue and with the same effective date. Plans must submit a request to the DPO representative for approval to submit files using the streamline process. Figure 4A outlines the Retroactive Streamline process.

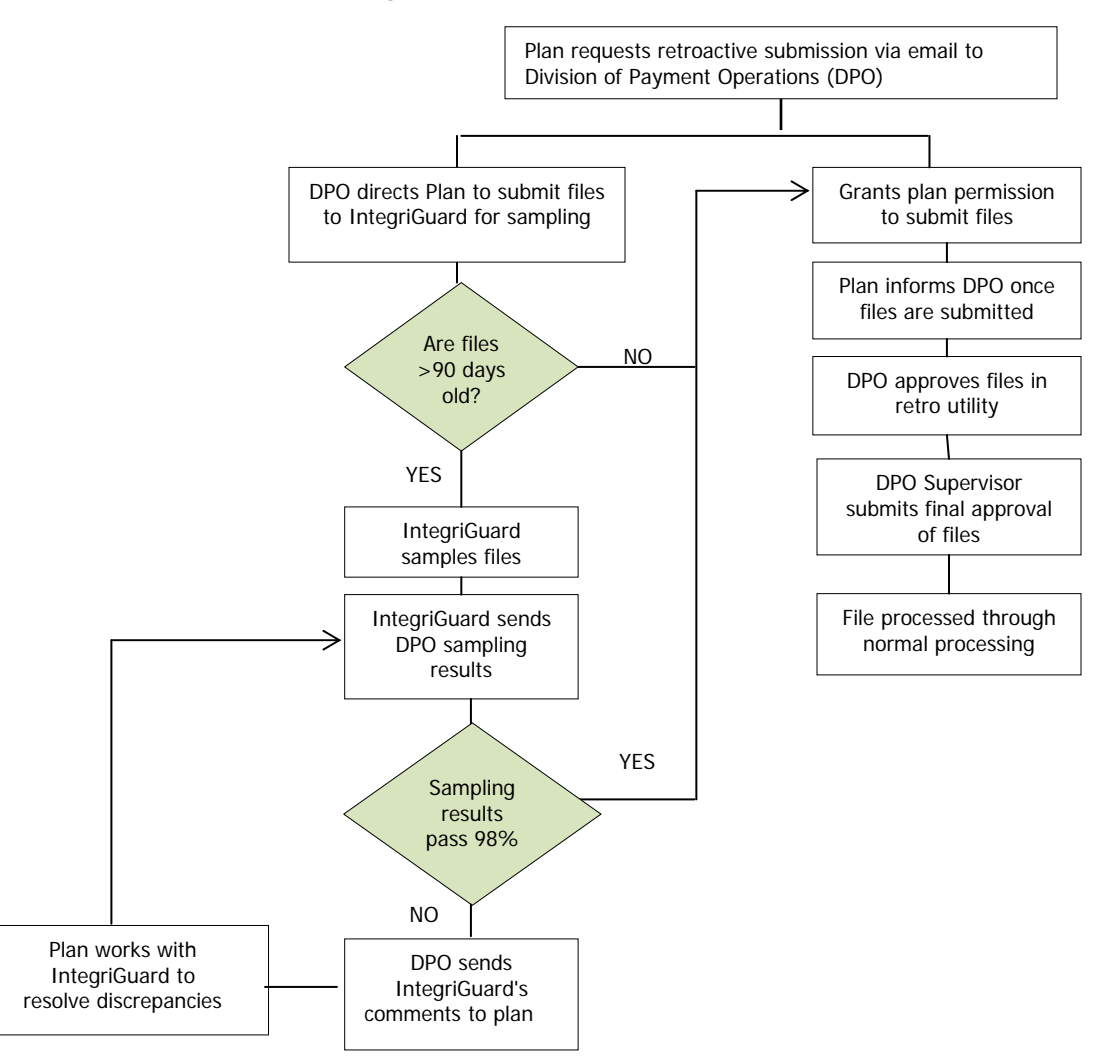

#### **Figure 4A – Retroactive Streamline Process**

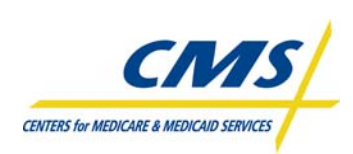

## **IntegriGuard Retroactive Submissions (Normal Process) (Slides 12)**

IntegriGuard processes manual updates including:

- **Enrollments**
- **Disenrollments**
- PBP changes
- State/County code changes
- LIS changes

IntegriGuard processes transactions in accordance with the policies outlined in the Medicare Managed Care Manual, Chapter 19.

Plans submit valid requests for retroactive plan enrollment adjustments to IntegriGuard. The request must include required information in the specific order as listed in Table 4D and supporting documentation as outlined in Table 4E. Plans can locate information about supporting documentation on the IntegriGuard website at www.integriGuard.org. IntegriGuard will acknowledge receipt of the requested retroactive enrollment adjustment request within 10 days of receipt via mail, e-mail, or telephone and will process the requested retroactive enrollment adjustments within 45 days of receipt.

#### **TABLE 4D – RETROACTIVE REQUEST SPREADSHEET**

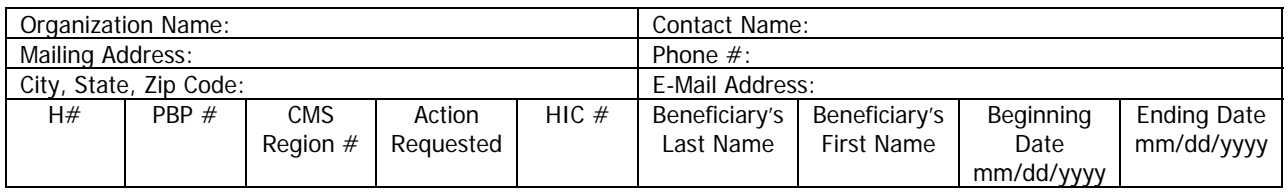

#### **TABLE 4E – ENROLLMENT/DISENROLLMENT SUPPORTING DOCUMENTATION**

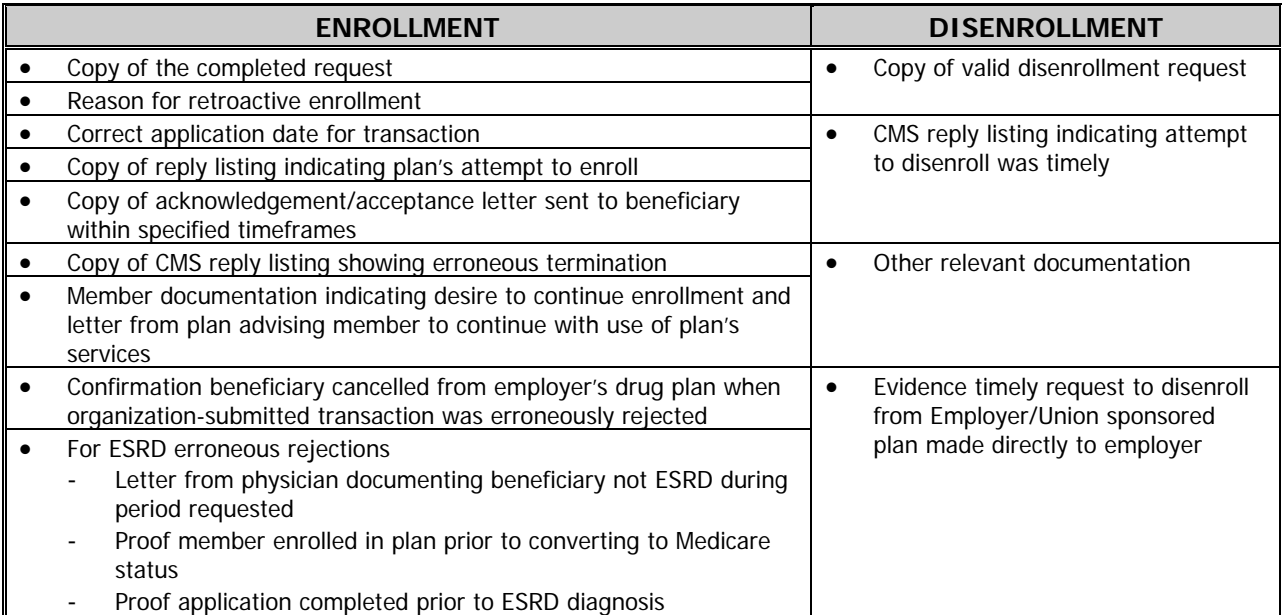

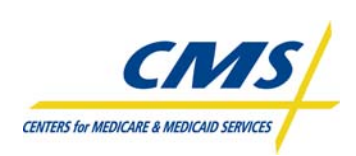

Table 4F lists the CMS and IntegriGuard submission addresses.

#### **TABLE 4F – SUBMISSION ADDRESSES**

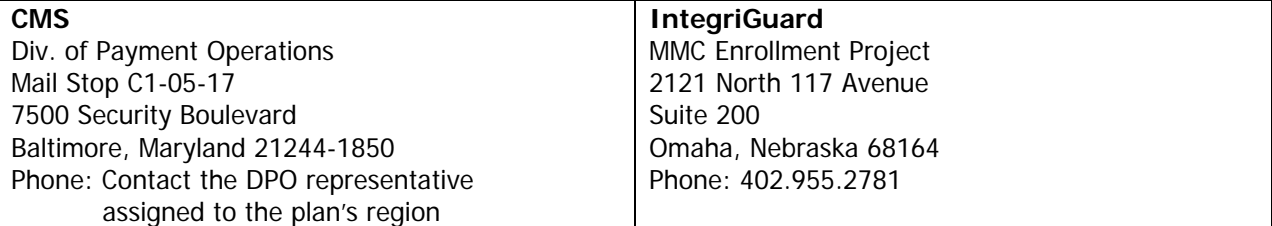

IntegriGuard will adjust enrollments retroactively to the appropriate effective date and associated payment adjustments will be created. IntegriGuard provides the plan with a report detailing the disposition of the requests, including an explanation of reasons for not entering the change as submitted into the system.

The organization should never submit duplicate information unless the Retro-Contractor specifically requests.

#### **Incomplete Retroactive Requests**

IntegriGuard will return requests without actions if documentation received is incomplete and include the reason for non-action. The plan may resubmit the request including adequate and appropriate documentation.

## **CMS Retroactive Submissions**

CMS DPO representatives and Regional Office (RO) caseworkers may also perform retroactive processing on a case-by-case basis.

# **4.3 Transaction Reply Report (TRR) (Slides 13-15)**

The TRR summarizes the disposition of transactions received for the week. This report allows plans to reconcile plan's membership records with those maintained by CMS. Plans may use this report to correct and submit failed and rejected transactions. The TRR is available in report format or as a data file. To ensure accurate enrollment and payment, plans must validate information provided on the TRR with the organization's database. Discrepancies in enrollment data can result in your payment discrepancies. MARx generates a weekly and monthly TRR.

The monthly TRR includes the last week prior to month-end, plus all transactions processed for the upcoming payment. CMS does not produce a separate weekly TRR for the last week prior to month-end.

Plans can view the results of CMS' maintenance actions related to their members in the TRR. The TRR also identifies if CMS approved or rejected plan-submitted transactions. Beneficiaries disenrolling from one plan into another plan will display on the TRR as a disenrolled member for the losing plan and as an enrolled member for the gaining plan.

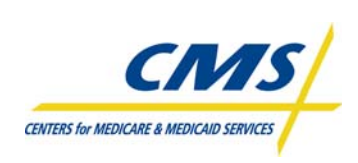

CMS groups the TRR report format into sections to assist plans in identifying the source of the transaction. Table 4G lists the sections of the TRR.

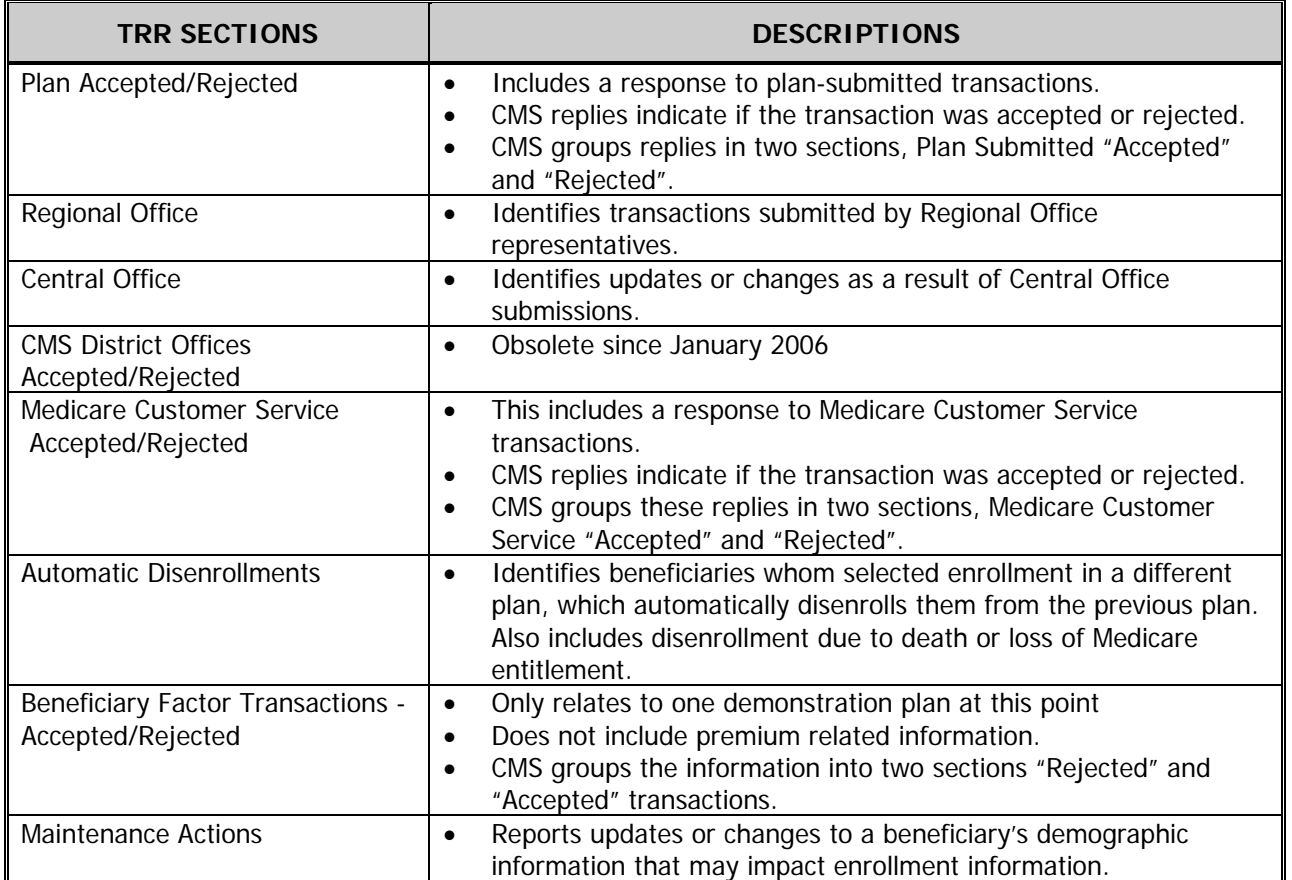

## **TABLE 4G – TRR SECTIONS**

Figure 4B highlights the location of key information on a sample formatted TRR for Your Health Care Inc. The TRR indicates the reporting month and run date in the upper left corner. For this report, the reporting month is September 2006 and the run date is August 21, 2006. Your Health Care Inc. reviews the sections of the report. The report displays one plan-submitted transaction that CMS accepted. The report displays a Transaction code of 61, representing a plan-submitted enrollment. The Transaction Reply Code for this accepted transaction is 011 indicating CMS accepted this enrollment. Your Health Plan, Inc. reviews the plans internal records and validates the submission.

The data file of the TRR communicates all information reported on the Report layout along with additional information to assist plans with validating enrollments. The record layout for the data file is located at the end of the module.

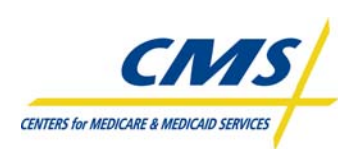

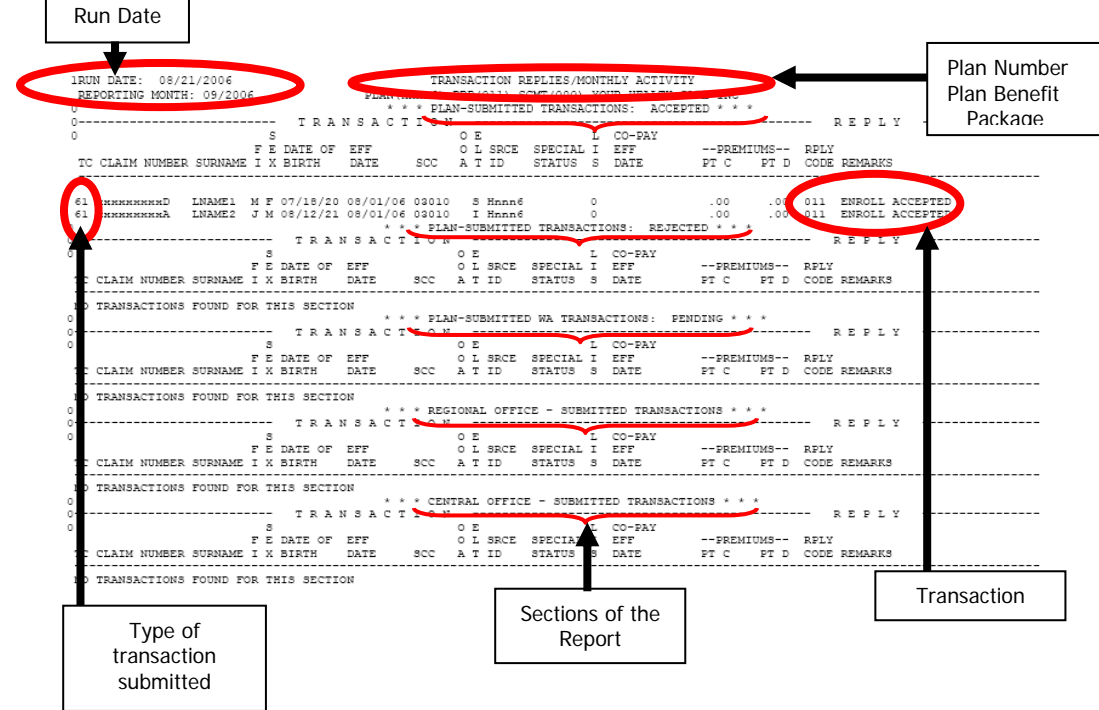

## **Figure 4B – Sample TRR (Your Health Care, Inc.)**

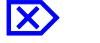

# ⌦ **Example 2**

Center Insurance received a TRR (Figure 4C) reflecting Enrollment Activity for March 2007. Center Insurance's internal database reflects two new enrollment submissions. As illustrated in Table 4H, Center Insurance membership includes five members, prior to reconciliation of the TRR. Center Insurance submitted no other transactions, therefore expecting the TRR to reflect the two new enrollments only.

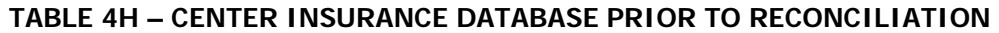

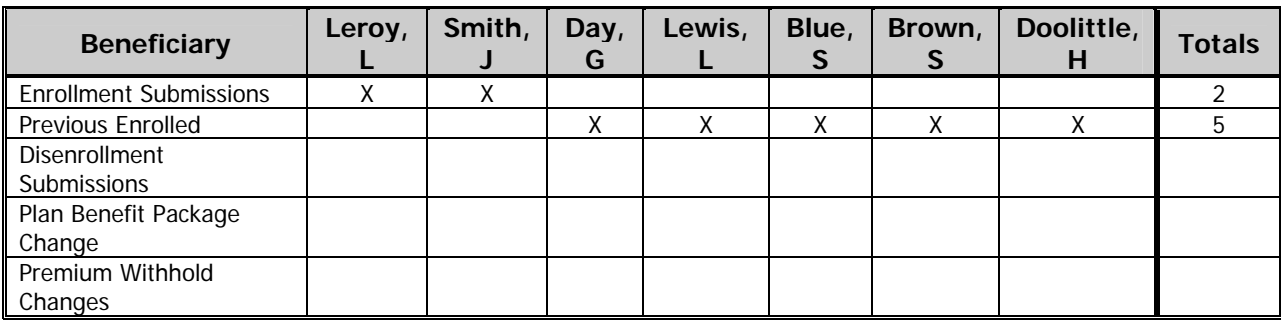

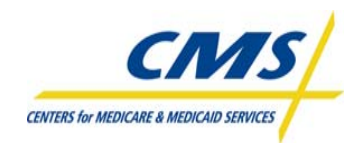

#### **Figure 4C – Center Insurance Sample TRR**

1 RUN DATE: 04/15/2007 REPORT ID: 10 PAGE: 1  $\Omega$ \* \* \* PLAN-SUBMITTED TRANSACTIONS: ACCEPTED \* \* \* 61 123456789A LEROY LW 12/28/33 04/01/07 21110 I H9999 04/01/07 04/01/07 04/01/07 011. ENROLL ACCEPTED NO TRANSACTIONS FOUND FOR THIS SECTION  $\star$   $\star$   $\star$  plan-submitted wa transactions: PENDING  $\star$   $\star$   $\star$ Ю. NO TRANSACTIONS FOUND FOR THIS SECTION  $\star$  \* \* REGIONAL OFFICE - SUBMITTED TRANSACTIONS \* \* \* л. 51 444455552A DAY G M 01/14/07 01/01/06 21090 Y S AUTOD 3...01.01/06 1.00- 1.00-154 OUT OF AREA  $\star$   $\star$   $\star$  central office - submitted transactions  $\star$   $\star$   $\star$ ---------------------------------51 918273645A LEWIS LEM 12/25/24 01/01/06 21090 SAUTOD M, 2 01/01/06 0.00 Q, QQ 014 DESEMBOLL-NEW MCO 0. \* \* \* DISTRICT OFFICE - SUBMITTED TRANSACTIONS: ACCEPTED \* \* \* --------- TRANSACTION ---------------0  $\sim$  8.1 F E DATE OF RFF DISTRICT OFFICE SPECIAL RPLY TC CLAIM NUMBER SURNAME....I X BIRTH DATE MUMBER STATUS CODE REMARKS NO TRANSACTIONS FOUND FOR THIS SECTION

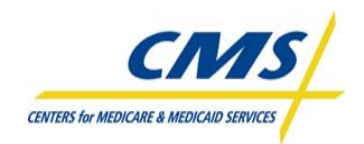

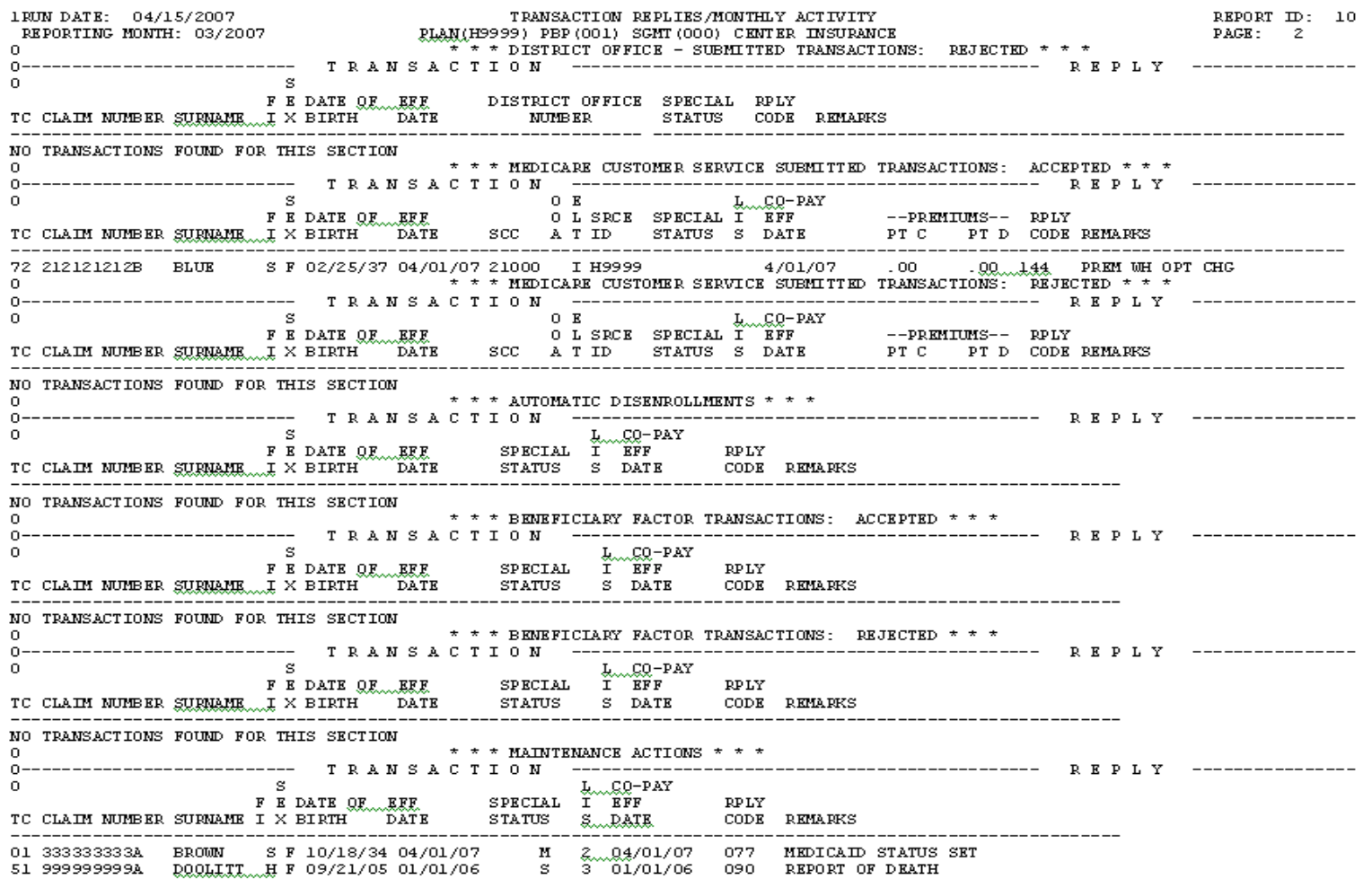

#### **Figure 4C – Center Insurance Sample TRR (Continued)**

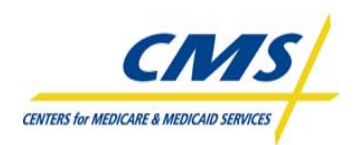

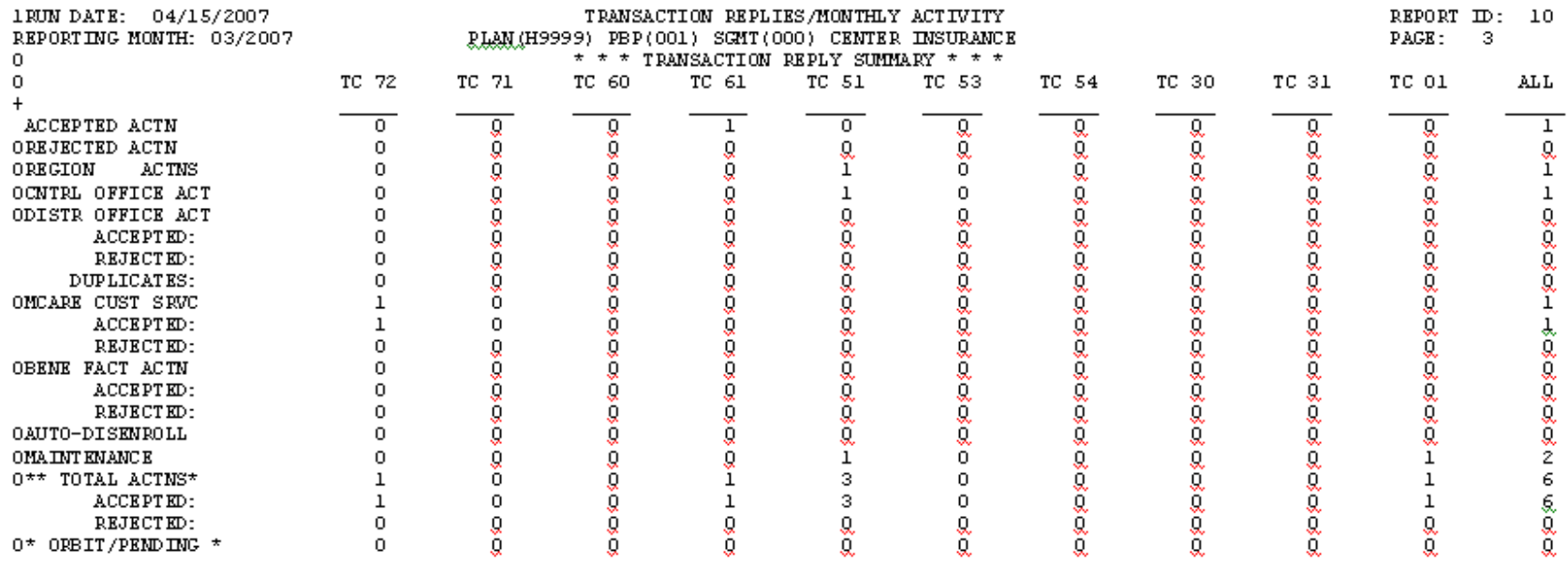

#### **Figure 4C – Center Insurance Sample TRR (Continued)**

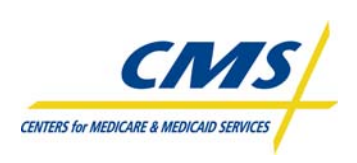

# **Step 1: (Review the TRR)**

Center Insurance reviews the TRR in Figure 4C and finds discrepancies in the internal database and the information communicated on the TRR. Center Insurance identified discrepancies prior to submitting certification to CMS (Step 2); therefore, additional investigation of the TRR is required. Table 4I illustrates the changes to the internal database following the review of the TRR and the internal records.

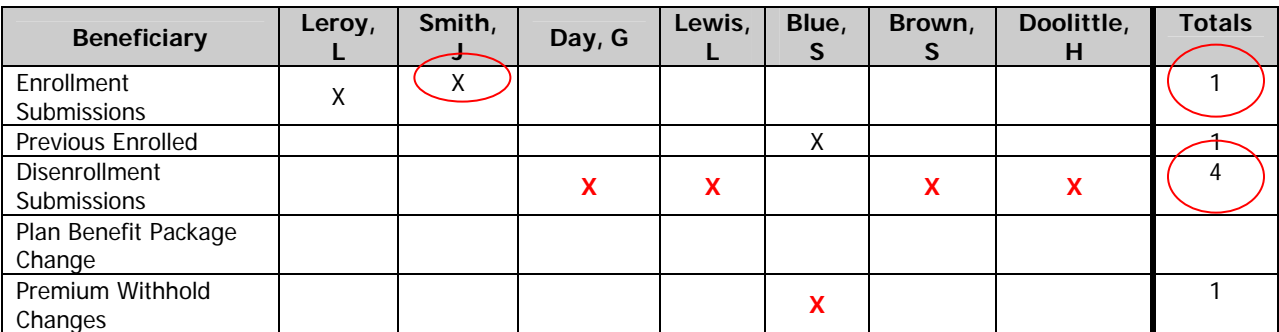

#### **TABLE 4I – CENTER INSURANCE ENROLLMENT DATABASE FOLLOWING RECONCILIATION**

The TRR does not reflect the enrollment for Ms. J. Smith. Following additional verification, Center Insurance listed Ms. Smith's enrollment request as an "enrollment submission"; however, the enrollment request was not transmitted. Center Insurance certifies the enrollment including the discrepancies reported to CMS. Center Insurance updates its internal database to reflect:

- 4 Disenrollments
- 2 New Enrollments
	- 1 Reported on TRR
	- 1 not reported on TRR, however plan has a completed enrollment request, they failed to submit in error
- 1 Premium withhold change

# **Step 2: (Certification of Enrollment)**

Center Insurance certifies using the Certification of Monthly Enrollment and Payment Data form indicating the plan submitted the retroactive adjustment to reflect the enrollment of Ms. Jones' enrollment request.

**Note:** A review of the TRR only does not satisfy certification. Plans must also review the MMR prior to submitting certification of enrollment.

# **Step 3: (Retroactive Submission)**

The investigation in Step 1 determined this month's enrollment transactions included a discrepancy on the TRR. The discrepant record included one file and was not the result of system error. Therefore, Center Insurance used the Normal Retroactive processing to submit the discrepancy to IntegriGuard. This includes the submission of the RETRO spreadsheet and supporting documentation required to process the retroactive enrollment.

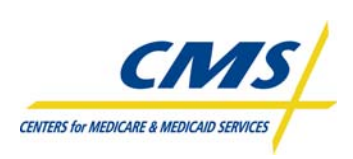

# **4.4 Monthly Membership Report (MMR) (Slides 17-18)**

There are two Monthly Membership Detail Report formats available: report and data file. There are 2 formatted report versions available: one for drug plans and one for non-drug plans. The non-drug report would be used by any plan that is not offering a drug plan (i.e., MA only). The MMR Drug report is used by plans offering a drug program such as an MA-PD, or a stand-alone PDP.

The Monthly Membership Summary Reports summarize the information on the MMR detail reports and contain the total number of beneficiaries paid to your organization by CMS for that month. You can use this report to compare CMS' totals to your plan's totals.

The MMR provides information that allows plans to reconcile its Medicare membership and payment records with the records maintained by CMS. Therefore, plans would compare the information on the MMR with the plan's enrollment and payment data on a monthly basis along with the beneficiary data received on the TRR.

**Summary:** This format presents a summary of the payments and adjustments applicable to the MA organization's Medicare membership. This format shows the total number of beneficiaries for whom a hospice, ESRD, or institutionalized payment was received.

**Detail:** This format lists every Medicare member of the contract and provides details about payments and adjustments for each beneficiary. Plans use this report to reconcile what is being paid to the plan according to the plan enrollees.

Plans should direct questions regarding accessing and understanding the MMR to the plan's regional contact at CMS Central Office.

The MMR Reports communicate information on a beneficiary level. The MMR Summary is available in both data file and report layout format. Both the data file and the report include summaries of drug and non-drug data.

## **4.4.1 Monthly Membership Detail Reports**

The MMR Detail is available in a data file that includes both drug and non-drug data. CMS extracts data from the data file and generates two formatted reports; one for drug data, and one for non-drug data. The reports display payment information as it relates to the appropriate payment model. Table 4J highlights the contents of the non-drug and drug MMRs.

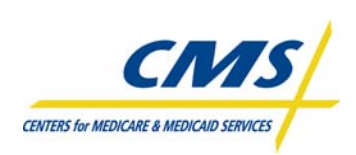

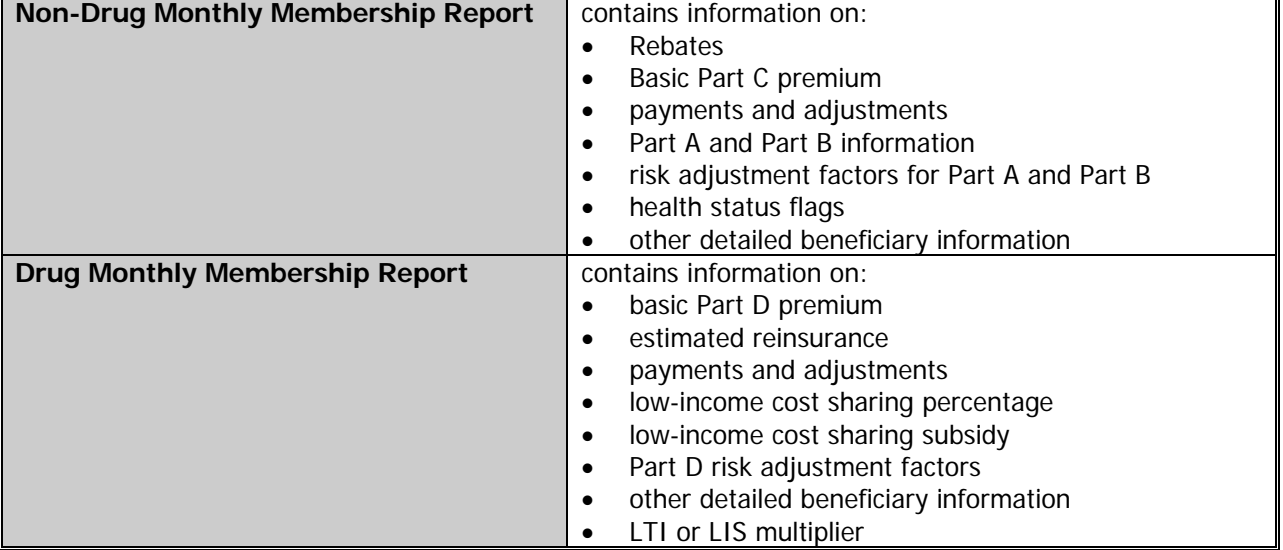

#### **TABLE 4J – MMR DETAIL REPORT DESCRIPTIONS**

Figure 4D highlights the location of key information on the formatted MMRs for reconciling reports with enrollee information.

At the top of the report, the name of the report appears along with whether the report is for drug or nondrug data. The plan number, PBP, and Segment along with the plan name appear under the report name.

At the top left of the report is the group number and contract number. The run date appears as year/month/date with the payment month in the top left of the report. The page number is to the right.

There are two lines of information for each beneficiary in the detail report and that information is staggered. For example, the Claim Number appears on one line and beneath that line appears the surname of the beneficiary.

The MMR for Non-Drugs reports on flags for Health Status and the Drug reports on the LIS or LTI multiplier for calculation in the beneficiary risk factor.

If a beneficiary has one of the flags for a Health Status, which is sometimes called "special status", this is identified with a "Y" on the report.

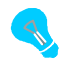

There is a hierarchy for how plans receive payments for beneficiaries with special statuses.

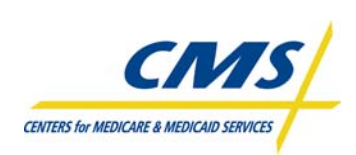

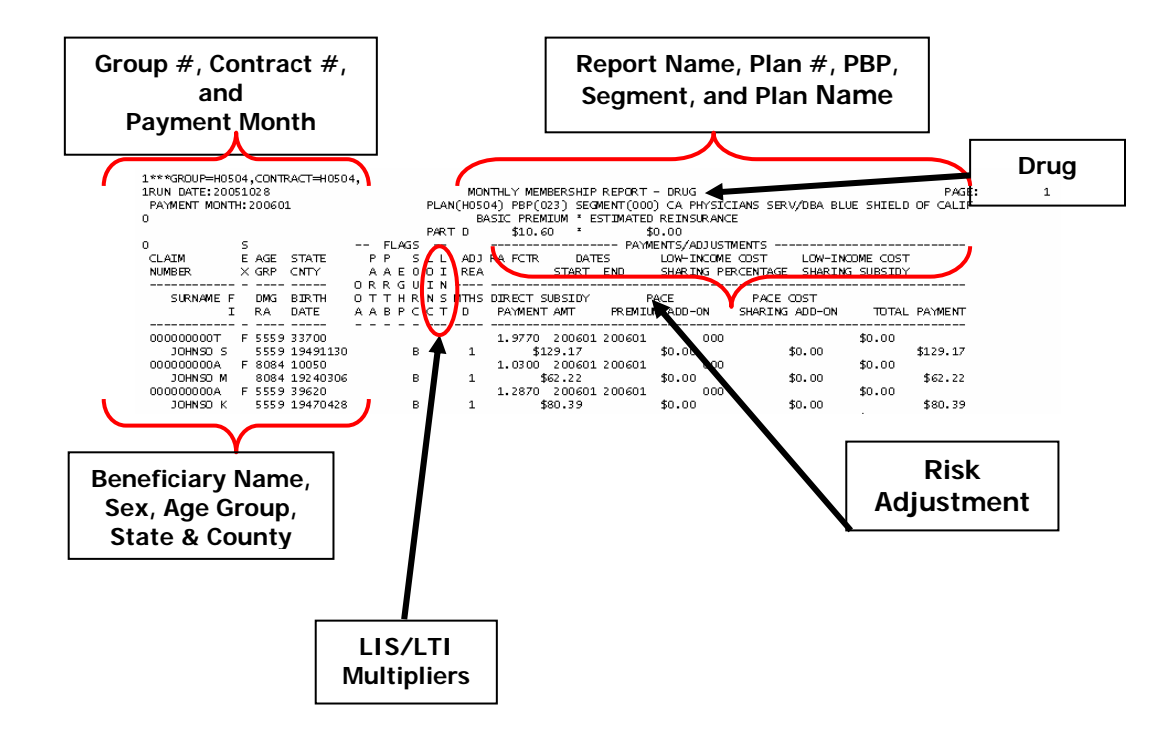

## **Figure 4D – Sample Drug and Non-Drug MMRs**

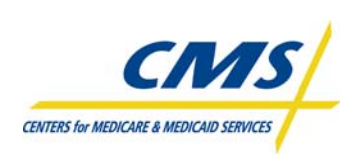

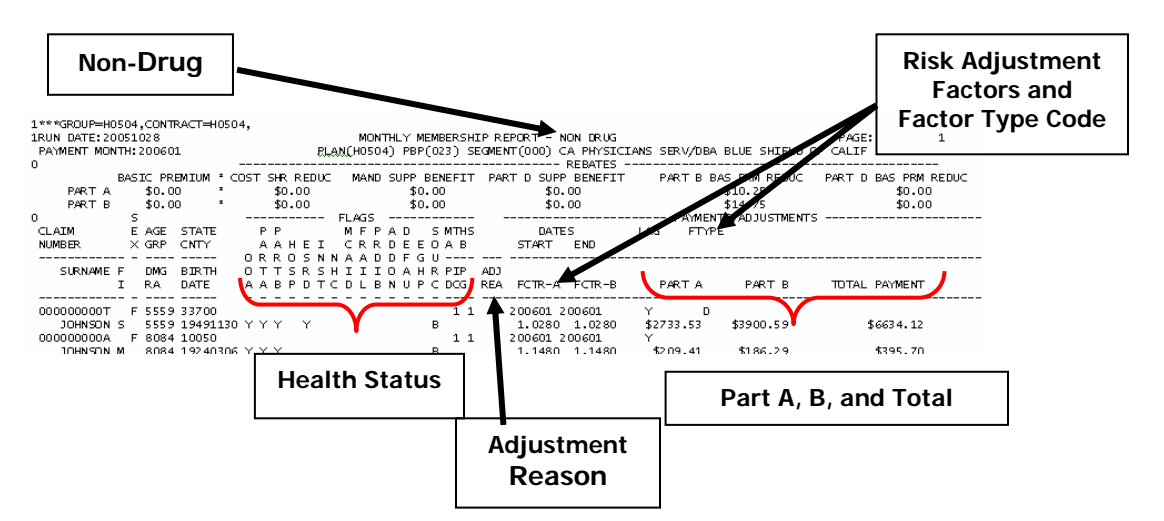

## **Figure 4D – Sample MMR Drug and Non-Drug (Continued)**

The MMR is also available as a data file. Table 4K describes the MMR field ranges. The record layout for the data file is located at the end of the module.

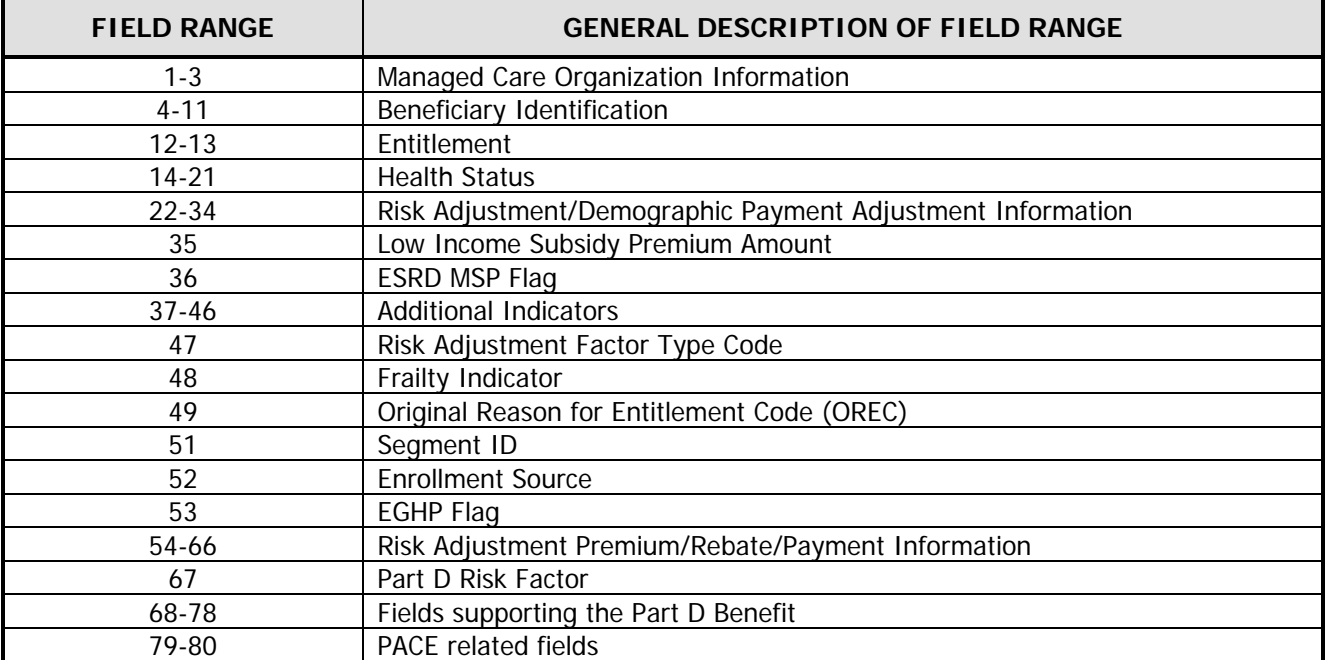

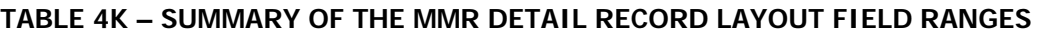

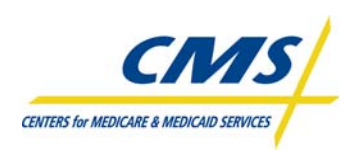

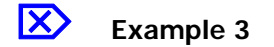

#### **Beneficiary #1**

Mrs. Sally Blue is 67 years old and lives in an apartment in Allegany County, Maryland. She originally enrolled in Medicare Part A and Part B in January 2005. Mrs. Blue enrolled with Center Insurance, an MA Plan, in August 2006. Mrs. Blue was diagnosed in February 2006 with diabetes with acute complications and pneumococcal pneumonia when she visited her doctor.

#### **Beneficiary #2**

Mrs. Susie Brown has been a member of Center Insurance's MA Plan since August 1, 2006. Mrs. Brown is 72 years old and lives with her daughter in Baltimore County, Maryland. Mrs. Brown was originally disabled upon entering Medicare. Mrs. Brown is a Medicaid beneficiary. When Mrs. Brown visited the doctor on February 15, 2006, she was diagnosed with Chronic Obstructive Pulmonary Disease along with Congestive Heart Failure. At that time, she was also diagnosed with Opportunistic Infections.

#### **Beneficiary #3**

Mr. Loyal Leroy is 73 years old. Mr. Leroy has End Stage Renal Disease (ESRD), post-graft, and it has been 4 months since his transplant. When he entered Medicare, he was disabled and had ESRD at that time. He has been at Green Garden Nursing Home since October 15, 2006, with no expectations of going home soon. Mr. Leroy has a home in Garrett County, Maryland and is not eligible for Medicaid. Mr. Leroy was diagnosed with diabetes with acute complications.

#### **Step1: (Review the MMR)**

When Center Insurance reviews the MMR (Figure 4E) to ensure that CMS records match their enrollment records they discover a discrepancy. As indicated in the scenario, Susie Brown is eligible for Medicaid. However, the MMR is not reflecting this status, which impacts the payment Center Insurance receives for providing services to Ms. Brown. Center Insurance confirms that their records show Ms. Brown as having Medicaid status.

## **Step 2: (Certification of Enrollment)**

The health status as reflected on the MMR is inaccurate, which means that Center Insurance can certify the enrollment information, but report the discrepancy.

## **Step 3: (Retroactive Submission)**

Center Insurance submits a 01 RETRO Correction transaction to IntegriGuard to retroactively turn on the Medicaid status for Susie Brown. Once IntegriGuard processes the RETRO transaction, Center Insurance will receive an adjustment to their payment for Ms. Brown.

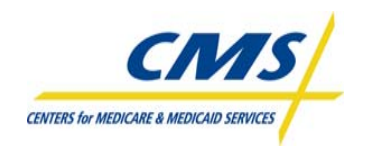

# **Figure 4E – Center Insurance's Monthly Membership Report**

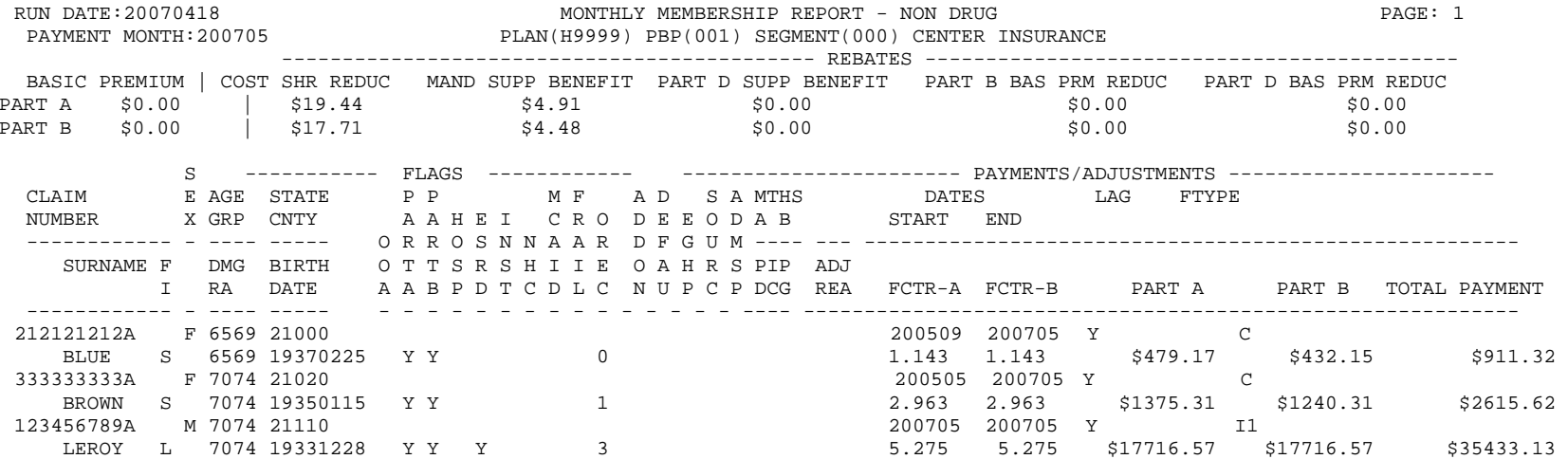

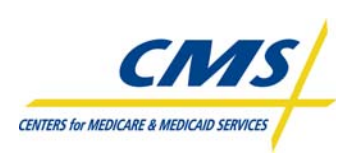

# **4.5 Plan Payment Report (PPR) (Slide 19)**

The PPR itemizes the final monthly payments to plans for all enrolled beneficiaries. This includes base level prospective payments for each beneficiary, any beneficiary or plan level adjustments, and premiums.

Plans can reconcile enrollment numbers with the numbers identified on the PPR for the base prospective payment. In addition, plans can reconcile the number of adjustments on the TRR and MMR with the number of adjustments identified on the PPR. Then, the plan can reconcile the PPR with the numbers maintained in Independent Blue Cross' internal databases.

# **Example 4**

Independence Blue Cross receives its Plan Payment Report as part of the month-end processing. Independence Blue Cross reviews the PPR along with the TRR and MMR to ensure that the prospective payments, enrollment numbers, and adjustments are correct.

## **Step 1: (Review the PPR)**

When Independence Blue Cross reviews the PPR for November 2007 (Figure 4F) to ensure that CMS records match their enrollment records, they determine that the enrollee numbers are correct. However, several adjustments do not match Independence Blue Cross' records for this month. According to Independence Blue Cross' records for adjustments affecting prior months for Parts A/B and D, there were:

- 121 enrollments
- 104 disenrollments
- 3 ESRD

The remainder of the report matched their records and the other reports.

Independence Blue Cross further reviewed their internal database records and determined that there were several transactions that did not process on their end as well as the ESRD status not reflected in CMS records for two enrollees.

## **Step 2: (Certification of Enrollment)**

Independence Blue Cross certifies the enrollment and payment and reports the discrepancies identified while reconciling reports.

## **Step 3: (Retroactive Submission)**

Independence Blue Cross submits RETRO spreadsheet and supporting documentation required to process the retroactive transactions.

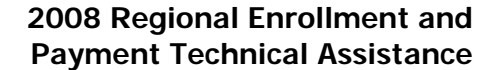

# **CNAS CENTERS for MEDICARE & MEDICAID SERVICES**

#### **REPORTS AND RECONCILIATION**

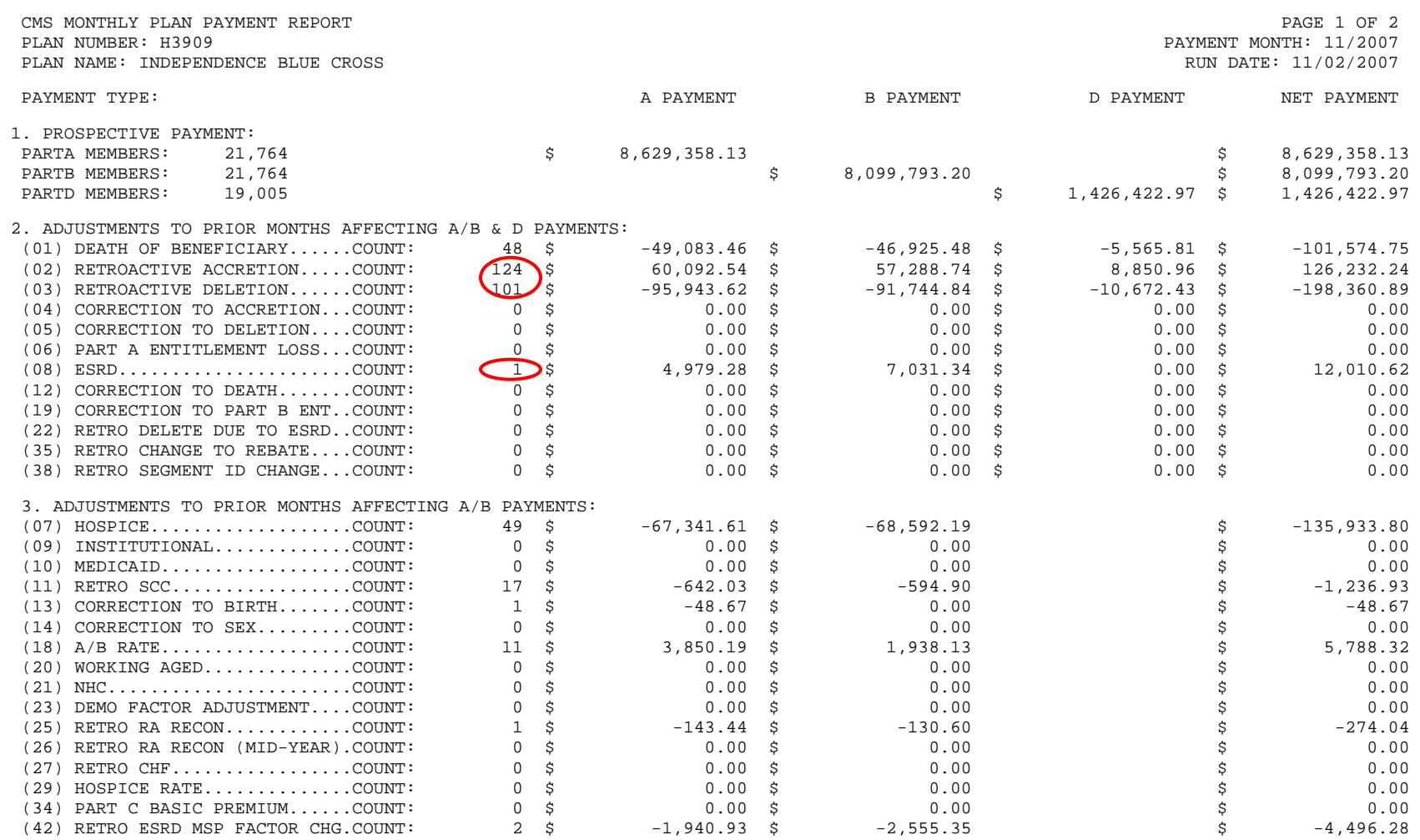

# **Figure 4F – Independence Blue Cross Payment Report**

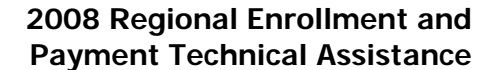

# **CNAS CENTERS for MEDICARE & MEDICAID SERVICES**

#### **REPORTS AND RECONCILIATION**

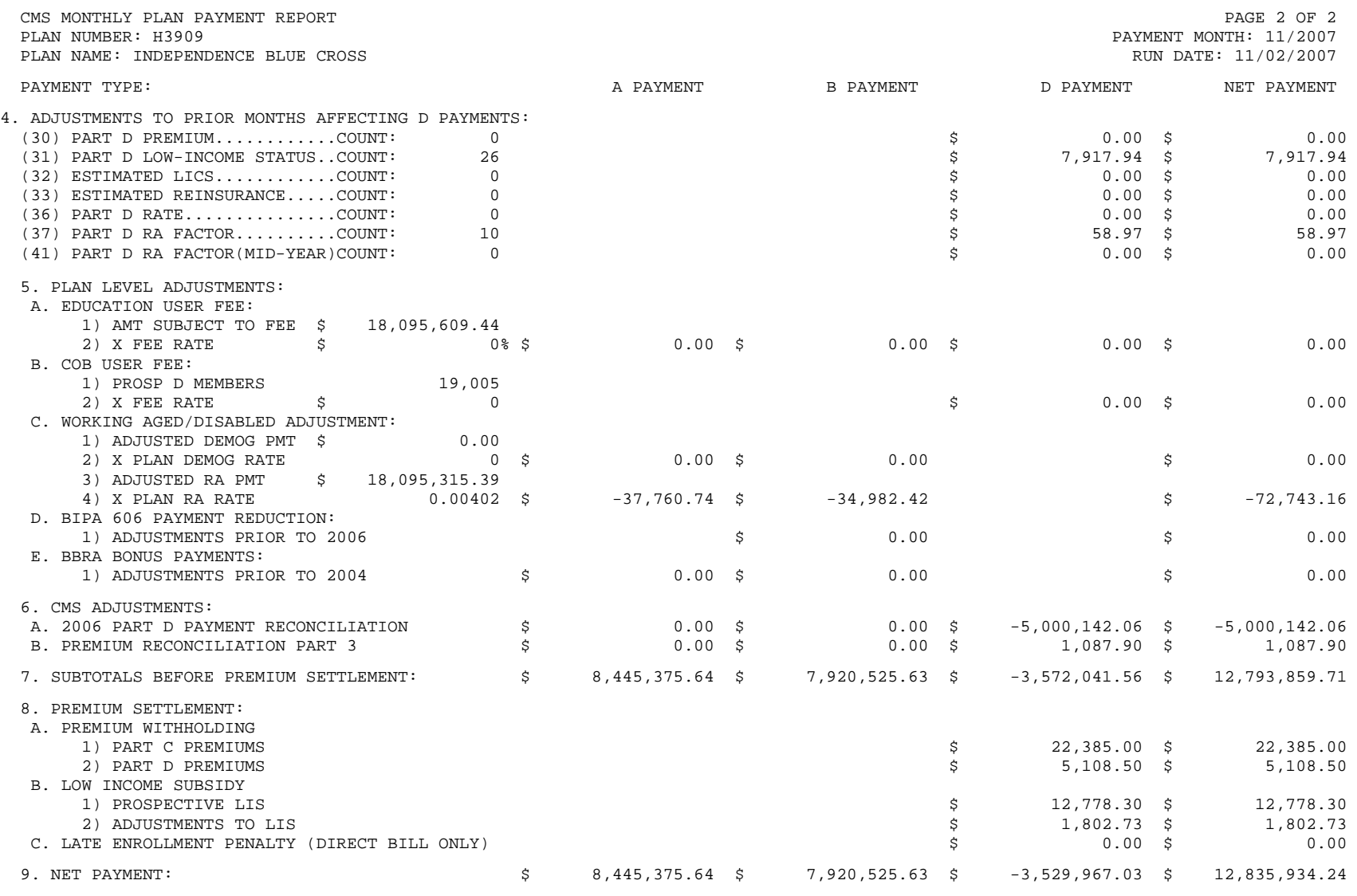

## **Figure 4F – Independence Blue Cross Plan Payment Report (Continued)**

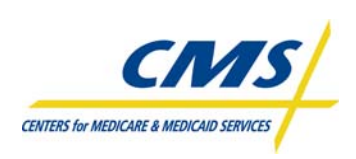

# **4.6 Ordering Reports (Slide 20)**

Reports that plans can order are those that CMS generated in previous months. When small plans order these reports, CMS places the reports in the plan's Gentran Mailbox server for retrieval. Large plans will receive their reports directly from MARx through Connect:Direct. The only individuals who can order reports from MARx are those users identified as MCO Representative Transmitters. Plans are allowed a maximum of four Representative Transmitters per plan.

Plans can order copies of reports and data files generated for previous months. CMS delivers the ordered reports via Connect:Direct or Gentran.

CMS offers four types of reports in the enrollment processing system. Table 4L describes the types of reports available for ordering.

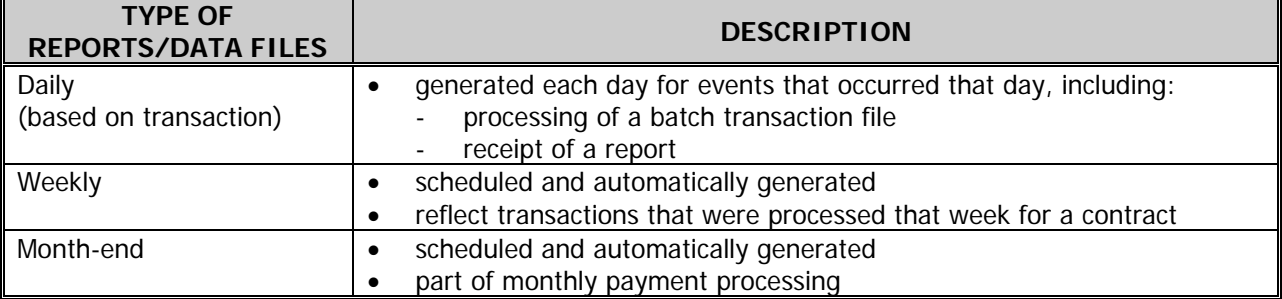

#### **TABLE 4L – TYPES OF REPORTS AVAILABLE FOR ORDERING**
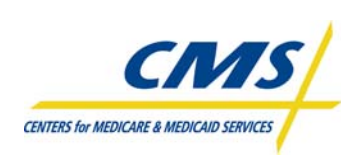

Figure 4G provides a screenshot of the screen for ordering reports in MARx.

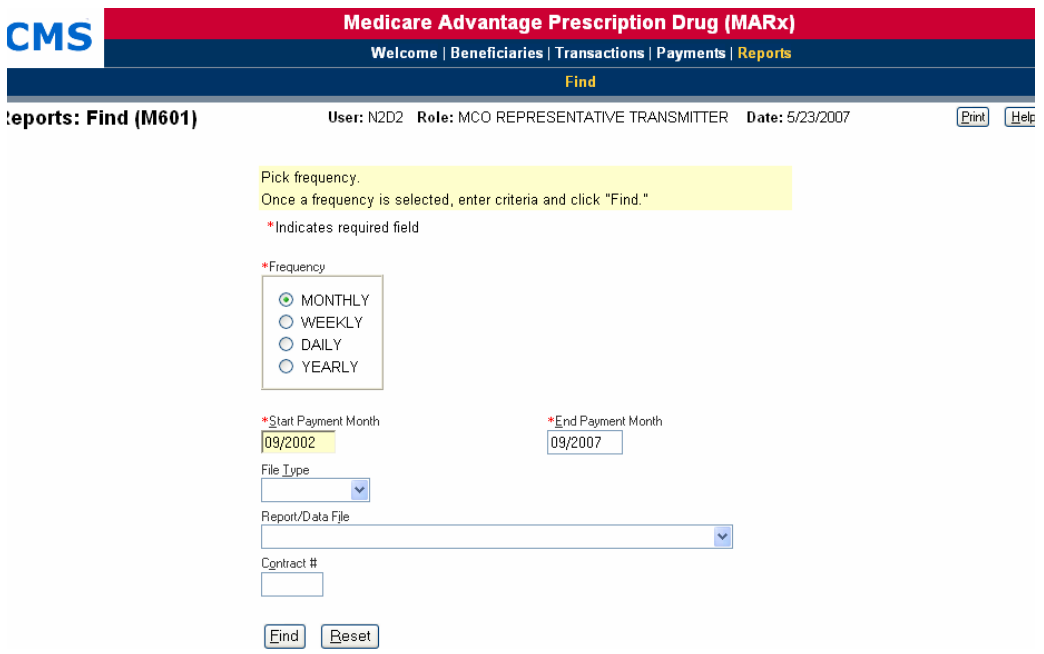

**Figure 4G – Common UI - Ordering Reports Screen** 

 Plan Communications User Guide, Version 3.1, Section 4.6 (April 18, 2008).

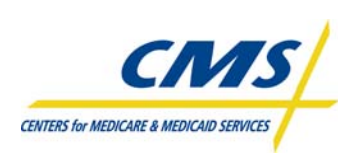

### **DATA FILE RECORD LAYOUTS**

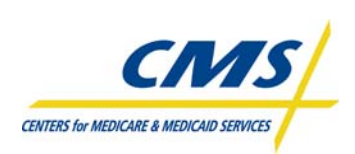

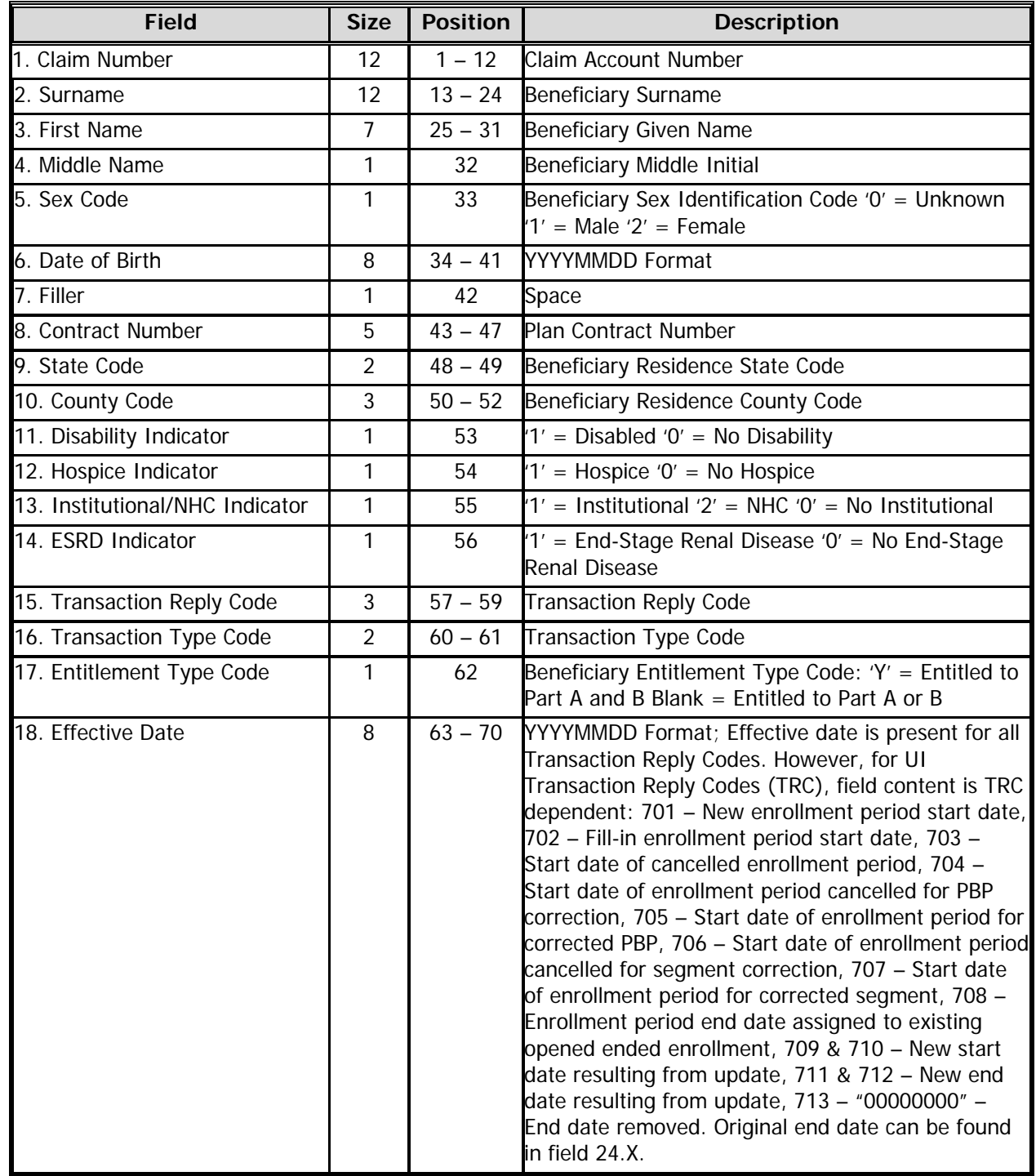

#### **TABLE 4M – TRR FLAT FILE LAYOUT**

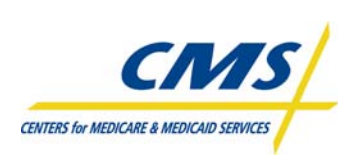

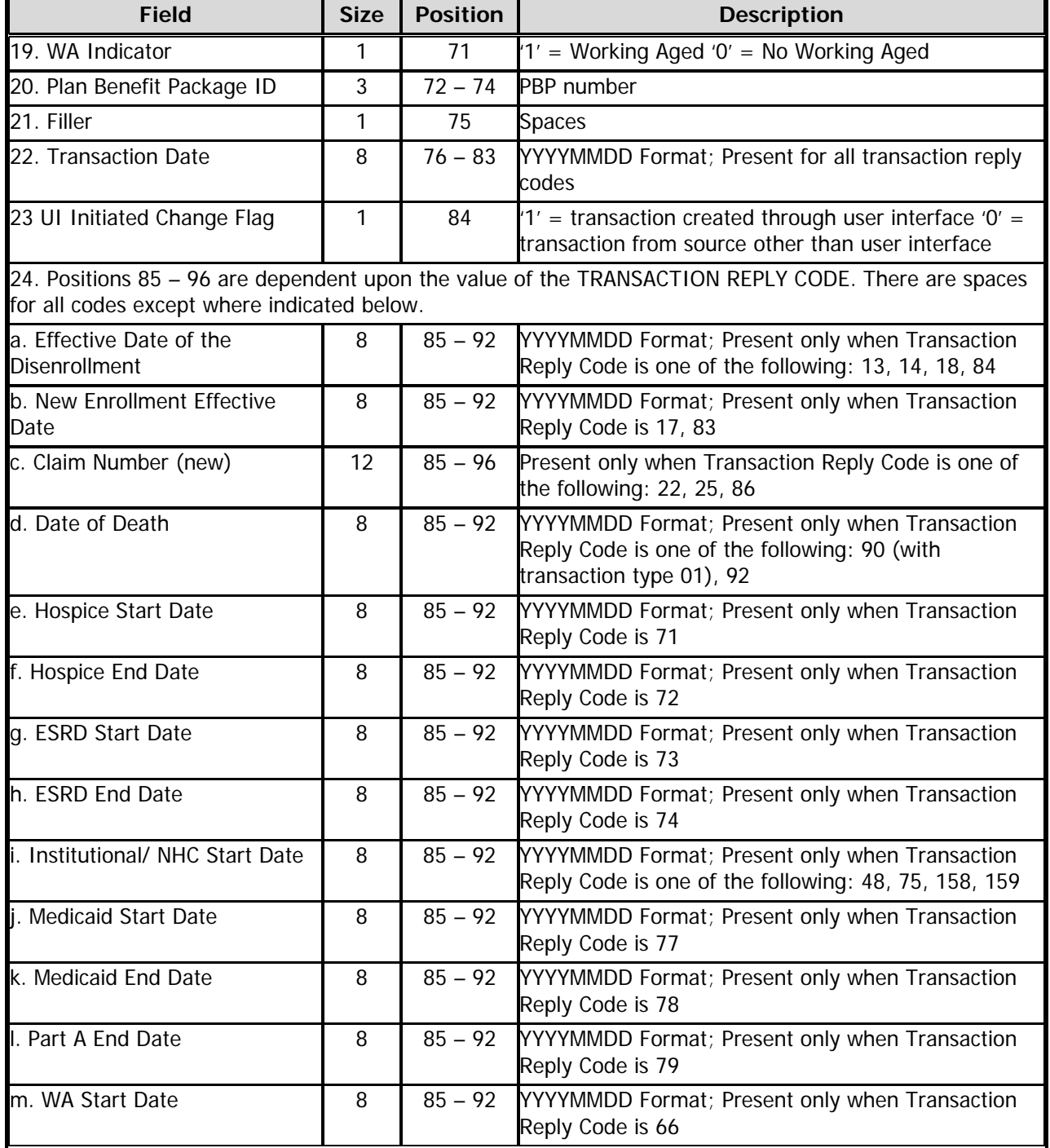

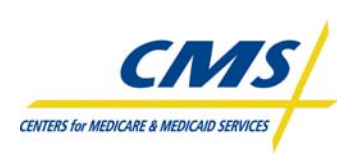

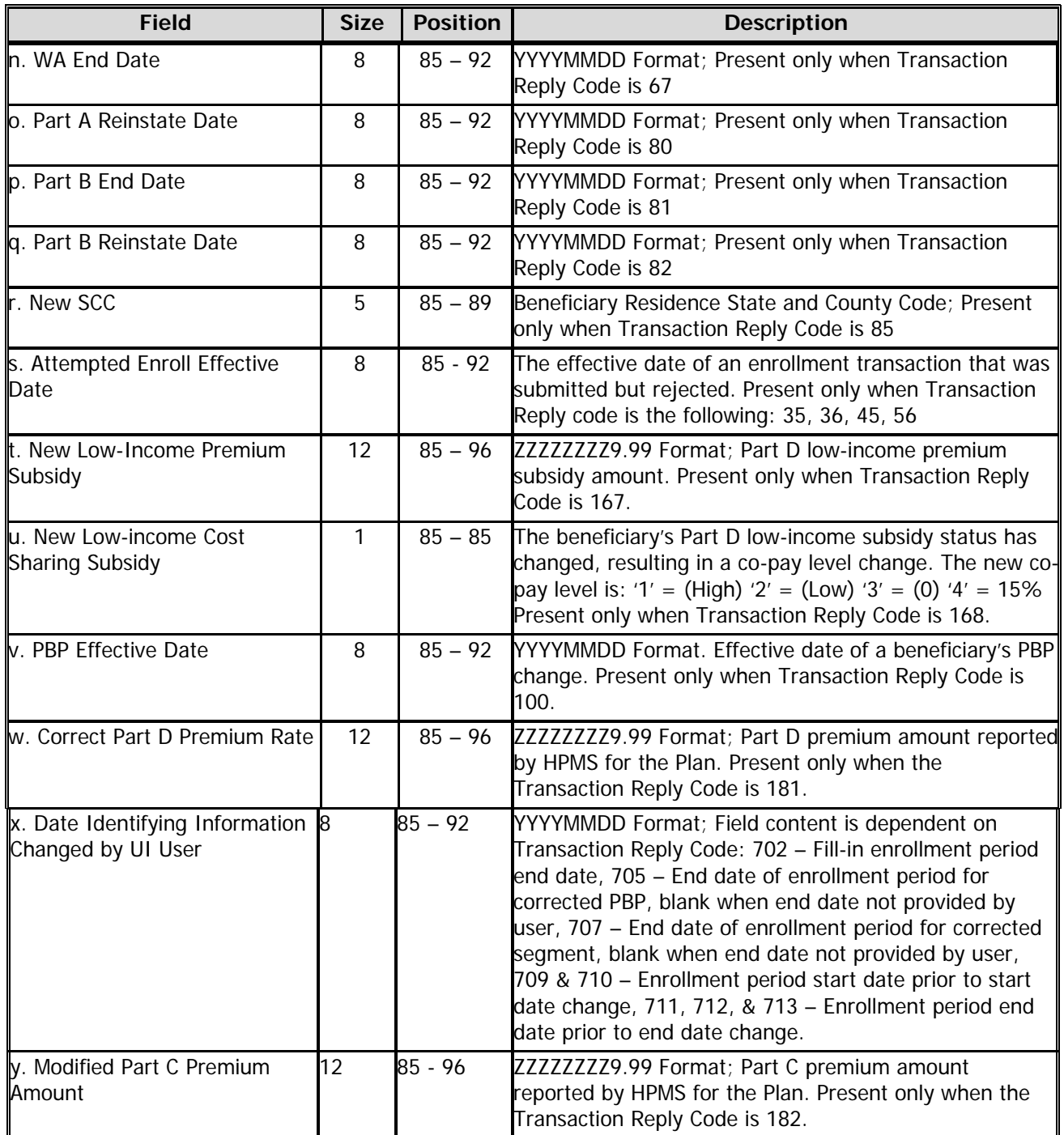

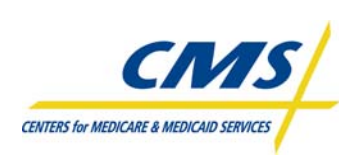

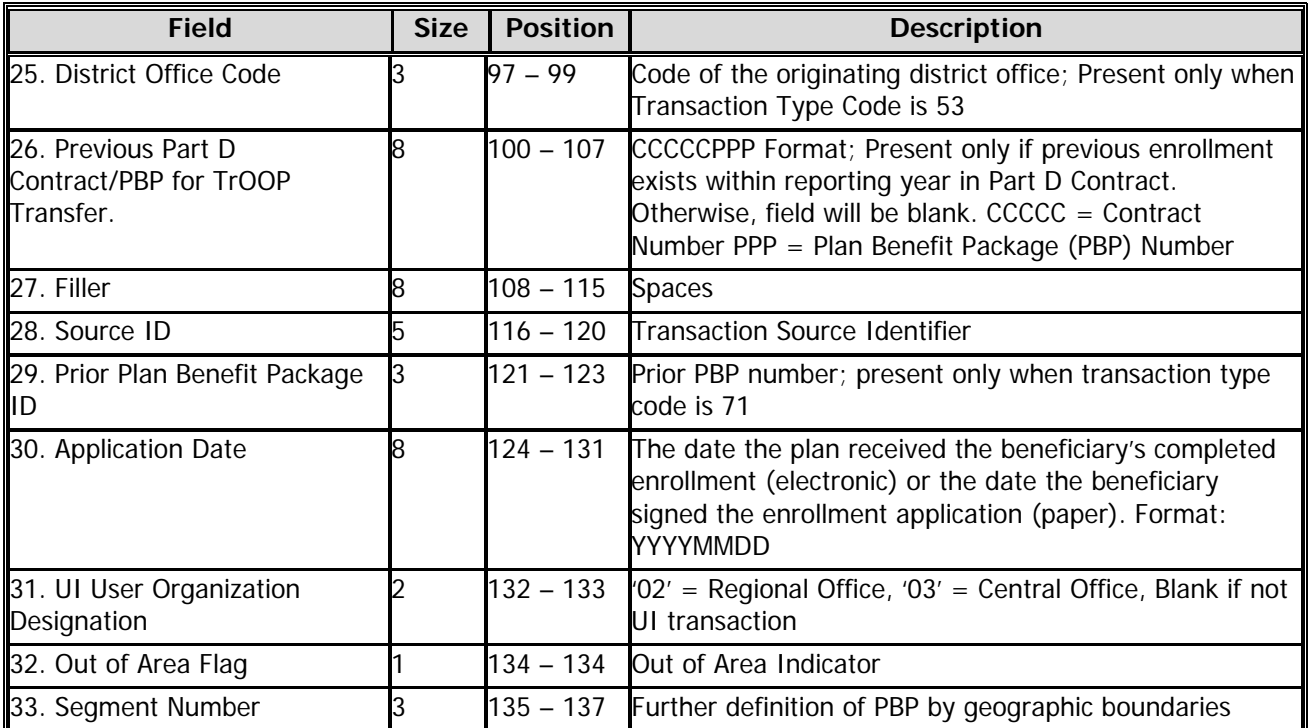

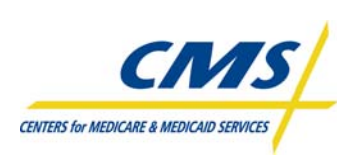

#### **TABLE 4N - MONTHLY MEMBERSHIP REPORT (MMR) (DRUG AND NON-DRUG FIELDS)**

[Plan Communications User's Guide Appendices, Version 3.1 (April 18, 2008). Centers for Medicare & Medicaid Services]

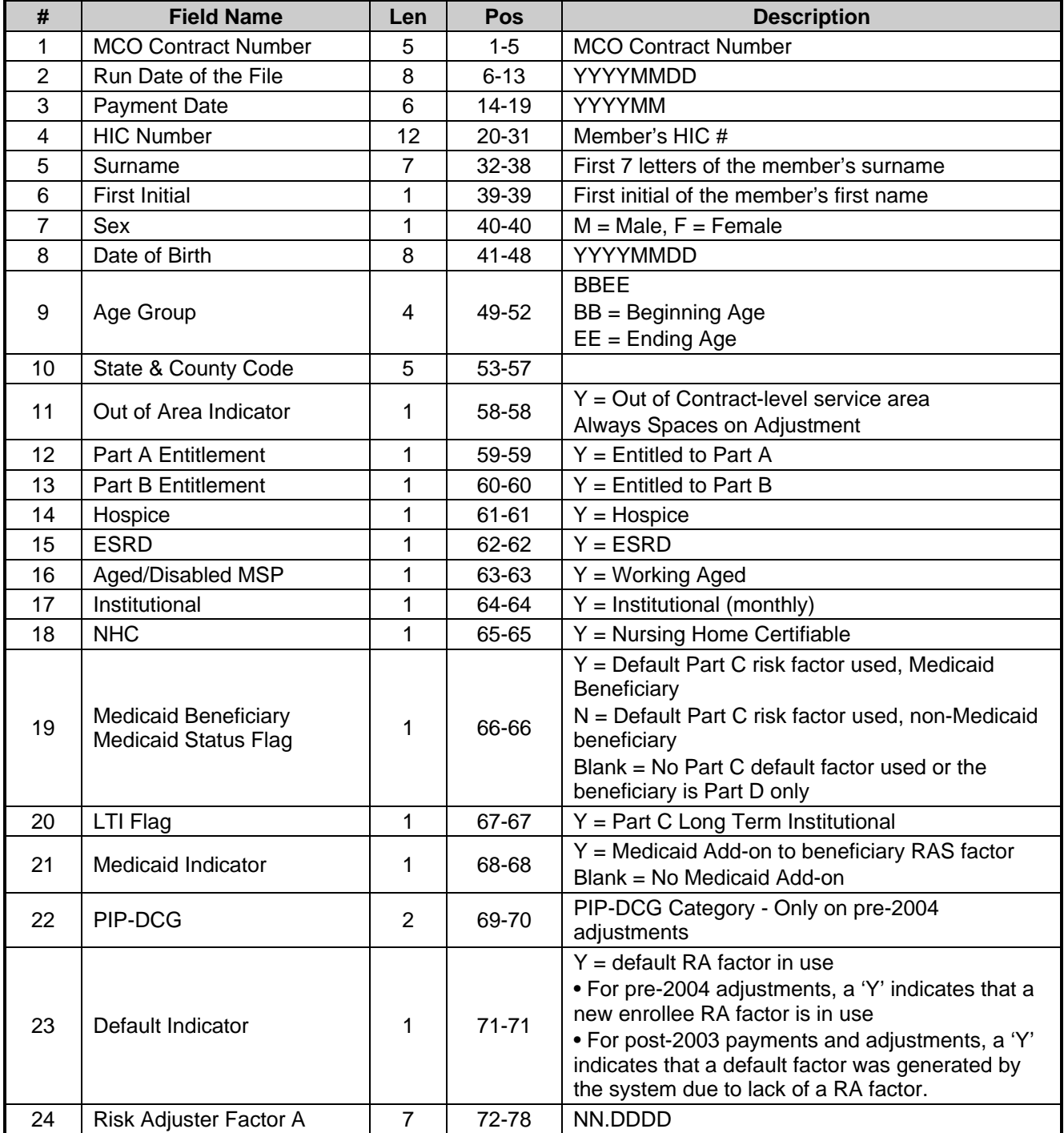

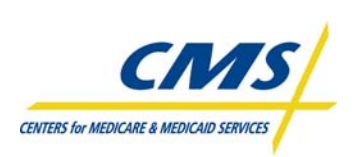

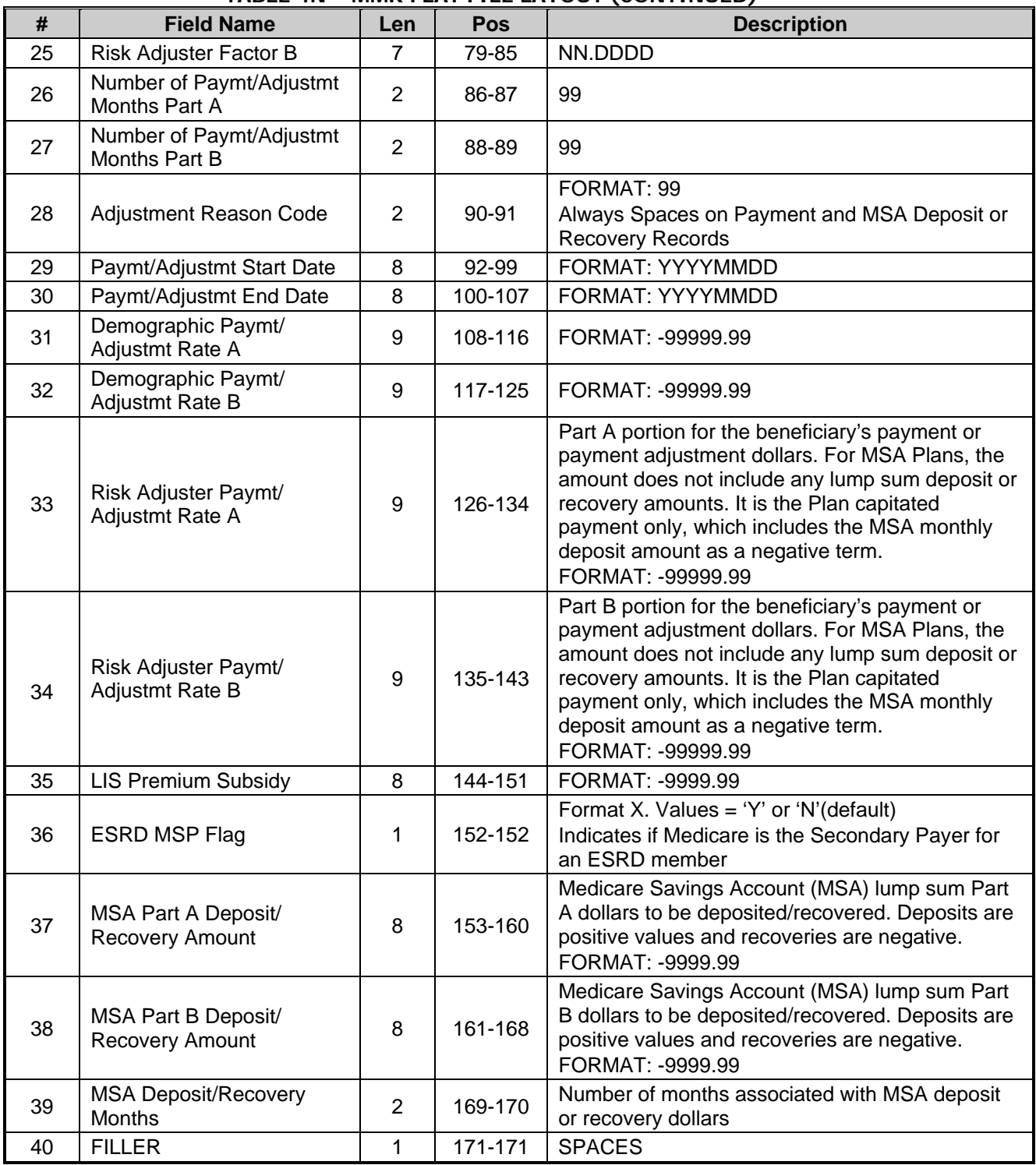

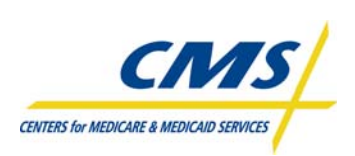

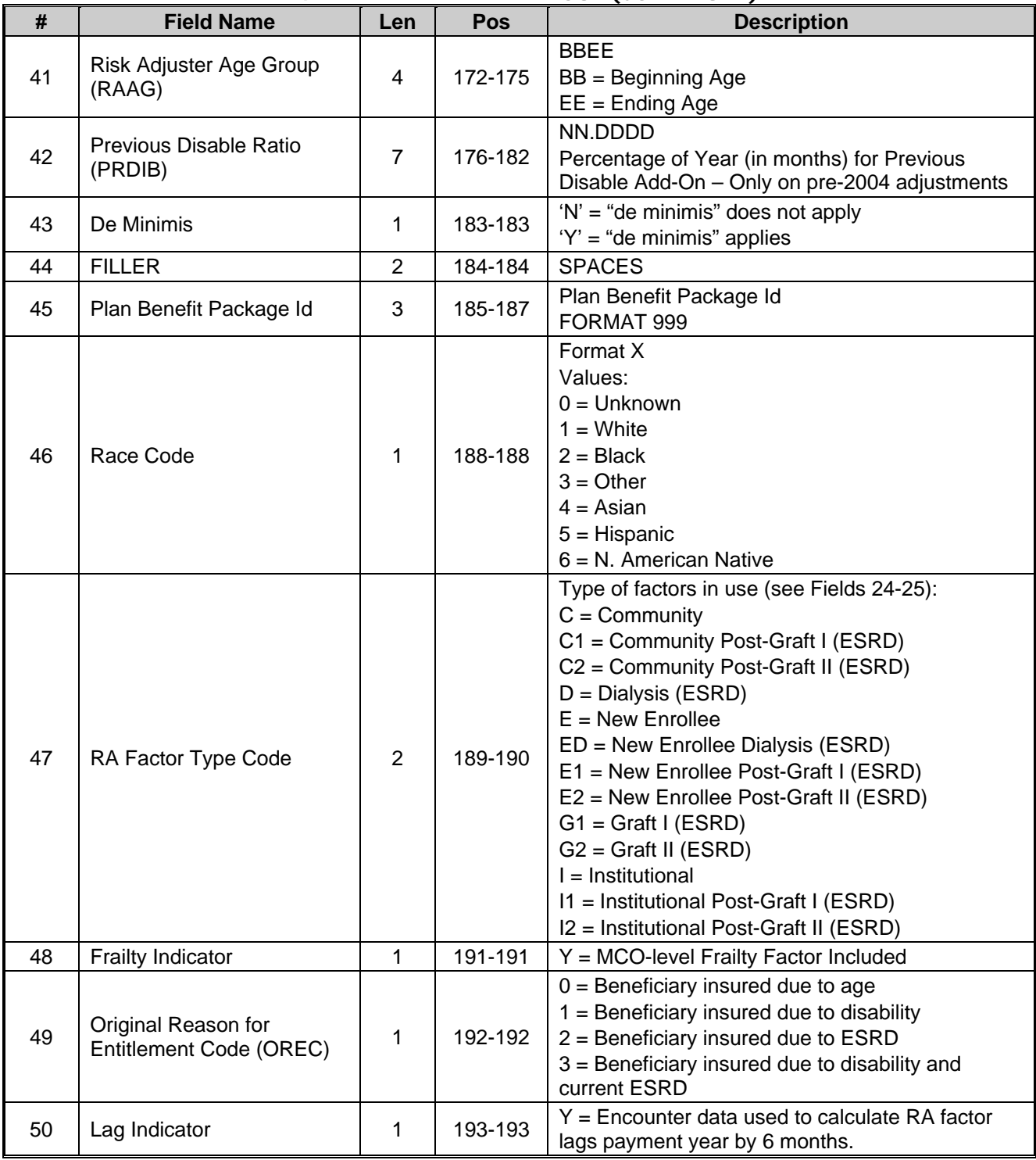

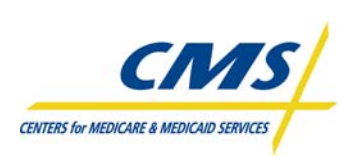

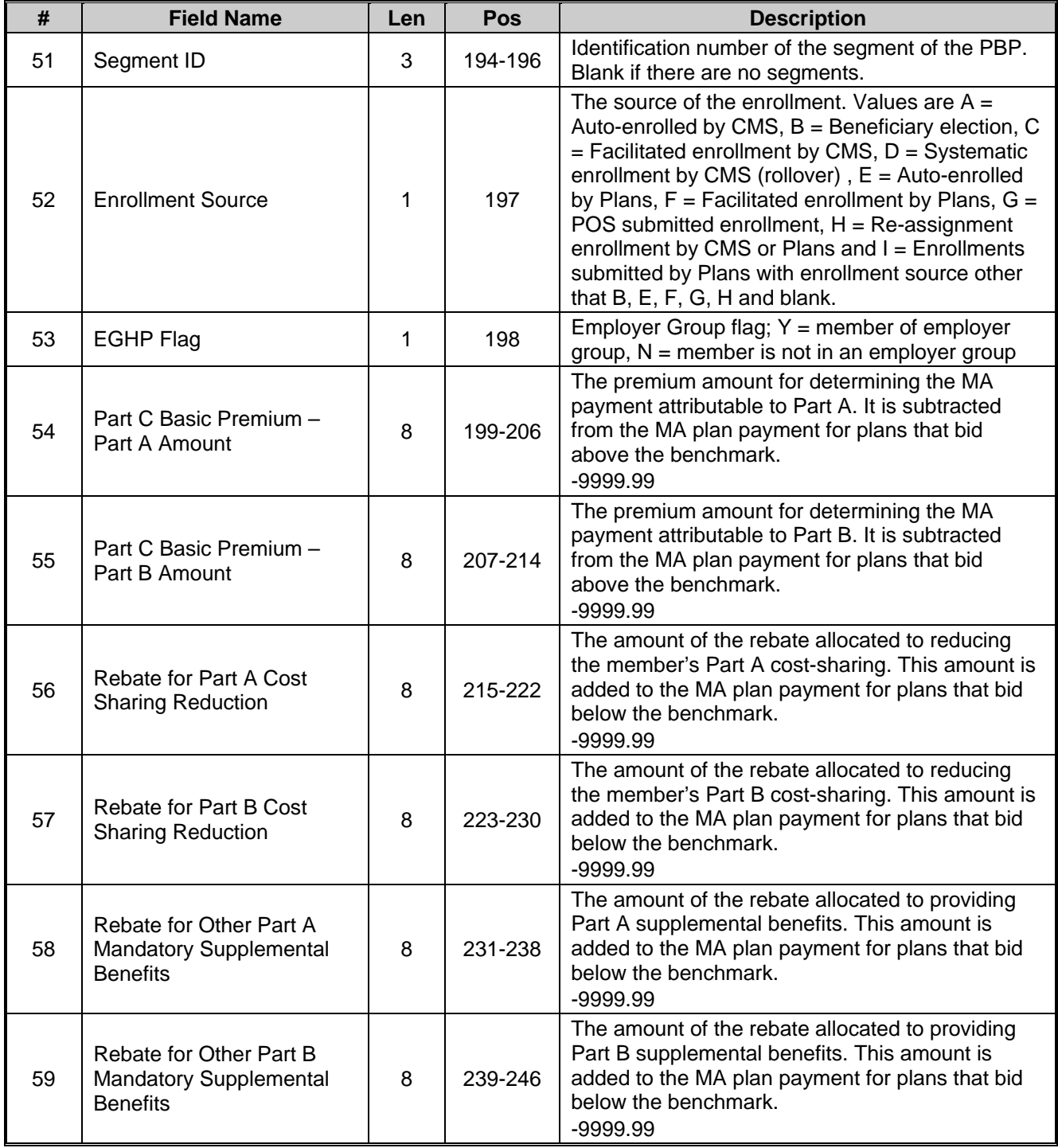

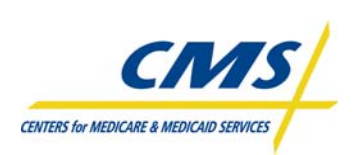

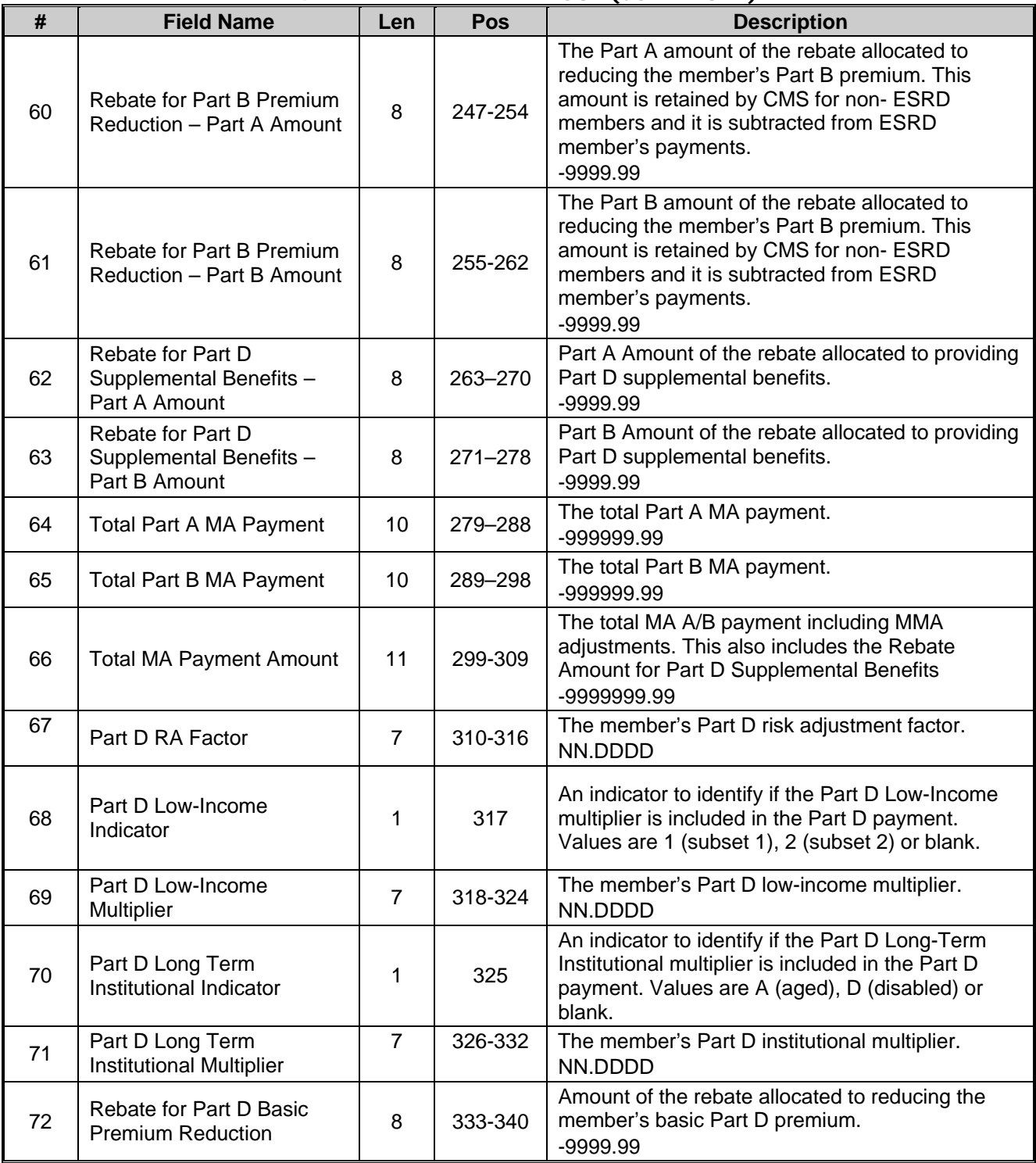

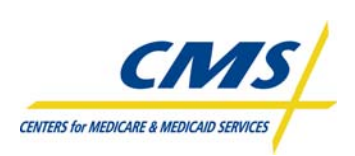

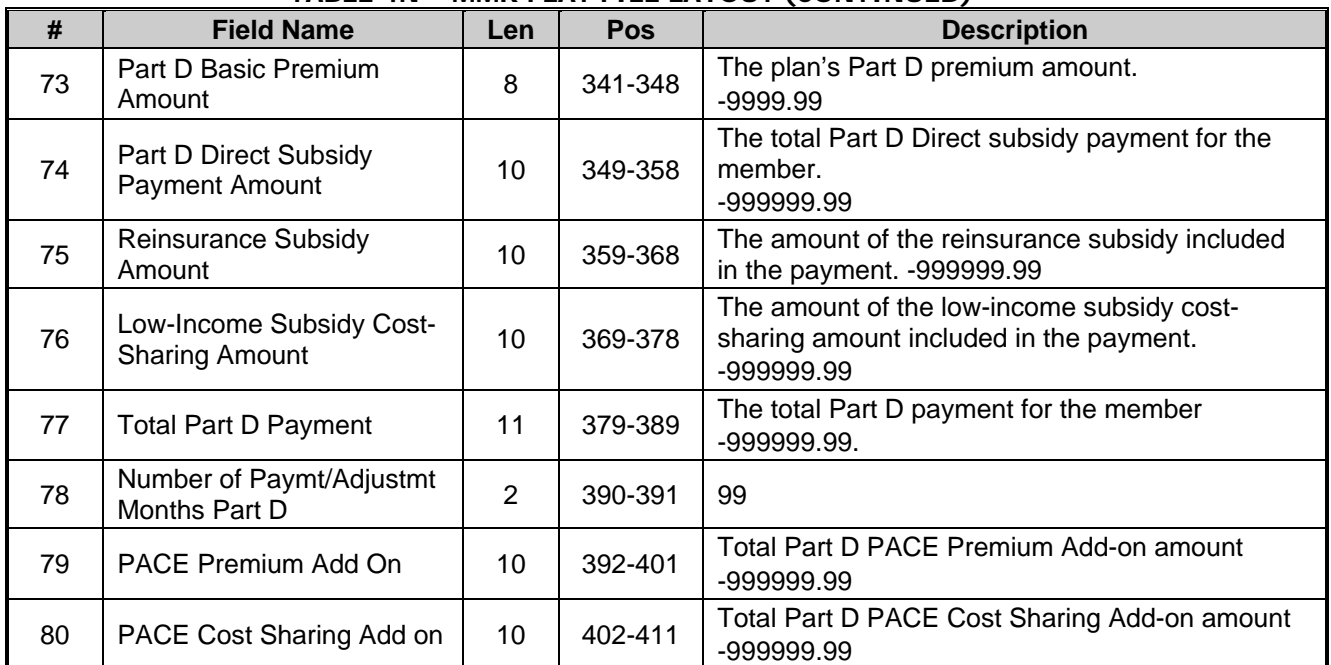

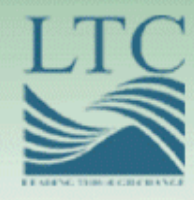

## **2008 REGIONAL TECHNICAL ASSISTANCE** ENROLLMENT&

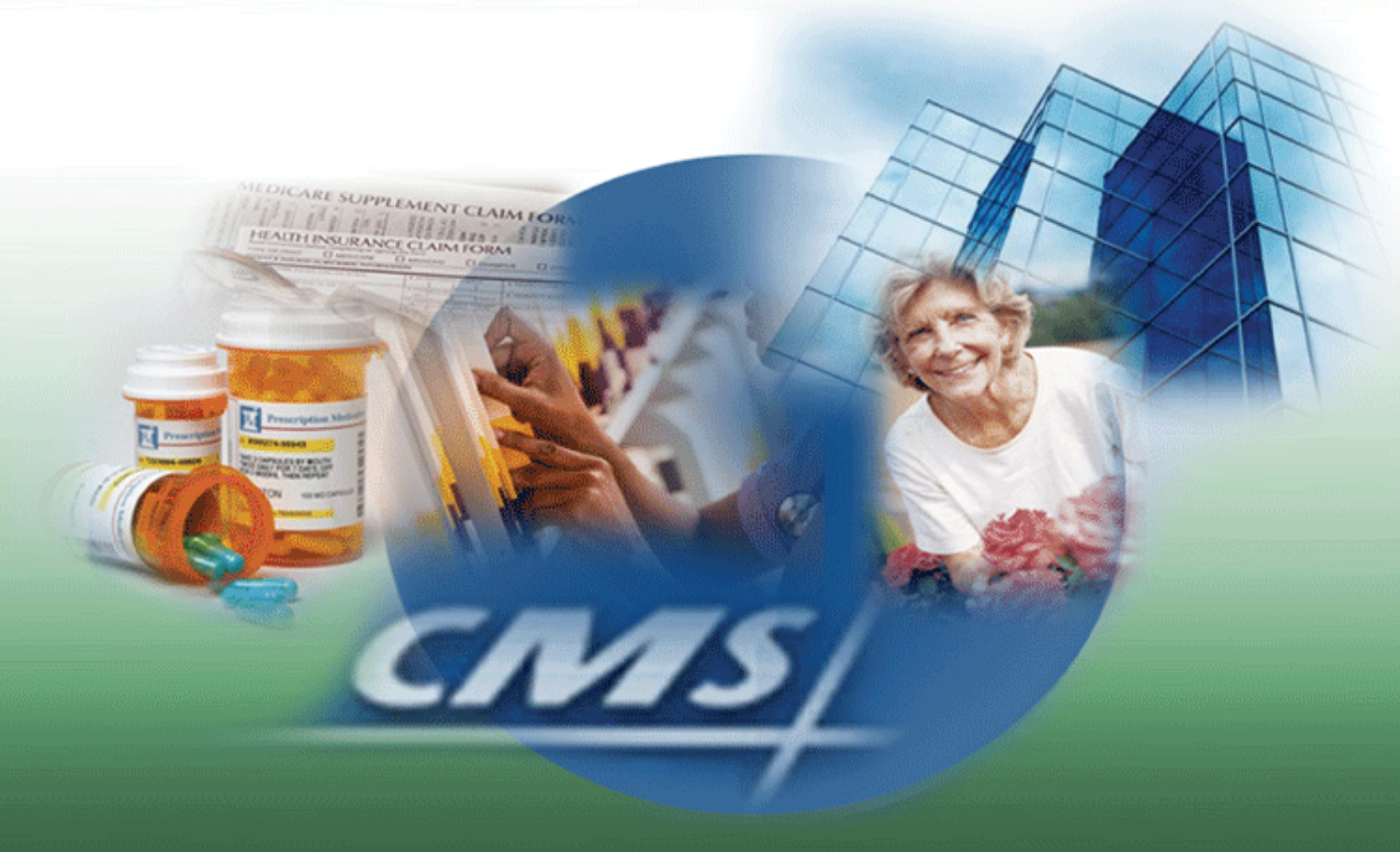

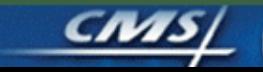

Chase Centers for Medicare & Medicaid Services

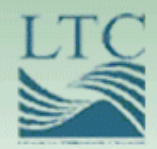

## Introduction and Overview

**2008 ENROLLMENT & PAYMENT** 

## Purpose

• To introduce participants to important terms and key resources that provide a foundation for the Enrollment and Payment technical assistance program

## Technical Assistance Session Tools

- Participant Guide – CD with slides
- www.tarsc.info

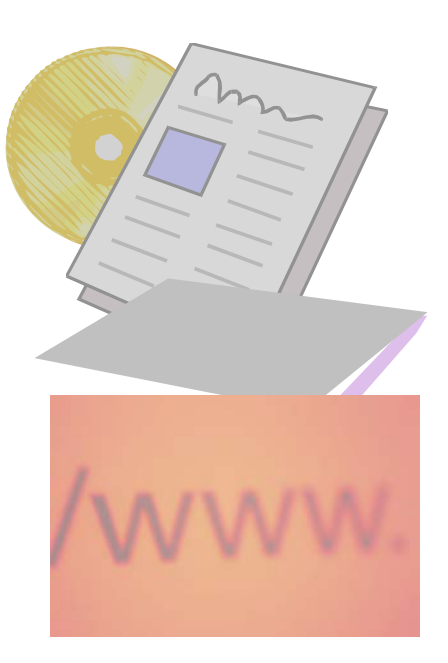

### **2008 ENROLLMENT & PAYMEN**

## Audience

- New staff of:
	- Medicare Advantage (MA) and Medicare Advantage – Prescription Drug (MA-PD) organizations
	- Prescription Drug Plan (PDP) organizations
	- Employer Sponsored Group Health plans
	- Demonstration Plans, Program of All-Inclusive Care for the Elderly (PACE) organizations
- Existing staff unable to attend previous training sessions
	- New staff at existing organizations

## **2008 ENROLLMENT & PAYME**

## Agenda Topics

Introduction and Overview

Enrollment Process Summary

Q&A Session 1

Enrollment Processing and MARx Overview

Payment Overview

Reports and Reconciliation

Q&A Session 2

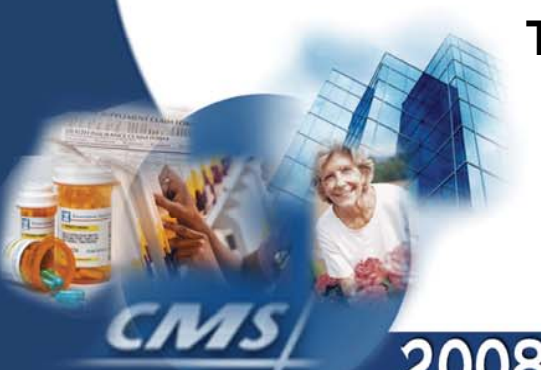

**The session includes two 15-minute breaks and 1 hour and 15 minutes for lunch.**

# Learning Objectives

- Summarize enrollment processing activities
- Explain enrollment transactions and processing
- Describe the monthly plan payment
- Reconcile enrollment and payment using reports

## Common Enrollment and Payment System Terms

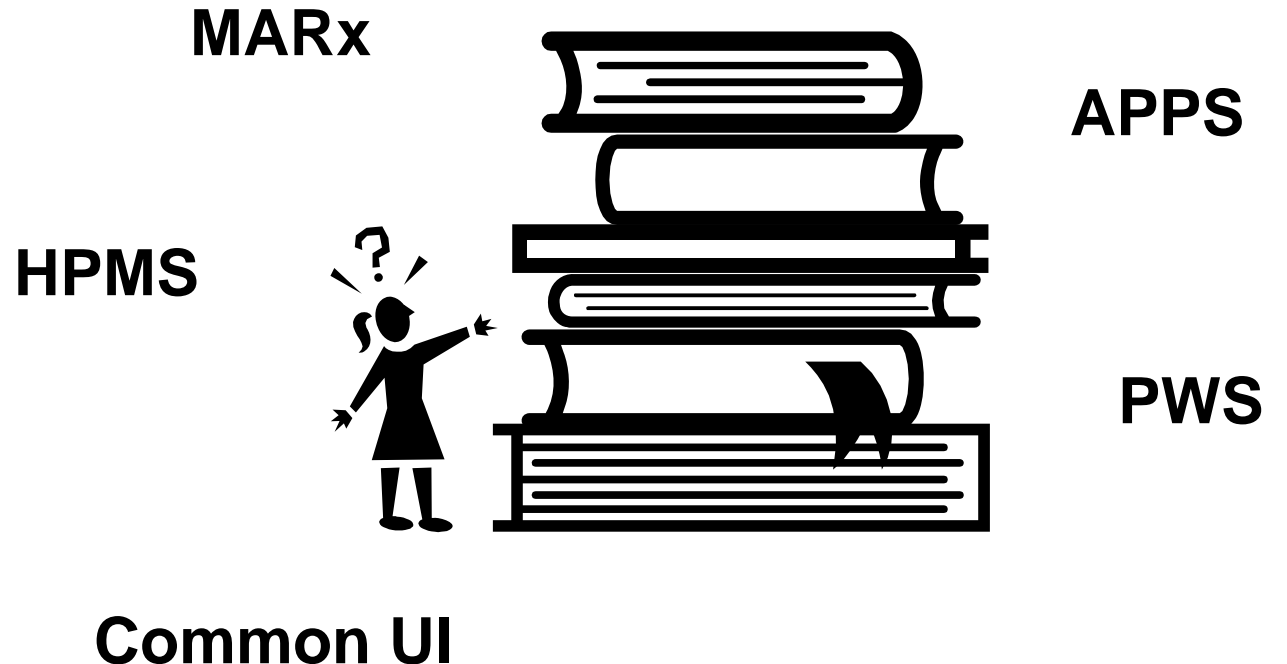

## **MAPD IUI**

## Enrollment Periods

- Annual Election Period (AEP)
- Initial Coverage Election Period (ICEP)
- Initial Enrollment Period (IEP)
- Special Election Periods (SEP)
- Open Enrollment Period (OEP)

# Enrollment Processing

- Enrollment Transaction
- Disenrollment Transaction
- Plan Elections (PBP Change) **Transaction**
- Plan Change Transaction
- Correction

Part D Opt-Out

# Monthly Plan Payment

- Three main sources of monthly plan payment data:
	- MARx
	- Premium Withhold System (PWS)
	- Automated Plan Payment System (APPS)

## Enrollment and Payment Verification Process

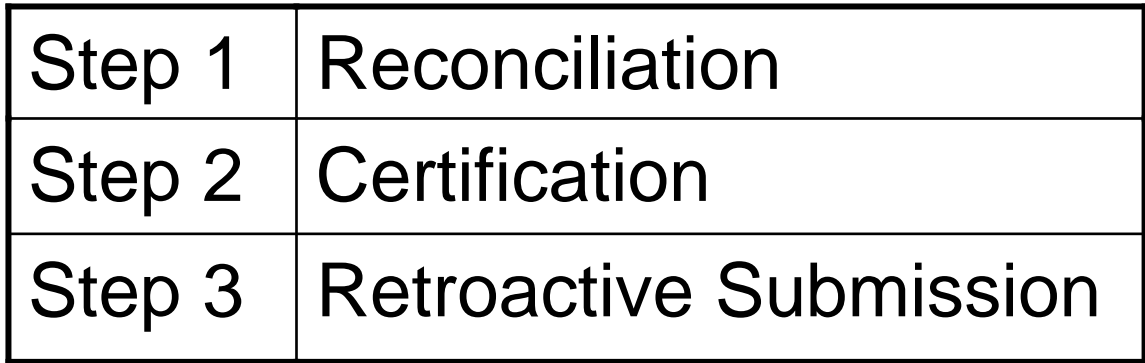

### **2008 ENROLLMENT & PAYMEN**

**Monthly Plan Payment Process**

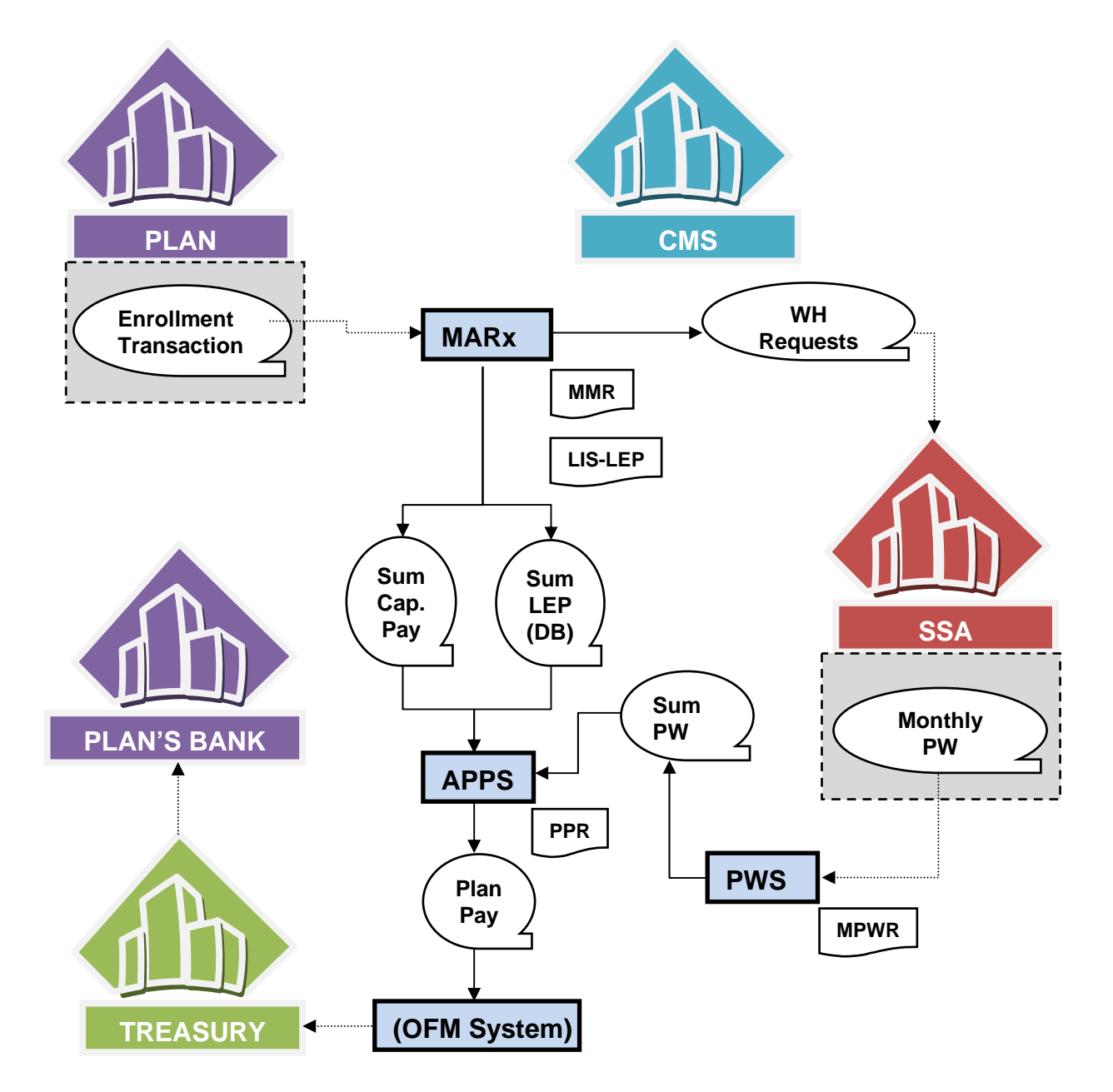

# **Technical Assistance and Support**

• **Customer Support for Medicare Modernization (CSMM) Helpdesk**

– **www.cms.hhs.gov/mmahelp**

- **Health Plan Management System (HPMS) Helpdesk**
- **Technical Assistance and Registration Service Center (TARSC)**

– **www.tarsc.info**

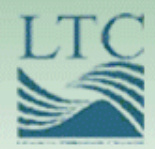

## Enrollment Process Summary

**2008 ENROLLMENT & PAYMENT** 

## Purpose

• Provide plans with an overview and summary of enrollment processing activity

This overview and summary does NOT replace, enhance, change, or otherwise impact published official CMS guidance documents.

# **Objectives**

- Identify enrollment requirements
- Describe enrollment mechanisms
- Identify enrollment periods
- Define plan communication

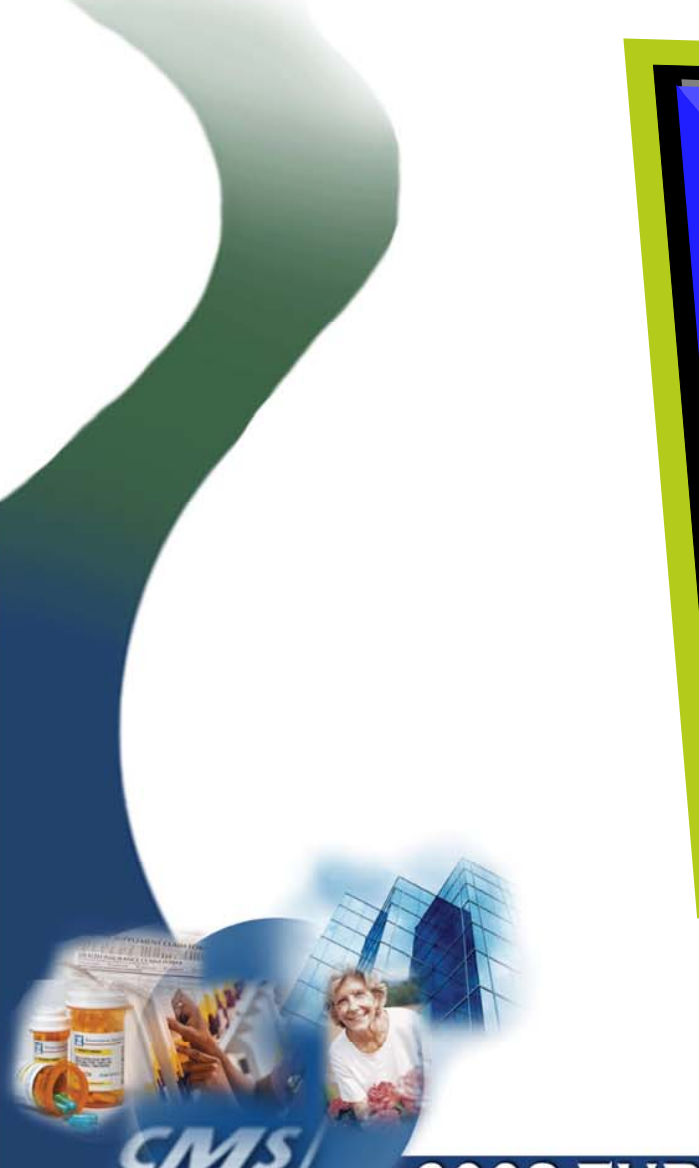

requests, unle therwise specii **"enrollment" used throughout this module refers to all enrollment and disenrollment requests, unless otherwise specified**

**specified**

## **2008 ENROLLMENT & PAYMEN**

## Enrollment Process Overview

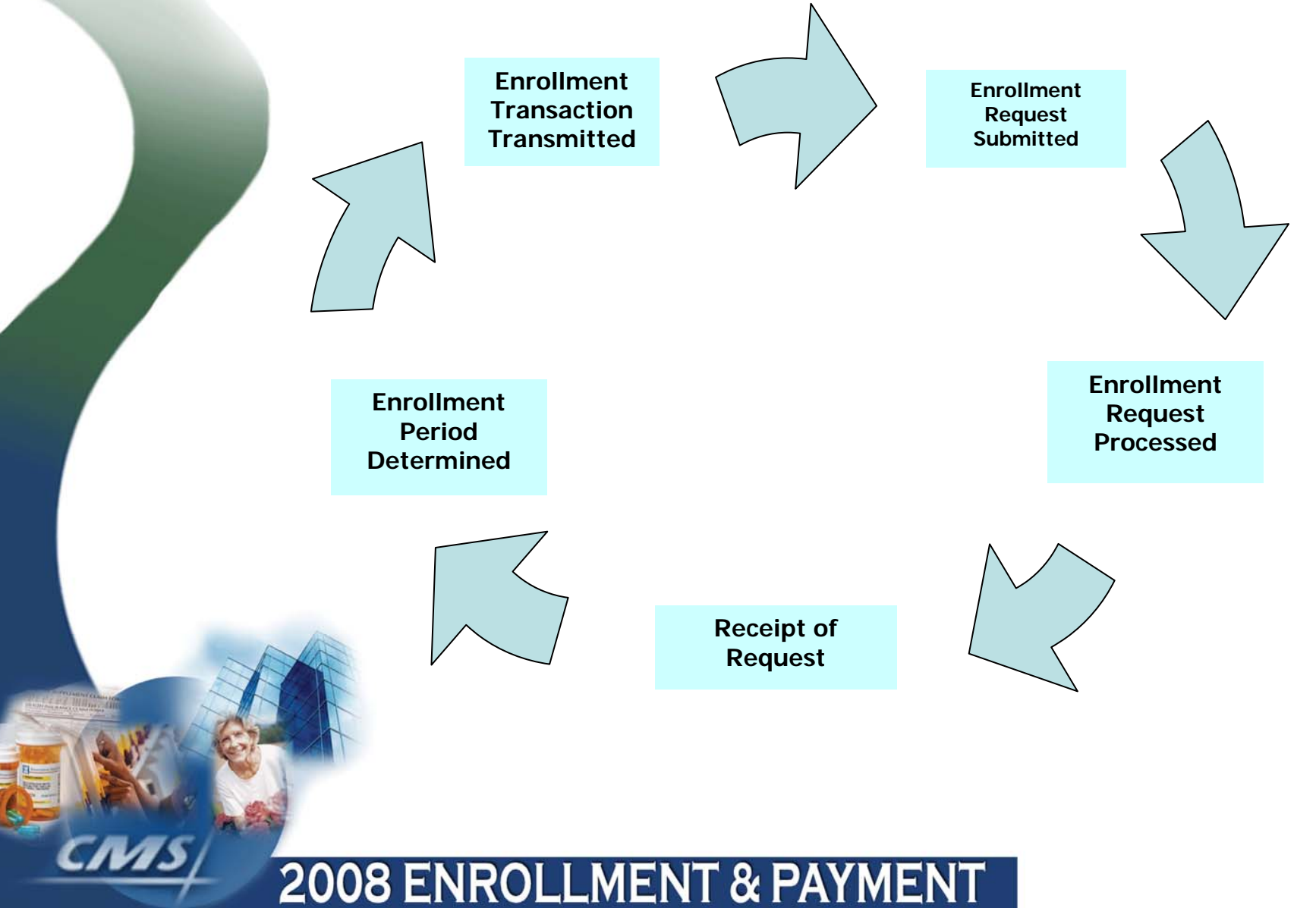

# Summary of PDP Eligibility **Requirements**

## **PDP Eligibility Enrollment Requirements\***

- Entitled to Medicare Part A **or** enrolled in Part B
- Permanently resides in the plan's service area

\*All eligibility requirements are described in the CMS PDP Enrollment and Disenrollment Guidance.

## **2008 ENROLLMENT & PAYME**

## Summary of Basic MA and MA-PD Eligibility Requirements

## **Eligibility Enrollment Requirements\***

- Entitled to Medicare Part A **and** enrolled in Part B
- Not medically determined to have ESRD prior to completing the enrollment election; Exceptions Apply
- Permanently resides in the plan's service area
- Completes an enrollment request and includes all the information required to process the enrollment
- Is fully informed of and agrees to abide by the rules of the MA organization
- Makes a valid election during an election period

\*Additional eligibility requirements apply to certain MA plan types, such as SNP or MSA. Refer to CMS Enrollment and Disenrollment Guidance for MA plans for complete information.

# Low Income Subsidy Eligible

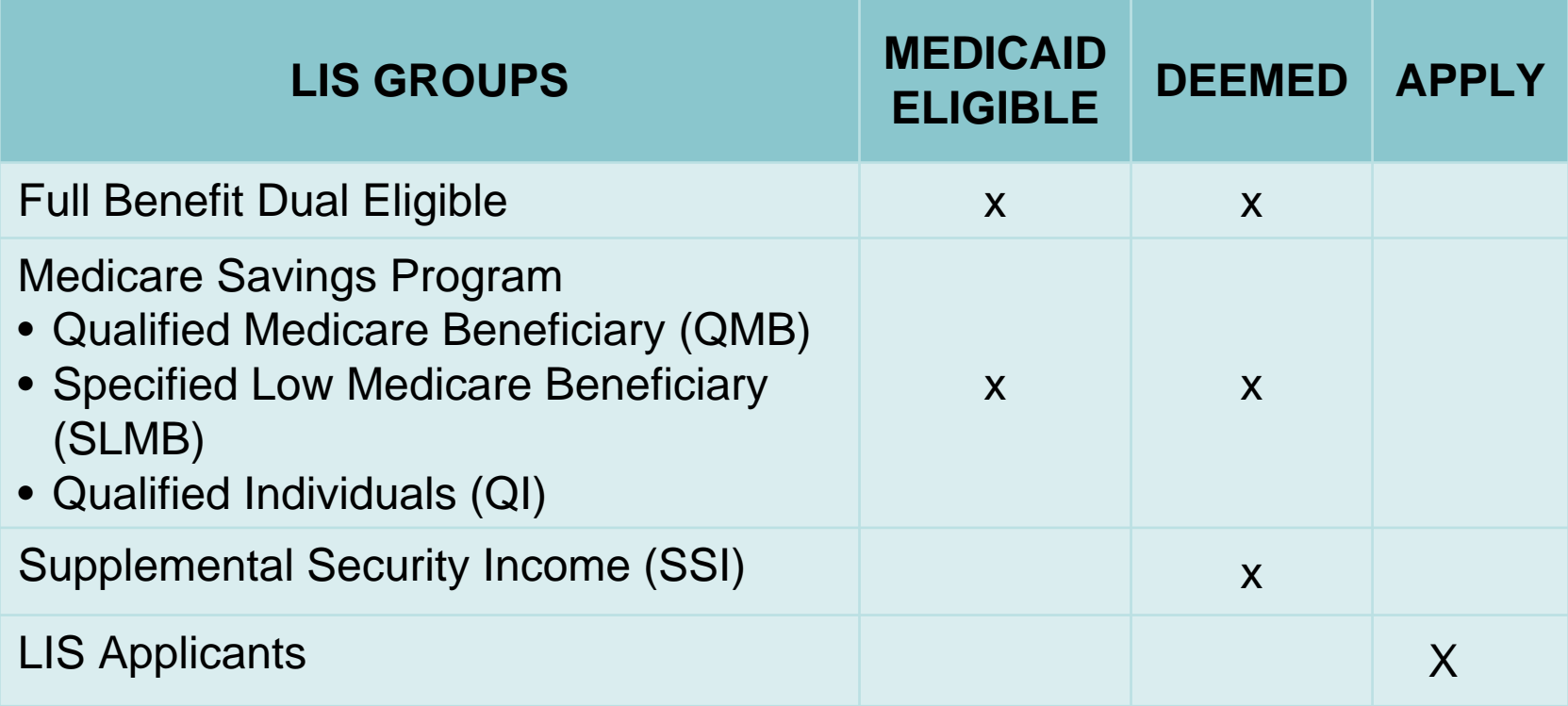

## Enrollment Mechanisms

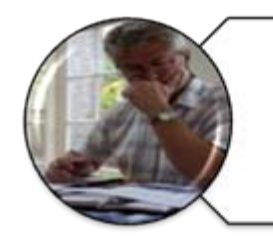

Paper Application

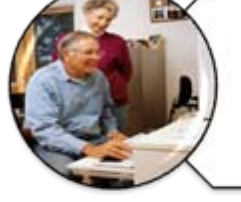

Internet

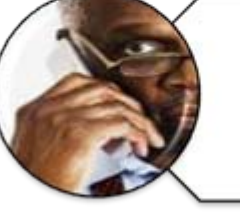

Phone

**CMS Online Enrollment Center** (or 1-800-MEDICARE)

## **2008 ENROLLMENT & PAYMEN**
### Enrollment Request Scenario

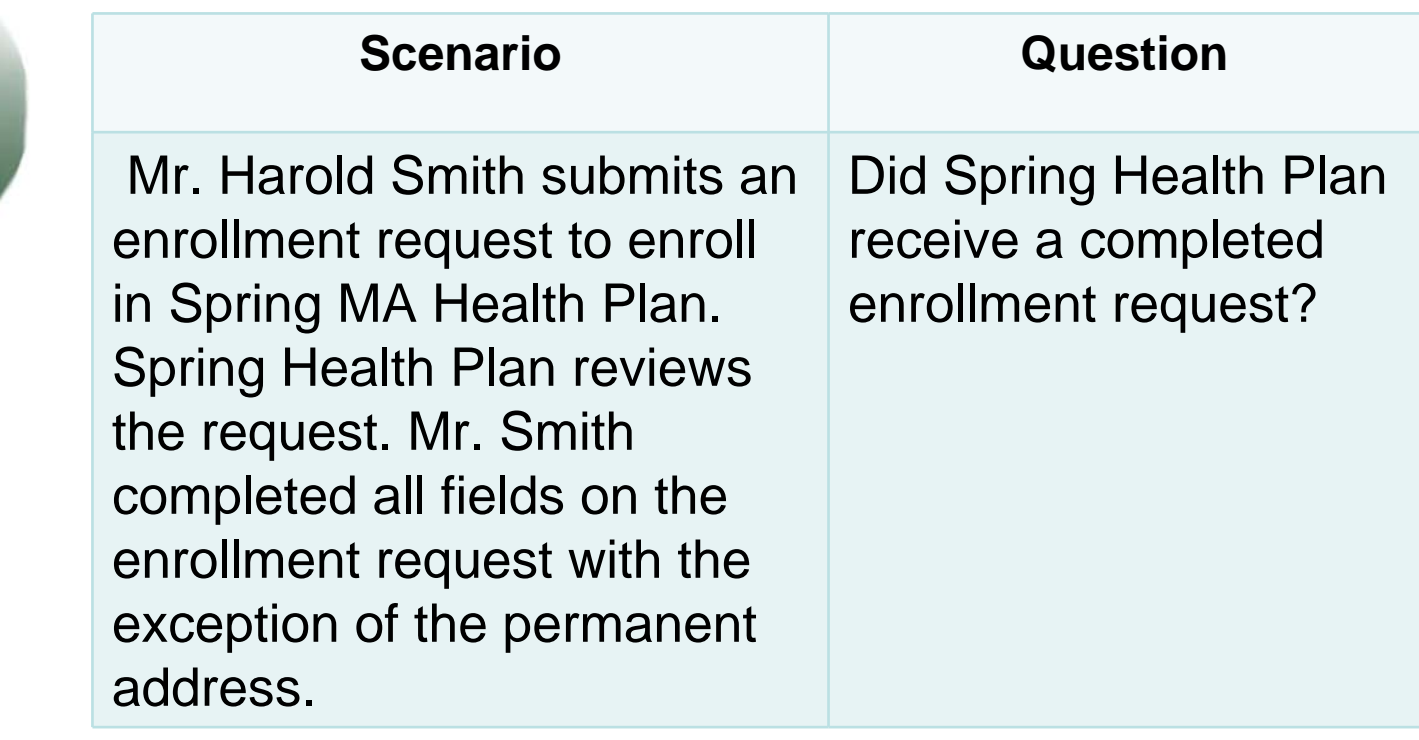

## Enrollment via Auto/Facilitated Enrollment

The term *auto-enrollment*  denotes the process that applies to FBDE individuals and *facilitated enrollment* to others with LIS

#### Part C – Auto-/Facilitated Enrollment Process for Dual and Other LIS Eligibles

- CMS monthly MA dual eligible file
- MA organizations use MA dual eligible file to identify beneficiaries to
	- Auto-enroll in MA-PD plan with lowest combined Part C and D premium
	- Randomly assign to plan if more than one MA-PD plan has the lowest premium

#### Part D – Auto-/Facilitated Enrollment Process for Dual and Other LIS Eligibles

- **1. Step 1:** CMS identifies individuals for auto/facilitated enrollment
	- Full-benefit dual eligible autoenrollment
	- Other LIS eligible facilitated enrollment
- **2. Step 2:** CMS assigns beneficiaries to a stand-alone PDP plan via a two step process:
	- First level of assignment is at the Sponsor's level
	- Second level is to an individual PDP

#### Part D – Auto-/Facilitated Enrollment Process for Dual and Other LIS Eligibles **(continued)**

There are 4 PDP Sponsoring organizations in a region that offer one or more plans with premiums at or below the low income premium subsidy amount. The numbers of PDPs with an appropriate premium are as follows:

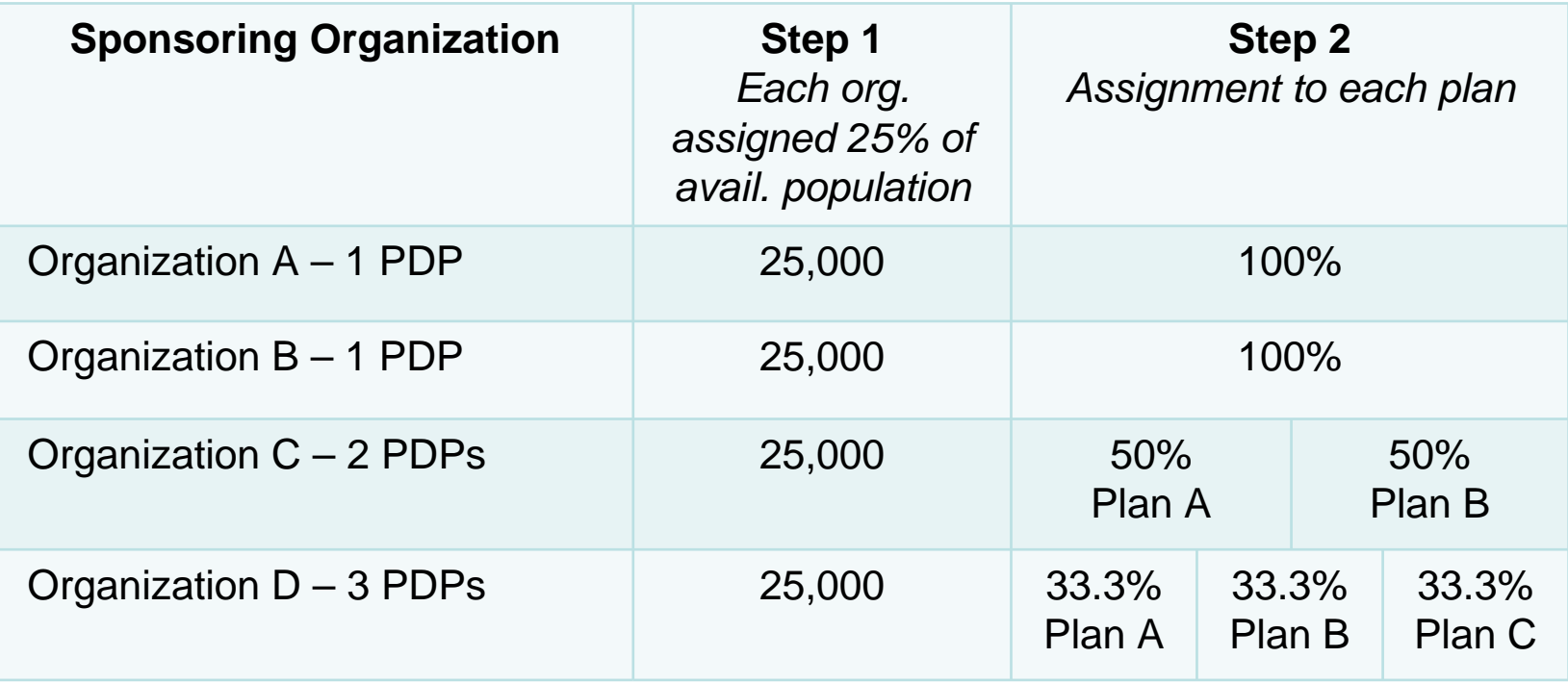

*Example based on 100,000 beneficiaries*

# Part D Opt Out

Both Dual and Other LIS eligibles may opt out or affirmatively decline the Part D benefit. The beneficiary may opt out of auto/facilitated enrollment verbally or in writing.

### Enrollment Periods

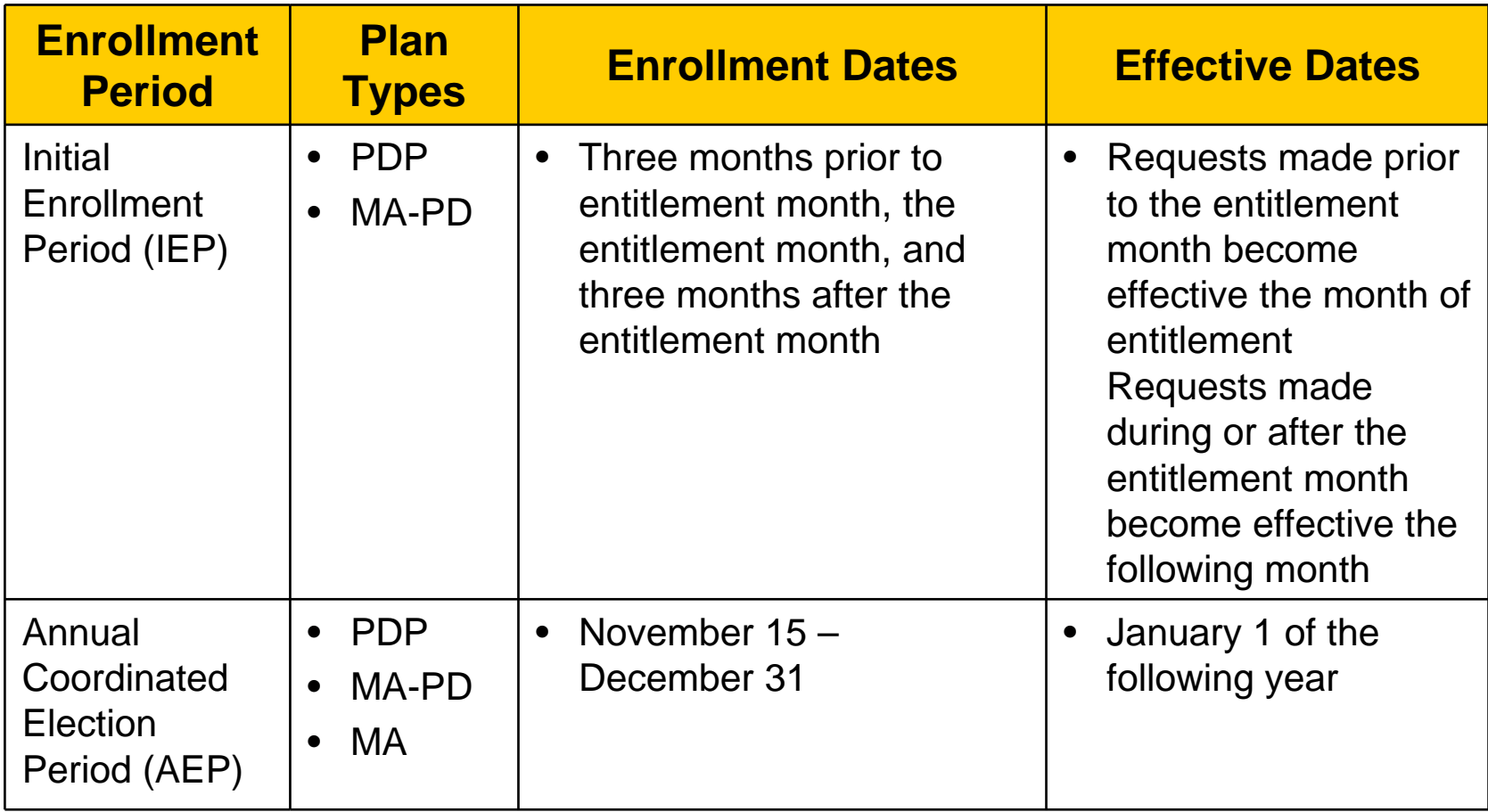

### Enrollment Periods (continued)

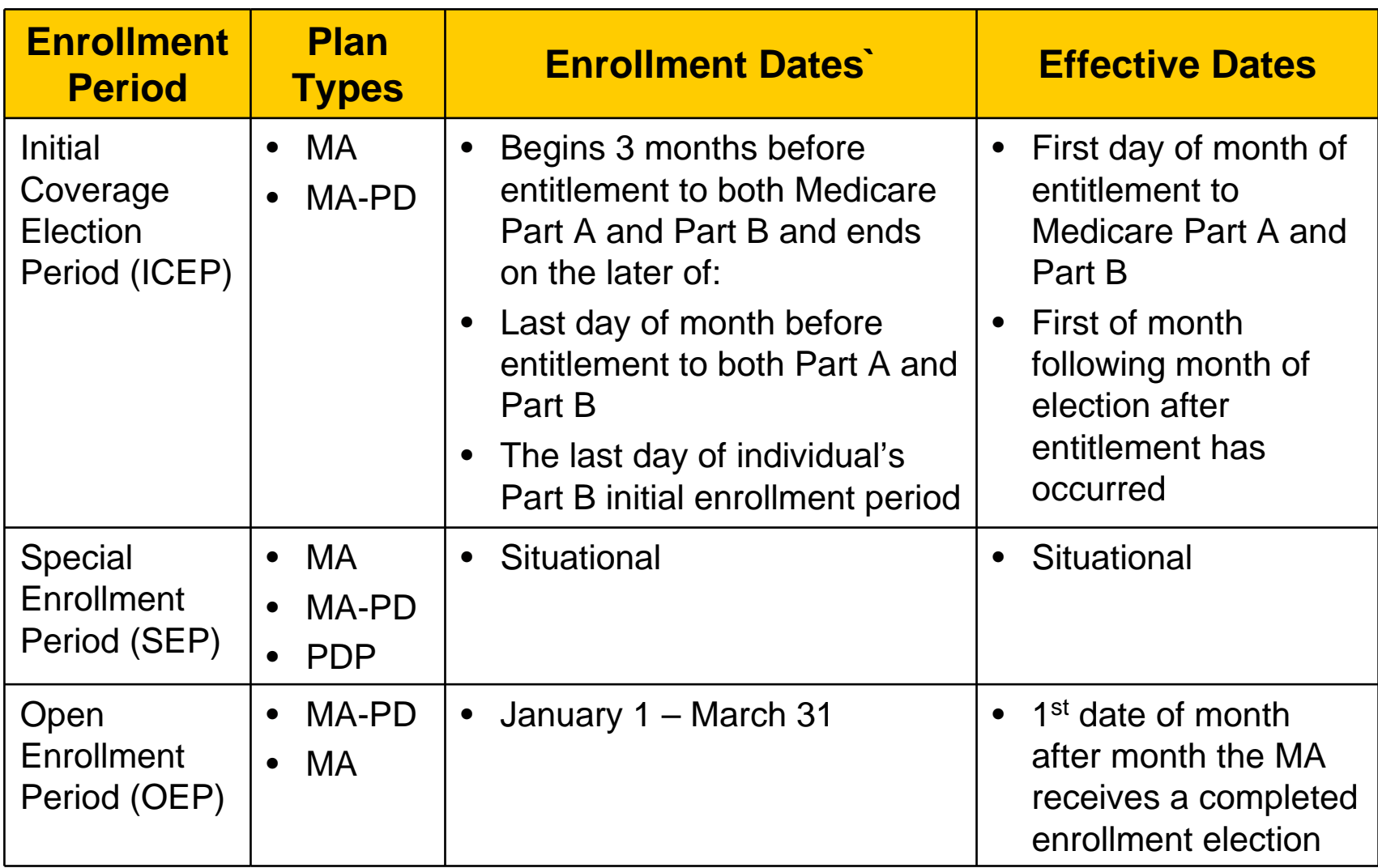

Note: While IEP and ICEP are both available to MA-PD plans, the IEP is used for beneficiaries.

## Late Enrollment Penalty

- Did not enroll during IEP or ICEP
- No Creditable Coverage
- Number of Uncovered Months

## Incomplete Application

- Request does not include all required fields
- Check CMS files
- Notice to beneficiary
- Application must be made complete within 21 calendar days

### Retroactive Determinations

**Definition** - A Retroactive Enrollment is an enrollment with an effective date prior to the Current Processing Month.

Plan must request the retroactive enrollment request **within 45 calendar days** of the availability of the first transaction reply report.

### Disenrollment from Plan

Plans may not either orally or in writing or by any other action or inaction request or encourage any member to disenroll.

## Types of Disenrollments

- Voluntary
	- Misrepresentation of benefits
- Involuntary
	- Individual no longer resides in the Plan' service area
	- Individual loses entitlement to Medicare
	- Death of the beneficiary
	- Plan termination
	- Material misrepresentation of third-party reimbursement

### Plan to Beneficiary Communications

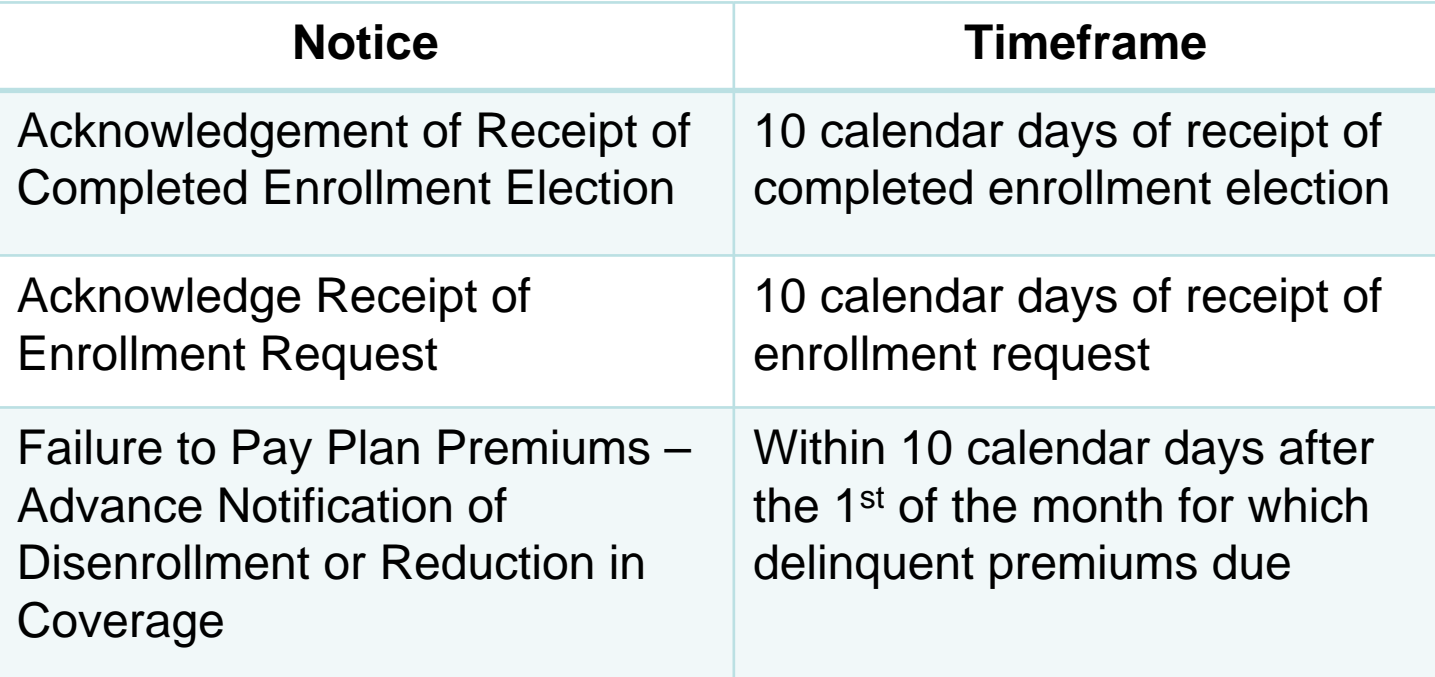

## **Certification**

- Attest to Enrollment
- Plans must report accurate information to CMS
- Report Discrepancies
- Use of Monthly Reports
	- Monthly Membership Report
	- Transaction Reply Report
	- Plan Payment Report

### Certification (continued)

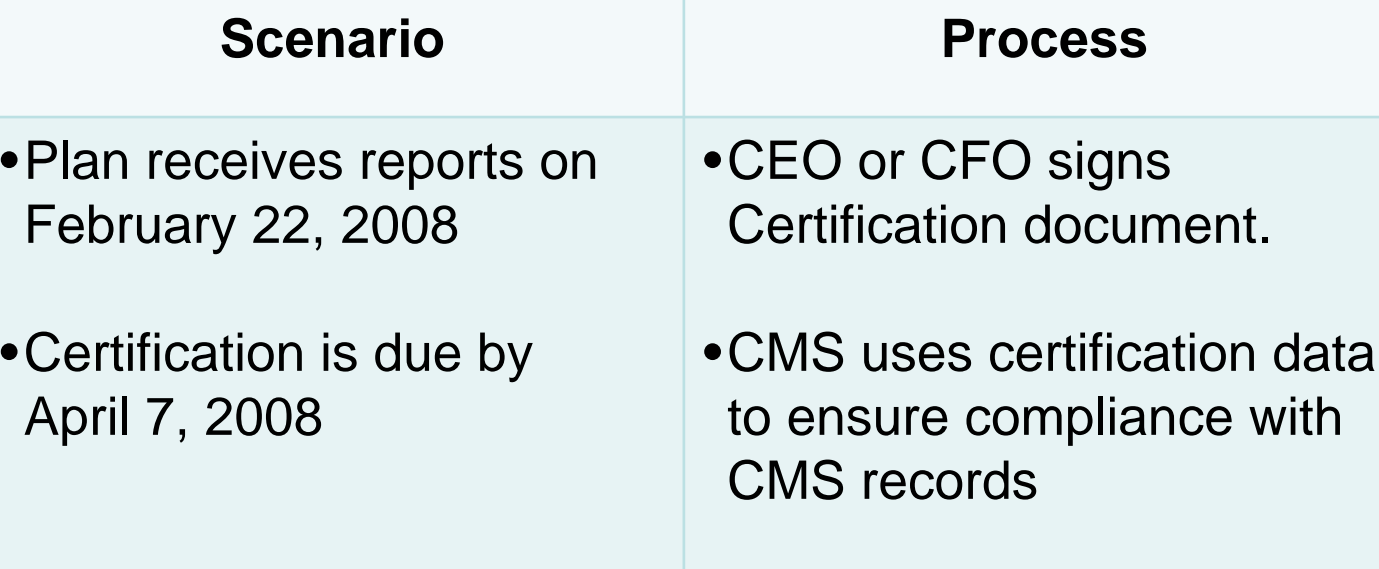

•CMS RO receives certification reports monthly

### Where To Obtain More Information

- *Prescription Drug Plan (PDP) Guidance*
- Updates on the www.cms.hhs.gov website
- Chapter 2 of the *Medicare Managed Care Manual*
	- Chapter 19 of the *Medicare Managed Care Manual*

# Summary

- Identified enrollment requirements
- Described enrollment mechanisms
- Identified enrollment periods
- Defined plan communication

### EVALUATION

Please take a moment to complete the evaluation form for the Enrollment Process Summary Module.

**THANK YOU!**

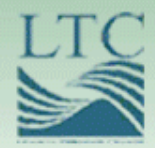

### Enrollment Processing and MARx Overview

## Purpose

• Participants will learn about the latest information regarding enrollment file layouts and the process of submitting enrollment transactions

# **Objectives**

- Explain steps to connect to CMS and transmit data
- Define the fields and functions of enrollment transactions
- Identify enrollment transaction processing requirements
- Describe characteristics of enrollment and eligibility User Interfaces

**Monthly Plan Payment Process**

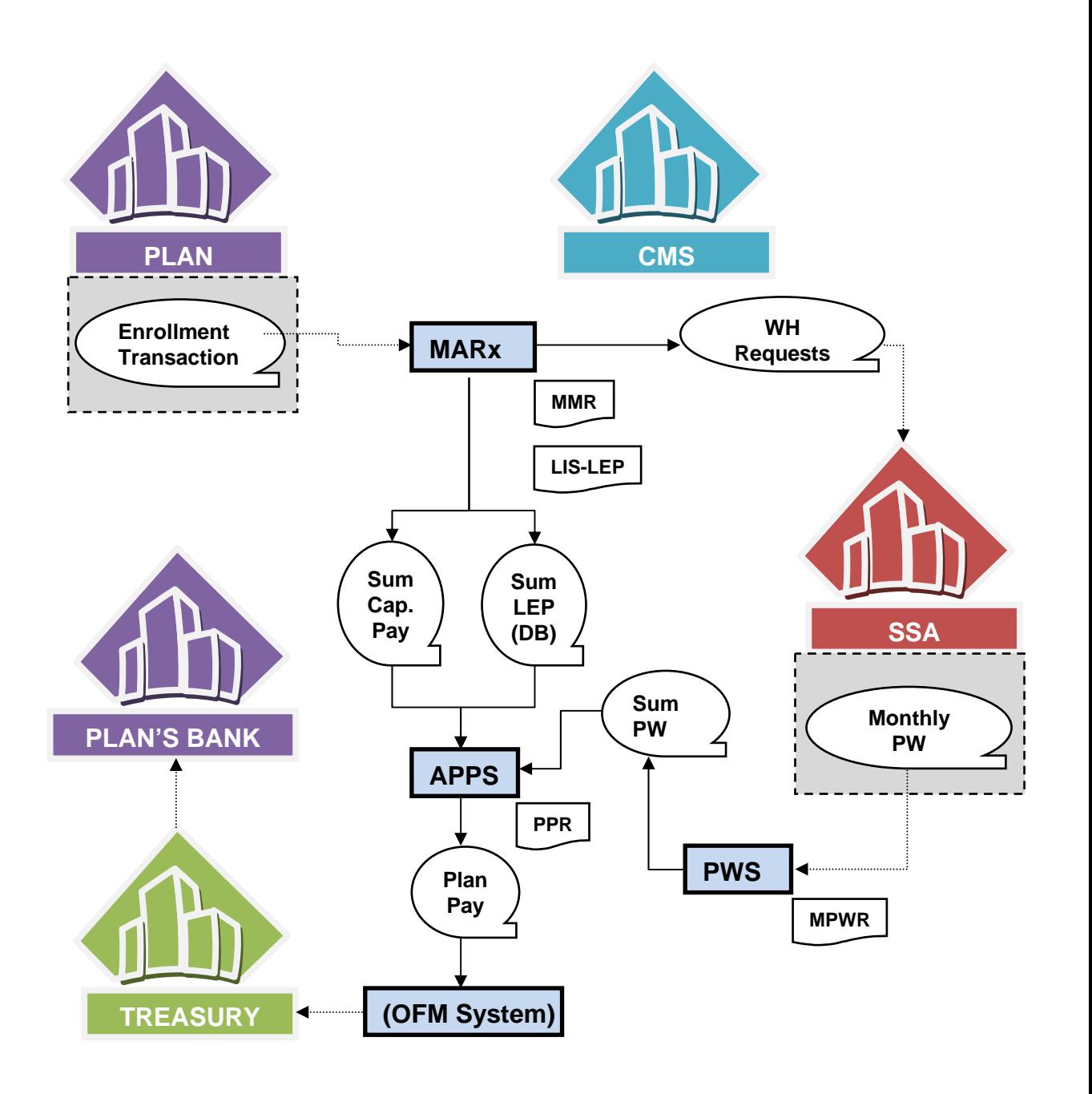

# Connecting to CMS Systems

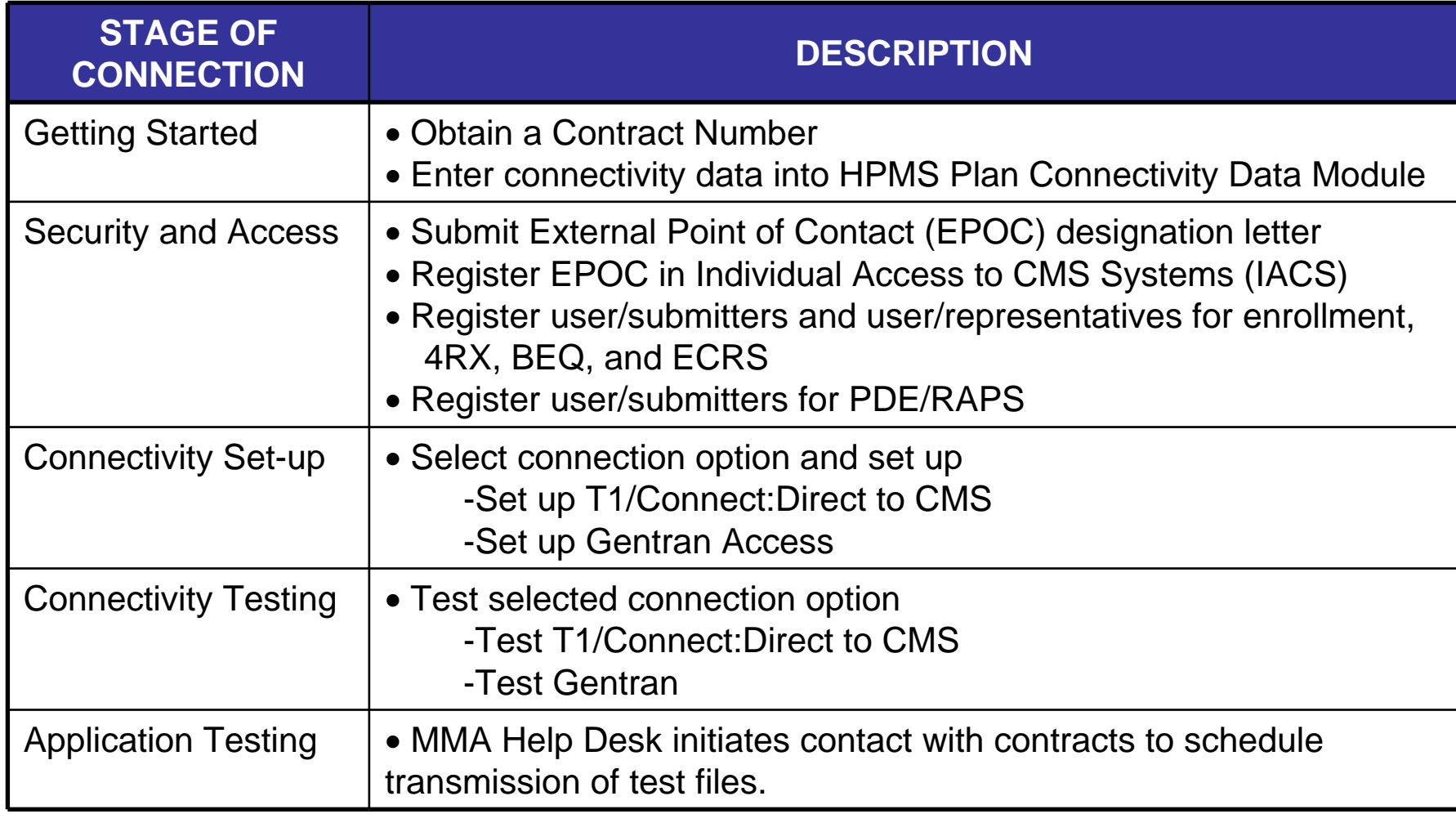

## Security Requirements

#### Users are prohibited from

- Disclosing or lending User IDs and passwords
- Browsing/Using CMS data files for unauthorized or illegal purposes
- Using CMS data files for private gain or misrepresentation
- Disclosing CMS data not specifically authorized
	- Duplicating/Removing/Transmitting data unless authorized

# Enrollment Transaction Processing

- **Exchanging of files** 
	- Plan's submit transaction files to MARx
	- MARx generates reports detailing submission status
- Online access
	- Authorized users query enrollment processing system
	- User views enrollment, payment, premium and beneficiary information from the Common UI

### Plan Enrollment Process

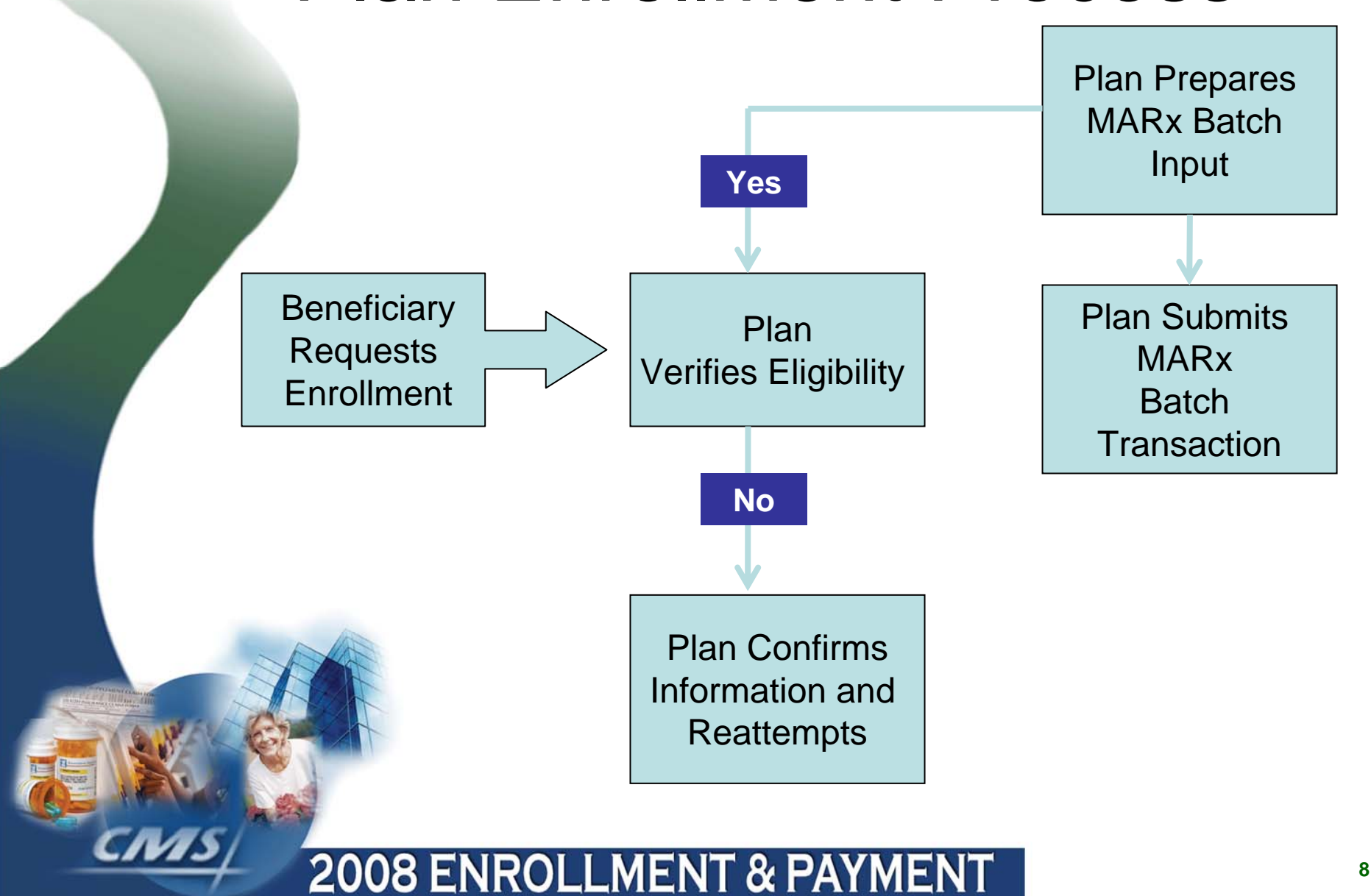

## Batch Eligibility Query (BEQ)

- **BEQ Request** 
	- Accepted, rejected and pending enrollment transactions
	- CMS provides notification reporting the disposition of all BEQ Request
- BEQ Response File
	- Confirms enrollment eligibility and other pertinent information
	- Plans complete MARx Batch Input Transaction and submit to CMS for processing

*Multiple BEQ Request Files can be submitted to CMS during any CMS business day*

## Transaction Types Codes

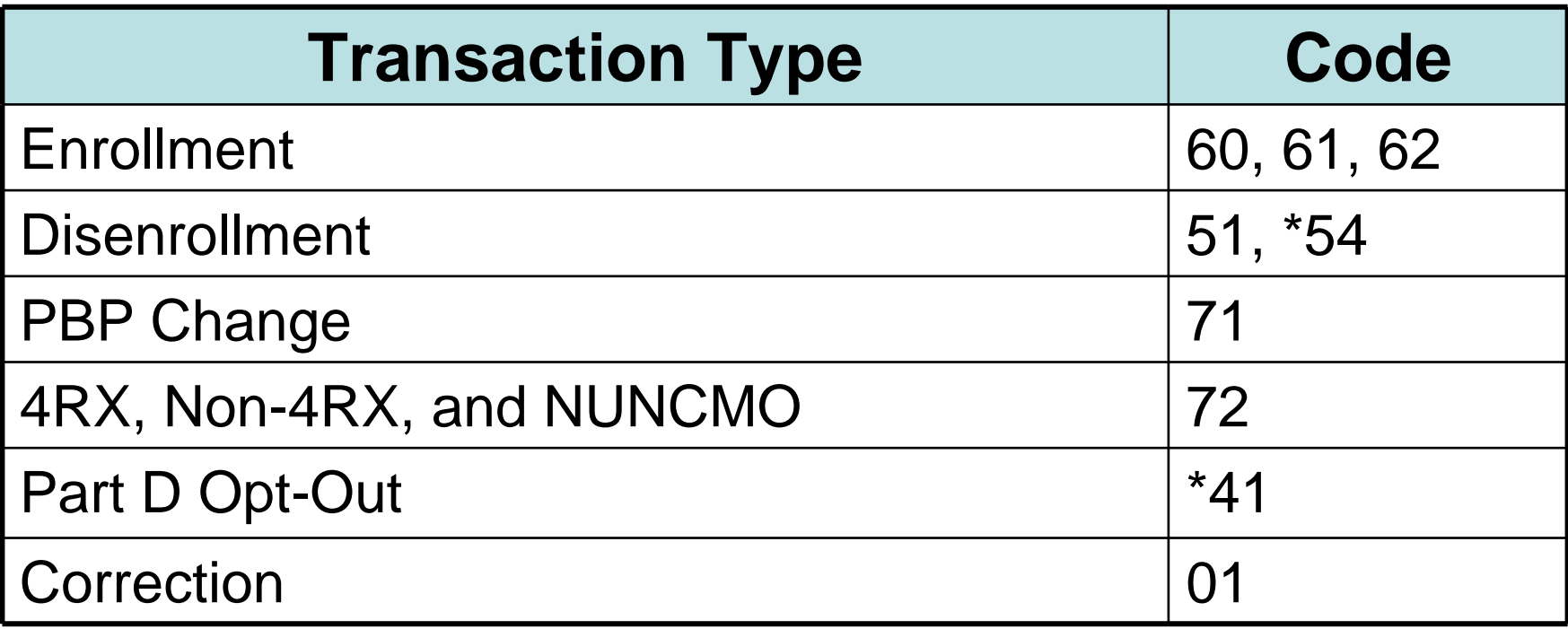

**\*Submitted by CMS only**

## Batch Transactions

- Plans submit transaction files to CMS defined by transaction codes
- Consists of header record followed by transaction records
	- Enrollment/Disenrollment/PBP Change record
	- Plan Change/Part D Opt-Out
	- Correction
	- Contains 300 Bytes

### Retro Enrollment (62) **Transaction**

- Transaction code "62" used for retroactive transactions only if
	- Incomplete enrollment application is received prior to the end of an election period
	- Application made complete within 21 calendar days of receipt and
	- Enrollment effective date equals Current Payment Month -2 months (CPM-2)

### Scenario

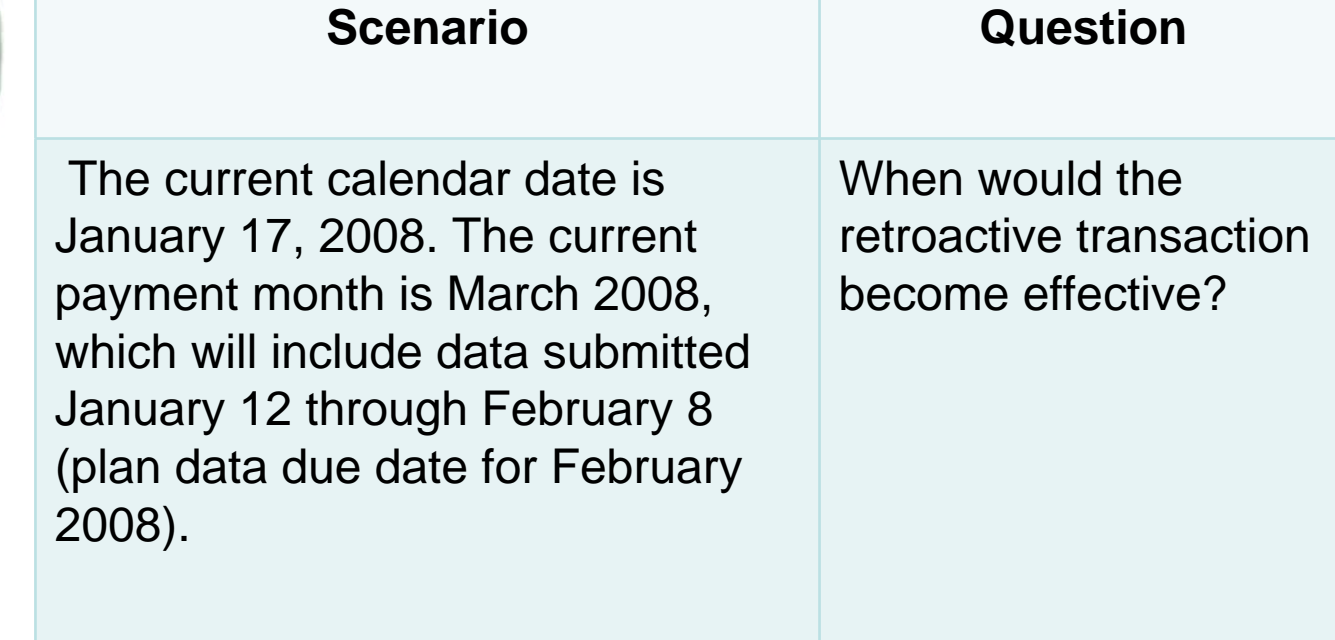

#### **2008 ENROLLMENT & PAYMENT**

**MIS** 

## User Interface

- Serves as centralized database to exchange beneficiary-specific information
- Authoritative source for Medicare beneficiary entitlement and eligibility status Parts C and D
- Accommodates changes regarding MMA
- Interacts with transmissions submitted to CMS from MA Plans, MA-PDs and PDPs
- Allows MA plans and PDPs to query eligibility and enrollment systems via web

MARx Common UI transitioning to MAPD IUI

## Common UI

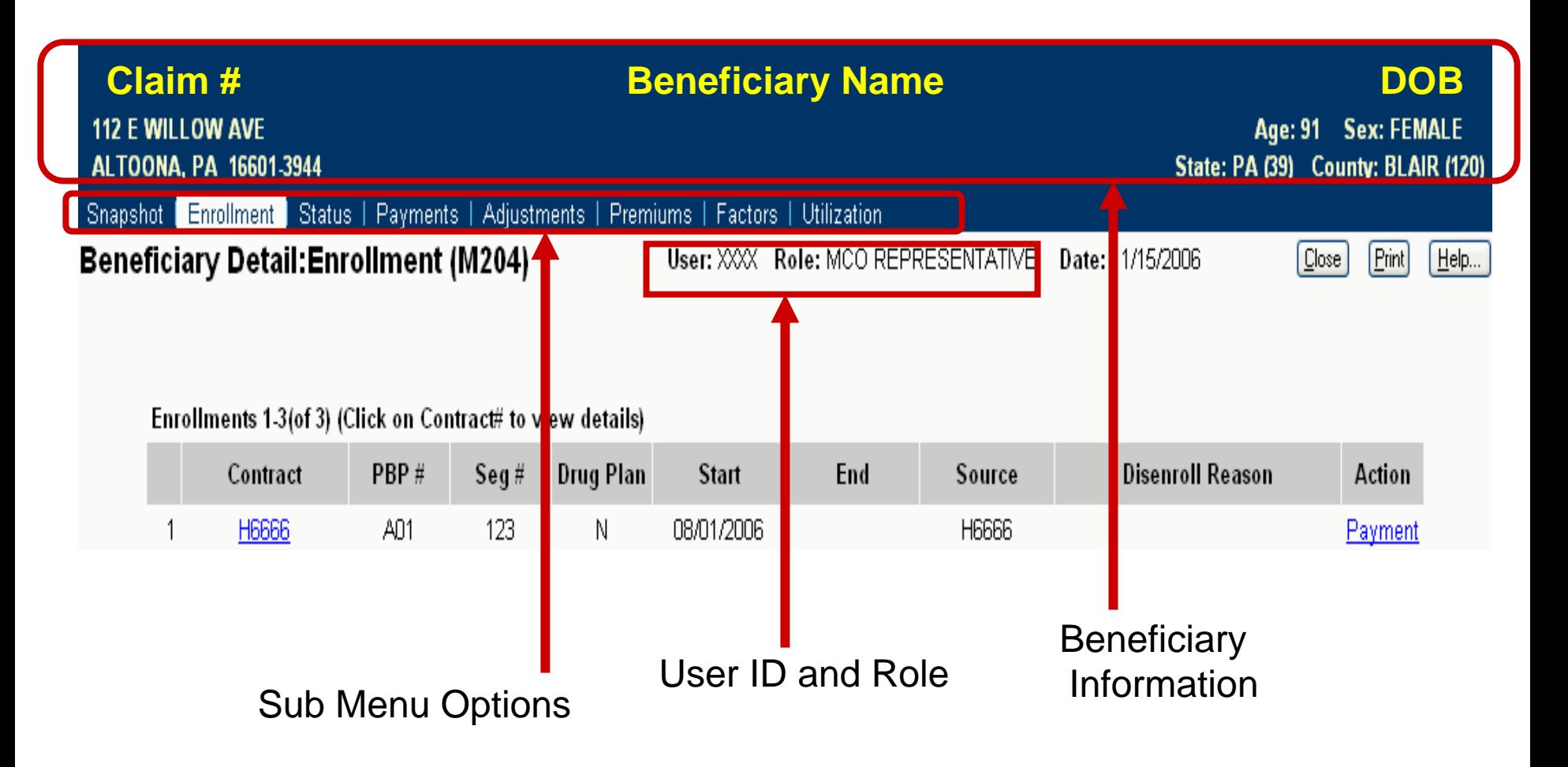

## Common UI

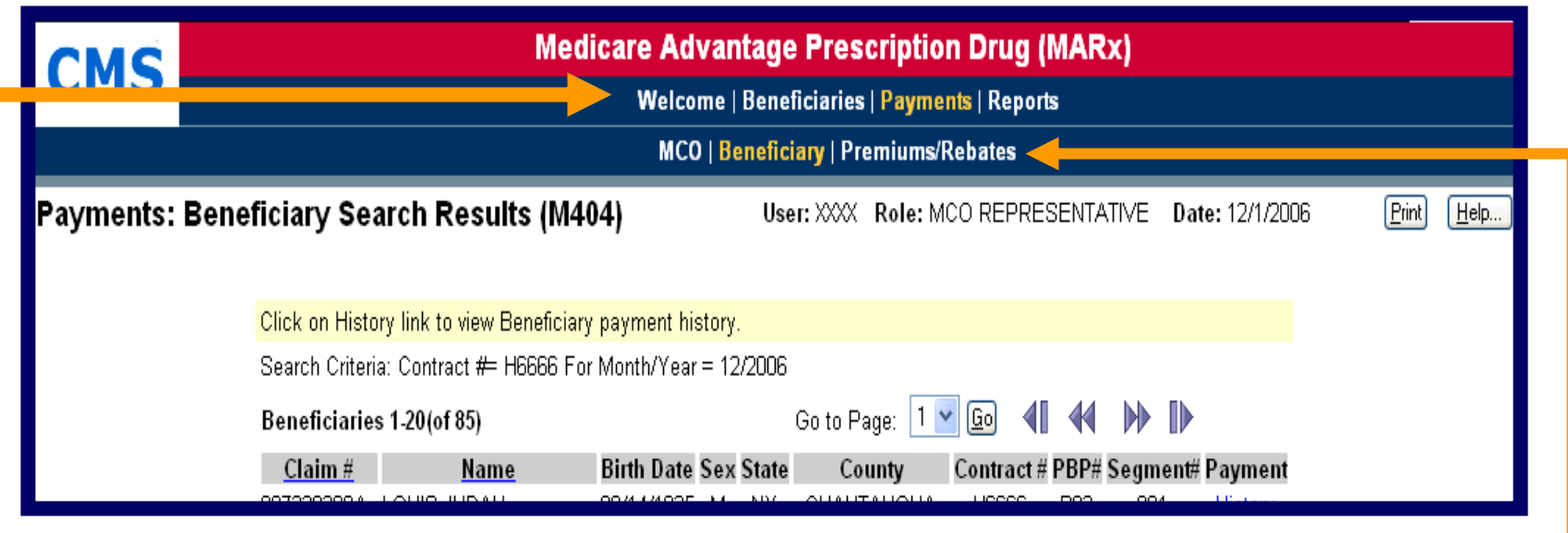

#### **Main Menu Options**

- •Beneficiaries
- •**Payment** (Selected)
- •Reports

#### **Payments Submenu Options**

•MCO

•**Beneficiary** (Selected)

•Premiums/Rebates

## MAPD IUI

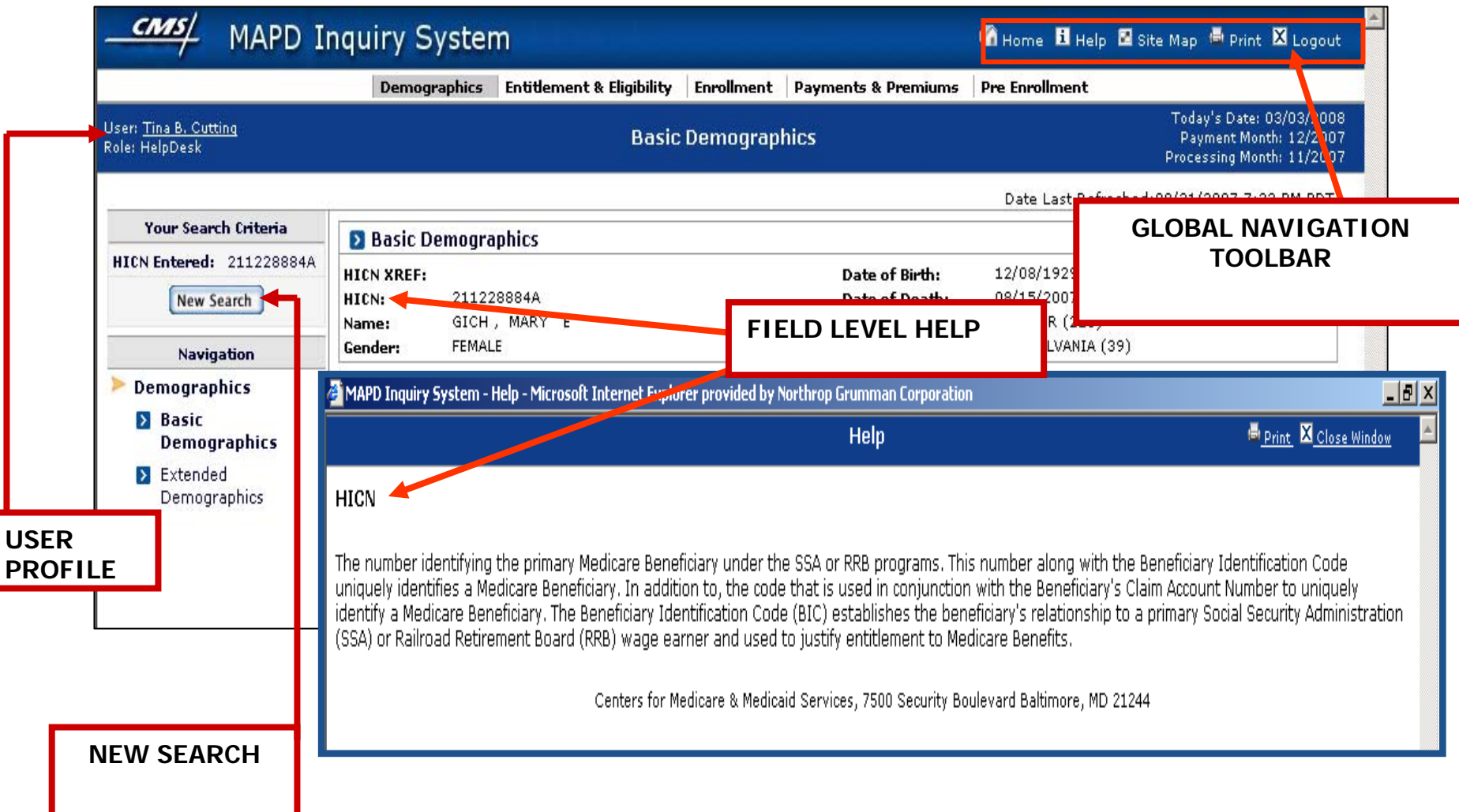
# Monthly Schedule

- Payment Due Dates
- Certification
- Plan Data Due Dates
- MARx Down and Dark Days

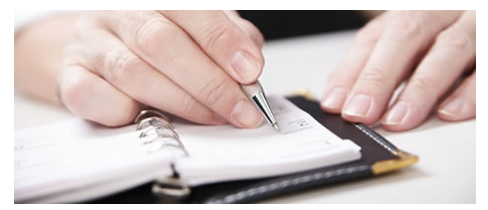

# Summary

- Explained steps to connect to CMS and transmit data
- Defined the fields and functions of enrollment transactions
- Identified enrollment transaction processing requirements
- Described characteristics of enrollment and eligibility User Interfaces

# EVALUATION

Please take a moment to complete the evaluation form for the Enrollment Processing and MARx Overview Module.

**THANK YOU!**

**2008 ENROLLMENT & PAYMEN** 

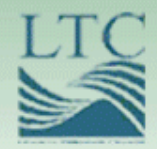

### **Payment Overview**

**2008 ENROLLMENT & PAYMENT** 

# **Purpose**

• To introduce the components of the monthly payments, the systems involved in capturing the data, and the reporting of payment to plans

# **Objectives**

- Identify the three main sources of monthly payment
- Explain SSA's role in premium withhold
- Describe the relationship between MARx, PWS, and APPS
	- Interpret the nine sections of the PPR

# **Monthly Payment Sources**

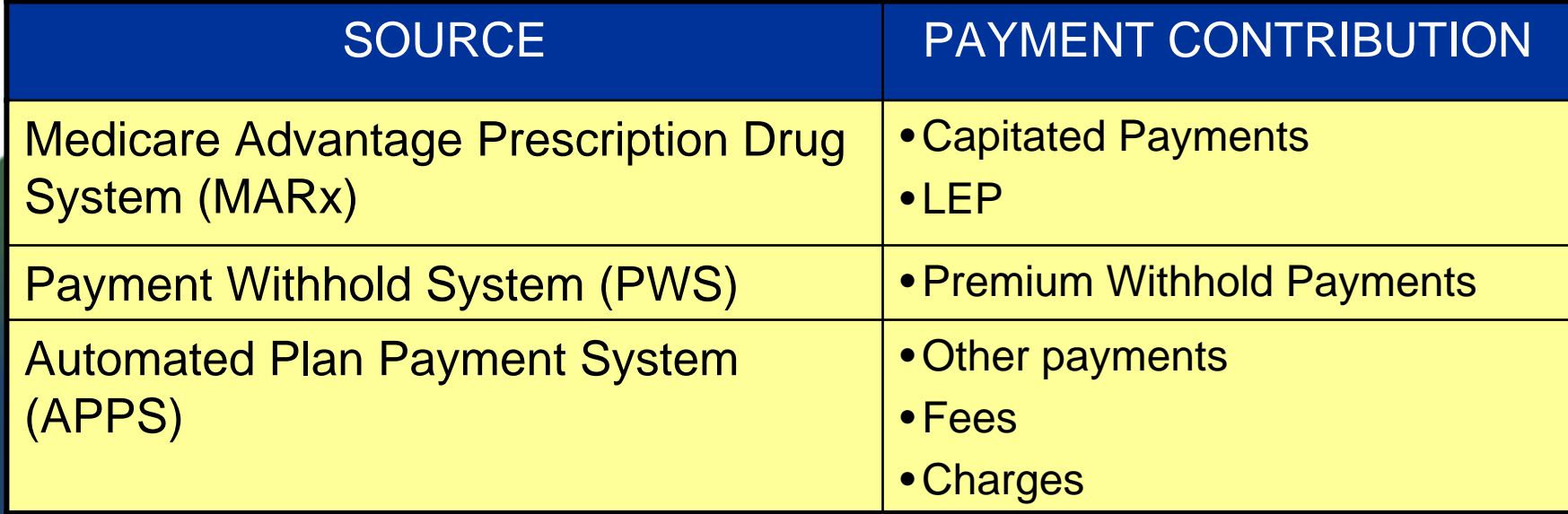

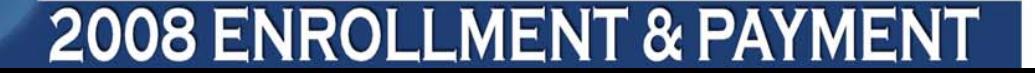

### **Payment Prerequisites**

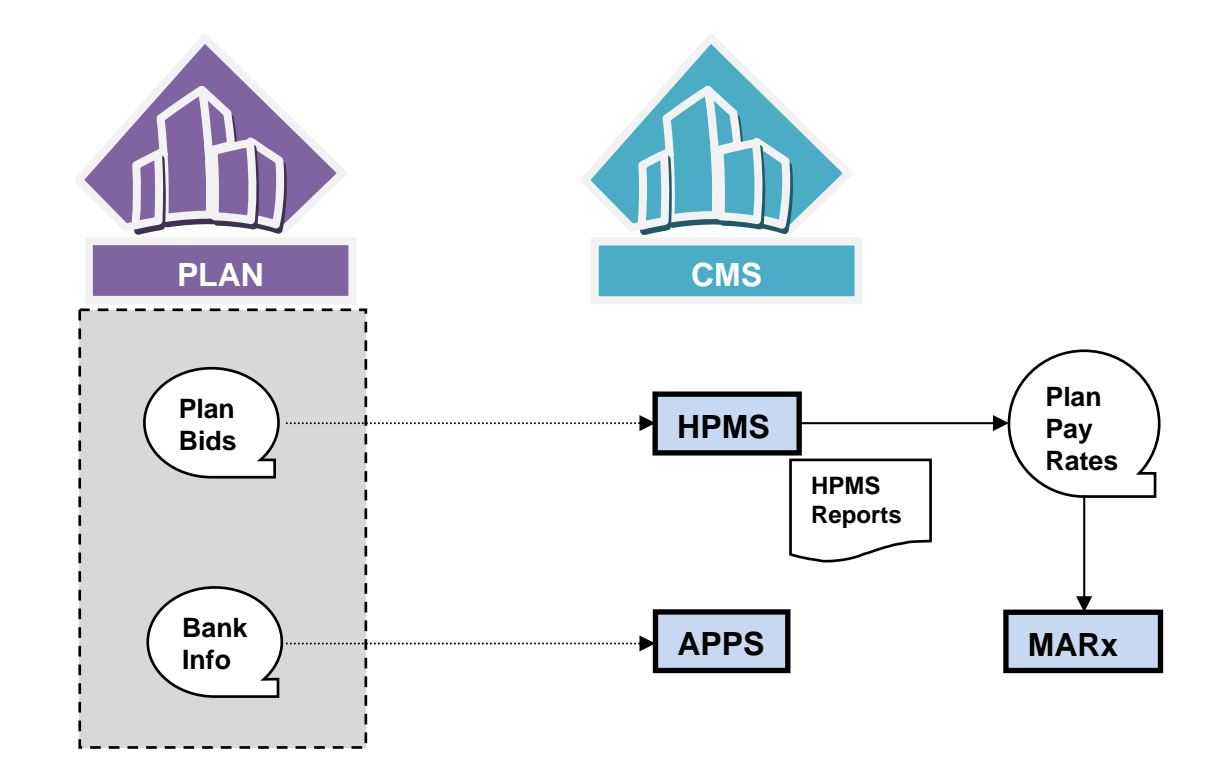

**2008 ENROLLMENT & PAYMEN** 

**Monthly Plan Payment Process**

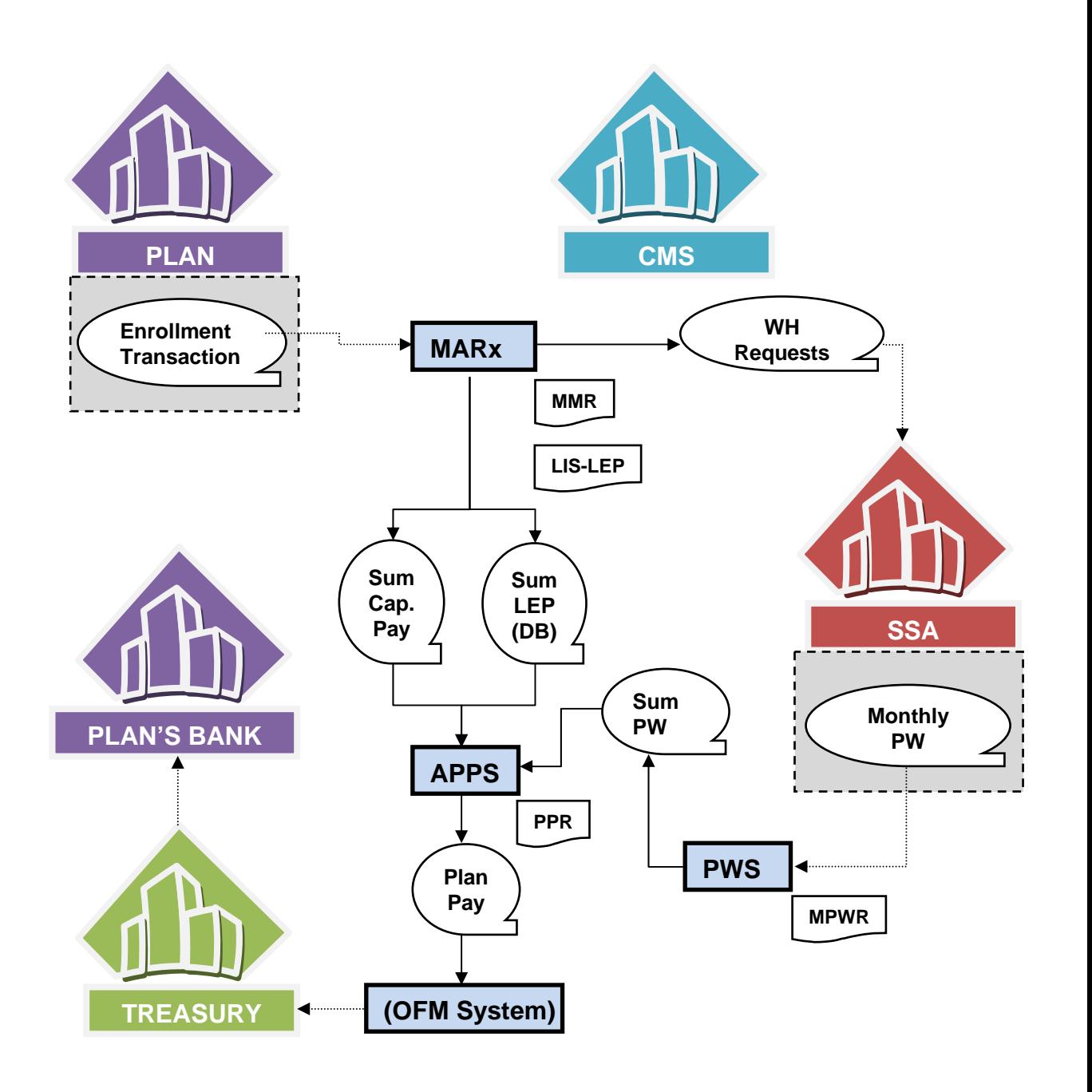

### **Capitated Payment-Part C**

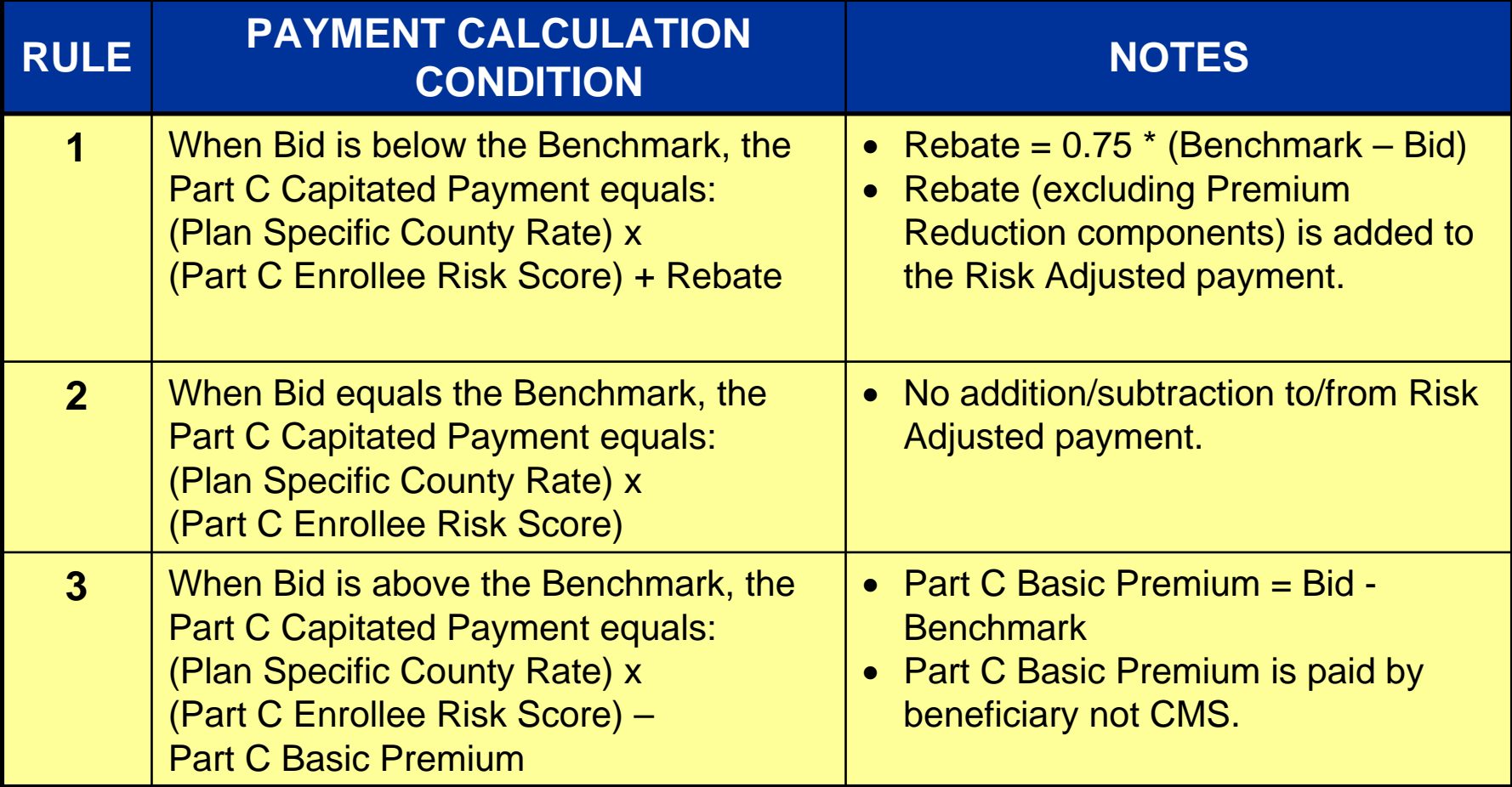

#### **2008 ENROLLMENT & PAYMEN**

#### **Capitated Payment-Part D**

#### **Direct Subsidy =**

#### **(Plan Part D Standardized Bid) X (Part D Enrollee Risk Score) - Plan Part D Basic Premium**

- In addition to the Direct Subsidy payments Part D Capitated Payments also includes the following non-risk-adjusted components:
- •LIS Cost Sharing Subsidy (Low Income enrollees)
- •LIS Premium Subsidy (Low Income enrollees)
- •Reinsurance Subsidy
- •PACE Premium Add On (PACE Plans dual eligible enrollees)
- •PACE Cost Sharing Add On (PACE Plans dual eligible enrollees)
- •Rebate for Part D Basic Premium Reduction (MA-PD Plans only)

#### **2008 ENROLLMENT & PAYMEI**

# **Monthly Membership Report (MMR)**

- Generated by MARx
- Available in two formats:
	- Detail
		- Non-Drug MMR
		- Drug MMR
	- Summary
- Beneficiary-level information
	- Actual payment data
	- Key payment calculation information

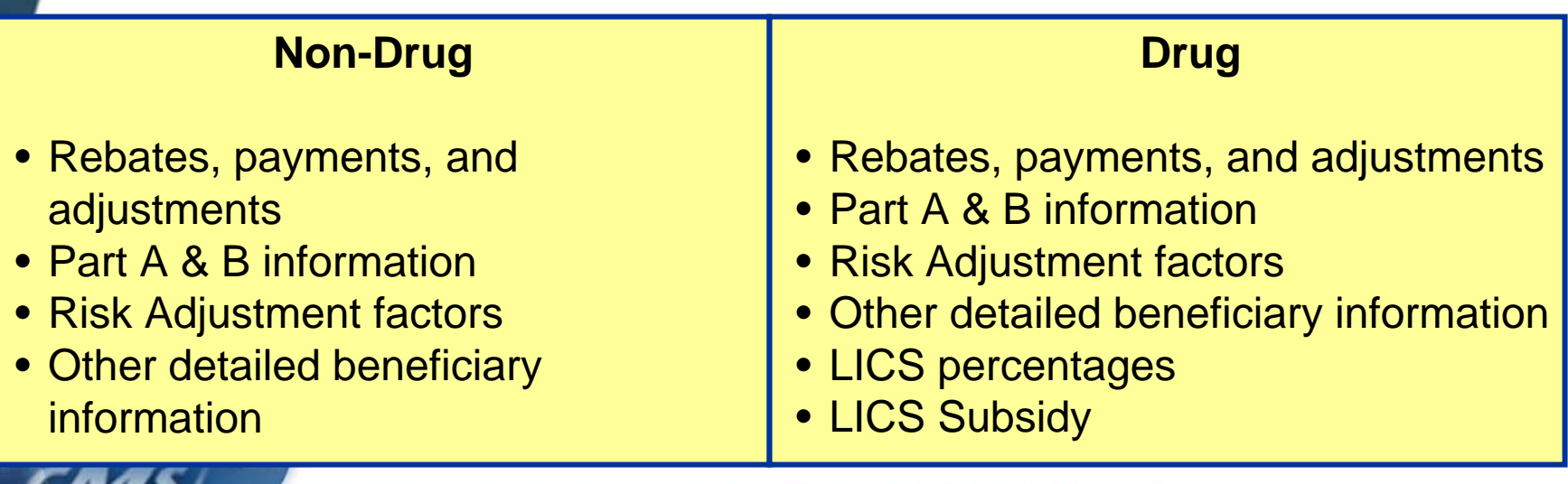

#### **2008 ENROLLMENT & PAYME**

# **MMR ARITHMETIC**

#### **Example: 1**

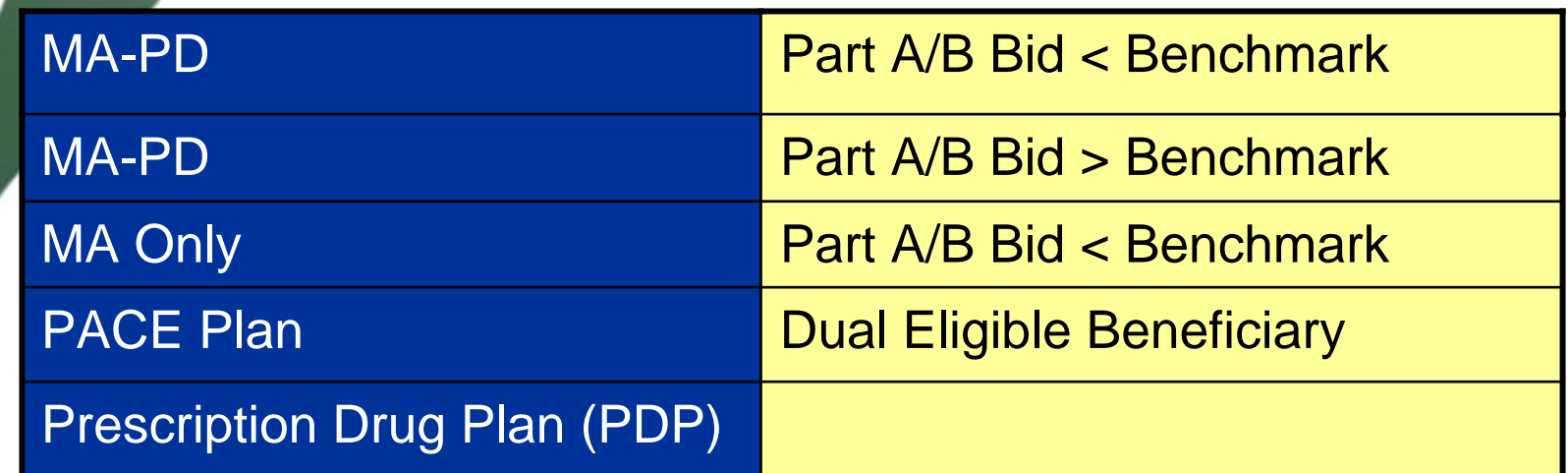

#### **2008 ENROLLMENT & PAYMENT**

# **Late Enrollment Penalties (LEP)**

- Reported on a beneficiary-level
- PPR reflects LEP as adjustments
- LIS/LEP Report informs plans of:
	- Net amount of LEP for direct billed beneficiaries
	- Net amount payable to the plan
	- LIS beneficiaries exempt from LEP

### **Premium Withholding Payments**

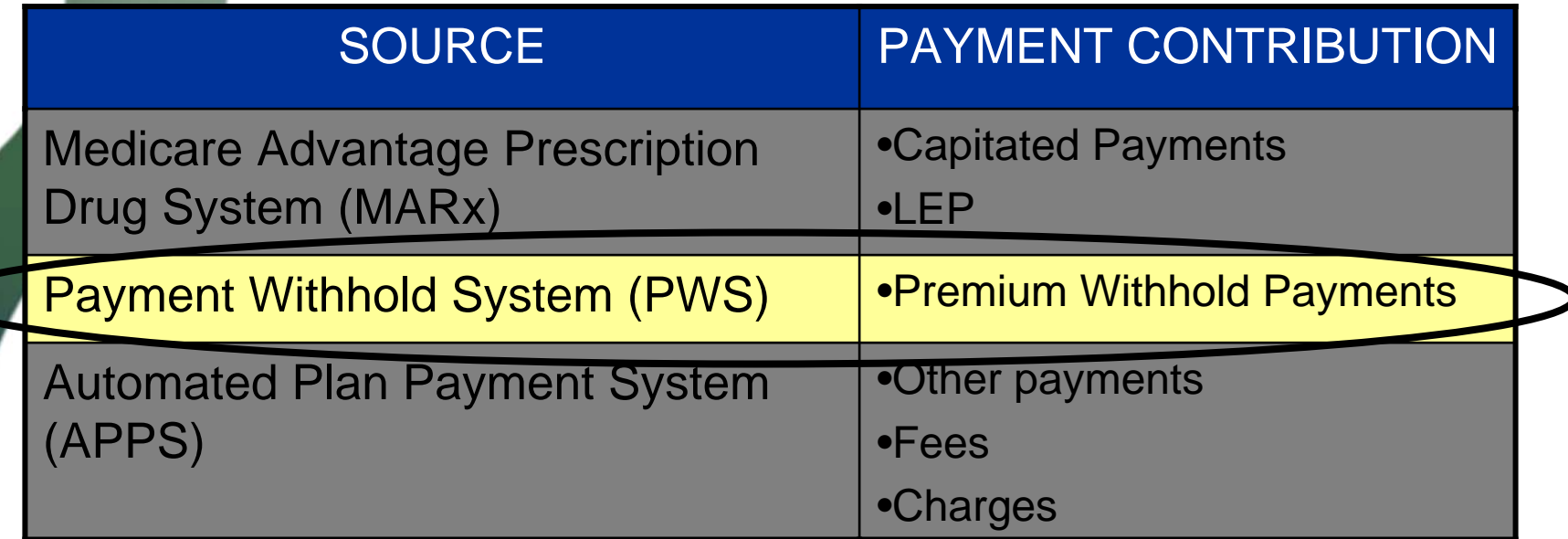

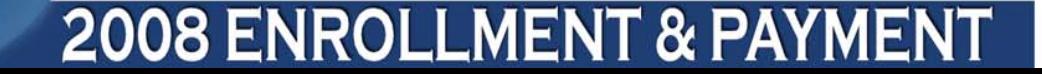

## **Monthly Premium Withhold Report Data File**

- Displays monthly premiums withheld from SSA checks
- Include Part C and Part D premiums and any Part D LEP information
- 165 bytes in length

**Note:** Part D LEP for information purposes only. Does not impact payment.

#### **2008 ENROLLMENT & PAYMEN**

# **APPS System**

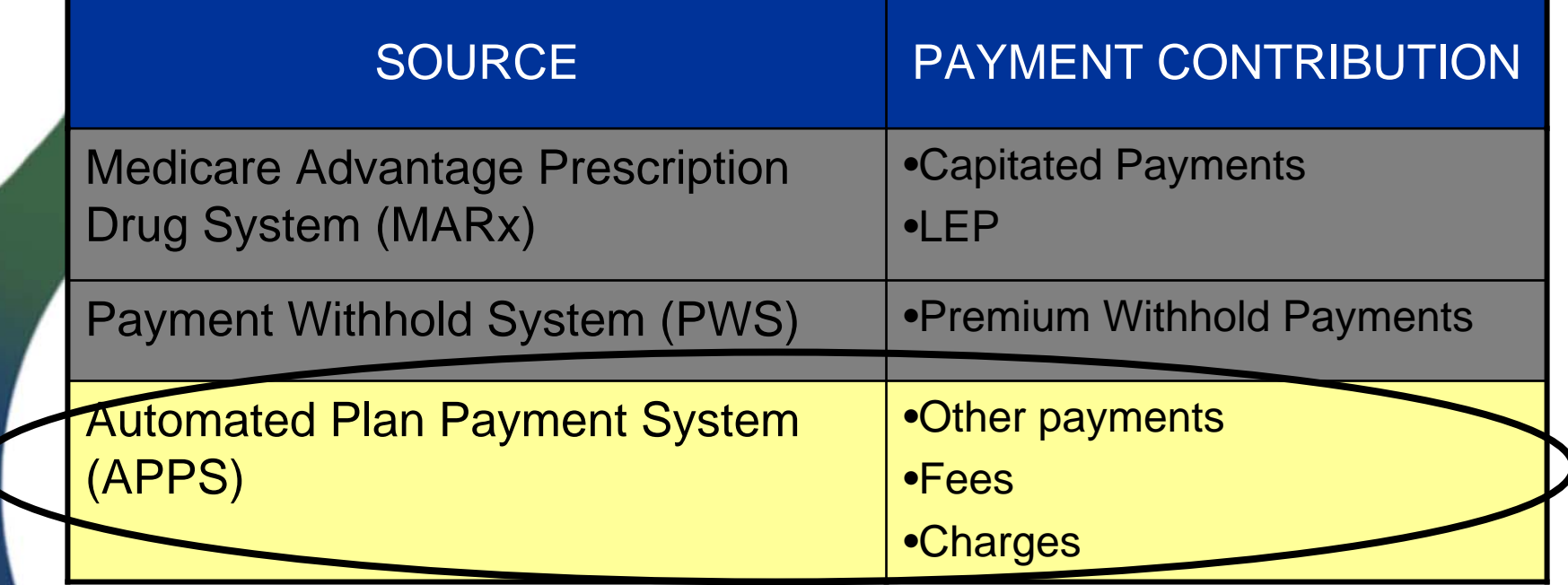

#### **2008 ENROLLMENT & PAYMENT**

Ms:

# **Plan Payment Report (PPR)**

- Referred to as the Plan Payment Letter (PPL)
- Provides:
	- amount paid (prospectively) to plans
	- adjustments to prior months
	- adjustments affecting Part D payments
	- Generated monthly

# **PPR Prospective Payment Section**

- Displays the prospective payment for each beneficiary enrolled as of the 1<sup>st</sup> day of the upcoming month
- Relates to:
	- existing enrollees
	- new enrollees
	- Covers 1-month of the enrollment period

# **PPR Adjusted Payment Section**

- Adjustments
	- Parts A, B, and D
	- Parts A and B
	- Part D

### **PPR**

### **Plan-Level Adjustments Section**

- National Medicare Educational User Fees (NMEC)
- Coordination of Benefits (COB)
- Medicare as Secondary Payer (MSP)

# **PPR CMS Adjustments Section**

- Prior month carryover (if prior payment was wiped out due to a large negative adjustment)
- CMS advanced payments
- CMS offset of advanced payments
- CMS payments and offset
- Annual Part D Reconciliation
- Temporary advances against system problems

Settlements of past payment issues

# **PPR Premium Settlement Section**

- Premium Withholding
- Low Income Subsidy
- Late Enrollment Penalty

# **PPR Net Payment Section**

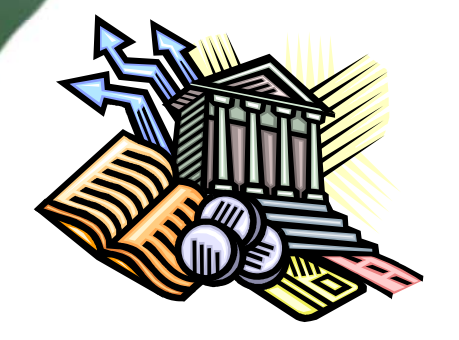

• Provides totals for final monthly payment minus adjustments

#### **2008 ENROLLMENT & PAYMEI**

# **Summary**

- Identified the three main sources of monthly payment
- Explained the SSA role in premium withhold
- Described the relationship between the MARx, PWS, and APPS

Interpreted the nine sections of the PPR

# **EVALUATION**

Please take a moment to complete the evaluation form for the Payment Overview Module.

**THANK YOU!**

**2008 ENROLLMENT & PAYMEN** 

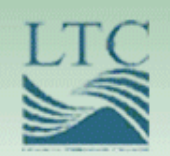

#### Reports and Reconciliation

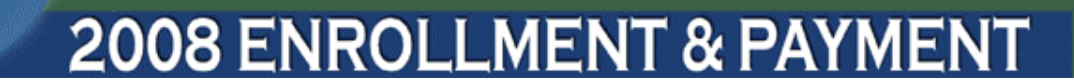

# Purpose

• To examine reports that assist plans in reconciliation, certification and adjustments to ensure accurate enrollment and payment

# **Objectives**

- Verify enrollment and payment using reports
- Describe the report reconciliation process
- Define the certification process
- Identify three retroactive submission processes
	- Explain the fields and functions of reports

 $\bullet$ 

# Reports Overview

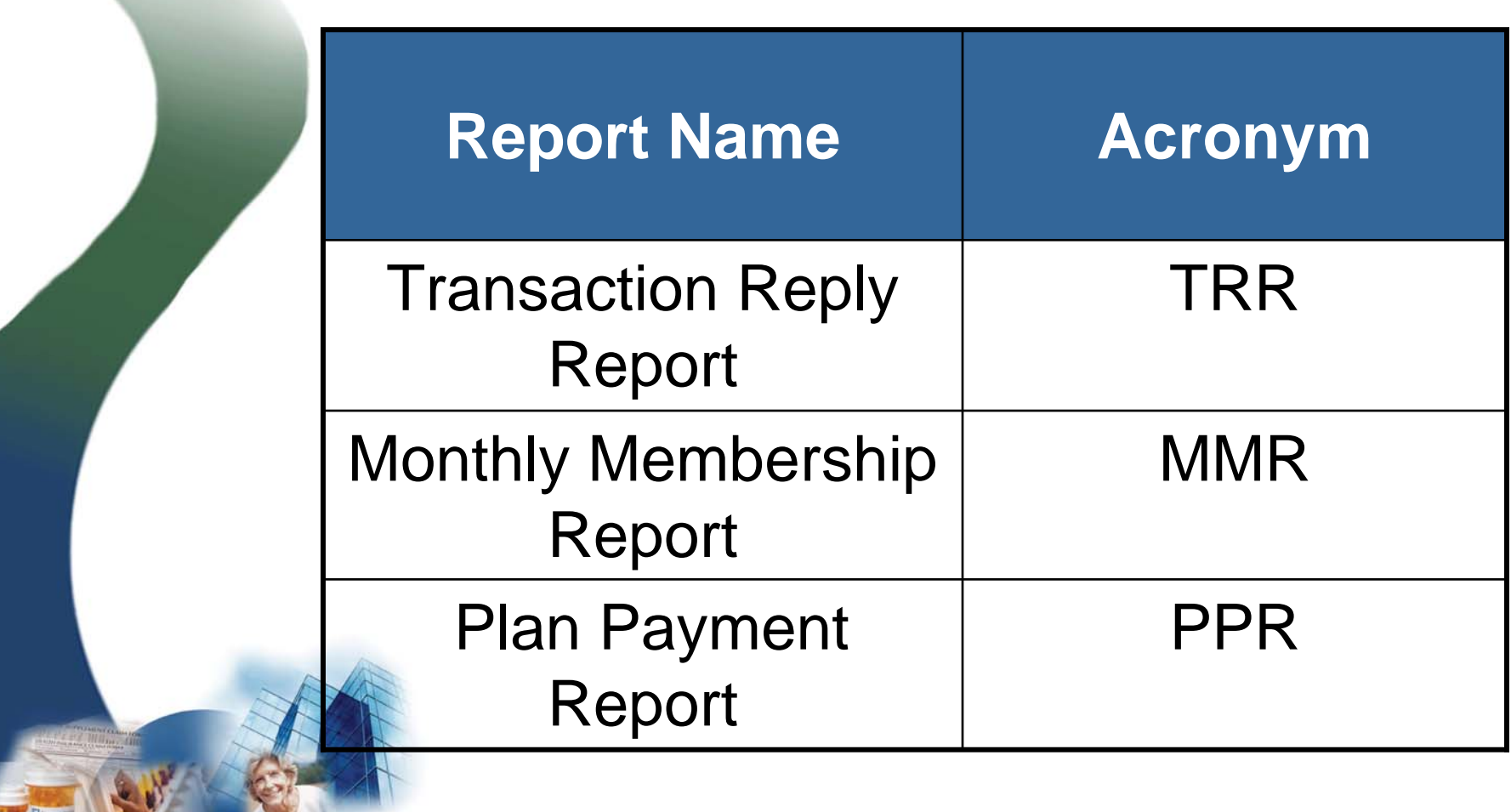

#### Reports Reconciliation Process

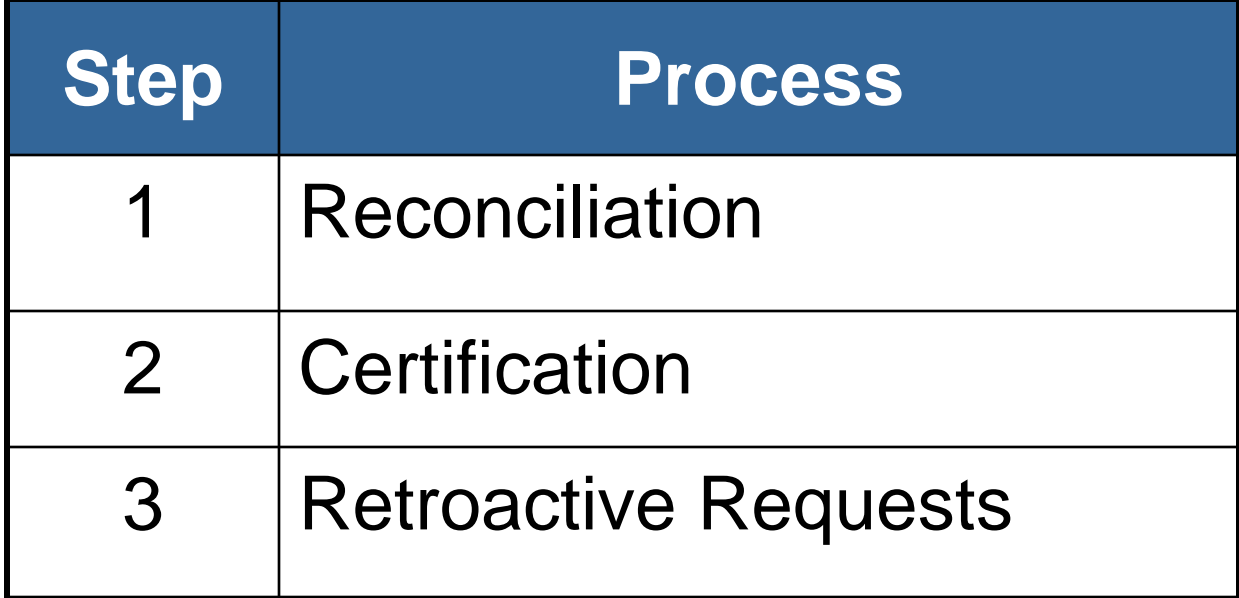

## Step 1 – Reports Reconciliation

- Determine accuracy of data by reconciling CMS' record with Plan's records
- Plan's review reports to ensure accuracy of
	- Beneficiary-level payment
	- Enrollment
	- Disenrollment
	- Applicable health status
	- Other beneficiary information

# Step 2 - Certification

- Plans attest to the accuracy of data by submitting signed Certification Form
- Monthly attestations of enrollment are required
- Ensures plans are compliant
	- Plans must report discrepancies

 $\bullet$ 

# Step 2 – Certification (continued)

- Certification allows plans to attest to and report
	- Incorrect beneficiary payments
	- System problems
	- Beneficiaries requiring retroactive processing
	- Justifications for retroactive requests

# Step 3 – Retroactive Adjustments

- Plans must submit valid retroactive requests within 45 days of receipt of monthly reports
- Retroactive Adjustment Processes
	- Streamline
	- –IntegriGuard "Normal Processing"
	- CMS

#### Streamline Retroactive Process

- CMS must approve request to submit streamline process
- Retroactive Adjustment Request >100 transactions caused by the same issue with same effective date
### Streamline Retroactive Process (continued)

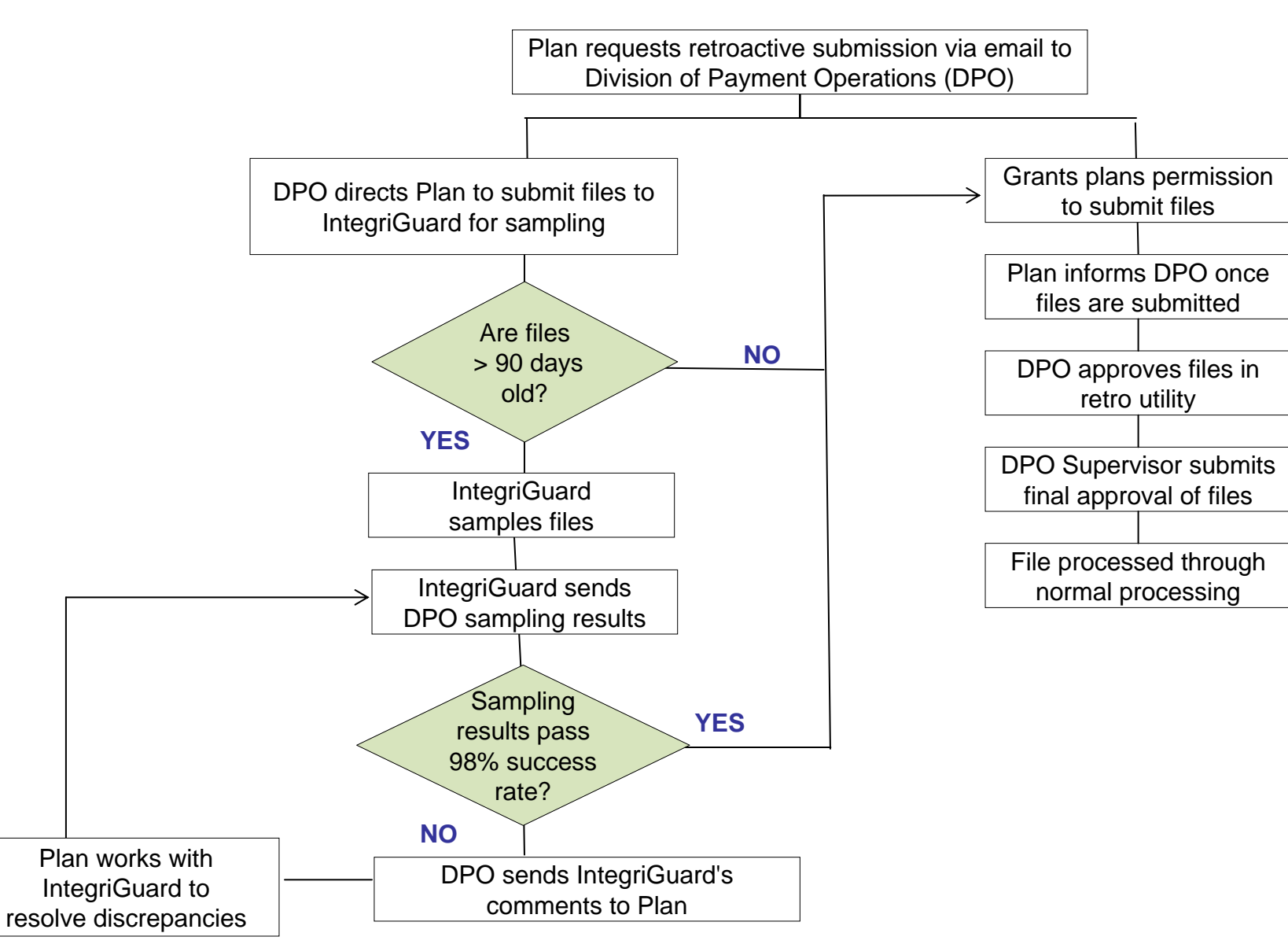

### IntegriGuard "Normal Process"

- "Normal Processing" IntegriGuard processes manual updates
- Plans must include
	- – Required spreadsheet
		- Listing all requested changes
	- – Supporting documentation
		- •www.integriguard.org

## Transaction Reply Report (TRR)

- What is its purpose?
	- Reconciles Plan's membership records with CMS' records
	- – Identifies changes not initiated by Plans
- How often is it generated?
	- –Weekly
	- –Monthly

Provided as a Data File and in Report Format

# Transaction Reply Report (continued)

- Report includes:
	- CMS processing of transactions submitted
	- CMS maintenance actions related to a Plan's members
	- Disenrolled members that enrolled in other Plans

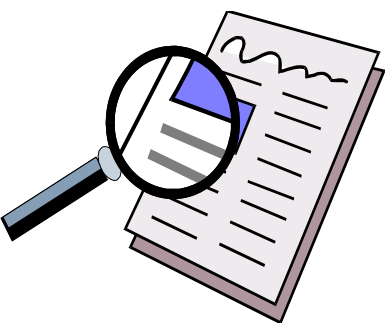

## TRR Sections

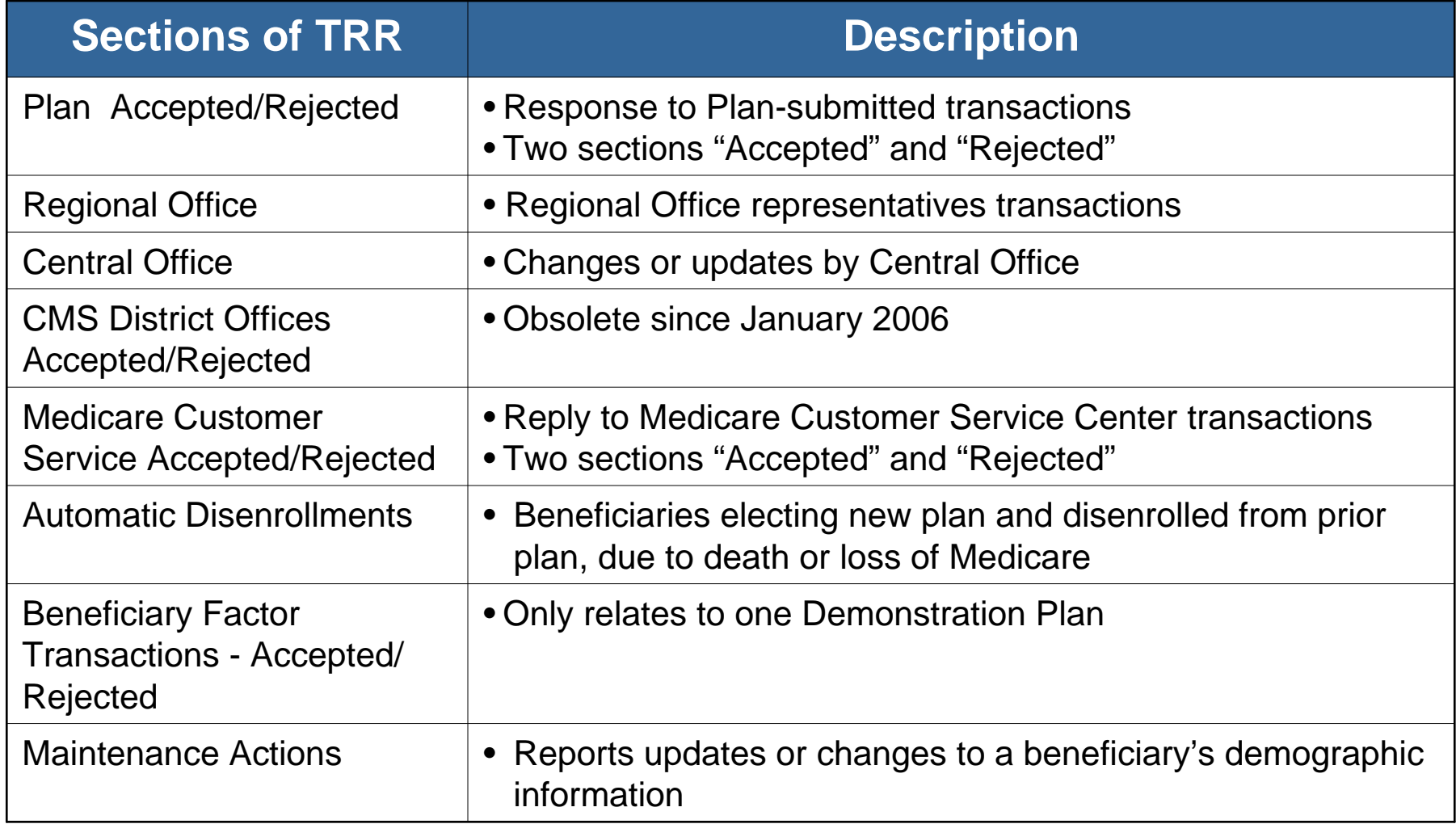

# TRR Report Example

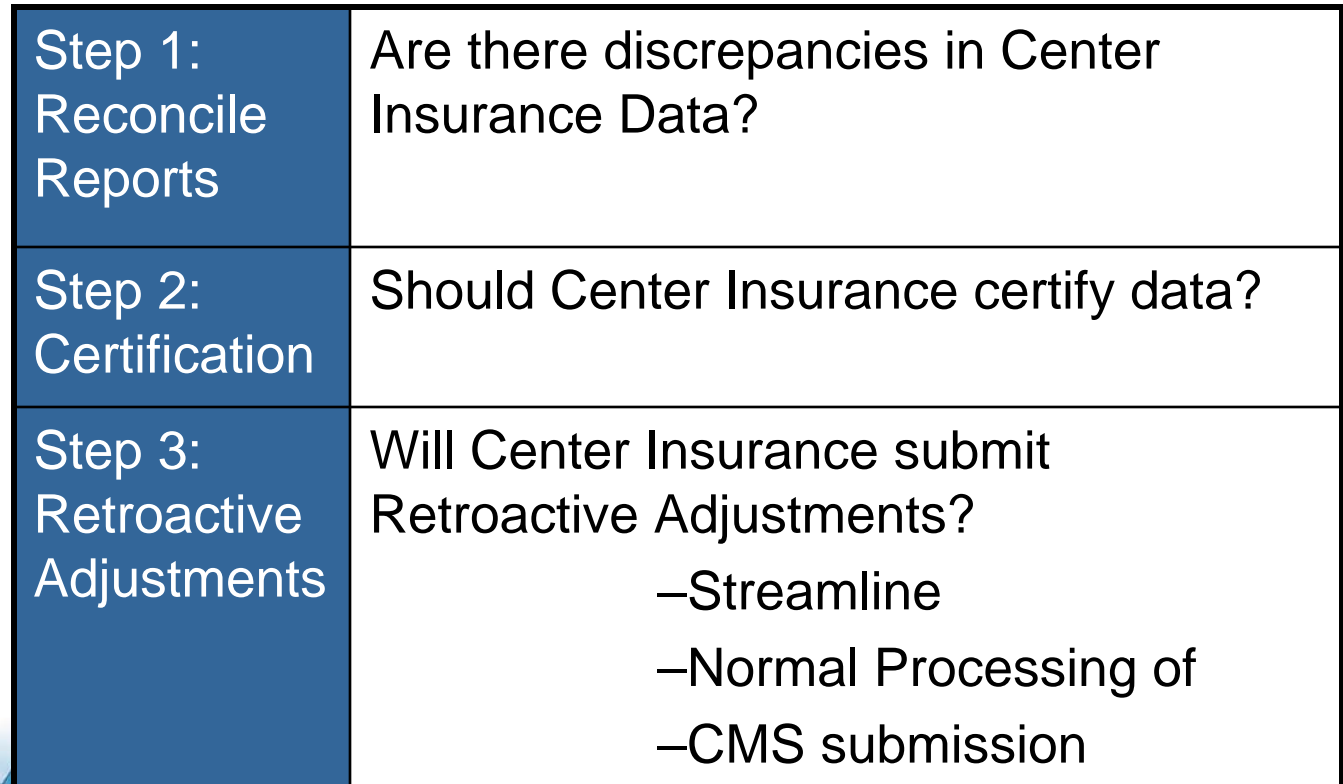

### Monthly Membership Report (MMR)

### **Two Formats Available**

### **Detail**

Detailed list of **every**  beneficiary in the Plan, provides payments and adjustments for each beneficiary in the Plan

- •Drugs
- •Non-Drugs

### **Summary**

Summarizes data from the MMR detail and contains the total number of beneficiaries already paid for that month

Compare Plan totals to CMS' totals

# MMR (continued)

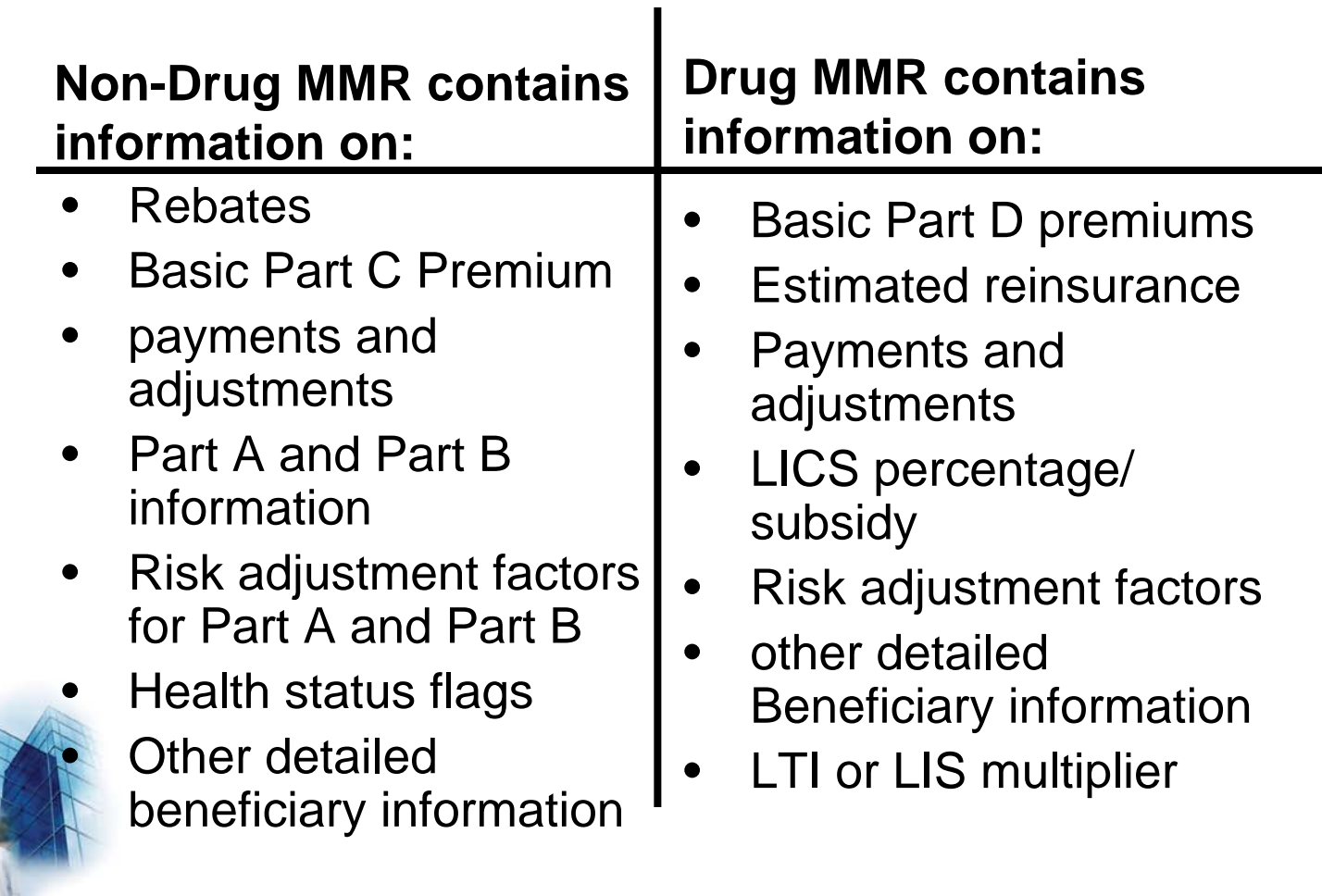

# Plan Payment Report

- Itemizes:
	- Enrollee counts
	- Prospective payments
	- –Adjustments
	- Premiums
	- –Net payment

# Ordering Reports

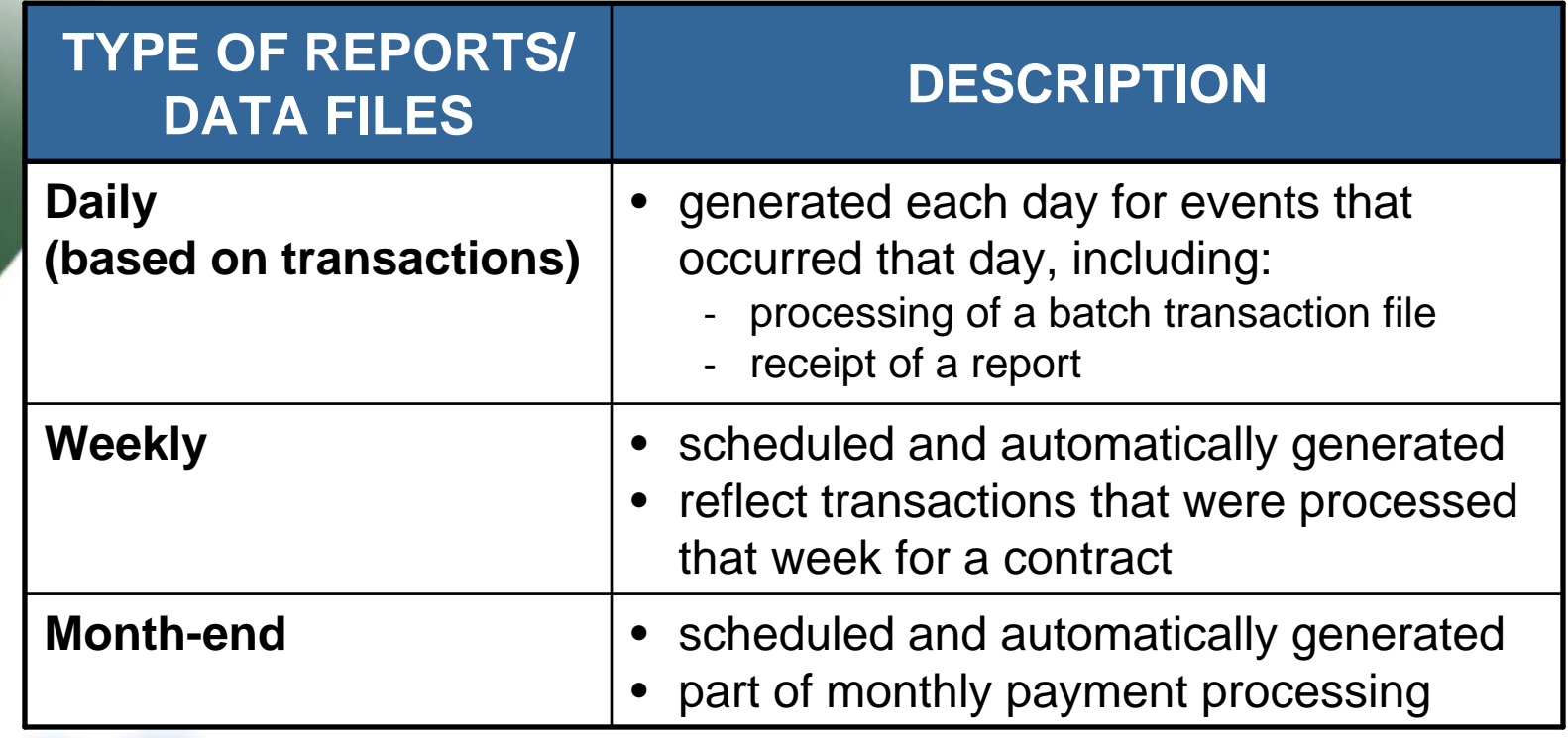

# Summary

- Validated enrollment and payment using reports
- Described reconciliation process
- Defined the certification process
- Identified the three retroactive submission processes
	- Explained the fields and functions of reports

 $\bullet$ 

## EVALUATION

Please take a moment to complete the evaluation form for the Reports and **Reconciliation** Module.

**THANK YOU!**

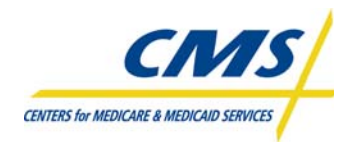

### **RESOURCE GUIDE**

#### **About this Guide**

This Resource Guide is intended to help prescription drug plans, providers, and third party submitters locate information specific to enrollment and payment.

The information listed in the Resource Guide is arranged in five sections:

- ENROLLMENT AND PAYMENT ACRONYMS AND TERMS
- CMS RESOURCES
- CMS WEB RESOURCES
- CMS REFERENCE DOCUMENTS
- REPORTS SUMMARY

#### **GENERAL CONTACT INFORMATION**

#### **CENTERS FOR MEDICARE & MEDICAID SERVICES (CMS) -** [http://cms.hhs.gov](http://cms.hhs.gov/)

#### **CMS Contacts for Technical Issues**

Marla Kilbourne: [marla.kilbourne@cms.hhs.gov](mailto:marla.kilbourne@cms.hhs.gov)

#### **MMA HELP DESK -** <http://www.cms.hhs.gov/mmahelp/>

The MMA Help Desk provides technical system support to CMS business partners for the implementation and operation of Medicare Parts C and D. This systems information is provided to assist external business partners with connectivity, testing, and data exchange with CMS.

**Contact Information**

**Phone:** 1-800-927-8069 **Email:** [mmahelp@cms.hhs.gov](mailto:mmahelp@cms.hhs.gov) **Hours of Operation:** M-F 6 a.m. to 9 p.m. EST

#### **IntegriGuard, LLC** – [http://www.integriguard.org](http://www.integriguard.org/)

IntegriGuard provides support to CMS by processing retroactive enrollment transactions. In addition, attestations are submitted to IntegriGuard for the certification of enrollment and payment data.

### **Contact Information**

2121 North 117<sup>th</sup> Avenue, Suite 200 Omaha, NE 68114.

#### **LEADING THROUGH CHANGE, INC. (LTC)**

For general questions about training, please email LTC at EPRegistration@ltcinc.net.

This page intentionally left blank.

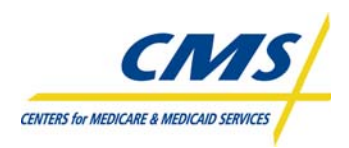

### **ENROLLMENT AND PAYMENT ACRONYMS AND TERMS**

This page intentionally left blank.

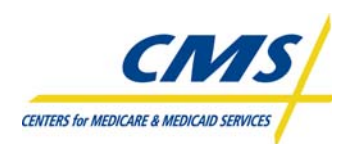

m.

 $\blacksquare$ 

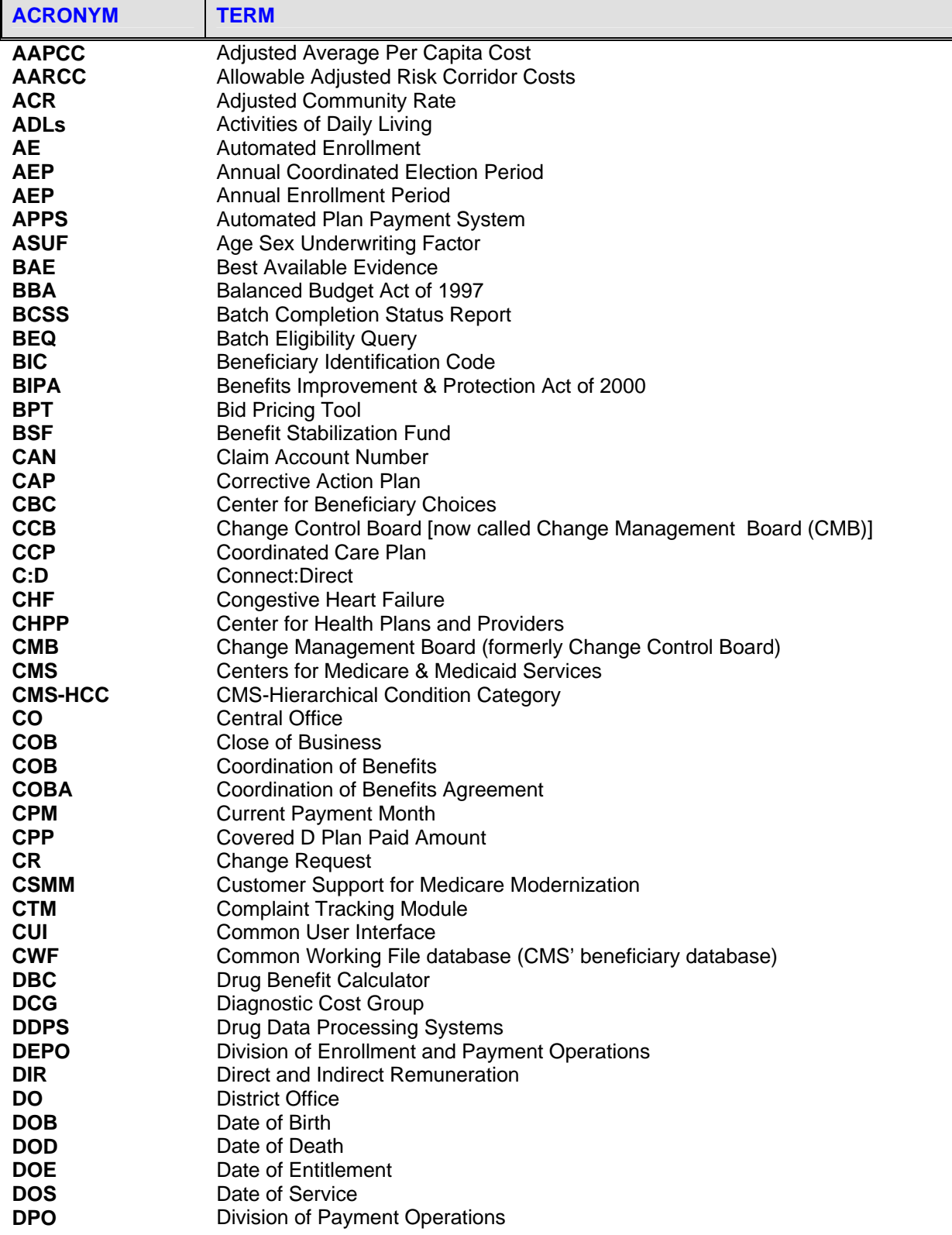

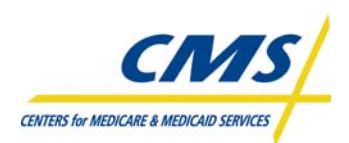

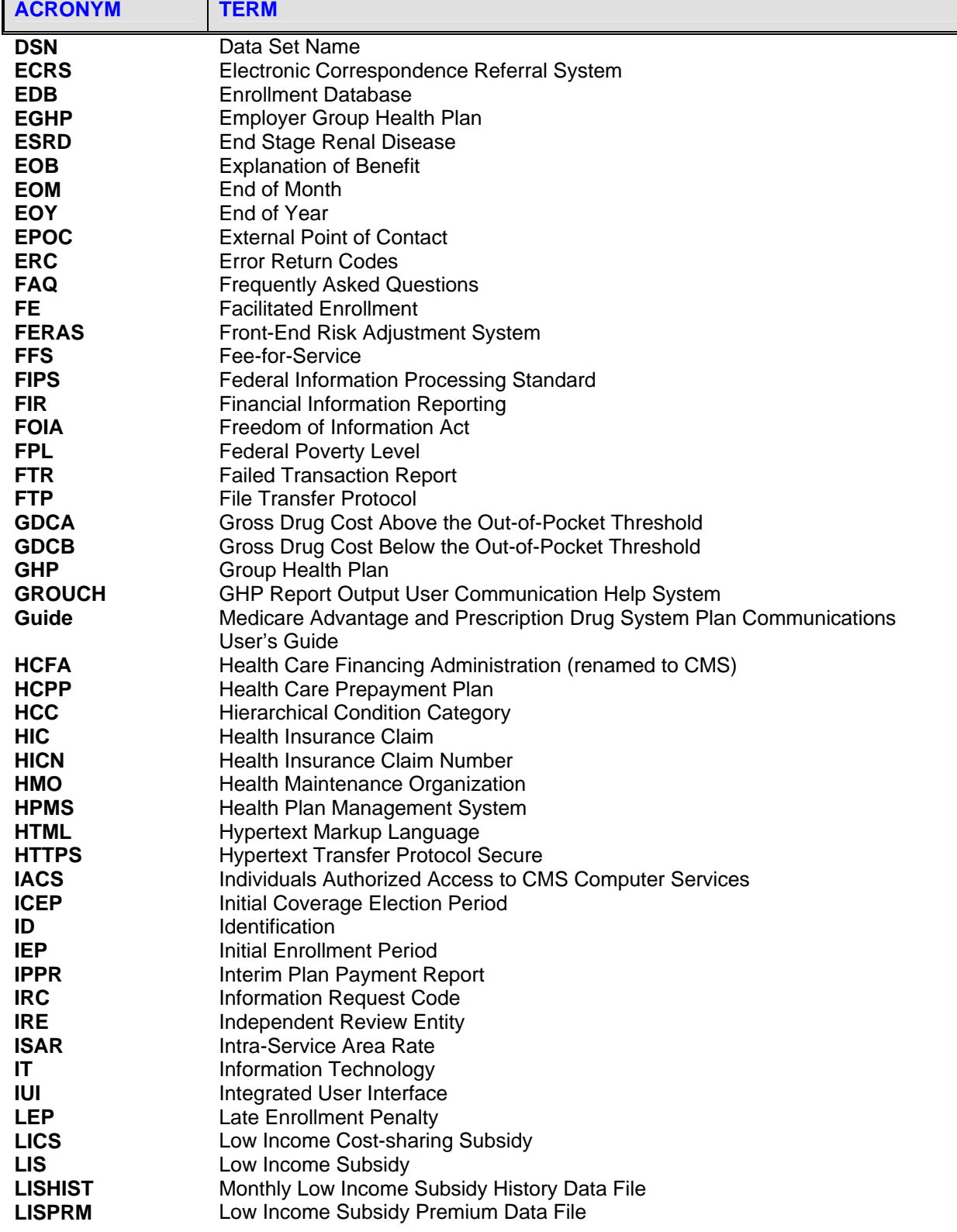

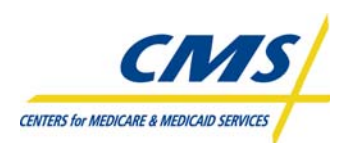

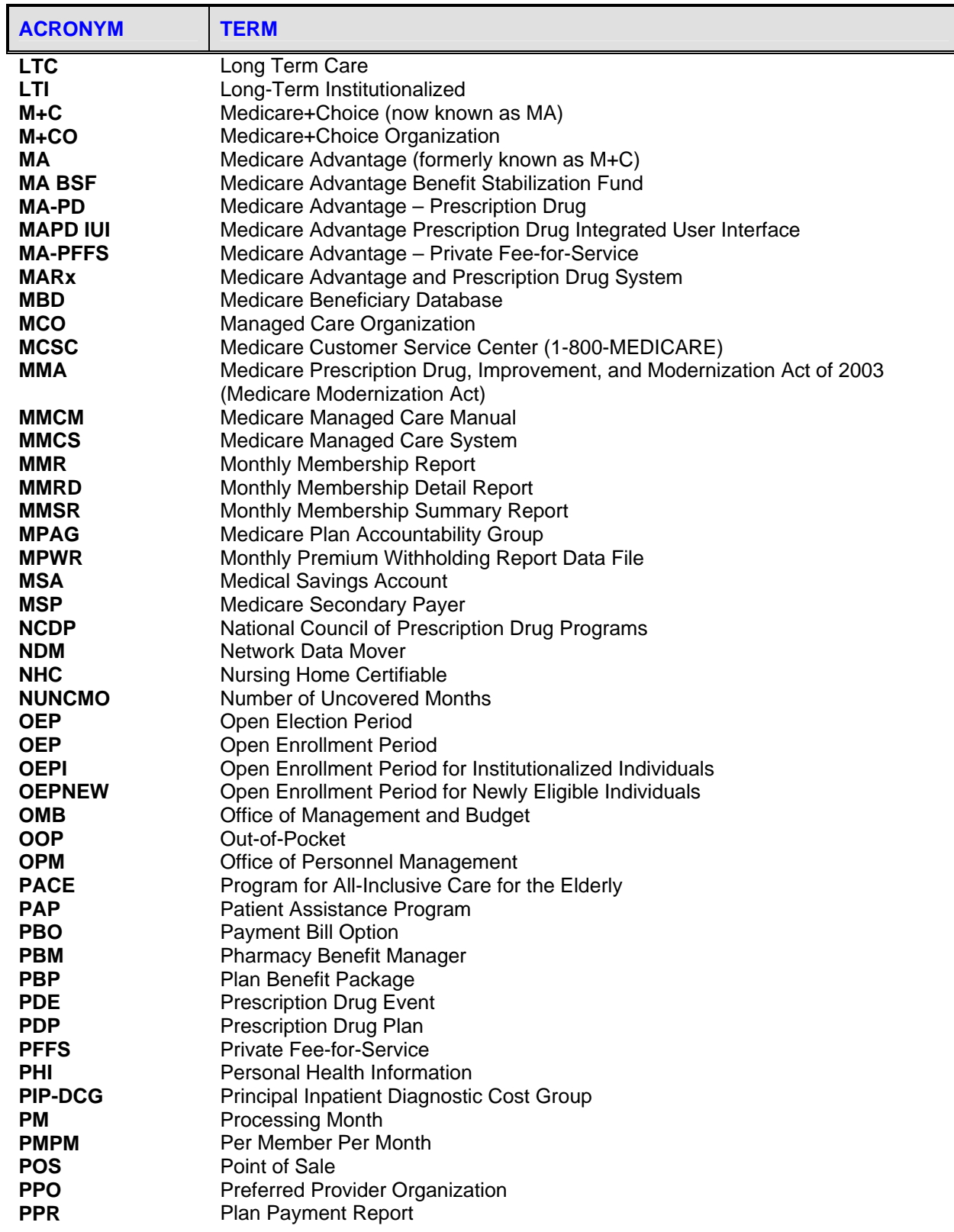

4

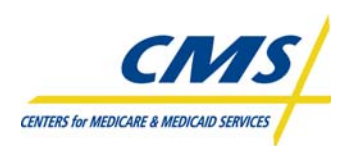

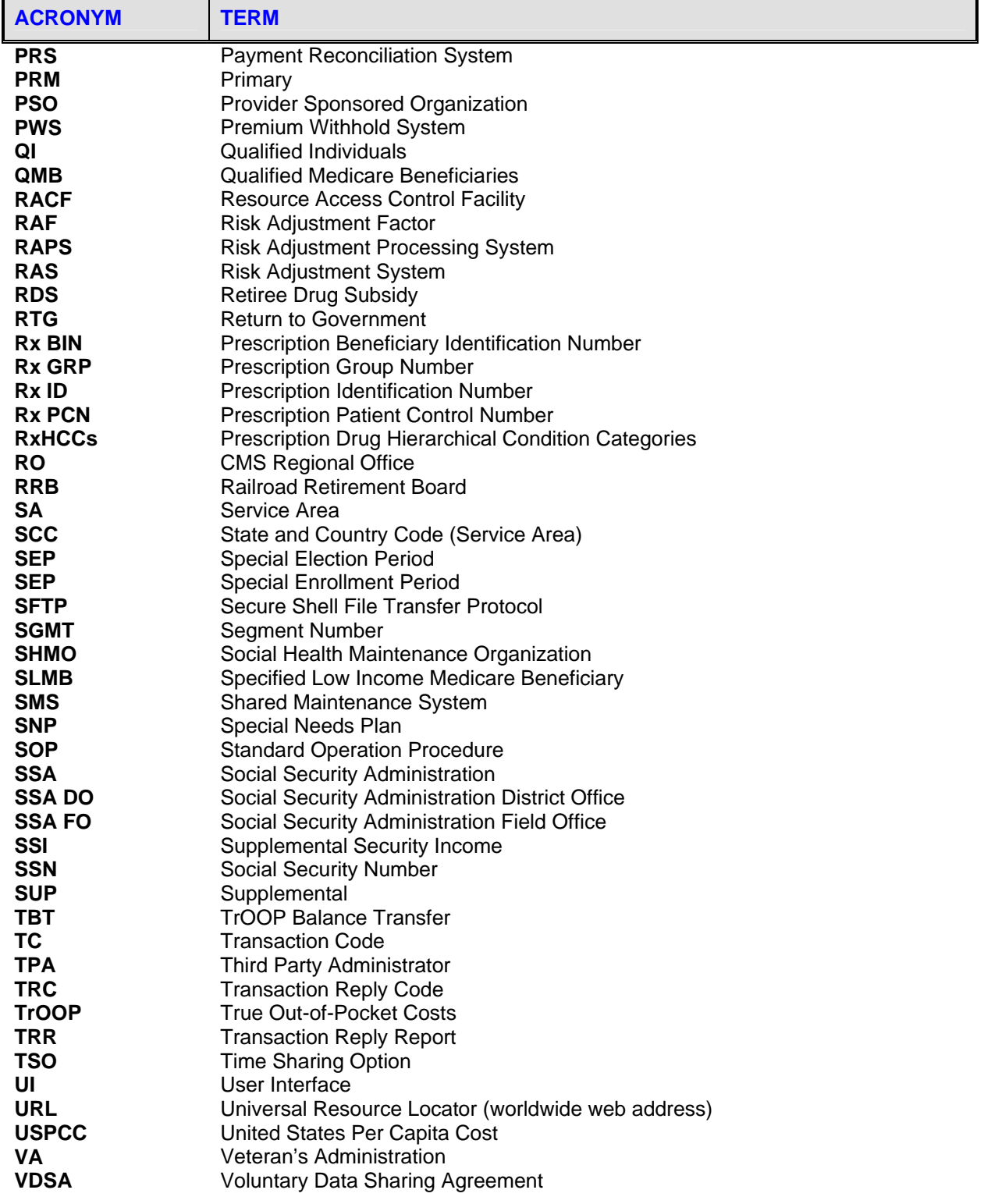